# Report Manager<br>Programmer's Guide and Reference<br>Licensed Program 2A55RM1 V2R7M0

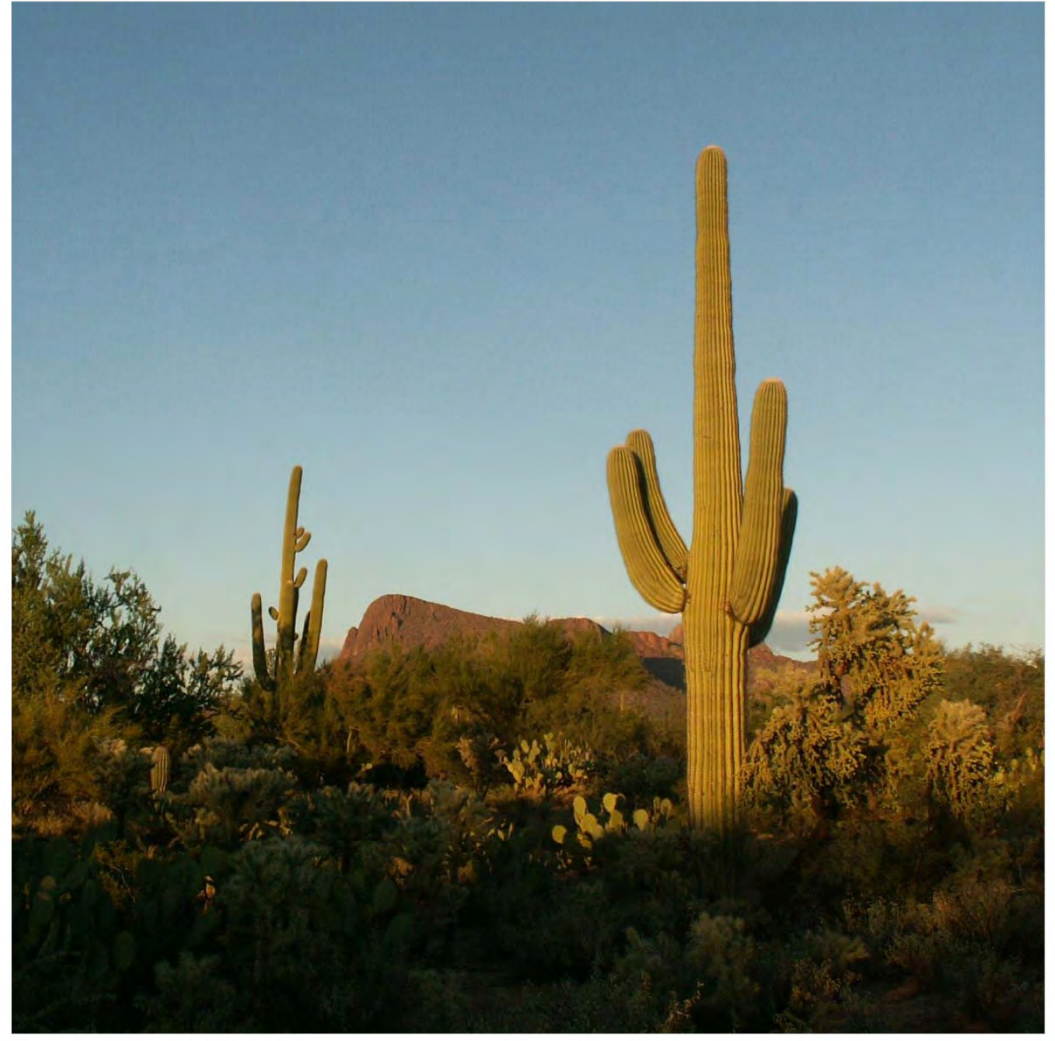

Spooled File Distribution

# <span id="page-1-0"></span>**Edition**

#### **Twentieth Edition (March 2020)**

This edition applies to the licensed program Report Manager (Program 2A55RM1), Version 2 Release 7 Modification 0, and to all subsequent releases and modifications until otherwise indicated in new editions. This revision makes all previous editions obsolete. Make sure you are using the proper edition for the level of the product.

This manual is available as option 1 from the RPTADM menu, in PDF format in directory /Gumbo/Proddata/2A55RM1/doc on your system, and on the web at www.gumbo.com

© Copyright Gumbo Software, Inc. 1992, 2020. All Rights Reserved.

Cover image: Old Saguaros inside the Saguaro National Park Arizona

# <span id="page-2-0"></span>**Contents**

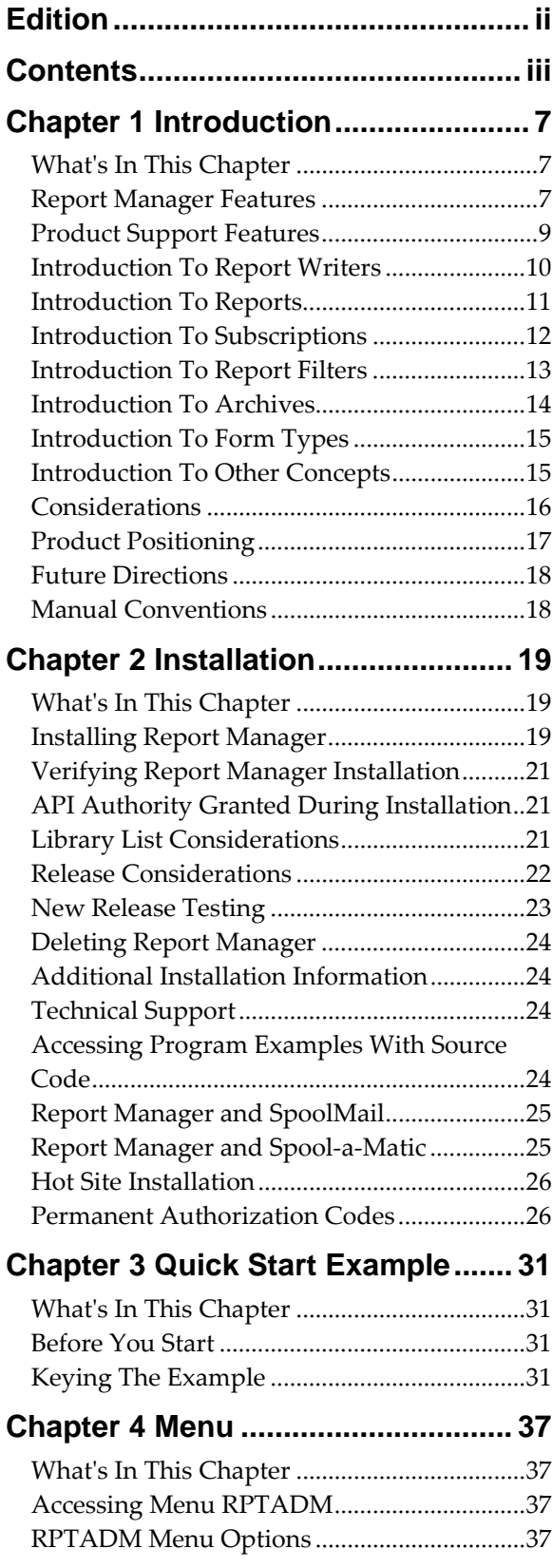

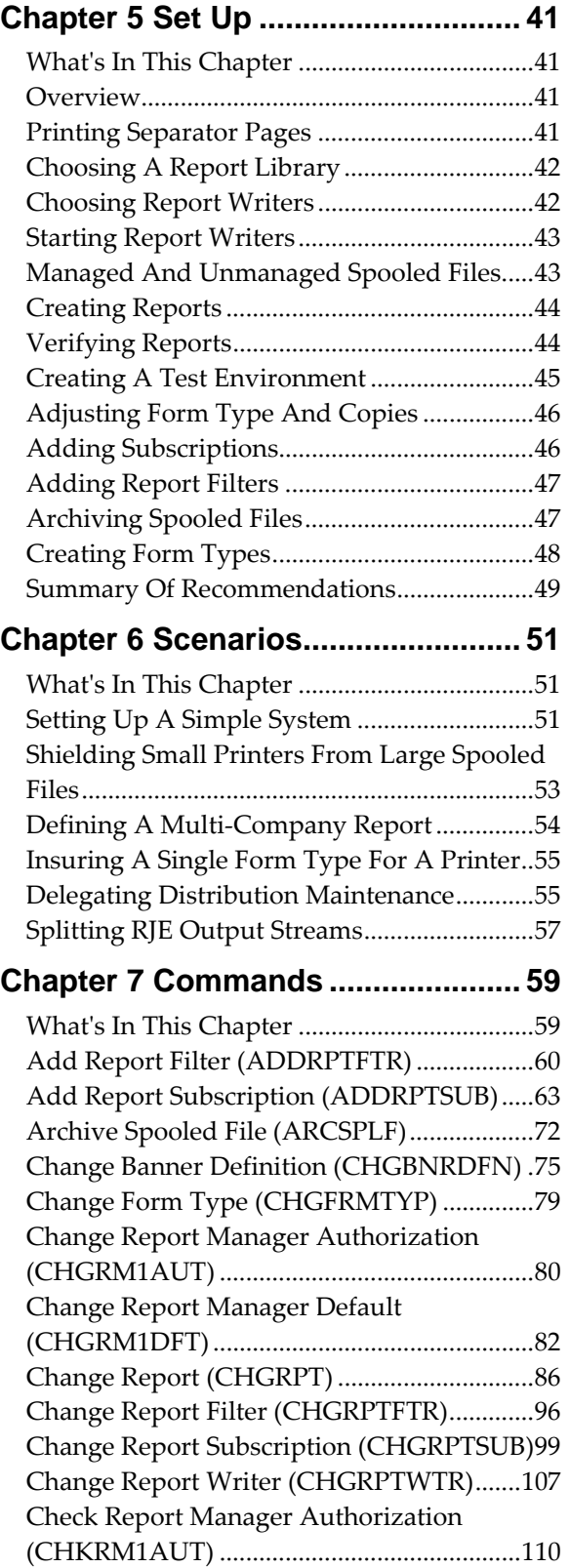

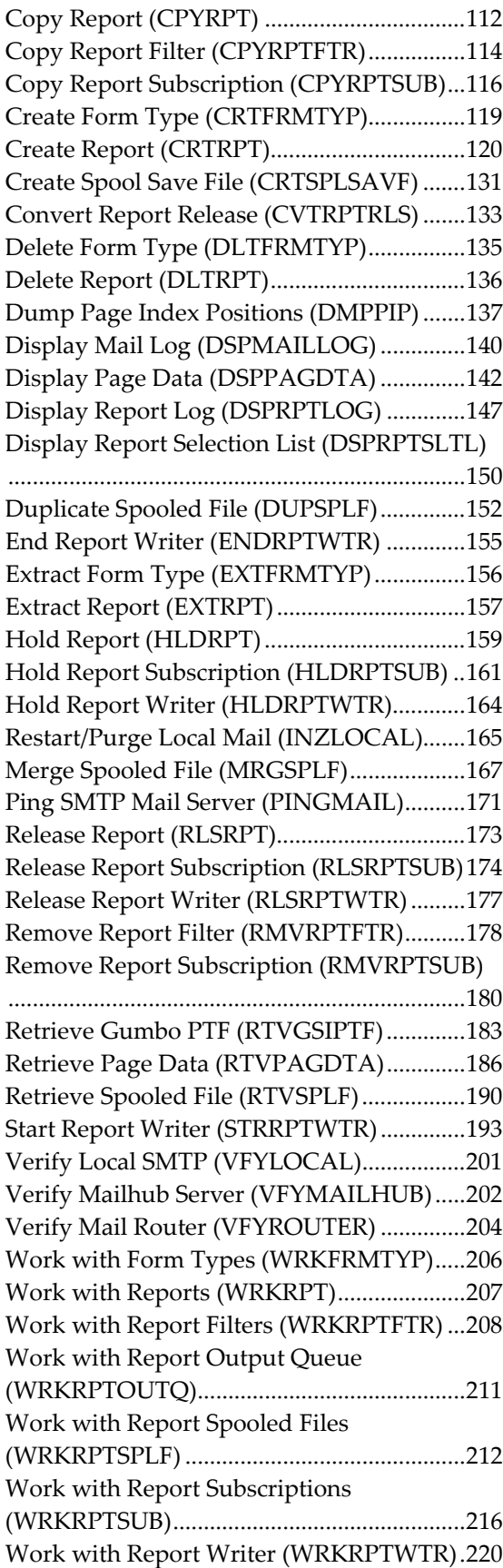

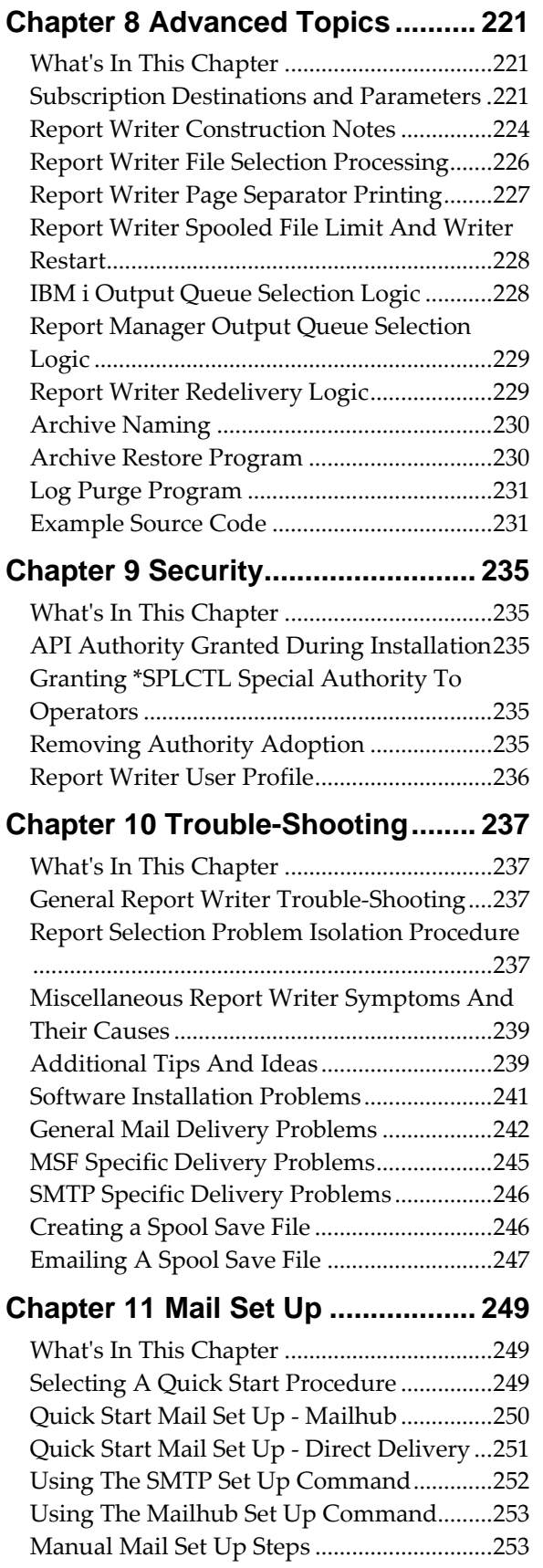

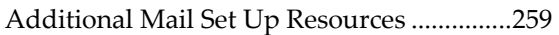

# **Appendix A Record Descriptions . [261](#page-260-0)**

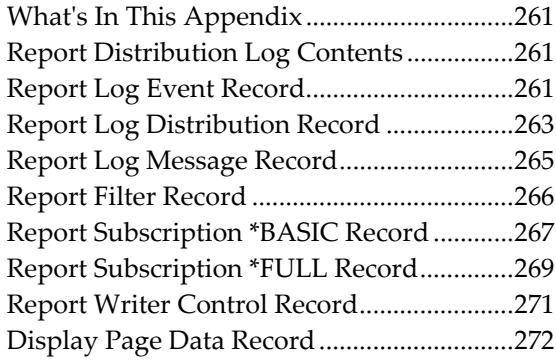

# **Appendix B Process Descriptions [274](#page-273-0)**

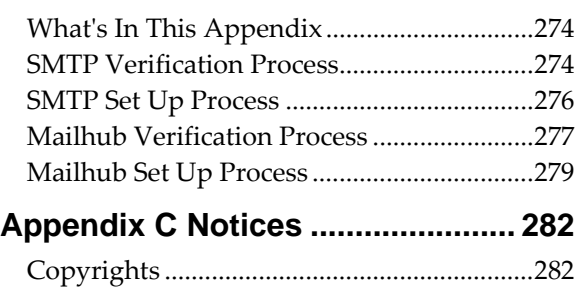

**Appendix D License Agreement ... [283](#page-282-0)**

# <span id="page-6-0"></span>**Chapter 1 Introduction**

#### <span id="page-6-1"></span>**What's In This Chapter**

This chapter describes the features of Report Manager. In addition it introduces the following concepts as used by Report Manager:

- Report writer
- Report
- Subscription
- Report Filter
- Archive
- Form type
- **Others**

Finally the chapter describes:

- Some considerations
- Describes Report Managerʹs relationship to other products.
- Outlines future directions for the product.
- Describes conventions used in this manual.

#### <span id="page-6-2"></span>**Report Manager Features**

Report Manager is a software utility that integrates and automates report distribution and spooled file management for IBM's IBM i - allowing you to reduce printing costs while better serving your users. Report Manager delivers output to the right place, in the right form. No more hand splitting and sorting of paper. No more programming changes or job reruns to produce additional copies. No more discarding all but a few pages. Report Manager offers a complete solution for report management. Report Manager features include:

Extended function printer writers

Distribution of print output is accomplished by Report Manager "report writers". These are similar to IBM i printer writers but more powerful. Report writers process spooled files from output queues and support:

- o Distribution of a single spooled file to multiple recipients, output queues, printers, email addresses and network IDs.
- o Conversion to an Integrated File System object (PC file).
- o Printing of spooled files collated by recipient, form type, delivery point, or report group.
- o Archiving of spooled files for offline storage, recall and reprinting.
- o Splitting of spooled files based on filter specifications.
- o Printing of customizable separators with large block letters, distribution, delivery, and bursting sequence information.
- o Printing of customizable packing slips with an index to the reports printed in a group.
- o Exit points for additional processing. Programs are included for large laser commands, microfiche output, archive save/recall, message notification among others.
- Reports

Spooled file distribution is controlled by information stored in Report Manager "reports". These contain spooled file selection and distribution specifications that direct the processing of report writers. Implemented as system objects, reports can be saved, restored and moved using ordinary IBM i commands. They can also be secured individually using IBM i security.

Subscription based report distribution

Distribution specifications are added to reports in the form of subscriptions. Subscription features include:

- o Named recipient or network user ID.
- o Queues, printers, email, PC files or programs as destinations.
- o Form type and copies specification.
- o Page filter specification.
- o Start and end dates.
- o Temporary delivery (vacation) hold.
- o Multiple subscriptions per recipient.
- o External delivery point specification.
- Organized access to spooled files

Report Manager provides an organized way to display, print or retrieve spooled files using convenient keywords such as date, recipient or delivery point.

Report Filtering

Reports can be filtered (split) during distribution, with only selected pages delivered to a recipient.

Report Archiving

Report Manager can archive spooled files, allowing individual files to be recreated or saved and restored.

Report Distribution Log

A report distribution log is maintained showing all actions and activity.

No change to existing software

Report Manager does not require that existing software be changed in order to implement report distribution.

Implementation Flexibility

Report Manager supports implementations ranging from separator pages for a single printer to recipient maintained subscription‐based network report distribution. Report Manager can operate in a mixed environment where some spooled files are managed while others are not, even when those spooled files are mixed on a single output queue. This flexibility allows for gradual non‐disruptive implementation as resources allow or as growth demands.

Report Manager provides commands that can extract report and form type information from application programs and printer files. These commands reduce the effort needed to implement Report Manager.

# <span id="page-8-0"></span>**Product Support Features**

*GUMBO* products include a range of standard features that make them easy to use, easy to manage, and easy to live with:

- Extensive manual, both online as menu option 1 and in PDF
- Context sensitive help for every command and parameter.
- Menu that provides organized access to the product's features.
- Products are packaged as licensed programs and participates in the full range of support provided by IBM i Licensed program installation, PTF management, etc. are handled with the same commands used to manage IBM® software.
- Unlike IBM® Licensed Programs, our products are packaged to allow multiple releases to be installed at the same time, which facilitates new release testing.
- Product PTFs are available on the web at www.gumbo.com or can be retrieved and installed in a single step using our Retrieve Gumbo PTF (RTVGSIPTF) command.
- Our products include a hot site friendly automatic authorization function that allows you to immediately move operations to any back up or fail over machine without contacting us for a license key or authorization code.
- We include a Check Report Manager Authorization (CHKRM1AUT) command that allows you to exercise the productʹs authorization algorithm and insure there are no authorization "surprises".
- An installation verification option is available on the menu. You can easily verify that the product is correctly installed.
- All (applicable) objects in our products are digitally signed allowing you to verify their integrity. Modifications that could jeopardize the security of your system are easily detected with IBM i's Check Object Integrity (CHKOBJITG) command.
- Our products are upward compatible with future releases of IBM i. You can install a new releases of IBM i without installing a new release from us.
- Our products are compatible with all IBM i security levels. We use only published interfaces.

# <span id="page-9-0"></span>**Introduction To Report Writers**

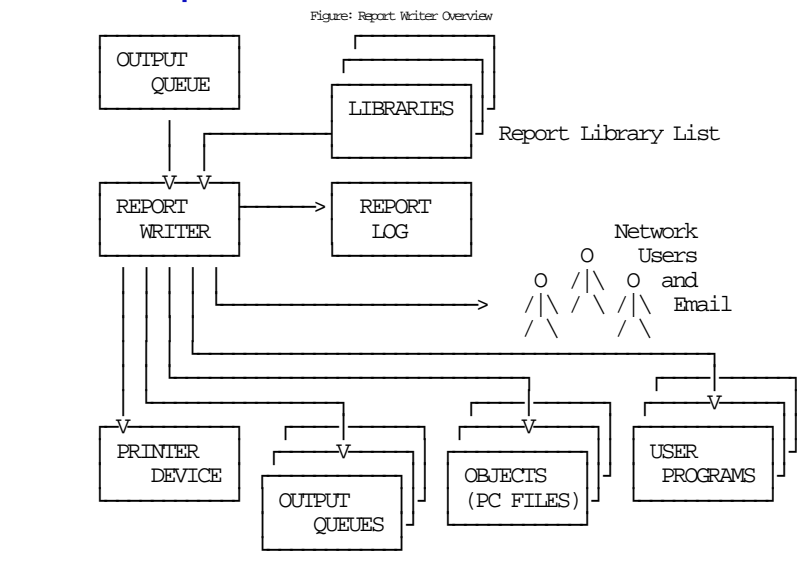

A report writer is an enhanced printer writer that is started against an output queue and processes spooled files as they become ready. Report writers provide two sets of functions. These are report distribution processing and optionally, extended printer function.

Report distribution processing consists of:

- Comparing each spooled fileʹs attributes to the selection criteria of reports to determine a match.
- Performing distribution functions based on the report and its subscriptions. These include:
	- o Adjusting copies and form type to meet current requirements.
	- o Decollating (splitting) spooled files based on selection criteria specified in report filters.
	- o Duplicating spooled files destined for multiple output queues.
	- o Sending spooled files to network users on the local or remote systems.
	- o Converting spooled files to objects (PC files).
	- o Calling user process programs to perform special processing.
- Archiving spooled files for later reprinting or offline storage.
- Logging all activity to the report log.

Extended printer function consists of:

- Printing of meaningful separator pages between spooled files.
- Printing of packing slips between groups of spooled files.
- Options to print spooled files collated by form type, report group, delivery point, or recipient.

The commands for working with report writers are:

- Change Report Writer (CHGRPTWTR)
- End Report Writer (ENDRPTWTR)
- Hold Report Writer (HLDRPTWTR)
- Release Report Writer (RLSRPTWTR)
- Start Report Writer (STRRPTWTR)
- Work with Report Writer (WRKRPTWTR)

#### <span id="page-10-0"></span>**Introduction To Reports**

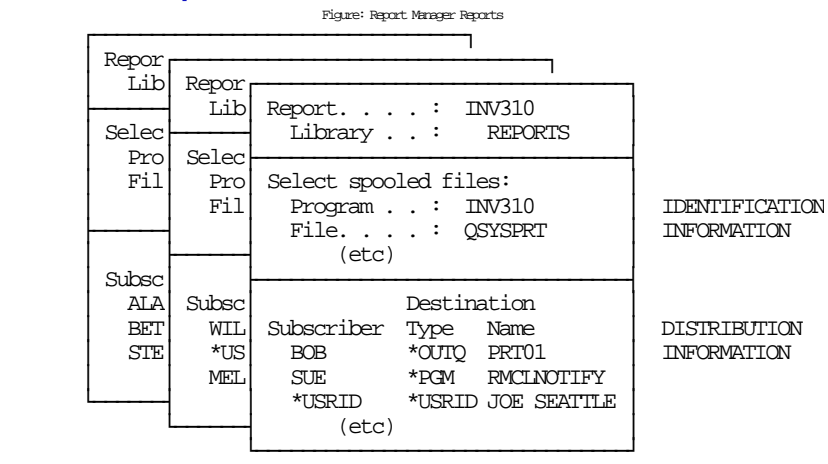

A report is a system object containing information used by Report Manager to identify and distribute related spooled files.

- The identification information includes:
	- o Selection criteria which are compared to the attributes of spooled files by Report Manager to determine which individual spooled files are an edition of the report.
	- o An abstract which describes the purpose and contents of a report.
	- o A subject to be used when generating email.
- The distribution information includes:
	- o Subscriptions which specify report recipients and method of delivery.
	- o Report filters which specify page selection criteria for decollating.
	- o Specifications for printing such as defaults for form type, copies, and output queue.
	- o The name of a user process program to handle unique processing needs.
	- o The name of a library to receive archives containing the reportʹs spooled files.
	- o Specifications for other processing such as delivery point, hold status, report group, transform, send format, and whether or not subscriptions are allowed.

Much of the distribution information can be specified on the report and overridden by the values specified on individual subscriptions.

Typical examples of reports include:

- Purchase Orders
- "Month End Cash Requirements Report"
- "Part No. Where Used"
- "Inventory Quantities By SKU #"
- Invoices

The commands for working with reports are:

- Change Report (CHGRPT)
- Copy Report (CPYRPT)
- Create Report (CRTRPT)
- Delete Report (DLTRPT)
- Extract Report (EXTRPT)
- Hold Report (HLDRPT)
- Release Report (RLSRPT)
- Work with Reports (WRKRPT)

Reports are implemented as user indexes. By specifying a reportʹs name and an object type of **\*USRIDX**, IBM i commands can be used with reports. Examples of IBM i commands for working with reports are:

- Move Object (MOVOBJ)
- Rename Object (RNMOBJ)
- Restore Object (RSTOBJ)
- Save Object (SAVOBJ)

**Note:** For a complete list of applicable IBM i commands display the Object Commands menu (GO CMDOBJ)

<span id="page-11-0"></span>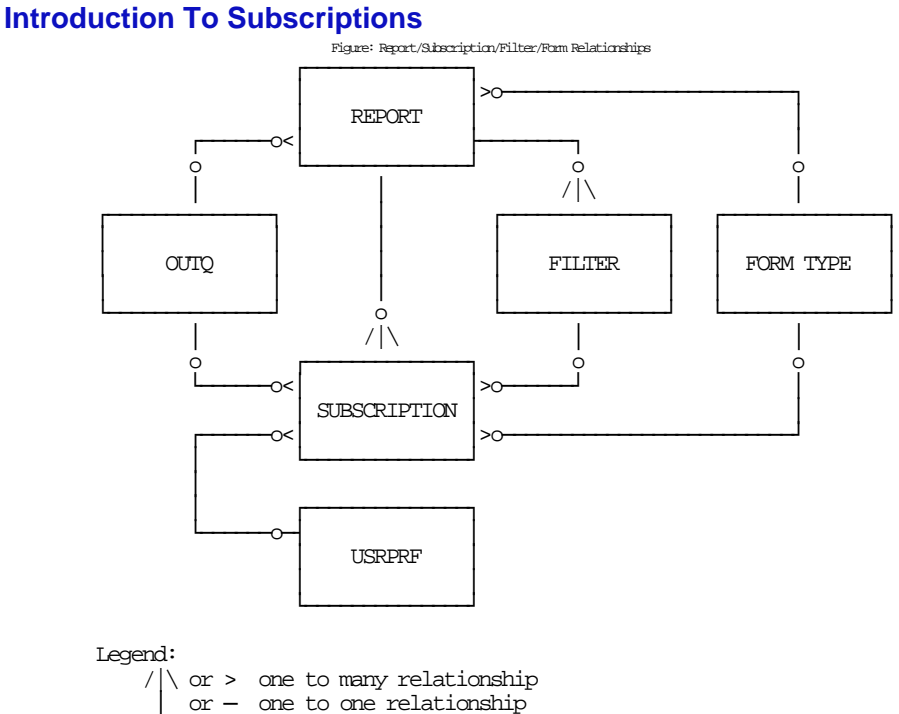

o optional relationship

A report subscription represents a request for delivery of each edition (spooled file) of a report. Typically delivery means moving a spooled file to a destination output queue for printing but can include other types of delivery:

Delivery to an output queue.

- Delivery to a printer device.
- Delivery to a network user (Email or SNDNETSPLF).
- Delivery (conversion) to a PC file.
- Delivery to a user process program (CALL).

An individual subscription can specify only one destination.

For detailed information on specifying a destination see the Add Report Subscription (ADDRPTSUB) command and the Subscription Destinations and Parameters section of chapter 8.

A subscription also specifies details of the delivery, such as:

- Delivery point.
- Form type and copies.
- Start and end dates.
- Filter (page selection) criteria.
- Transform to perform.
- Send format.

A report subscription is added on behalf of a subscriber. A subscriber is identified in one of two ways:

- By a user name.
- By a network user name.

An individual subscription can specify only one of these.

A network user receives subscriptions on the local system or on a remote system as email or through the SNADS network. For email, subscriptions are delivered as a message with the spooled file placed in an attached file. For SNADS networks, subscriptions are placed on the output queue specified in the user profile of the network user. Network users are identified by a two part user ID or by a two part distribution list ID.

Subscription numbers uniquely identify the subscriptions of an individual subscriber to a report. Subscription numbers allow a subscriber to subscribe to a report more than once.

The commands for working with subscriptions are:

- Add Report Subscription (ADDRPTSUB)
- Change Report Subscription (CHGRPTSUB)
- Copy Report Subscription (CPYRPTSUB)
- Hold Report Subscription (HLDRPTSUB)
- Release Report Subscription (RLSRPTSUB)
- Remove Report Subscription (RMVRPTSUB)
- Work with Report Subscriptions (WRKRPTSUB)

# <span id="page-12-0"></span>**Introduction To Report Filters**

A report filter specifies test criteria for a report that are used to reduce the number of pages delivered for a subscription. After a filter has been added to a report, it may be specified on one or more subscriptions. When a report writer processes the subscription, it tests each page of the spooled file against the filter

criteria to determine if the page is selected for distribution. A page is selected when the data on the page meets the criteria specified.

All selected pages are placed in a new spooled file. If the user data (USRDTA) attribute of the original spooled file is blank, the new spooled file has the filterʹs name for user data.

The commands for working with report filters are:

- Add Report Filter (ADDRPTFTR)
- Change Report Filter (CHGRPTFTR)
- Copy Report Filter (CPYRPTFTR)
- Remove Report Filter (RMVRPTFTR)
- Work with Report Filters (WRKRPTFTR)

#### <span id="page-13-0"></span>**Introduction To Archives**

An archive is a user space (system object type \*USRSPC) which contains all the information required to recreate a spooled file. A spooled file in archive form can be saved and restored in the same ways as other system objects. Archives can be created by:

- Using the Archive Spooled File (ARCSPLF) command with individual spooled files.
- A report writer for each spooled file processed.
- A report writer for the spooled files of specific reports.

Archives can be given a name when created using the Archive Spooled File (ARCSPLF) command. Alternately, the command can generate a unique archive name based on the spooled file being archived. Report writers always create archives with generated names.

The "Library to receive archive" (ARCLIB) parameter of the report and report writer commands govern the report writer's automatic production of archives. If a library name is specified, an archive is created. If a library is specified on both the report and the report writer, the report takes precedence.

Additional commands for working with spooled file archives are:

- Archive Spooled File (ARCSPLF)
- Retrieve Spooled File (RTVSPLF)
- Work with Report Spooled Files (WRKRPTSPLF)

Archives are user spaces. By specifying an archiveʹs name and an object type of **\*USRSPC**, IBM i commands can be used with archives. Examples of IBM i commands for working with archives are:

- Move Object (MOVOBJ)
- Rename Object (RNMOBJ)
- Restore Object (RSTOBJ)
- Save Object (SAVOBJ)

**Note:** For a complete list of applicable IBM i commands display the Object Commands menu (GO CMDOBJ)

# <span id="page-14-0"></span>**Introduction To Form Types**

A form type identifies a particular kind of paper, preprinted form or other material that is used by a printer device. Typical examples of forms used in printing are:

- $14\,7/8$ " x  $11$ " 15 pound continuous green bar 1 part
- 9 1/2ʺ x 11ʺ continuous green bar 3 part carbonless
- 8 1/2" x 11" bond 20 pound cut sheet
- continuous preprinted checks
- 3 1/2ʺ x 15/16ʺ continuous 2 across pressure sensitive labels

The commands for working with form types are:

- Change Form Type (CHGFRMTYP)
- Create Form Type (CRTFRMTYP)
- Delete Form Type (DLTFRMTYP)
- Extract Form Type (EXTFRMTYP)
- Work with Form Types (WRKFRMTYP)

# <span id="page-14-1"></span>**Introduction To Other Concepts**

Additional Report Manager concepts include:

- Delivery point
- Report group
- Report library list
- Report distribution log
- Separator print program

# **Delivery point**

A delivery point is a named external destination. Delivery points refine and further subdivide the destination of a report or a subscription beyond what is possible by designating output queue alone. Delivery points can have any name and any meaning desired. For an installation with a large central print facility, delivery points might be the names of bins the print operator places the printed output into. At another installation, delivery points might be the office, room, floor or building numbers to which the printed output is delivered. A delivery point can be specified on reports and on subscriptions with subscriptions having precedence.

# **Report group**

A report group is a collection of related or similar reports. Report groups provide a means of segregating printed output. Report groups can have any name and any meaning desired. For an installation with many applications, report groups might be the name of the application the report belongs to such as "INVENTORY" or "ACCOUNTING". At another installation, report groups might be the name of the process that produces the report such as "MONTHEND" or "NIGHTLY".

# **Report library list**

A report library list is a list of library names used to locate reports. A report writer compares the attributes of a spooled file to the selection criteria contained in reports to determine how a spooled file should be distributed. The comparison is made with reports in the first library in the report library list. If no match is found, the report writer compares the attributes to reports in the second library in the library list. This process is continued until a match is found or the report library list is exhausted.

Within a library, reports are compared in order by their selection sequence. Reports that specify a lower sequence number are compared before reports that specify a higher sequence number.

**Note:** When **\*JOBD**,**\*ALL**,**\*ALLUSR** or **\*CURRENT** is specified for the report library list, all of the reports in the specified libraries are located and considered as one group for comparison. All reports in the libraries with selection sequence 1 will be considered before any report with selection sequence 2.

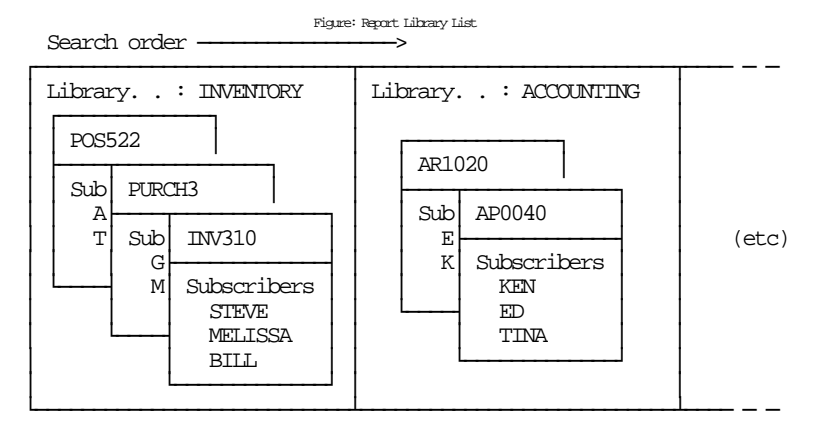

# **Report distribution log**

The report distribution log contains information about the work performed by report writers. The log contains entries for each spooled file processed, each delivery made, and any errors or warnings encountered.

# **Separator print program**

A separator program is a program that is given control by a report writer to generate separator pages to be printed between spooled files.

The **\*BANNER** separator print program is supplied by Report Manager. It creates separators with large block letter print and provides subscription information when available.

The **\*PACKSLIP** separator print program is supplied by Report Manager. It creates a table of contents style listing of the spooled files printed in a package or bundle. In addition, the **\*PACKSLIP** generates separators between individual spooled files based on the FILESEP parameter specified for the report writer. If the FILESEP parameter is not zero, separators between individual spooled files are created using the **\*BANNER** separator program.

A Banner definition is a system object used by the Report Manager supplied separator programs\*BANNER and \*PACKSLIP. A banner definition describes the contents and appearance of separator pages printed between spooled files.

# <span id="page-15-0"></span>**Considerations**

Report Manager is designed to "work the way you would expect it to". Wherever possible, IBM i conventions are used or guide the implementation of the software. However, 5 items work in a way that may not be expected, or deserve consideration when using Report Manager. These are held output queue processing, system restart after abnormal termination, spooled file filtering capabilities, spooled file merging capabilities, and a report writer's report limit.

The way in which a report writer responds when the output queue it is processing is held is different than the way an IBM i printer writer responds. Each time that a report writer begins processing a spooled file, it first checks to see if the output queue has been held. If it has, the writer sends an inquiry message to the operator. Based on the operatorʹs response, the writer will ignore the fact the output queue has been held or will end the report writer entirely. By not responding to the inquiry message the operator can in effect suspend processing of the report writer.

Report Manager software is designed to tolerate and automatically recover from abnormal terminations in the system. However, at several points in the code, control is passed to the operating system to duplicate spooled files (this usually occurs when the destination is more than one output queue). If the system ends abnormally, Report Manager assumes that the duplication did not finish and that the operation should be repeated in order to recover. If the operating system actually did complete the duplication and the abnormal termination occurred before control was returned to Report Manager, extra copies of the spooled file will be duplicated when the system is restarted.

Report Manager can create new spooled files from selected pages of a larger spooled file. This function, sometimes known as decollating, bursting, or bundling, is specified using report filters. IBM i supports a wide variety of printer data streams: \*SCS, \*IPDS, \*AFPDS, \*AFPDSLINE, \*USERASCII, etc. Report Manager's filtering capability, its ability to read, interpret and write print data streams, is limited to \*SCS, \*IPDS and \*AFPDS. If Report Manager encounters a spooled file that it cannot filter, a complete unfiltered copy is delivered and a message is entered in the report distribution log. See the Set Up chapter for information on testing Report Managerʹs capabilities against specific spooled files.

Report Manager can create new spooled files by merging the pages of several spooled files. This function is provided by the Merge Spooled File (MRGSPLF) command. IBM i supports a wide variety of printer data streams: \*SCS, \*IPDS, \*AFPDS, \*AFPDSLINE, \*USERASCII, etc. Report Manager's merging capability, its ability to read, interpret and write print data streams, is limited to \*SCS, \*IPDS, and \*AFPDS. All spooled files to be merged must have the same data stream type. In addition, there are limitations to Report Managerʹs abilities to merge spooled files particularly when the spooled files have dissimilar form sizes. The Merge Spooled File (MRGSPLF) command may not be able to process particular spooled files and may not be suitable for your requirements. You should test the command against your application to determine if it works correctly.

A single report writer has a limit of 59,493 reports that it can consider when processing spooled files. For the typical customer this is more than adequate and all reports are placed in a single library which is specified on the RPTLIBL() parameter when each writer is started. For large installations this may not be adequate in which case reports should be segregated into different report libraries based on some convenient separation such as application or client or company. Then a report writer can be started for each application or client or company specifying the report library specific to each on the RPTLIBL() parameter.

# <span id="page-16-0"></span>**Product Positioning**

Gumbo Software, Inc. has several IBM i based products:

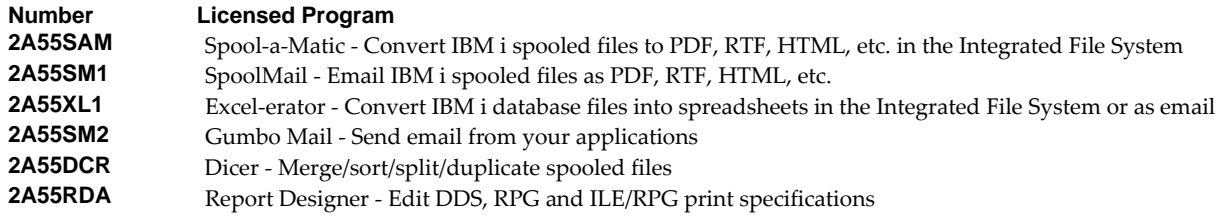

2A55RM1 Report Manager - Automate report distribution, bursting and spooled file management

There is some overlap between and unique function within the products. Choose the product or combination of products that provide the function you need:

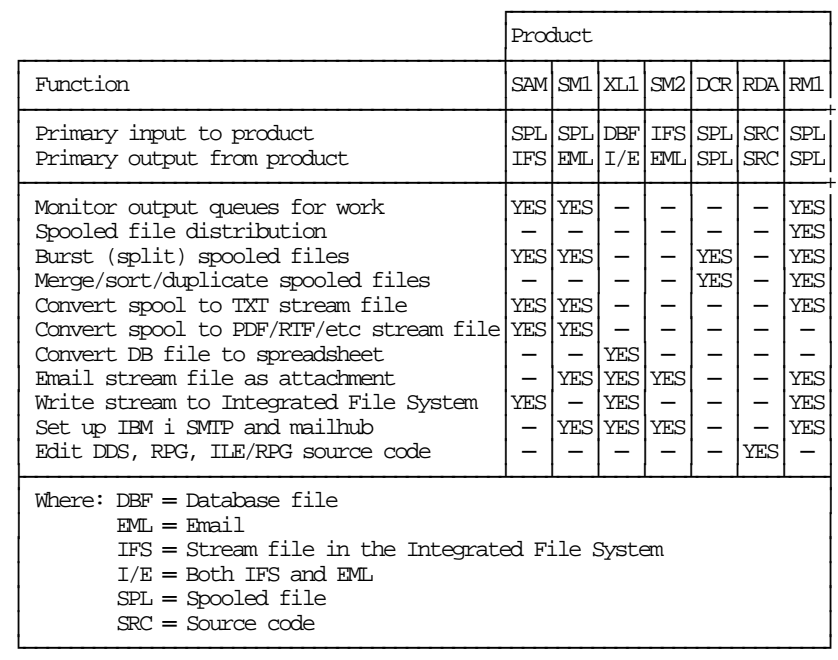

# <span id="page-17-0"></span>**Future Directions**

Future releases of Report Manager will include enhanced functionality based on customer feedback. Additionally, enhancements may be added to an existing release by Program Temporary Fix (PTF).

Contact *GUMBO* to suggest additional enhancements.

#### <span id="page-17-1"></span>**Manual Conventions**

A note on conventions used in this manual. In several places, instructions for entering commands are given. When the command is intended to be run from a PC command prompt, it is flagged by **[PC]**. When the command is intended to be run from an IBM i command line, it is flagged by **[1]**, or is not flagged at all. **[Enter]** denotes the enter key.

# <span id="page-18-0"></span>**Chapter 2 Installation**

# <span id="page-18-1"></span>**What's In This Chapter**

This chapter describes

- How to install Report Manager.
- How to verify that Report Manager is installed correctly.
- API authority granted during installation
- How to include the RPTMGR library in a job's library list.
- How to determine release dependencies.
- How to test a new release while leaving the old in production.
- How to remove Report Manager from the system.
- How to find additional installation information.
- How to contact technical support.
- How to access program examples with source code.
- How to integrate Report Manager and SpoolMail.
- How to integrate Report Manager and Spool‐a‐Matic.
- Hot site installation.
- Permanent Authorization Codes.

# <span id="page-18-2"></span>**Installing Report Manager**

Follow these instructions to install Report Manager V2R7M0 on IBM i using physical media or a virtual image:

#### **Prepare**

If you are upgrading a previous release (if Report Manager is currently installed), perform these steps before installing the software:

- 1. Read the Enhancement Summary to determine if any changes affect your installation.
- 2. Insure that the product is not in use, as the installation process must clear the product's library. This will fail if objects such as menus are in use. If the installation fails, the previous release will be restored.

#### **Install**

**Note:** If you are installing from a save file downloaded as an executable zip (.exe), use the save file specific "readme.htm" instructions included in the download.

- 1. Sign on to the system as the security officer (QSECOFR).
- 2. Verify that your machine is at IBM i V7R3M0 or later by running:

#### WRKLICINF

**Note:** If you are running a version of IBM i earlier than V7R3M0 you cannot install Report Manager V2R7M0 on your machine. You must install an earlier version of Report Manager or upgrade the operating system.

3. Verify that user domain objects are allowed in the libraries RPTMGR and QSRV, by running:

WRKSYSVAL SYSVAL(QALWUSRDMN)

Take option 5 to display the value. If the value is not \*ALL, use option 2 to add libraries RPTMGR and QSRV to the list of libraries where user domain objects are allowed.

**Note:** QSRV is required to correctly process PTFs when they are loaded and applied.

4. Insure that IBM i will be able to verify the signatures that we apply to our product's objects by installing our Signing Certificate and Root CA Certificate using Digital Certificate Manager. Alternately, insure that signature verification will not prevent the restore operation by running:

```
WRKSYSVAL SYSVAL(OVFYOBJRST)
```
Take option 5 to display the value. If the value is 3 or higher, use option 2 to temporarily change the value to 1.

- 5. Mount the physical media or virtual image on the appropriate device.
- 6. Submit the Restore Licensed Program (RSTLICPGM) command to batch:

RSTLICPGM LICPGM(2A55RM1) DEV(device-name) LNG(2924)

**Note:** Where "device-name" is the device where the media or image was mounted and is usually OPT01.

**Note:** During the restore operation, the system operator message queue may receive inquiry message CPA3DE4 "Directory not registered. (C G)". Unless you are using a directory naming convention similar to ours (that is the directory specified in the CPA3DE4ʹs second level text is unrelated to our software), you can safely respond with a "G" to reestablish the relationship between the directory and the product. Typically the message will occur three or four times.

#### **Finish**

When the RSTLICPGM command completes, library RPTMGR and directory ʹ/Gumbo/ProdData/2A55RM1ʹ contain the new software. To complete the installation:

1. If you have an Authorization or Instructions letter with your permanent authorization code, enter the code now.

**Note:** Report Manager automatically grants 30 days usage for new installs or 90 days usage for release upgrades.

2. Retrieve the current cumulative Report Manager PTF package by running the following command:

#### RPTMGR/RTVGSIPTF

**Note:** *GUMBO* recommends downloading the current cumulative PTF package after installing the software.

- 3. Visit our PTF page at www.gumbo.com and check the **Additional IBM i PTF Information** section for IBM PTFs you may need to install.
- 4. You can access the Report Manager menu by running the following command:

#### GO MENU(RPTMGR/RPTADM)

#### <span id="page-20-0"></span>**Verifying Report Manager Installation**

You can verify that Report Manager has been correctly installed by running the Check Product Option (CHKPRDOPT) command:

CHKPRDOPT PRDID(2A55RM1) RLS(V2R7M0) CHKSIG(\*NONE)

**Note:** If you have installed our digital certificates, specify CHKSIG(\*ALL) instead of CHKSIG(\*NONE) and digital signatures will be checked.

If the message 'No errors detected by CHKPRDOPT.' is displayed on the bottom of your display when the command finishes, Report Manager is installed correctly.

If the message is not displayed, check your job log messages or see the Recovery Procedures in the *Software Installation Problems* section of the *Trouble‐Shooting* chapter of this manual.

# <span id="page-20-1"></span>**API Authority Granted During Installation**

The first time Report Manager is installed on a system, public authority \*USE is granted to the IBM i supplied spooling APIs. These are QSPOPNSP, QSPCRTSP, QSPGETSP, QSPPUTSP and QSPCLOSP. The APIs are used by Report Manager to open, create, write, read and close spooled files. This is required to perform the productʹs functions.

Security restrictions and authority requirements pertaining to spooled files and output queues remain in effect and are enforced by IBM i during use of the APIs. However, if you are operating a highly secured environment you may wish to review and revise the authority granted during installation.

No authority is granted during installation if Report Manager exists on the system. This prevents new releases from altering changes made after the initial installation.

#### <span id="page-20-2"></span>**Library List Considerations**

Library RPTMGR must be in the library list of jobs using Report Manager commands, or the commands must be qualified with library RPTMGR. Depending on your installation and intended use, you can choose to:

- Add library RPTMGR to the system library list. This insures every job in the system has access to Report Manager commands. However, this introduces problems with installing new releases and is not recommended.
- Add library RPTMGR to the initial library list parameter of job descriptions controlling jobs that will use Report Manager commands. (recommended)
- Run an ADDLIBLE RPTMGR command in individual threads requiring Report Manager commands.
- Qualify the command names on each use:

#### RPTMGR/CHGRM1DFT

Library RPTMGR will be temporarily added to the product portion of the current threadʹs library list.

Determine the best method for your installation and perform any changes required.

**Note:** Report Manager submits jobs when a report writer is started. The library list of these jobs is contained in job description RMRPTWTR. Usually the supplied library list works correctly but in some cases it may require modification. For example if RPTMGR, QTEMP or QGPL are in the system library list they must be removed from job description RMRPTWTR. Use the Change Job Description (CHGJOBD) command to make modifications to job description RMRPTWTR.

# <span id="page-21-0"></span>**Release Considerations**

Report Manager operates under IBM i V7R3M0 or higher. Releases occur on a different schedule than IBM releases. Once Report Manager is installed, the following considerations apply:

A new release of IBM i may be installed without installing a new release of Report Manager.

Report Manager uses only published or IBM sanctioned interfaces and is upward compatible with all releases of IBM i. The Report Manager authorization code does not change.

A new release of Report Manager may be installed without installing a new release of IBM i.

Any change in the requirements for operating system release level will be noted in the documentation accompanying the Report Manager release. The new authorization code must be entered.

 A new release of Report Manager may be installed over any prior release of Report Manager.

You can skip "missed" releases.

More than one release of Report Manager may be installed on a system at one time.

By restoring Report Manager to a library other than RPTMGR, a new release can be installed for testing while the old release remains in production. Any release-to-release considerations that may apply will be noted in the documentation accompanying the new release. Additional operational considerations may apply. For more information on renaming a library during licensed program installation, see the Restore Licensed Program (RSTLICPGM) command and the New Release Testing section of this chapter.

- When a new release of Report Manager is installed in the same library as an old release the following processing is performed in order to preserve data and Report Manager authorization information:
	- 1. The Report Manager library is saved to QGPL/RM1VxRyMz. Where VxRyMz is the old release.
	- 2. Product objects that contain default settings and operational information are copied to library QTEMP.
	- 3. The Report Manager library is cleared.
	- 4. Report Manager is restored.
	- 5. Default settings and operational information are copied back to the product objects.
- 6. All objects duplicated to QTEMP are deleted.
- 7. Save file QGPL/RM1VxRyMz is deleted.

**Note:** *GUMBO* recommends making a backup of the old release before installing a new release of Report Manager.

The following operational items are preserved during new release installation.

- Form type file (RMFRM).
- Report distribution log files (RMDST, RMEVT and RMMSG).
- Banner definitions.
- Writer spaces.
- The report writer job description (RMRPTWTR).

#### <span id="page-22-0"></span>**New Release Testing**

Unlike IBM licensed programs, *GUMBO* licensed programs are packaged in a way that allows multiple release to be installed at the same time. This feature allows you to test a new release while the old release remains in production.

The key to new release testing are the LIB() and CODHOMEDIR() parameters of IBM iʹs Restore License Program (RSTLICPGM) command which allow you to restore the product to a library name and directory different from those used during packaging.

To test a new release, follow this procedure:

- 1. Review the Enhancement Summary for any release‐to‐release considerations that could affect your installation.
- 2. Install the new release in library RM1V2R7M0 and directory ʹ/Gumbo/ProdData/2A55RM1V2R7M0ʹ:

RSTLICPGM LICPGM(2A55RM1) DEV(device-name) LNG(2924) LIB(RM1V2R7M0) REPLACERLS(\*NO) CODHOMEDIR('/Gumbo/ProdData/2A55RM1V2R7M0')

Where "device-name" is the device where the media or image was mounted.

- 3. Prompt CHGRM1DFT on both releases and copy any changes from the existing release to the new release.
- 4. Perform your new release testing.
- 5. When testing is complete, you must delete the new release.

DLTLICPGM LICPGM(2A55RM1) RLS(V2R7M0) OPTION(\*ALL)

**Note:** Do not delete nor rename libraries and directories to move the new release into production. Doing so will corrupt the license program information kept internally by IBM i. If this has already occurred, see the Software Installation Problems section of the *Trouble‐Shooting* chapter of this manual.

6. Follow the installation instructions to place the new release into production.

# <span id="page-23-0"></span>**Deleting Report Manager**

Follow these instructions to remove Report Manager from IBM i:

- 1. Sign on to the system as the security officer (QSECOFR).
- 2. Delete the Report Manager library by using the Delete Licensed Program (DLTLICPGM) command:

DLTLICPGM LICPGM(2A55RM1) OPTION(\*ALL)

These instructions delete an otherwise healthy installation of Report Manager. If the installation has been damaged, follow the instructions for Installation Fails in the *Software Installation Problems* section of the *Trouble‐Shooting* chapter of this manual.

# <span id="page-23-1"></span>**Additional Installation Information**

Additional detailed installation information and instructions can be found in *IBM i and related software > PDF file... > Installing, upgrading, or deleting IBM i and related software SC41‐5120* topic in the IBM i Knowledge Center at http://www.ibm.com/support/knowledgecenter/ssw\_ibm\_i.

# <span id="page-23-2"></span>**Technical Support**

If you encounter a problem with Report Manager you should:

- Review the information in the Trouble Shooting chapter for a description of and solution to common problems.
- Load and apply the current cumulative PTF package for the software. You can obtain the current package by visiting the web site listed below.

If the problem remains unresolved, contact support@gumbo.com.

If your problem involves spooled file processing, the best method for getting it resolved is to capture the spooled file using the Create Spool Save File (CRTSPLSAVF) command and email the resulting save file along with a description of the problem to the address listed above. Be sure to include contact information.

**Note:** See the Trouble Shooting chapter for details on creating and sending spool save files.

#### <span id="page-23-3"></span>**Accessing Program Examples With Source Code**

Source code for several example programs is contained in file RMSOURCE in library RPTMGR. The examples show how to implement commonly required additional function such as creating microfiche or driving large laser printers. To access the source code and related documentation, enter the following command:

#### WRKMBRPDM FILE(RPTMGR/RMSOURCE)

The file contains programming source code for your consideration. The examples have not been thoroughly tested under all conditions. *GUMBO* makes no warranty either expressed or implied with respect to the source codeʹs merchantability or fitness for any particular purpose. The source code is provided on an "AS IS" basis.

If you decide to use the code you should copy the source members to another library. The example may not be included in or may be changed in a future release of Report Manager.

# <span id="page-24-0"></span>**Report Manager and SpoolMail**

Report Manager is a product that offers extensive spooled file manipulation capabilities, including the ability to deliver spooled files as email. The email delivery is limited however to plain ASCII text attachments and does not include the extensive conversion capabilities offered by SpoolMail.

SpoolMail is a product that offers extensive spooled file emailing capabilities, but does not provide spooled file splitting, and other capabilities offered by Report Manager.

To make the capabilities of SpoolMail available for use with Report Manager perform the following step:

1. Change the Report Manager job description RMRPTWTR to include library SPOOLMAIL on the Initial library list (INLLIBL) parameter. For example, if you are using the job description as shipped with Report Manager, run the following command:

CHGJOBD JOBD(RPTMGR/RMRPTWTR) INLLIBL(RPTMGR QTEMP QGPL SPOOLMAIL)

2. Add subscriptions to the reports that should email spooled files using SpoolMail. For example, to email stream files as Portable Document Format from report INV310 to RMT1 SYS1, run the following command:

ADDRPTSUB RPT(REPORTS/INV310) USER(\*USRID) USRID(RMT1 SYS1) OUTQ(\*NONE) SNDFMT(\*EMAIL) TRANSFORM(\*PDFLETTER)

#### <span id="page-24-1"></span>**Report Manager and Spool-a-Matic**

Report Manager is a product that offers extensive spooled file manipulation capabilities, including the ability to convert spooled files into stream file. The conversion is limited however to plain ASCII text and does not include the extensive conversion capabilities offered by Spool-a-Matic.

Spool‐a‐Matic is a product that offers extensive spooled file conversion capabilities, but does not provide spooled file splitting, and other capabilities offered by Report Manager.

To make the capabilities of Spool‐a‐Matic available for use with Report Manager perform the following steps:

1. Change the Report Manager job description RMRPTWTR to include library SPLAMATIC on the Initial library list (INLLIBL) parameter. For example, if you are using the job description as shipped with Report Manager, run the following command:

CHGJOBD JOBD(RPTMGR/RMRPTWTR) INLLIBL(RPTMGR QTEMP QGPL SPLAMATIC)

2. Add subscriptions to the reports that should create stream files using Spool-a-Matic. For example, to generate stream files as Portable Document Format from report INV310, run the following command:

ADDRPTSUB RPT(REPORTS/INV310) OUTQ(\*NONE) TRANSFORM(\*PDFLETTER) TOOBJ('/MYDIRECTORY/INV310.PDF')

# <span id="page-25-0"></span>**Hot Site Installation**

In the event of a catastrophic system failure, an otherwise properly licensed and authorized copy of our product may be copied to a backup or failover machine. The product's authorization algorithm will detect that the software is operating on a machine serial number different from the licensed and authorized serial number and automatically create and install a 30‐day temporary authorization code for the backup or failover machine. You do not need to contact Gumbo Software, Inc. in the event of an emergency.

An otherwise properly licensed and authorized copy of this product may be transferred to a backup or failover machine for the purpose of testing your emergency recovery procedures and the product's automatic temporary authorization function.

The correct sequence of steps is as follows:

- 1. Install the software and enter the permanent authorization code on your production machine.
- 2. Save the software from your production machine using the Save Licensed Program (SAVLICPGM) command. This creates an authorized copy, save it with your backups.
- 3. When restoring to the backup or failover machine you must first insure that any previous copies have been deleted. To delete a previous copy use the Delete Licensed Program (DLTLICPGM) command.
- 4. Restore the authorized copy to the backup or failover machine using the Restore License Program (RSTLICPGM) command.
- 5. Confirm that the authorized copy was correctly restored by running the Check Product Option (CHKPRDOPT) command.
- 6. The first time the software is used on the backup or failover machine the productʹs authorization algorithm will create and install a temporary authorization code running for 30 days. This allows you install the authorized copy in advance of a disaster.

# <span id="page-25-1"></span>**Permanent Authorization Codes**

When you purchase a product from us, or when we send you a new release of a product, you receive a permanent authorization code. Here we describe how to determine the information you must give us in order to receive a permanent authorization code and how to determine if the permanent authorization code you have received is correct for your installation.

The overwhelming majority of licenses purchased from us are **System Wide Licenses**. The other possibility, a **Partition Only License**, is described at the end of this section. For a System Wide License, permanent authorization codes are specific to a **Serial Number**, a **Processor Group**, and our productʹs **Release**. For a Partition Only License, permanent authorization codes are specific to a **Serial Number**, a **Partition ID Number**, the partitionʹs **Maximum Processor Capacity**, and our productʹs **Release**.

In all cases, our permanent authorization codes are specific to a release of our product. The release of IBM i never makes a difference. To determine the release of our product installed on IBM i, run:

DSPPTF LICPGM(2A55RM1)

Where the possible LICPGM numbers are:

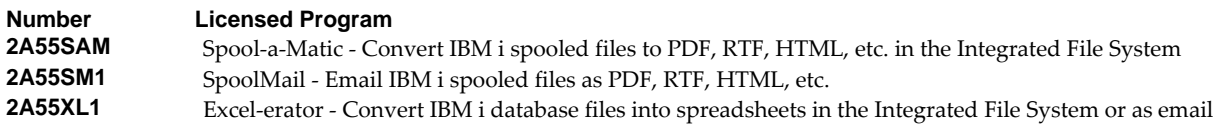

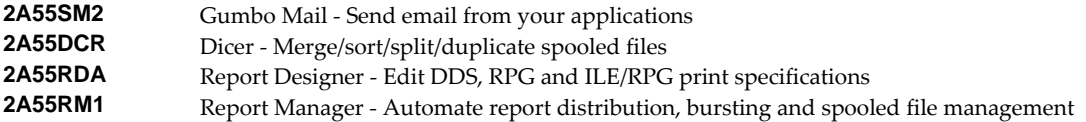

The 5th line of the panel shows the release you are running. It is V2R7M0 in this example.

```
 Display PTF Status 
                                                                                   System: GUMBO7 
 Product ID . . . . . . . . . . . . . : 2A55RM1 
IPL source . . . . . . . . . . . . . . ##MACH#A
 Release . . . . . . . . . . . . . . . : V2R7M0
 Type options, press Enter. 
   5=Display PTF details 6=Print cover letter 8=Display cover letter 
PTF THE IPLE IS A REPORT OF THE SERVICE OF THE IPLE IS A REPORT OF THE IPLE IS A REPORT OF THE IPLE IS A REPORT OF THE IPLE IS A REPORT OF THE INTERFERIENCE OF THE INTERFERIENCE IS A REPORT OF THE INTERFERIENCE OF THE INTE
Opt ID Status Action
  (No PTFs found.) 
Bottom Reserves and Security Control Control of the Security Control Control Control Control Control Control Control Control Control Control Control Control Control Control Control Control Control Control Control Control
 F3=Exit F11=Display alternate view F17=Position to F12=Cancel
```
**Note:** It is possible that more than one release of a product is installed. To check, press **Enter**]. If you are returned to the command line, only one release is installed.

All of our permanent authorization codes are serial number dependent. For a System Wide License they are also Processor Group dependent. To determine your systemʹs serial number and processor group, run:

#### WRKLICINF

Lines 3 and 4 of the resulting panel show the serial number and processor group of your system.

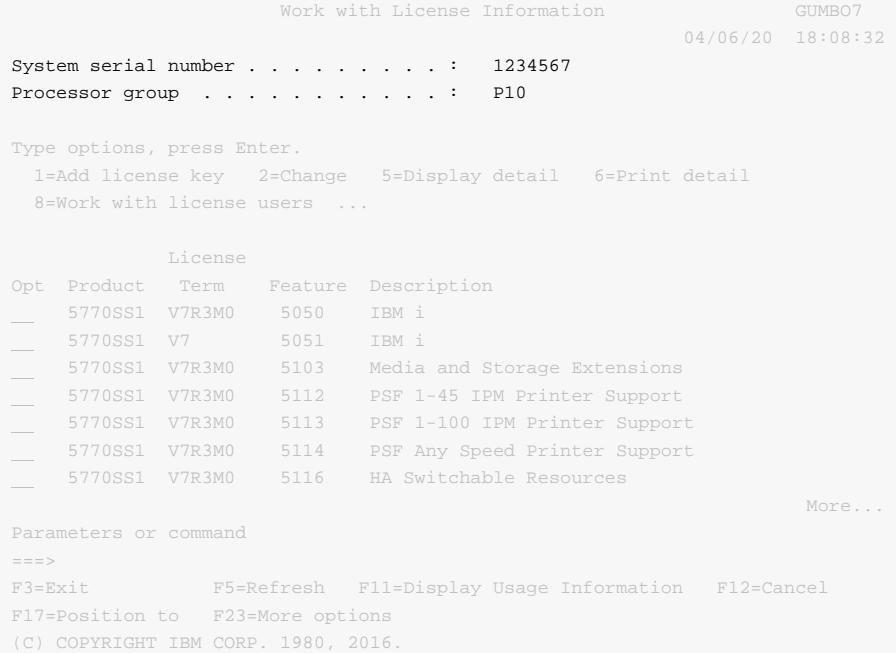

For a Partition Only License, permanent authorization codes depend on the Partition ID Number and maximum processor capacity. How you determine the number and processor capacity of partitions on your system depends on whether or not you use HMC (Hardware Management Console) or SST (System Service Tools) to manage your hardware.

If you use HMC (Hardware Management Console):

- 1. Go to Systems Management: Partitions task > Partition Properties > Hardware > Processors.
- 2. Read the Processing Units, Maximum: value.

If you use SST (System Service Tools):

1. Start system service tools by running:

STRSST

- 2. After entering a Service tools user ID and Service tools password, select the option to Work with system partitions.
- 3. Select the option to Display partition information.
- 4. Select the option to Display partition processing configuration.
- 5. Note the Partition ID Number and Total Processor Maximum.

```
 Display Partition Processing Configuration 
                                                  System: GUMBO7 
Number of system processors . . . . . . . . . . . 2
 Number of available system processors . . . . . . : 0 
Size of system main storage (MB) . . . . . . . : 4096
Size of available system main storage (MB) . . . : 0
Interactive feature available . . . . . . . . . . : 0
Partition    ------------Total Processors----------
Identifier Name Current / Pending Minimum / Maximum
0 PRIMARY 1 / 1 1 / 1
1 SECONDARY 1 / 1 1 / 1
F3=Exit F5=Refresh F6=Print F10=Main storage
 F11=Display allocated I/O resources F12=Cancel
```
**Note:** A Partition only license is not valid for a machine with only one partition.

**Note:** Our product's algorithm checks the authorization against the Total Processors Current (aka. Assigned) value. If the maximum configured is larger than the license, the algorithm will grant usage as long as the current configured is within the licenseʹs limit, and will issue a warning.

# <span id="page-30-0"></span>**Chapter 3 Quick Start Example**

#### <span id="page-30-1"></span>**What's In This Chapter**

This chapter demonstrates the features of Report Manager by taking you through the steps of a simple "Hello world!" example. The chapter describes steps you must take before starting the example, and the commands you key to complete the example. The example starts a report writer, extracts a report from the supplied sample program and adds subscriptions to it.

# <span id="page-30-2"></span>**Before You Start**

The Quick Start Example can be completed from any command line.

The example requires the use of a printer device. Locate a printer device that is convenient and available for use. If a writer is using the printer device, end it by entering the following command:

```
ENDWTR WTR(my_device)
```
**Note:** Throughout the example **my\_device** will be used as the printer device name. Substitute the actual name of the printer device you are using in place of **my\_device**. An example of an actual printer device name is **PRT01**.

The example expects that there are no spooled files on the output queue that are ready to print. Display the contents of the output queue and hold all existing spooled files that are ready to print:

```
WRKOUTQ OUTQ(QUSRSYS/my_device)
```
Insure that the output queue has not been held by entering the following command:

RLSOUTQ OUTQ(QUSRSYS/my\_device)

The example requires use of a library in which to store the object that is created. Determine the name of a library that can be used.

**Note:** Throughout the example **my library** will be used as the library name. Substitute the actual name of the library you are using in place of **my\_library**. An example of an actual library name is **QGPL**.

The supplied sample program **RMHELLO** prints a single page each time it is called. Direct its output to **my\_device** by entering the following command:

CHGJOB OUTQ(QUSRSYS/my\_device)

#### <span id="page-30-3"></span>**Keying The Example**

Add the Report Manager library to your job's library list:

ADDLIBLE LIB(RPTMGR) POSITION(\*LAST)

Display the Report Manager Admin menu:

GO MENU(RPTADM)

From the command line start a report writer for the printer device:

STRRPTWTR DEV(my\_device) MSGQ(\*REQUESTER) RPTLIBL(my\_library)

Specifying **\*REQUESTER** as the message queue insures that messages related to the writer will be sent to you. Specifying **my\_library** as the report library list allows the writer to locate the sample report created later.

**Note:** During the Report Manager demonstration period a message with the expiration date is sent to a report writer's message queue each time the writer is started.

The report writer detects that there are as yet no reports in **my\_library** and sends an inquiry message to confirm that this is intended. Display the inquiry message and respond by entering **i** and pressing enter:

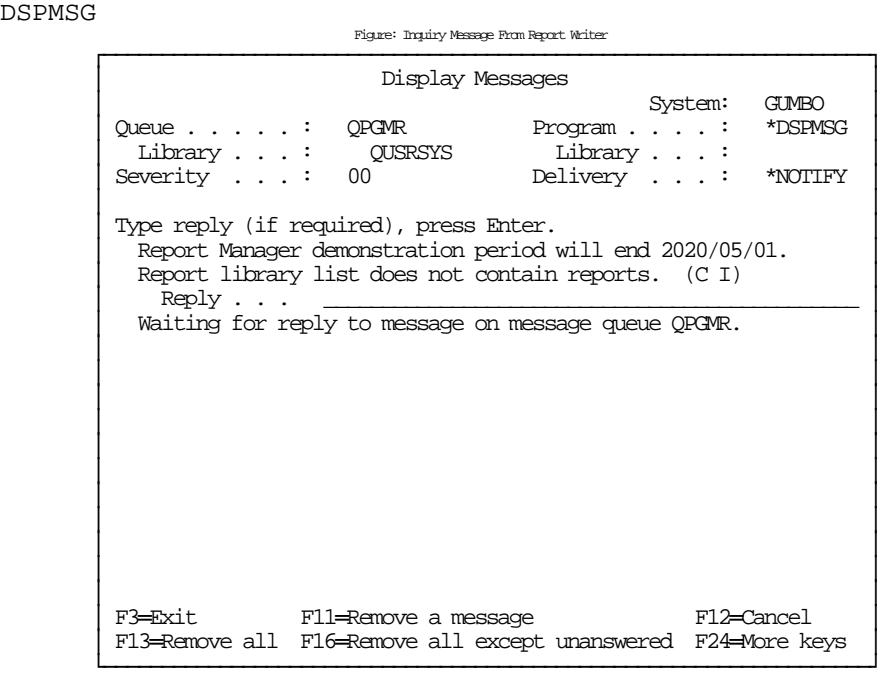

Call the supplied sample program to create a one page spooled file:

CALL PGM(RMHELLO)

The report writer generates a one page large block letter separator and then prints the single page with the words "Hello world!" similar to the following:

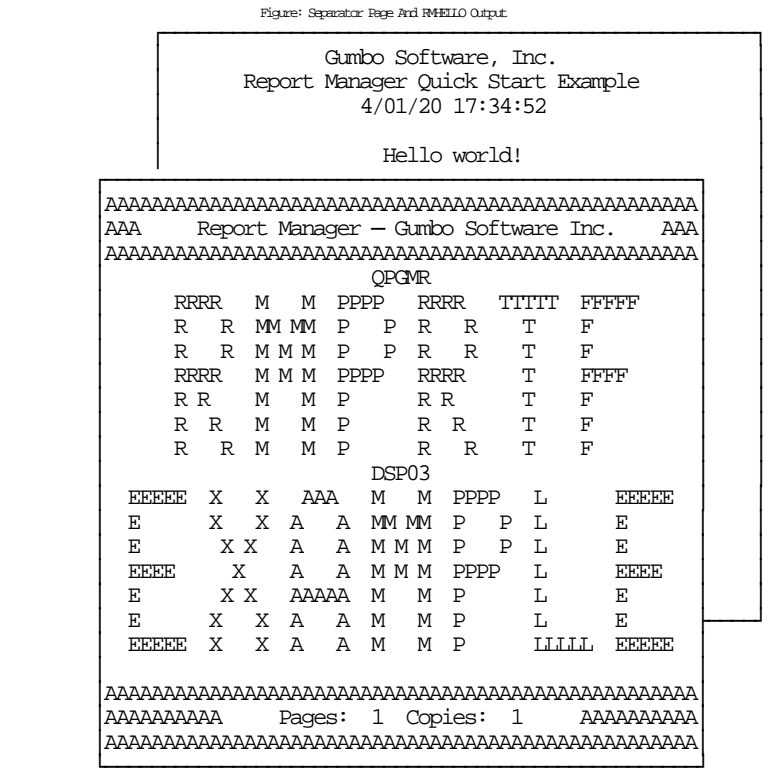

Extract a report for the supplied sample program:

EXTRPT PGM(RMHELLO) TOLIB(my\_library)

**Note:** The net effect is of this step is the same as creating a report using the CRTRPT command and specifying the name of the program that creates the spooled files:

```
CRTRPT RPT(my_library/RMHELLO) SEL(RMHELLO)
```
Note: You can determine the name of the program that created a spooled file by displaying the spooled file's attributes.

Again call the sample program to create a one page spooled file:

```
CALL PGM(RMHELLO)
```
This time the report writer is able to identify the spooled file as report RMHELLO. It does this by match the "Program that opened file" from the spooled file's attributes to the report's selection criteria. The separator page is generated with the report name (RMHELLO) in place of the spooled file name (RMPRTF) and the subscription list (\*NONE) in place of the user data (EXAMPLE) from the spooled file. The separator is followed by the **Hello world!** report similar to the following:

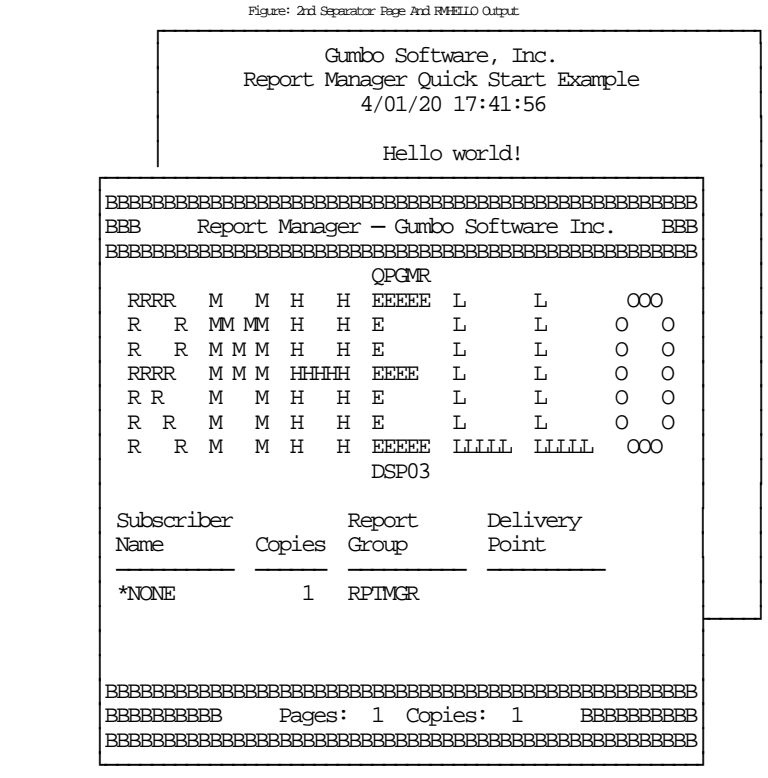

**Note:** The separator bars are printed with Bʹs in place of the Aʹs used for the first separator page. Report writers use the next letter of the alphabet for each new separator to aide in locating all separators in a stack of printed output.

Add 2 subscriptions to the RMHELLO report, one for yourself and one for the system operator with the following commands:

```
ADDRPTSUB RPT(my_library/RMHELLO) 
ADDRPTSUB RPT(my_library/RMHELLO) USER(QSYSOPR)
```
**Note:** You must have some authority other than **\*EXCLUDE** to the QSYSOPR user profile in order to add a subscription on behalf of QSYSOPR. If you do not have authority, omit the second command.

Again call the sample program to create a one page spooled file:

CALL PGM(RMHELLO)

This time the separator page lists the subscribers. The report writer prints 2 copies of the **Hello world!** report to satisfy the subscriptions:

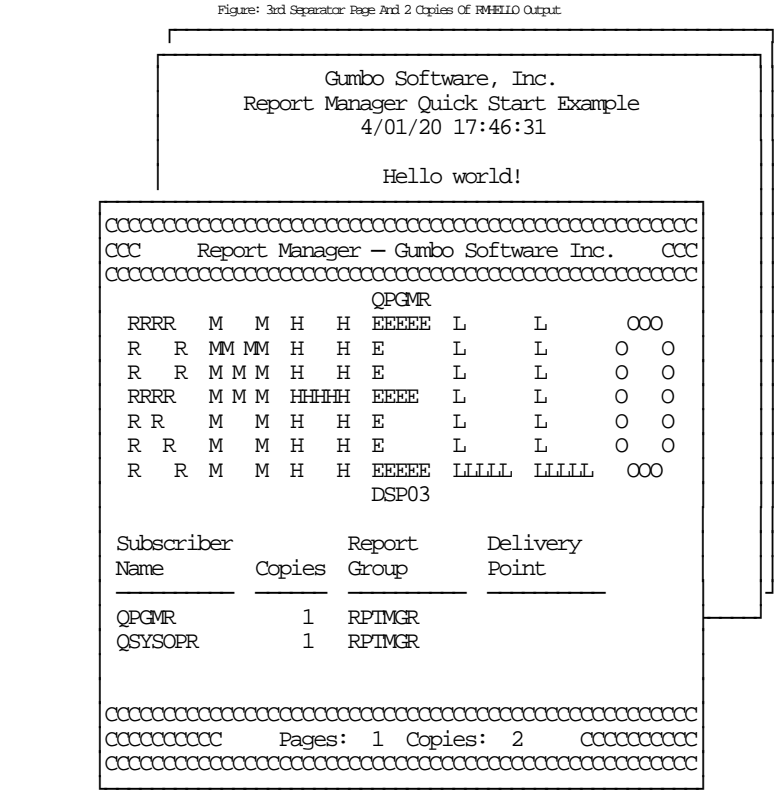

Add another subscription to the RMHELLO report for yourself. This one will call a program to notify you each time the report is processed:

ADDRPTSUB RPT(my\_library/RMHELLO) SUBNBR(2) OUTQ(\*NONE) USRPRCPGM(RMCLNOTIFY)

**Note:** The source code for program RMCLNOTIFY is included as an example in the source file RMSOURCE.

Again call the sample program to create a one page spooled file:

CALL PGM(RMHELLO)

This time the printed output remains as before but a message is sent to your message queue notifying you of the report. To display the message enter the following command:

DSPMSG

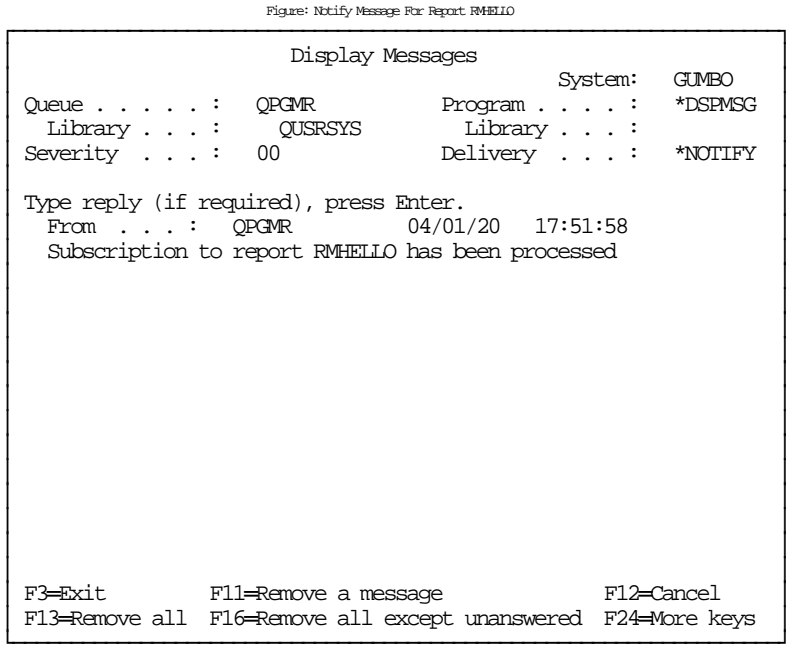

End the example and the report writer by entering the following command:

ENDWTR WTR(my\_device)

Display history for the example by entering the following command:

DSPRPTLOG

Work with the spooled files from the example by entering the following command:

```
WRKRPTSPLF SELECT(*ALL)
```
### **Chapter 4 Menu**

#### **What's In This Chapter**

This chapter describes how to access the Report Manager menu, and reviews the functions that can be performed from the menu.

### **Accessing Menu RPTADM**

The Report Manager commands and functions that you will use most often are collected on menu RPTADM. To access the menu use the Go To Menu (GO) command:

GO MENU(RPTMGR/RPTADM)

Library RPTMGR is added to the product portion of the current thread's library list while the menu is displayed.

#### **RPTADM Menu Options**

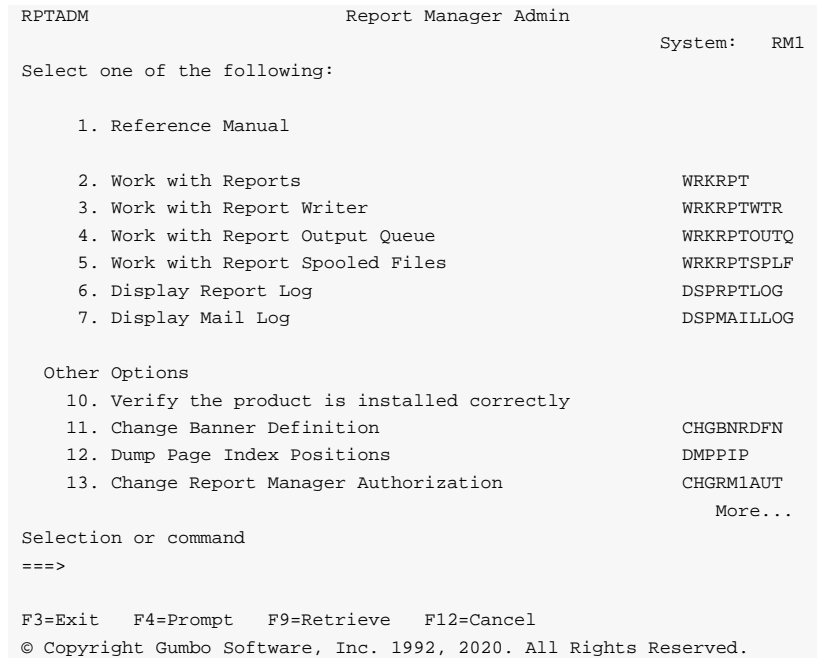

The options on the Report Manager Admin (RPTADM) menu are the functions you will use most often. For a complete list of commands, see the Report Manager (RPTMGR) menu

#### **Option 1. Reference Manual**

Provides access to the Report Manager Programmerʹs Guide and Reference Manual.

### **Option 2. Work with Reports**

The Work with Reports (WRKRPT) command shows a list of reports from one or more libraries.

#### **Option 3. Work with Report Writer**

The Work with Report Writer (WRKRPTWTR) command gives the status of report writers. This can be the overall status of all report writers, or the detailed status of a specific report writer.

### **Option 4. Work with Report Output Queue**

The Work with Report Output Queue (WRKRPTOUTQ) command shows the detailed status of a specific output queue. All spooled files on the output queue are displayed including those not yet processed by a report writer.

### **Option 5. Work with Report Spooled Files**

The Work with Report Spooled Files (WRKRPTSPLF) command displays a list of selected spooled files that have been processed by a report writer. The display can be restricted by report, by output queue, by time period and by additional selection criteria.

### **Option 6. Display Report Log**

The Display Report Log display shows entries from the report distribution log.

### **Option 7. Display Mail Log**

The Display Mail Log (DSPMAILLOG) command shows the system mail log (IBM i journal QZMF). The mail log contains information about the processing of mail.

### **Option 10. Verify the product is installed correctly**

Installation verification checks to make sure that Report Manager has been correctly installed by running IBM i's Check Product Option (CHKPRDOPT) command.

### **Option 11. Change Banner Definition**

The Change Banner Definition (CHGBNRDFN) command changes the size, appearance, arrangement and selection of elements specified in a banner definition for printing by the Report Manager supplied separator programs \*BANNER and \*PACKSLIP.

### **Option 12. Dump Page Index Positions**

The Dump Page Index Positions (DMPPIP) command prints the line and position values, for data found in the spooled file, as calculated by the software. These are used to specify data selection criteria for the spooled file.

### **Option 13. Change Report Manager Authorization**

The Change Report Manager Authorization (CHGRM1AUT) command changes the authorization code for Report Manager. The command is used to extend a demonstration period or to permanently authorize Report Manager for a system or a partition.

### **Option 14. All Report Manager command.**

The Report Manager (RPTMGR) menu lists all Report Manager commands by category.

### **Option 15. Work with Source Code for Tools and Examples**

Access source code found in file RMSOURCE which provides useful functions and demonstrates coding techniques used with Report Manager.

### **Option 16. Mail Verification And Set Up Menu**

The Mail Verification And Set Up menu provides commands to help you set up mail on your system and verify that it is operating correctly.

### **Option 17. Display Page Data**

The Display Page Data (DSPPAGDTA) command shows the contents of a spooled fileʹs pages at specified locations. The contents can be shown, printed, or directed to database output file (OUTFILE).

### **Option 18. Check Report Manager Authorization**

The Check Report Manager Authorization (CHKRM1AUT) command executes Report Managerʹs authorization verification function. This allows you to determine whether and how the product is authorized for use.

### **Option 19. Retrieve Gumbo PTF**

The Retrieve Gumbo PTF (RTVGSIPTF) command checks a remote system for new product PTFs, and, if available, downloads and installs them.

# **Chapter 5 Set Up**

### **What's In This Chapter**

This chapter provides information on setting up Report Manager. The chapter:

- Gives an overview of Report Manager set up.
- Describes how to obtain large separator pages on a printer.
- Describes how to choose a report library.
- Describes how to choose a report writer.
- Describes how to start report writers.
- Describes how report writers treat spooled files.
- Describes how to create reports.
- Describes how to verify that reports are correct.
- Describes how to set up an environment for report testing.
- Describes how to adjust a report's form type and copies.
- Describes how to add subscriptions.
- Describes how to add report filters.
- Describes how to archive spooled files.
- Describes how to set up form types.
- Includes a summary of recommendations.

The ideas presented may not be applicable to your situation or intended use.

#### **Overview**

Setting up Report Manager to manage your spooled files involves two parts, definition and operation.

Definition involves describing your spooled file distribution requirements to Report Manager. You do this by creating Report Manager reports and adding subscriptions and filters to them.

Operation involves instructing Report Manager to process the spooled files in output queues. You do this by starting a Report Manager "report writer" for each output queue that contains spooled files to process.

The following sections provide information on performing Report Manager set up.

### **Printing Separator Pages**

If large separator pages are the only requirement for the printer, use the Start Report Writer (STRRPTWTR) command in place of the Start Printer Writer (STRPRTWTR) command. For example if the printer is usually started with the command:

STRPRTWTR DEV(PRT01)

Substitute the command:

STRRPTWTR DEV(PRT01) RPTLIBL(\*NONE)

See also the section on starting report writers later in this chapter.

The Change Banner Definition (CHGBNRDFN) command changes the size, appearance, arrangement and selection of elements specified in a banner definition for printing by the Report Manager supplied separator programs \*BANNER and \*PACKSLIP.

### **Choosing A Report Library**

Reports may be created in any library. There are many possible approaches and strategies for organizing reports in libraries.

One approach is to create reports in the same library as the application programs that create the spooled output files. Accounting reports are created in the accounting program library, inventory reports are created in the inventory program library, etc. This method may simplify backup and recovery and reduces the need for additional libraries on the system.

Another approach is to create a library for reports for each group, functional area or department. A finance report library is created for the finance group; a marketing report library is created for the marketing group, etc. This method could simplify security procedures especially when recipients are maintaining their own subscriptions.

Another approach is to create a single library named REPORTS and place all reports in it. This method may simplify trouble‐shooting of report selection criteria and administering report subscriptions. A single library named REPORTS is assumed for the rest of this chapter in order to simplify the discussion. To create a library named REPORTS, enter the following command:

CRTLIB LIB(REPORTS) TEXT('Report Manager report library')

### **Choosing Report Writers**

Each report writer distributes spooled files as they arrive on an output queue. Report writers perform additional processing depending on the value specified for the printer device (DEV) parameter of the Start Report Writer (STRRPTWTR) command. The possible DEV() parameter values are:

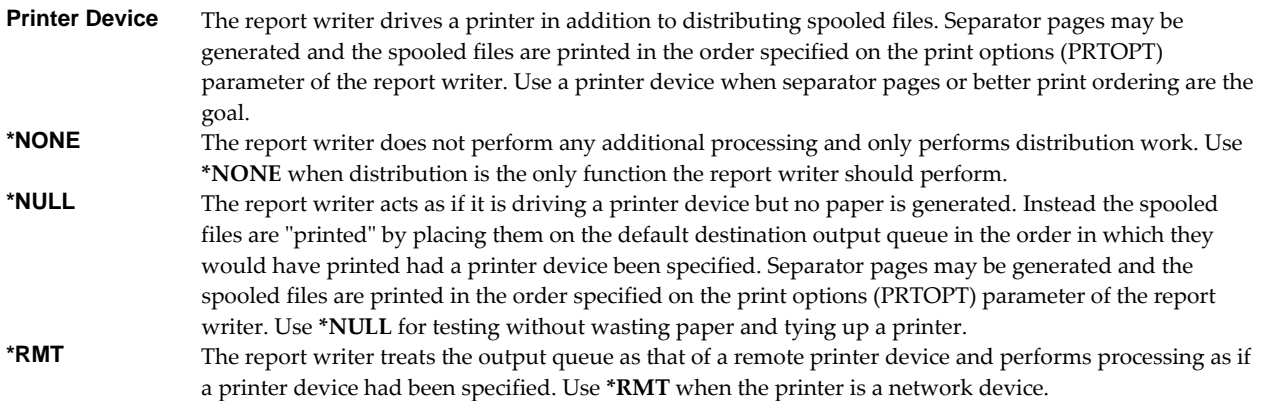

The following table summarizes the differences in report writers:

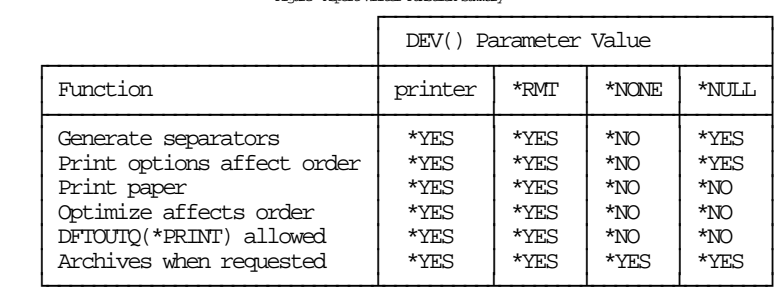

Figure: Report Writer Function Summary

The rest of this chapter is directed at report writers that are driving a printer device however most of the information also applies to other report writers as well.

### **Starting Report Writers**

A report writer is similar to and takes the place of a system supplied printer writer. If a printer writer is in control of a printer, a report writer cannot be started using that printer. To start a report writer in place of a printer writer, use the Start Report Writer (STRRPTWTR) command in place of the Start Printer Writer (STRPRTWTR) command.

At many installations writers are automatically started by a system start up program. The name of the system start up program is contained in the system value QSTRUPPGM. To determine the name of the start up program enter the following command:

DSPSYSVAL SYSVAL(QSTRUPPGM)

IBM i is shipped with start up program QSYS/QSTRUP. In this program printer writers for all printers are started with the command:

STRPRTWTR DEV(\*ALL)

To modify this program to start a report writer in place of a printer writer for a particular printer, insert the report writer start above the general start of printer writers:

RPTMGR/STRRPTWTR DEV(device-name) RPTLIBL(REPORTS) STRPRTWTR DEV(\*ALL)

**Note:** Replace **REPORTS** with library name(s) appropriate to your library strategy.

**Note:** As delivered, IBM i runs the start up program under the QPGMR user profile which does not have the \*SPLCTL special authority. Unless you grant \*SPLCTL special authority to QPGMR or modify the start up job description, report writers started by the start up program may not be able to process spooled files completely.

The recommended approach is to postpone modifying start up procedures until implementation is nearly complete. This allows experimentation with various Start Report Writer (STRRPTWTR) command parameters to determine the best use, the correct report library list, banner printing requirements, etc. for each printer. To start a report writer after a printer writer has been started for a printer, first run an End Writer (ENDWTR) command before running the Start Report Writer (STRRPTWTR) command.

```
ENDWTR WTR(device-name) 
STRRPTWTR DEV(device-name) RPTLIBL(REPORTS)
```
**Note:** Replace **REPORTS** with library name(s) appropriate to your library strategy.

#### **Managed And Unmanaged Spooled Files**

A report writer treats each spooled file as one of two types, either as a managed spooled file or as an unmanaged spooled file. Reports contain spooled file selection criteria that report writers match against the attributes of a spooled file. An unmanaged spooled file does not match the selection criteria of any report in a report writer's report library list. A managed spooled file is one that matches the selection criteria of at least one report in the report writerʹs report library list.

**Note:** A spooled file that is considered to be managed by one report writer could be considered unmanaged by another report writer when the report library lists are different. A report writer that specifies a report library list of **\*NONE** considers all spooled files to be unmanaged.

Managed spooled files are distributed in accordance with the information contained in the report and its subscriptions. Unmanaged spooled files are moved to the output queue named by the default destination queue (DFTOUTQ) parameter on the Start Report Writer (STRRPTWTR) command. Unless otherwise specified, the default destination queue for report writer is **\*PRINT**. A report writer default destination of \*PRINT allows spooled files that are not currently managed by Report Manager to pass through the report writer and print as they did before Report Manager was installed.

During the later stages of implementation, when there should be no unmanaged spooled files appearing on the output queue, changing the default destination to a held output queue provides an easy method of identifying spooled files that are not being managed.

### **Creating Reports**

Reports contain selection criteria that allow a report writer to identify spooled files. Reports must be created in order for report writers to perform distribution processing. It may be possible for Report Manager to perform this function automatically using the Extract Report (EXTRPT) command.

The Extract Report (EXTRPT) command extracts reports from existing applications. The command is intended to assist in the implementation of Report Manager. It takes advantage of the fact that the vast majority of reports can be identified by the name of the program that creates them or by the name of the program and the name of the spooled file.

The Extract Report (EXTRPT) command analyzes the references of the specified program(s) to identify programs that are printing reports. A Create Report (CRTRPT) command with approximations for parameter values is issued for each report found. The accuracy of the reports created will vary from application to application and depends in part on the software construction techniques in use. For the best results, insure that libraries containing the files referenced by the specified program(s) are in your library list. Review the reports created by this command, correcting parameters as required.

The recommended approach is to run the Extract Report (EXTRPT) command, placing the results in library REPORTS. Review the reports created using the Work with Reports (WRKRPT) command.

### **Example 1:**

EXTRPT RPT(INVENTORY/\*ALL) TOLIB(REPORTS)

This command analyzes all programs in library INVENTORY. For programs that create printed output, a report is created and placed in library REPORTS.

### **Example 2:**

EXTRPT RPT(INV\*) TOLIB(\*PGMLIB)

This command analyzes all programs found in the thread's library list whose names begin with "INV". For programs that create printed output, a report is created and placed in the same library as the program.

### **Verifying Reports**

Correctly specifying report selection criteria is one of the more error prone parts of implementing report distribution with Report Manager. This is because the selection criteria of reports are not entirely independent of each other, but depend in part on the order of processing by a report writer. If processed first, an incorrectly specified report can select spooled files that otherwise belong to a correctly specified report. This section describes methods for verifying report definitions with minimum risk of disrupting report distribution.

During initial implementation the recommended approach is to create all reports with both the FORMTYPE and COPIES parameters set to **\*SPLF,** and to use a report writer with SEPPGM parameter set to **\*BANNER** before any subscriptions are added.

**Note: \*SPLF** is the default value for FORMTYPE and COPIES, and the value used by the Extract Report (EXTRPT) command. **\*BANNER** is the default value for SEPPGM.

With this approach the report writer will not change any spooled files. It will perform selection processing to determine a report name which will print on the separator page. Verifying the report definitions is accomplished by monitoring the separator pages for accuracy. Even if the report writer selects the wrong report name, the usual number of copies will be printed on the usual form type.

After initial implementation, the recommended approach is to add an extra subscription to a new report. The extra subscription should specify an output queue that is not attached to a printer as its destination. This will serve as an insurance copy useful for recovery if the new report introduces distribution errors. The spooled files created must be deleted when no longer needed. The subscription can be added with an expiration date that allows enough time to verify that the new report is correct but eventually discontinues delivery. The subscription can be removed when no longer needed.

Alternately, specifying an archive library name on all new reports provides the same ability to recover. Report writers will create a spooled file archive for each spooled file processed for the report.

### **Creating A Test Environment**

An alternate method for verifying that a new report is correct is to set up a test environment where the new report can be tested. To set up a test environment and test a new report:

Create two test output queues one named TSTSRC, the other TSTTRG.

```
CRTOUTQ OUTQ(TSTSRC) 
CRTOUTQ OUTQ(TSTTRG)
```
Create a test version of each library in the report writerʹs report library list.

CRTLIB LIB(REPORTSTST) TEXT('Report test versions')

Create copies of the current reports in the test libraries.

CRTDUPOBJ OBJ(\*ALL) FROMLIB(REPORTS) OBJTYPE(\*USRIDX) TOLIB(REPORTSTST)

Create the new report to be tested in the test version of its intended library.

CRTRPT RPT(REPORTSTST/new-report-name) ...

Put the test version of the reports on hold.

HLDRPT RPT(REPORTSTST/\*ALL)

 Start a printerless report writer using the output queues and test libraries created in the steps above.

STRRPTWTR DEV(\*NULL) OUTQ(TSTSRC) DFTOUTQ(TSTTRG) RPTLIBL(REPORTSTST)  Duplicate spooled files to the test output queue TSTSRC and monitor the operations of the report writer to see if the spooled files are correctly identified. Holding the reports prevents the test spooled files from actually being delivered.

**Note:** Spooled files can be duplicated using the Duplicate Spooled File (DUPSPLF) command. Report writer operations can be monitored using the Work with Report Writer (WRKRPTWTR) command, and using the Display Report Log (DSPRPTLOG) command.

The above instructions may need modification to account for the specific situation at your installation.

### **Adjusting Form Type And Copies**

Once reports have been set up and a report writer is processing the spooled files from an output queue, the form type and number of copies that print can be controlled without changing the application software that creates a report's spooled files. They can be controlled through the report, through subscriptions or through a combination of the two. This section describes how to adjust form type and copies through the report, and the considerations for doing so.

Determine the form type and number of copies of the report that should print. If the report has been in operation for a while with FORMTYPE(\*SPLF) and COPIES(\*SPLF), the report log will show the values currently generated by the application software. Use the Display Report Log (DSPRPTLOG) command to display recent activity for the report.

Use the Change Report (CHGRPT) command to update the FORMTYPE and COPIES parameters to the required values. If the requirements change, change the report to reflect them.

By default, subscriptions use the form type specified on the report. If there are subscriptions that use the default you must be careful when changing the form type of a report. Consider the following situation of a report with 1 subscription:

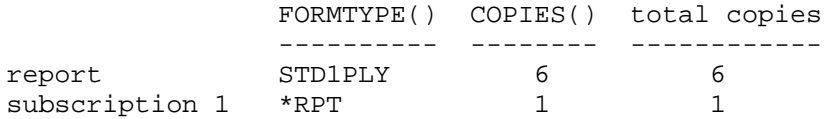

Now consider the results of changing the report to print 1 copy of 6 ply paper instead of 6 copies of 1 ply paper:

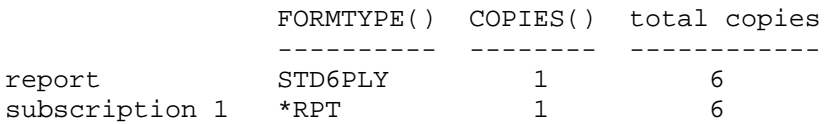

The recommended approach is to specify a form type that produces 1 physical copy on the report if distribution will be controlled through subscriptions, or to specify an explicit form type on subscriptions if a combination of reports and subscriptions is used.

### **Adding Subscriptions**

Adding subscriptions is not required to control the number of copies of a report to print. However doing so documents the distribution of a report and allows you to use the full function of a report writer.

Determine the recipients of each report and add a subscription for each. When adding subscriptions, the recommended approach is to take the default values for destination output queue on the report **(\*WTR)** and subscriptions (\*RPT) for an initial period. With this approach the report's copies will all print at the

printer specified on the report writer where the subscription information can be checked for accuracy. Once the subscriptions are accurate, the destination output queues can be assigned based on delivery convenience, etc. using the Change Report Subscription (CHGRPTSUB) command.

If all subscriptions cannot be added at the same time, the reportʹs COPIES parameter can be used to print additional copies for recipients not covered by subscriptions.

### **Adding Report Filters**

A report filter specifies test criteria for a report that are used to reduce the number of pages delivered for a subscription. After a filter has been added to a report, it may be specified on one or more subscriptions. When a report writer processes the subscription, it tests each page of the spooled file against the filter criteria to determine if the page is selected for distribution. A page is selected when the data on the page meets the criteria specified.

All selected pages are placed in a new spooled file. If the user data (USRDTA) attribute of the original spooled file is blank, the new spooled file has the filter's name for user data.

The easiest way to accurately determine the line and position of the compare value in a spooled file is to display it using Display Spooled File (DSPSPLF) command. This is the same as option 5 of the Work with Output Queue (WRKOUTQ) command. With the spooled file displayed, type **+1** in the control field at the top of the panel. Press enter until the compare value is the first line on the panel. The line number at the top right of the panel now shows the correct line number. Use the ruler to determine the start position for the compare value.

This method works for most spooled files. For complex spooled files with field overlapping and/or font specifications the display results may differ from the results generated by Report Managerʹs print data stream parsers. A definitive value for locating data on page can be generated using the Dump Page Index Positions (DMPPIP) command. Dump the spooled file using the command and located positioning information for the data in the generated report.

You can test that filter selection criteria select the expected pages using the Archive Spooled File (ARCSPLF) and Retrieve Spooled File (RTVSPLF) commands. First locate the file name, job identification and spooled file number of a representative spooled file, and archive it to QTEMP:

```
ARCSPLF FILE(my_file) ARC(QTEMP/*GEN) 
            JOB(999999/my_user/my_job) SPLNBR(999999)
```
Next retrieve the spooled file specifying the Page compare data (PAGCMPDTA) parameter you are testing:

```
RTVSPLF ARC(QTEMP/*GEN) FILE(my_file) 
            JOB(999999/my_user/my_job) 
            SPLNBR(999999) PAGCMPDTA(1 1 'my_test_data')
```
Review the retrieved spooled file for accuracy.

### **Archiving Spooled Files**

Choose a level of archiving based on the requirements for reproducing spooled files.

To archive every spooled file processed by a report writer, specify a name on the "Library to receive archive" (ARCLIB) parameter of the Start Report Writer (STRRPTWTR) command. This will insure that every spooled file can be reproduced using the Retrieve Spooled File (RTVSPLF) command.

Library QRPLOBJ is cleared at each IPL. You can maintain temporary archives for all spooled files processed by a report writer using the QRPLOBJ library:

STRRPTWTR DEV(device-name) ARCLIB(QRPLOBJ) ...

To archive the spooled files of a specific report only, specify a name on the "Library to receive archive" (ARCLIB) parameter of the Create Report (CRTRPT) or Change Report (CHGRPT) commands. Any report writer that processes a spooled file for the report will create an archive.

**Note:** A "Library to receive archive" (ARCLIB) parameter is provided on both reports and report writers. When both are specified, the report takes precedence.

Individual spooled files may be archived using the Archive Spooled File (ARCSPLF) command. This can be done in addition to or instead of archiving performed by report writers. The Archive Spooled File (ARCSPLF) command can be entered on any command line or included in Control Language (CL) programs.

The following control language code fragment shows how to archive the spooled file my\_file created by program my\_program. The archive is placed into library my\_library with a name of my\_archive:

```
OVRPRTF FILE(my_file) HOLD(*YES) 
CALL PGM(my_program) 
ARCSPLF FILE(my_file) ARC(my_library/my_archive) 
RLSSPLF FILE(my_file) SPLNBR(*LAST) 
DLTOVR FILE(my_file) 
           ...
```
To create a new spooled file identical to the spooled file archived by this code fragment, enter the following command:

RTVSPLF ARC(my\_library/my\_archive)

#### **Creating Form Types**

...

Most installations already have a form type naming convention in use. These names and the number of physical copies each produces may be identified to Report Manager for later use with reports and subscriptions. It may be possible for Report Manager to perform this function automatically using the Extract Form Type (EXTFRMTYP) command.

The Extract Form Type (EXTFRMTYP) command extracts form type names from existing printer files. For each form type found on the specified printer file(s), a Create Form Type (CRTFRMTYP) command is issued with the physical copies parameter set to 1. The usefulness of the information extracted will vary from system to system and depends in part on the software construction techniques in use.

#### **Example 1:**

EXTFRMTYP PRTF(INVENTORY/\*ALL)

This command extracts the names of form types used in all printer device files found in library INVENTORY.

#### **Example 2:**

```
EXTFRMTYP PRTF(*ALLUSR/*ALL)
```
This command extracts the names of form types used in all printer device files found in all user libraries on the system.

Evaluate the results of the command using the Work with Form Types (WRKFRMTYP) command. Correct the physical copies parameter for each form type as required. Check the list of form types for completeness. Additional or new form types can be added using the Create Form Type (CRTFRMTYP) command directly.

### **Example 1:**

CRTFRMTYP FRMTYP(STD2) PHYCOPIES(2) TEXT('Two part \*STD')

This command creates a form type named STD2 which produces 2 physical copies when printed. STD2ʹs text describes it as the 2 ply equivalent of \*STD.

### **Example 2:**

CRTFRMTYP FRMTYP(INVOICE) TEXT('Duplicate Invoice')

This command creates a form type named INVOICE which produces 1 physical copy when printed. INVOICEʹs text describes it as a duplicate invoice.

**Note:** The form type name should follow IBM i rules for valid object names. The name cannot be \*ALL, \*FORMS, \*RPT, \*SAME, or \*SPLF as these are reserved parameter special values. Otherwise any character string is accepted to insure compatibility with existing printer files and programs.

A form type identifies a particular kind of paper, preprinted form or other material that is used by a printer device. Typical examples of forms used in printing are:

- $\bullet$  14 7/8" x 11" 15 pound continuous green bar 1 part
- $\bullet$  9 1/2" x 11" continuous green bar 3 part carbonless
- $\bullet$  8 1/2" x 11" bond 20 pound cut sheet
- continuous preprinted checks
- $\bullet$  3 1/2" x 15/16" continuous 2 across pressure sensitive labels

The number of physical copies produced by a form type is the number of deliverable copies produced by one printing of the form. For example if the form has two plies, each of which is a complete copy after they are separated, the number of physical copies is 2. If the form has two plies but together they are one complete copy as in the case of a two part invoice then the number of physical copies is 1.

### **Summary Of Recommendations**

The following is a summary of the recommendations found in this chapter.

- Use RPTLIBL(\*NONE) if large separator pages are the only requirement for a printer.
- Postpone modifying start up procedures, manually start report writers.
- Select a library strategy and create libraries as required.
- Use Extract Report (EXTRPT) command to create reports.
- Start with FORMTYPE(\*SPLF) COPIES(\*SPLF) for reports and verify using a report writer with SEPPGM(\*BANNER).
- Add an insurance subscription with expiration date to new reports, or specify an archive library name.
- Create an environment for report testing.
- Control form type and copies using Report Manager.
- Add subscriptions taking the defaults for destination output queue.
- Change subscriptions to most advantageous destinations.
- Test report filters before using them.
- Archive spooled files that may need to be reproduced.
- Use the Extract Form Type (EXTFRMTYP) command to create form types.

# **Chapter 6 Scenarios**

### **What's In This Chapter**

This chapter provides several problem scenarios and their solutions using Report Manager. The scenarios include:

- Setting Up A Simple System.
- Shielding Small Printers From Large Spooled Files.
- Delegating Distribution Maintenance.
- Insuring A Single Form Type For A Printer.
- Defining A Multi-Company Report.
- Splitting RJE Output Streams.

### **Setting Up A Simple System**

The problem situation is as follows:

- A small system having three printers. The device names are:
	- o PRT01 system printer in the computer room
	- o ACCGT02 in the accounting department
	- o PURCH03 in the purchasing department
- A company with four users. The user profile names are:
	- o JOE an accountant
	- o ANN a purchasing agent
	- o TIM an inventory clerk
	- o SUE a receiving clerk
- An application with two batch programs that create spooled output:
	- o Program INV320 which prints inventory on hand
	- o Program OPO117 which prints open purchase orders with a summary page. The summary page contains the text "Final Total" starting in position 53 of the last line. The last line can be any line on the page:

The programs are run at night and place their spooled files on output queue PRT01. The spooled files specify forms type \*STD.

- Printer assignments:
	- o JOE sits near printer ACCGT02 and is the sole user
	- o ANN sits near printer PURCH03 but shares it with others
	- o TIM receives output from the system printer PRT01
	- o SUE receives output from the system printer PRT01
- Report distribution requirements:
	- o Program INV320 inventory on hand
		- JOE receives 2 copies
		- TIM receives 1 copy
	- o Program OPO117 open purchase orders
		- JOE receives 1 copy but only needs the summary page
		- ANN receives 1 copy but prefers form type \*8X11
- TIM receives 1 copy
- SUE receives 1 copy
- Report archive requirements:
	- o Reprints must be available for program INV320
	- o Reprints are not required for program OPO117

Report Manager can be used to automatically process and distribute the reports by following these steps:

1. Create a library to hold the Report Manager reports:

```
CRTLIB LIB(REPORTS) TEXT('Sample system')
```
2. Create a report for each program. The reports will be distributed entirely from subscriptions, INV320 is archived to library QGPL to provide for reprint requests:

CRTRPT RPT(REPORTS/INV320) TEXT('Inventory on hand') ARCLIB(QGPL) CRTRPT RPT(REPORTS/OPO117) TEXT('Open purchase orders')

3. Add a filter to report OPO117 that selects the summary page:

ADDRPTFTR RPT(REPORTS/OPO117) RPTFTR(SUMMARY) PAGCMPDTA(\*ALL 53 'Final Total')

4. Add subscriptions to match the distribution requirements. Deliver reports according to the printer assignments:

```
ADDRPTSUB RPT(REPORTS/INV320) USER(JOE) OUTQ(ACCGT02) 
            COPIES(2) 
ADDRPTSUB RPT(REPORTS/INV320) USER(TIM) 
ADDRPTSUB RPT(REPORTS/OPO117) USER(JOE) OUTQ(ACCGT02) 
            RPTFTR(SUMMARY) 
ADDRPTSUB RPT(REPORTS/OPO117) USER(ANN) OUTQ(PURCH03) 
            FRMTYP(*8X11) 
ADDRPTSUB RPT(REPORTS/OPO117) USER(TIM) 
ADDRPTSUB RPT(REPORTS/OPO117) USER(SUE)
```
5. Modify the system start up program to start the writers:

STRRPTWTR DEV(PRT01) RPTLIBL(REPORTS) STRPRTWTR DEV(ACCGT02) STRRPTWTR DEV(PURCH03) RPTLIBL(\*NONE)

JOE, the sole user of printer ACCGT02, does not want separator pages. Since reports are not distributed from the output queue a report writer is not required and an IBM i printer writer is started.

Reports are not distributed from the output queue for printer PURCH03 but separator pages are required. Therefore a report writer with a report library list of \*NONE is used.

After the changes have been completed the nightly batch run produces the following results:

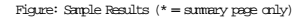

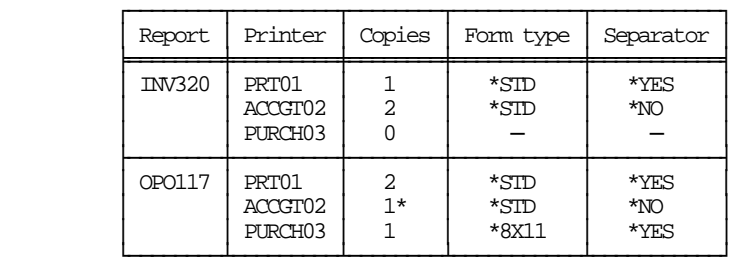

### **Shielding Small Printers From Large Spooled Files**

The problem situation is as follows:

- A large capacity high speed printer with device name PRT01 is located in the computer room.
- Small capacity low speed printers are located in each department. The device names are:
	- o SALES02 in the marketing department
	- o PURCH03 in the purchasing department
	- o ACCGT04 in the accounting department
- Users generate many of their own reports as needed and these are currently printed on the low speed printer nearest the user. Some of the reports can become quite large depending on the selection criteria entered. When this happens a departmental printer is tied up for a long period of time and a system operator must manually intervene to reroute reports around the busy printer.

Report Manager can be used to automatically reroute large reports to the high speed printer with the following steps:

1. Create a library to hold a Report Manager report:

```
CRTLIB LIB(PRTROUTE) TEXT('Print Routing')
```
2. Create a report that selects any spooled file that contains 20 pages or more and directs them to the system printer:

CRTRPT RPT(PRTROUTE/SYSPRINT) COPIES(\*SPLF) OUTQ(QUSRSYS/PRT01) SELECT(\*ALL \*ALL \*ALL \*ALL \*ALL \*ALL \*ALL \*ALL \*ALL \*ALL \*ALL \*ALL \*ALL \*ALL \*ALL 20)

3. Add a subscription to the report on behalf of the user creating the large spooled file. The subscription calls the Report Manager supplied sample program which sends a message when the report is processed. In this way the creator of the spooled file will have an indication that the spooled file has been rerouted to the large printer.

ADDRPTSUB RPT(PRTROUTE/SYSPRINT) USER(\*CREATOR) OUTQ(\*NONE) USRPRCPGM(RMCLNOTIFY)

4. Modify the system start up program to replace the Start Printer Writer (STRPRTWTR) commands for the low speed printers with Start Report Writer (STRRPTWTR) commands. The library containing the report created above is placed in the report library list of the report writers. Separator printing is turned off for the accounting department printer as the separators are not needed there.

STRRPTWTR DEV(SALES02) RPTLIBL(PRTROUTE) STRRPTWTR DEV(PURCH03) RPTLIBL(PRTROUTE) STRRPTWTR DEV(ACCGT04) RPTLIBL(PRTROUTE) SEPPGM(\*NONE)

When the changes have been completed, the printing of spooled files containing fewer than 20 pages will occur as before except that the marketing and purchasing printers now produce large print separators. The report writers will identify spooled files of 20 or more pages as report SYSPRINT and move them to the output queue of the high speed printer QUSRSYS/PRT01. In addition, a message is sent to the user who created the spooled file indicating that the spooled file has been rerouted and will not print on the local printer.

### **Defining A Multi-Company Report**

The problem situation is as follows:

- Processing for 3 companies is performed on a single system.
- A single program named INVSTS is used to generate a report whose distribution depends on which companyʹs libraries where used as input to the program.
- The jobs that create the INVSTS output for the companies are submitted using different job descriptions in order to place the correct libraries in front of program INVSTS by company. The job descriptions are:
	- o COMPANY1 for the first company.
	- o COMPANY2 for the second company.
	- o COMPANY3 for the third company.
- Report Managerʹs Extract Report (EXTRPT) command creates a report based on selecting spooled files created by program INVSTS. This is inadequate for the required multicompany distribution.

Additional criteria of the Create Report (CRTRPT) command can be used to distinguish each companyʹs report. In this case the job descriptions impart different job names to the spooled files created by program INVSTS. This distinction is used to achieve the desired results:

1. Delete the single report created by Report Managerʹs Extract Report (EXTRPT) command:

DLTRPT RPT(INVSTS)

2. Create three reports for program INVSTS differentiated by job name:

CRTRPT RPT(INVSTS1) SELECT(INVSTS \*ALL \*ALL COMPANY1) CRTRPT RPT(INVSTS2) SELECT(INVSTS \*ALL \*ALL COMPANY2) CRTRPT RPT(INVSTS3) SELECT(INVSTS \*ALL \*ALL COMPANY3)

3. Add subscriptions to the reports to reflect the distributions required for each company:

ADDRPTSUB RPT(INVSTS1) USER(CO1MANAGER) ADDRPTSUB RPT(INVSTS2) USER(CO2MANAGER) ADDRPTSUB RPT(INVSTS3) USER(CO3MANAGER)

When the changes have been completed, report writers will distribute the output of program INVSTS differently depending on which company's data was processed.

### **Insuring A Single Form Type For A Printer**

The problem situation is as follows:

- A small printer with device name RECEPTION is located in the reception area.
- A preprinted registration card form type named REGCARD is mounted on the printer.
- Clients are registered and their registration cards handed to them as they enter the building.
- On occasion, the registration process is disrupted when a spooled file specifying a form type other than REGCARD is placed on the RECEPTION output queue in error.

Report Manager can be used to automatically hold spooled files that do not specify the REGCARD form type.

1. Create a library to hold a Report Manager report:

CRTLIB LIB(RECEPTION)

2. Create a report that selects any spooled file that specifies form type REGCARD specifying a selection sequence of 100:

CRTRPT RPT(RECEPTION/REGCARD) COPIES(\*SPLF) SELECT(\*ALL \*ALL \*ALL \*ALL REGCARD) SELECTSEQ(100)

3. Create a report that selects any and all spooled files, specifies a selection sequence of 200, and is held:

CRTRPT RPT(RECEPTION/OTHER) HOLD(\*YES) SELECT(\*ALL) SELECTSEQ(200)

Using a sequence number larger than that of the REGCARD report insures that spooled files specifying form type REGCARD are selected by the REGCARD report.

4. Modify the system start up program to replace the Start Printer Writer (STRPRTWTR) command for the reception area printer with a Start Report Writer (STRRPTWTR) command. The library containing the reports created above is placed in the report library list of the report writer. Separator printing is turned off to prevent wasted stock.

STRRPTWTR DEV(RECEPTION) RPTLIBL(RECEPTION) SEPPGM(\*NONE)

When the changes have been completed, the printing of spooled files with form type REGCARD will occur as before. All other spooled files are held by the report writer.

#### **Delegating Distribution Maintenance**

The problem situation is as follows:

- A large capacity high speed printer with device name PRT01 is located in the computer room. The printer is used to print the output from three applications running on the system. The three applications are:
	- o Sales Analysis for the marketing department
	- o Purchase Order Processing for the purchasing department
	- o General Accounting for the accounting department
- Report Manager has been installed and reports created for each application. The reports are contained in a library named REPORTS.
- The company is expanding rapidly. The expansion generates a steady stream of requests from the three department heads for changes in the distribution of reports for their areas.
- The volume of changes is hard to keep up with, a written change request is seldom used and verbal instructions are sometimes misunderstood.

Report Manager can be used to allow the department heads to maintain the distribution of reports for their areas directly.

1. Create a library to hold the reports for each application, excluding users who are not specifically authorized:

```
CRTLIB LIB(SALESRPT) TEXT('Reports') AUT(*EXCLUDE) 
CRTLIB LIB(PURCHRPT) TEXT('Reports') AUT(*EXCLUDE) 
CRTLIB LIB(ACCGTRPT) TEXT('Reports') AUT(*EXCLUDE)
```
2. Authorize the department managers to their respective report libraries. Additionally authorize the system operator:

```
GRTOBJAUT OBJ(QSYS/SALESRPT) OBJTYPE(*LIB) AUT(*USE) 
            USER(SALESMGR QSYSOPR) 
GRTOBJAUT OBJ(QSYS/PURCHRPT) OBJTYPE(*LIB) AUT(*USE) 
            USER(PURCHMGR QSYSOPR) 
GRTOBJAUT OBJ(QSYS/ACCGTRPT) OBJTYPE(*LIB) AUT(*USE) 
             USER(ACCGTMGR QSYSOPR)
```
3. Move reports to the appropriate library:

```
MOVOBJ OBJ(REPORTS/SALES*) OBJTYPE(*USRIDX) 
          TOLIB(SALESRPT) 
MOVOBJ OBJ(REPORTS/PURCH*) OBJTYPE(*USRIDX) 
         TOLIB(PURCHRPT) 
MOVOBJ OBJ(REPORTS/ACCGT*) OBJTYPE(*USRIDX) 
           TOLIB(ACCGTRPT)
```
- 4. Add access to the Work With Reports (WRKRPT) and Work With Report Subscriptions (WRKRPTSUB) commands to the menus of the managers. Give the managers instructions on maintaining the report distributions for their areas.
- 5. Change the command that starts the computer room printer to reflect the new location of the reports:

STRRPTWTR DEV(PRT01) RPTLIBL(SALESRPT PURCHRPT ACCGTRPT) When the changes have been completed, the printing of spooled files will work as before and the department managers are able to maintain the subscriptions for their respective areas.

### **Splitting RJE Output Streams**

The problem situation is as follows:

- Report Manager has been installed and is managing spooled file distribution and printing. Reports used to control distribution are in library REPORTS.
- An output stream containing two distinct reports is received daily from a host using RJE. RJE places the output stream in a single spooled file with form type PR04 taken from the host JCL //SYSUT2 DD SYSOUT=(A,,PR04).
- The heading on each page contains the report's name at line 2 position 3. These are:
	- o INV321 ‐ Inventory Transaction Listing
	- o INV322 ‐ Inventory Shortage Listing
- The two reports have different distributions requirements. These are:
	- o INV321 ‐ 3 copies for JOE.
	- o INV322 ‐ 1 copy for ANN.

Report Manager filters can be used to split the output stream contained in the spooled file into its constituent reports for distribution.

1. Create a report that selects the spooled file created by RJE based on the form type PR04:

```
CRTRPT RPT(REPORTS/RJEPR04) 
          SELECT(*ALL *ALL *ALL *ALL PR04) 
          TEXT('RJE Inventory Output Stream')
```
2. Add filters to select pages for the two reports:

```
ADDRPTFTR RPT(REPORTS/RJEPR04) RPTFTR(INV321) 
             PAGCMPDTA(2 3 INV321) 
ADDRPTFTR RPT(REPORTS/RJEPR04) RPTFTR(INV322) 
             PAGCMPDTA(2 3 INV322)
```
3. Add subscriptions to match the distribution requirements.

```
ADDRPTSUB RPT(REPORTS/RJEPR04) USER(JOE) COPIES(3) 
            RPTFTR(INV321) 
ADDRPTSUB RPT(REPORTS/RJEPR04) USER(ANN) COPIES(1) 
             RPTFTR(INV322)
```
When the changes have been completed, report writers that process the spooled file containing the RJE output stream will split it into the constituent reports and deliver the number of copies required.

# **Chapter 7 Commands**

# **What's In This Chapter**

This chapter describes the control language (CL) commands supplied by Report Manager. The commands are arranged in alphabetic order by command name (mnemonic). Each description includes environment and threadsafe classification, a brief general description, detailed parameter explanations, examples and message information. Additional explanatory material can be found in the *Programming > Control Language > CL Concepts > CL Commands > CL command information and documentation* topic in the IBM i Knowledge Center at http://www.ibm.com/support/knowledgecenter/ssw\_ibm\_i.

# **Add Report Filter (ADDRPTFTR)**

**Where allowed to run:** All environments (\*ALL) **Threadsafe:** No

The Add Report Filter (ADDRPTFTR) command adds a report filter to a report.

A report filter specifies test criteria for a report that are used to reduce the number of pages delivered for a subscription. After a filter has been added to a report, it may be specified on one or more subscriptions. When a report writer processes the subscription, it tests each page of the spooled file against the filter criteria to determine if the page is selected for distribution. A page is selected when the data on the page meets the criteria specified.

All selected pages are placed in a new spooled file. If the user data (USRDTA) attribute of the original spooled file is blank, the new spooled file has the filterʹs name for user data.

#### **Parameters**

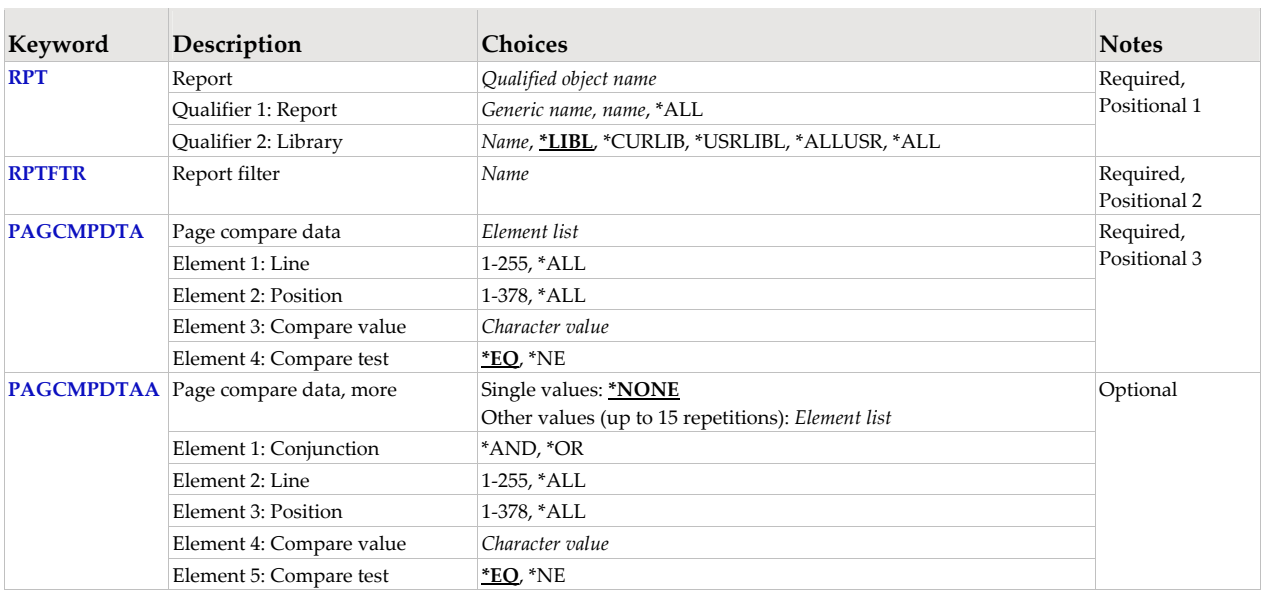

### **Report (RPT)**

Specifies the name of the report and the library where it resides.

This is a required parameter.

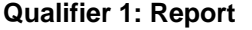

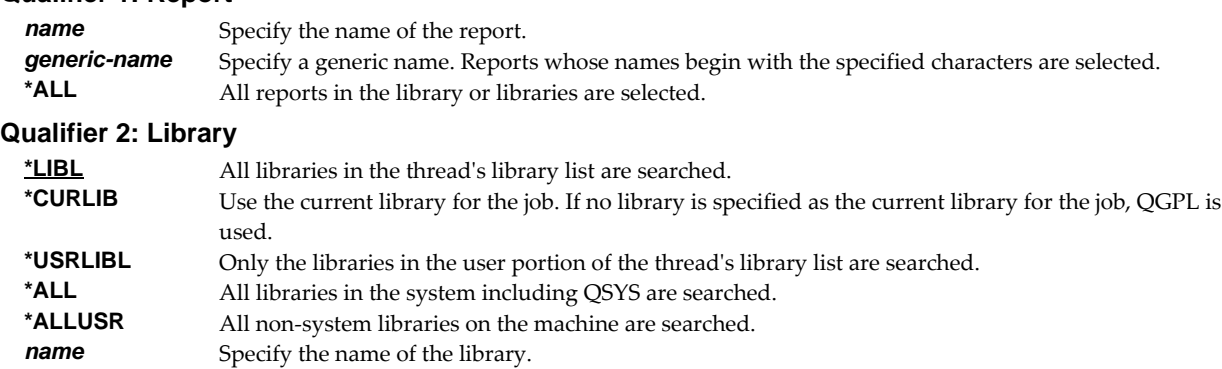

### **Report filter (RPTFTR)**

Specifies the name of the report filter. Filter names are unique within a report.

This is a required parameter.

*name* Specify the name of the filter.

### **Page compare data (PAGCMPDTA)**

Specifies criteria used to select pages from the spooled file for processing. Pages not meeting the criteria do not appear in the output. The criteria are made up of line INT(2), position INT(2), compare test CHAR(1), and compare value CHAR(256).

This is a required parameter.

#### **Element 1: Line**

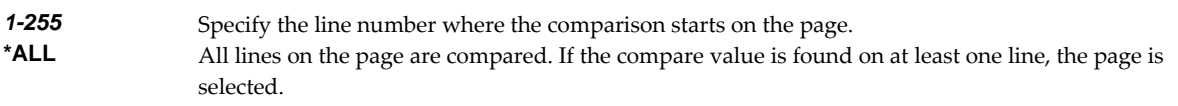

#### **Element 2: Position**

*1-378* Specify the position where the comparison starts in the line. Valid values range from 1 through 378. The value specified plus the length of the compare value should be less than the number of print positions in the spooled file. **\*ALL** All positions in the line are compared. If the compare value is found in at least one position, the page is

#### **Element 3: Compare value**

*character-value* Specify the value to be compared with the specified line/position on the page. Only the number of characters entered are compared to the page. The value must be specified in apostrophes if it contains leading or trailing blanks. The comparison is case sensitive.

#### **Element 4: Compare test**

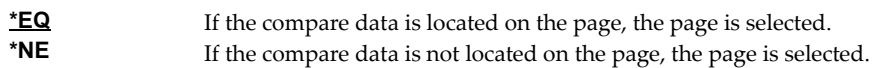

### **Page compare data, more (PAGCMPDTAA)**

selected.

Specifies additional comparisons the page must meet to be selected for output, and the relationship between the comparisons. Up to 15 additional comparisons can be specified.

Use the \*AND and \*OR conjunctions, as needed, between pairs of comparisons to indicate how the comparisons are to be related and grouped. An \*AND indicates that the pair must both be true before the results of the \*AND can be true. An \*OR value indicates that only one of the comparisons need to be true for the \*OR to be true.

If all \*ANDs are specified, only pages that meet all of the comparisons are selected. If you want to select all pages that meet at least one of the tests, specify \*ORs to connect each one of the comparisons.

When you use both \*ANDs and \*ORs, each \*OR separates groups of comparisons connected by \*ANDs. Starting from the first comparison, if the results of all the \*ANDs in a group are all true, the page is selected. If the comparisons are not all true, the next group of \*ANDs are considered.

#### **Single values**

**\*NONE** There are no additional comparisons.

#### **Element 1: Conjunction**

\***AND An additional \*AND comparison is performed.** 

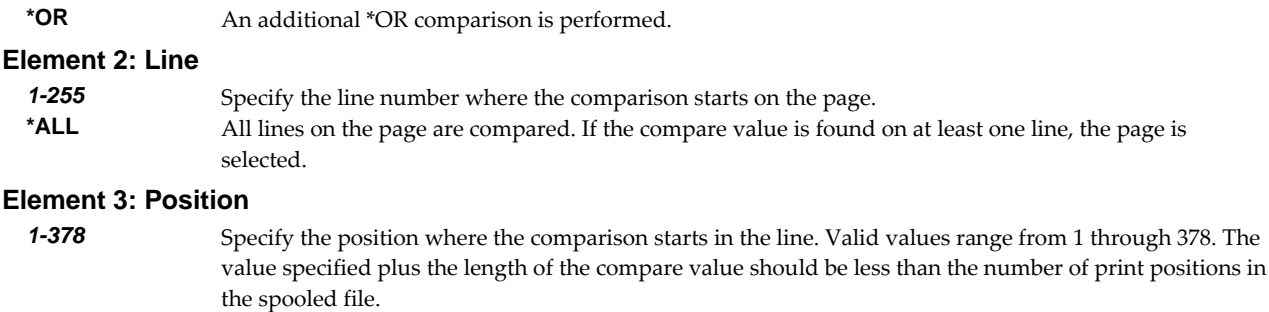

**\*ALL** All positions in the line are compared. If the compare value is found in at least one position, the page is selected.

### **Element 4: Compare value**

*character-value* Specify the value to be compared with the specified line/position on the page. Only the number of characters entered are compared to the page. The value must be specified in apostrophes if it contains leading or trailing blanks. The comparison is case sensitive.

### **Element 5: Compare test**

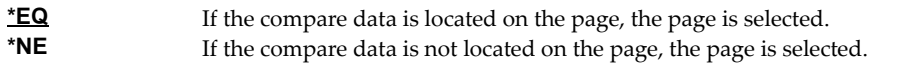

### **Examples**

### **Example 1:**

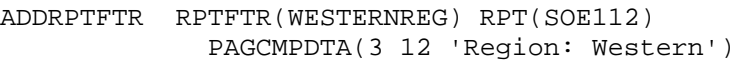

This command adds a filter to report SOE112 which is located using the thread's library list. The filter, named WESTERNREG, selects all spooled file pages that contain the character string ʹRegion: Westernʹ on line 3 in positions 12 through 26.

#### **Example 2:**

ADDRPTFTR RPTFTR(TOTALSONLY) RPT(INV310) PAGCMPDTA(\*ALL 23 TOTALS)

This command adds a filter named TOTALSONLY to report INV310. The filter selects each page in a spooled file that contains the character string 'TOTALS'. All lines on the page are compared for a match. The comparison starts at position 23.

# **Add Report Subscription (ADDRPTSUB)**

**Where allowed to run:** All environments (\*ALL) **Threadsafe:** No

The Add Report Subscription (ADDRPTSUB) command adds a subscription to a report on behalf of a subscriber.

### **Parameters**

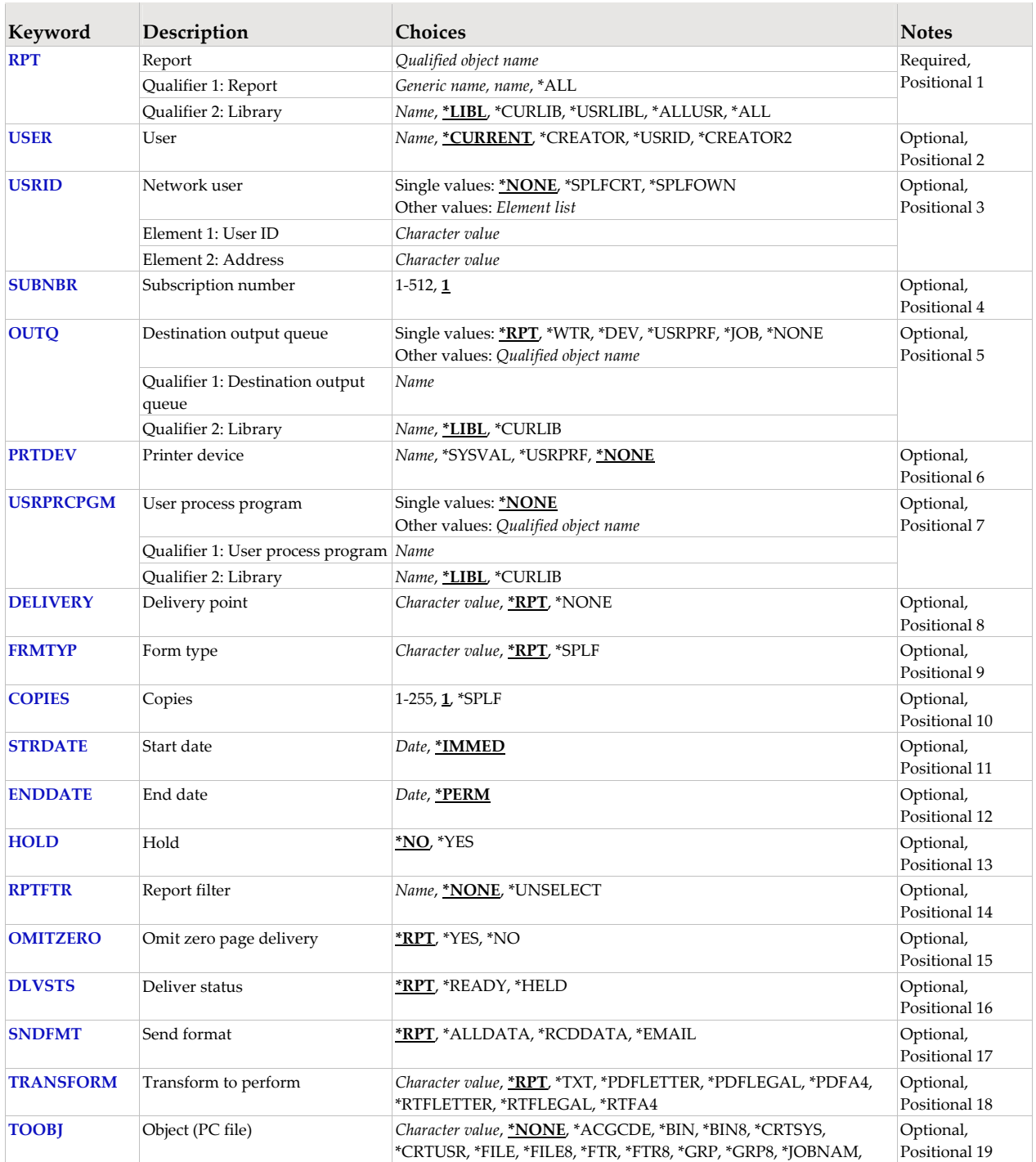

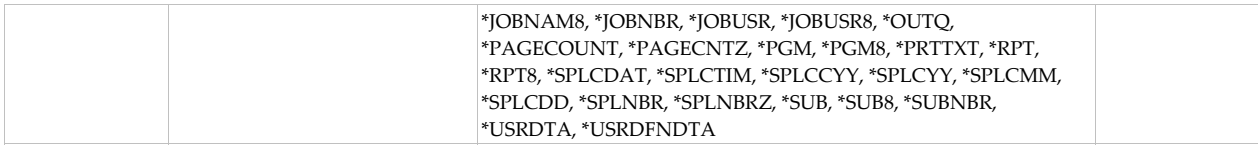

### **Report (RPT)**

Specifies the name of the report and the library where it resides.

This is a required parameter.

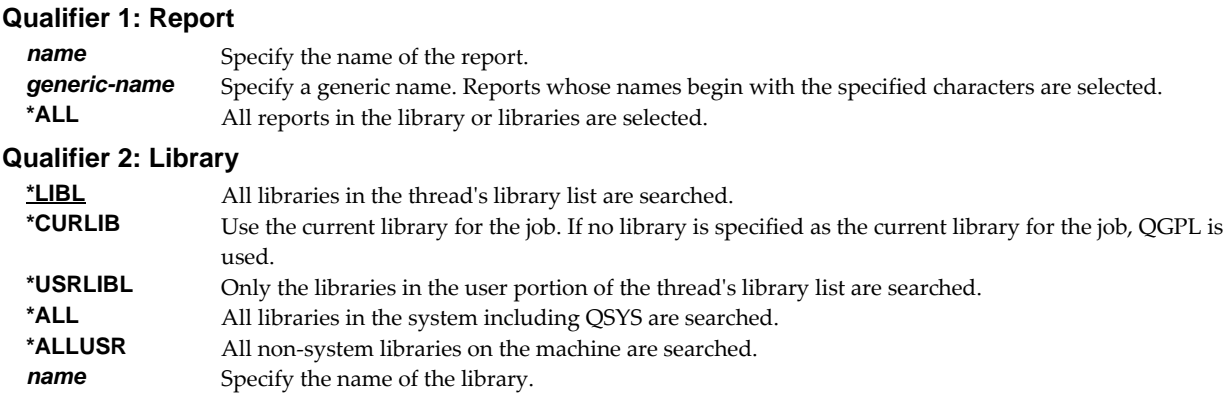

### **User (USER)**

Specifies the user who is subscribed to the report.

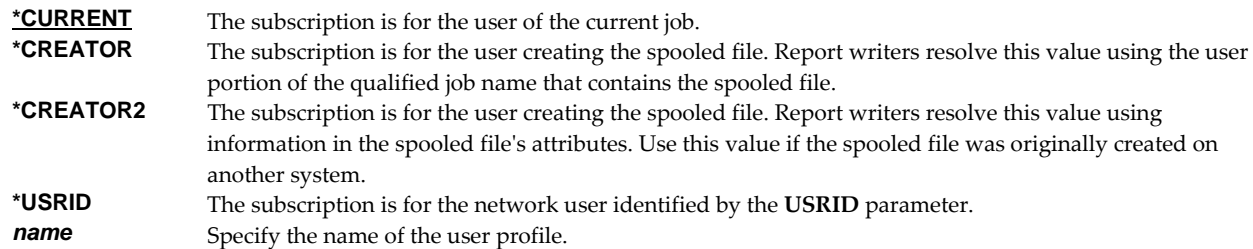

### **Network user (USRID)**

Specifies the network user who is subscribed to the report. A network user receives subscriptions on the local system or on a remote system as email or through the SNADS network. For email, subscriptions are delivered as a message with the spooled file placed in an attached file. For SNADS networks, subscriptions are placed on the output queue specified in the user profile of the network user. Network users are identified by a two part user ID or by a two part distribution list ID.

A network user receives subscriptions on the local system or on a remote system as email or through the SNADS network. For email, subscriptions are delivered as a message with the spooled file placed in an attached file. For SNADS networks, subscriptions are placed on the output queue specified in the user profile of the network user. Network users are identified by a two part user ID or by a two part distribution list ID.

#### **Single values**

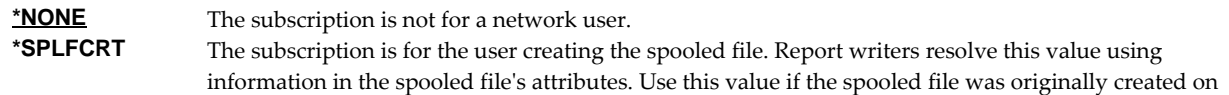

another system. The directory entry for the user profile is retrieved to determine the target User ID and Address.

**\*SPLFOWN** The subscription is for the user owning the spooled file. Report writers resolve this value using the user portion of the qualified job name that contains the spooled file. The directory entry for the user profile is retrieved to determine the target User ID and Address.

#### **Element 1: User ID**

*character-value* Specify the user ID (DEN) of the network user. CHAR(8)

#### **Element 2: Address**

*character-value* Specify the address (DGN) of the network user. CHAR(8)

### **Subscription number (SUBNBR)**

Specifies the subscription number. Subscription numbers uniquely identify the subscriptions of an individual subscriber to a report. This allows a user or network user to subscribe to a report more than once.

Subscription numbers uniquely identify the subscriptions of an individual subscriber to a report. Subscription numbers allow a subscriber to subscribe to a report more than once.

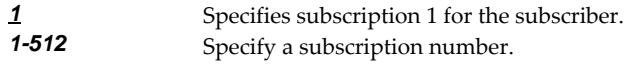

### **Destination output queue (OUTQ)**

Specifies the name of an output queue to which spooled files are delivered by a report writer. This parameter follows the rules of the OUTQ parameter of printer device files, job descriptions, user profiles and display devices outlined in *Printer Device Programming SC41‐5713*.

### **Single values**

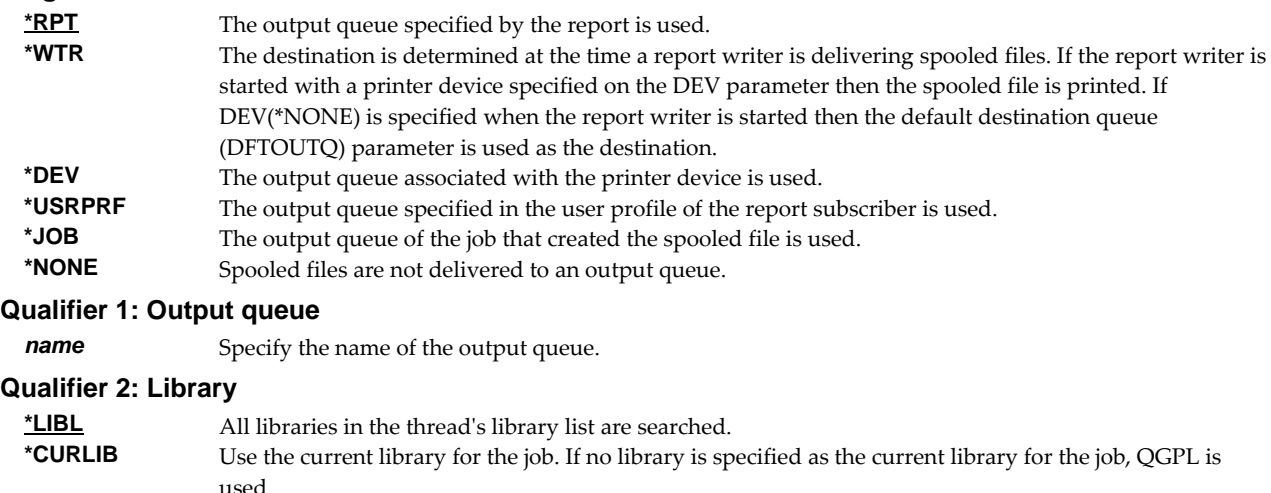

# **Printer device (PRTDEV)**

*name* Specify the name of the library.

Specifies the name of a printer device description to which spooled files are delivered by a report writer. This parameter follows the rules of the DEV parameter of printer device files, job descriptions, user profiles and display devices outlined in *Printer Device Programming SC41‐5713*.

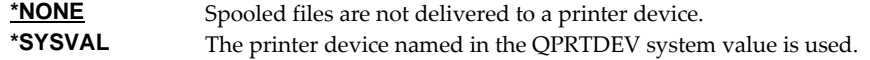

**\*USRPRF** The printer device specified in the user profile of the report subscriber is used. *name* Specify the name of the printer device to use.

### **User process program (USRPRCPGM)**

Specifies the name of the user process program.

A user process program is a user written program that is given control by a report writer to perform functions not supplied by Report Manager. User process programs can be specified for a report and as the destination of subscriptions. A user process program specified for a report is given control after the report has been identified, and before any subscription staging has been performed. User process programs specified on subscriptions are given control after all subscriptions have been staged and before other subscriptions are delivered.

Report writers pass 2 parameters to user process programs, a spooled file attribute record and a log entry buffer.

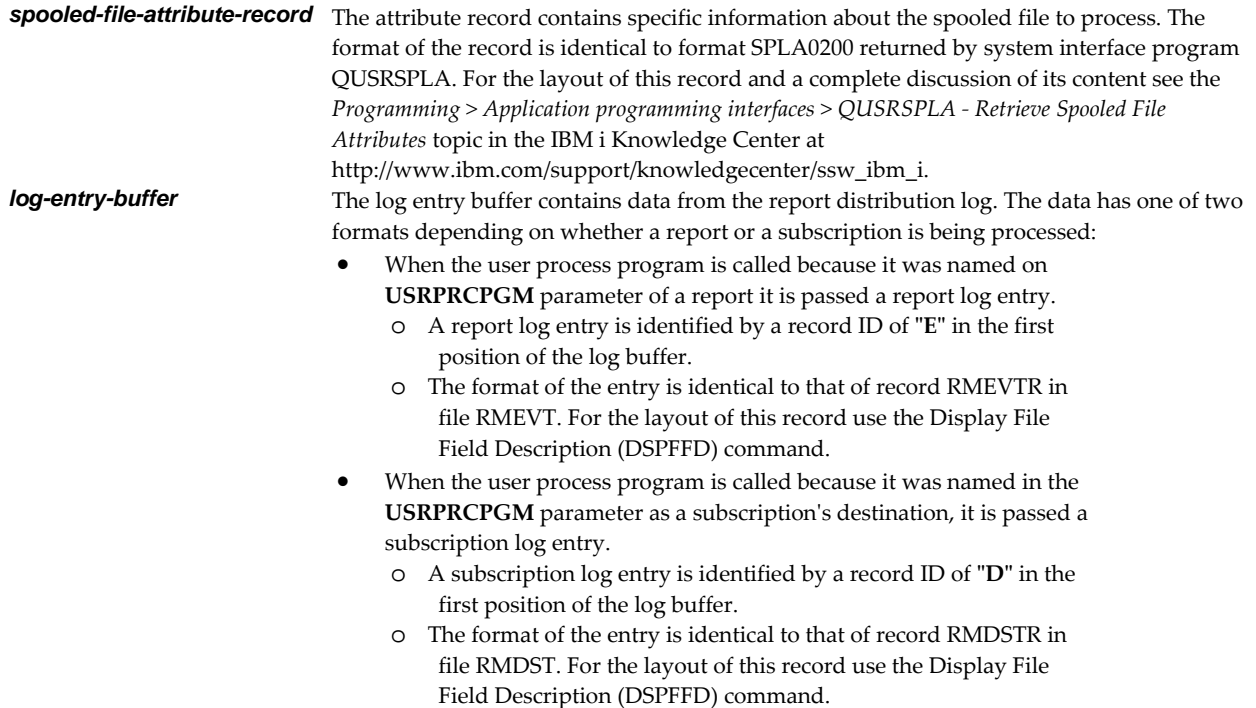

Any escape messages received by the report writer from the user process program are added to the report distribution log.

**Note:** Report Manager includes example programs with source code. Check the source file RMSOURCE and a current PTF list.

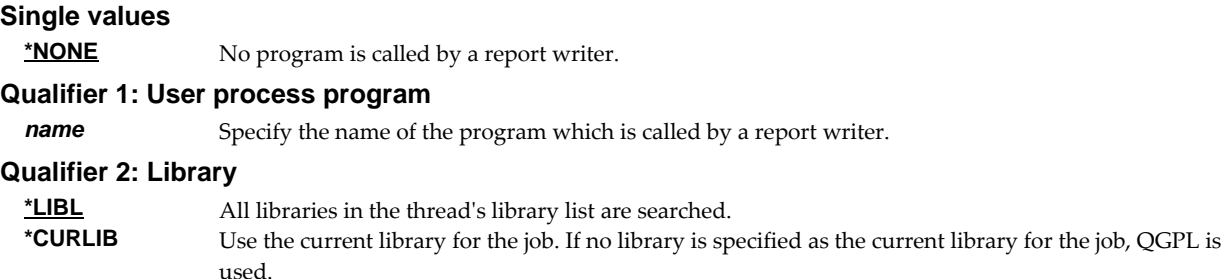

*name* Specify the name of the library.

### **Delivery point (DELIVERY)**

Specifies the Delivery point for the subscription.

A delivery point is a named external destination. Delivery points refine and further subdivide the destination of a report or a subscription beyond what is possible by designating output queue alone. Delivery points can have any name and any meaning desired. For an installation with a large central print facility, delivery points might be the names of bins the print operator places the printed output into. At another installation, delivery points might be the office, room, floor or building numbers to which the printed output is delivered. A delivery point can be specified on reports and on subscriptions with subscriptions having precedence.

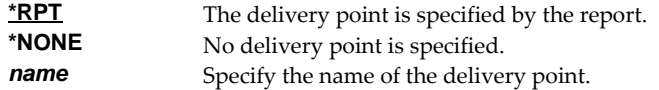

### **Form type (FRMTYP)**

Specifies the form type on which to print the subscription.

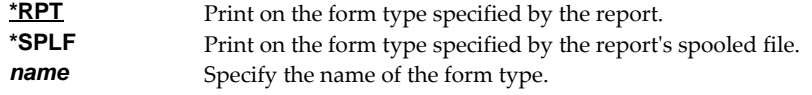

### **Copies (COPIES)**

Specifies the number of copies of the form type to print or send.

If the subscription is for a network user this is the number of copies sent on the SNDNETSPLF command.

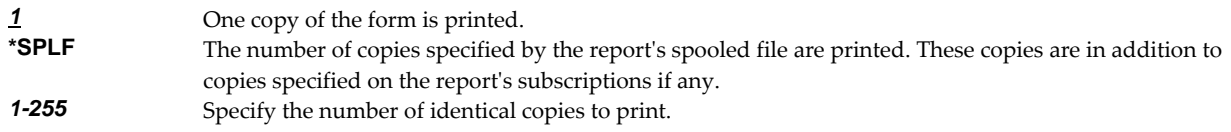

### **Start date (STRDATE)**

Specifies the start date for the subscription.

A report subscription start date is the first date on which the subscription is eligible for processing by a report writer. When a report writer processes a report, it compares the date to the subscription start date to determine if actions specified by the subscriptions are taken.

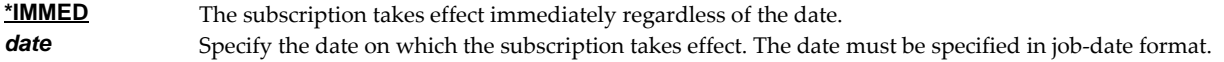

### **End date (ENDDATE)**

Specifies the end date for the subscription.

A report subscription end date is the last date on which the subscription is eligible for processing by a report writer. When a report writer processes a report, it compares the date to the subscription end date to determine if actions specified by the subscriptions are taken.

**\*PERM** The subscription is in effect permanently. **date** Specify the last date on which the subscription is in effect. The date must be specified in job‐date format.

### **Hold (HOLD)**

Specifies whether the subscription is held.

A held report subscription is ineligible for processing by a report writer. When a report writer processes a report, actions specified by held subscriptions are not taken.

**Note:** Reports and report subscriptions can both be held. When a report is held, report writers hold the spooled file without further processing. When a report subscription is held, report writers skip the processing specified by that subscription only. All other processing is performed.

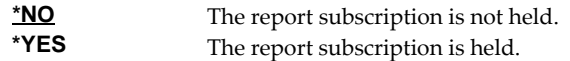

### **Report filter (RPTFTR)**

Specifies the name of the report filter. Filter names are unique within a report.

A report filter specifies test criteria for a report that are used to reduce the number of pages delivered for a subscription. After a filter has been added to a report, it may be specified on one or more subscriptions. When a report writer processes the subscription, it tests each page of the spooled file against the filter criteria to determine if the page is selected for distribution. A page is selected when the data on the page meets the criteria specified.

All selected pages are placed in a new spooled file. If the user data (USRDTA) attribute of the original spooled file is blank, the new spooled file has the filter's name for user data.

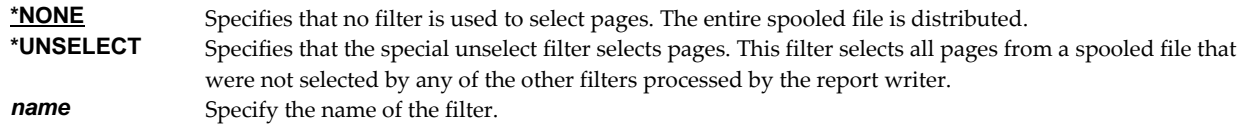

### **Omit zero page delivery (OMITZERO)**

Specifies how delivery should be handled when a page filter selects zero pages from a spooled file (when no pages match a filterʹs criteria).

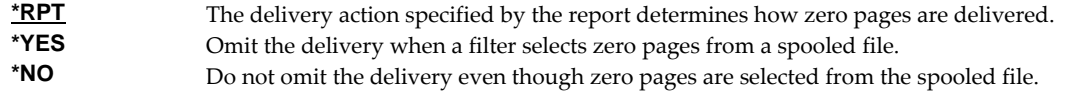

#### **Deliver status (DLVSTS)**

Specifies the status a spooled file has when it is delivered.

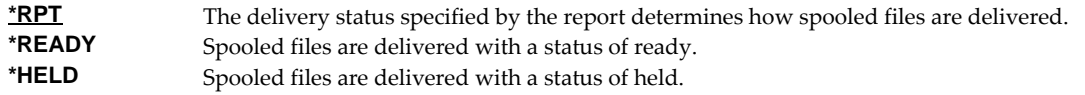

#### **Send format (SNDFMT)**

Specifies the format in which the spooled file is sent to a network user.

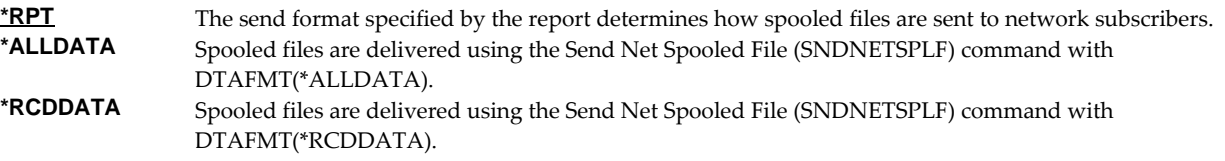

**\*EMAIL** Spooled files are delivered as Email.

### **Transform to perform (TRANSFORM)**

Specifies the manner in which the spooled file is transformed when Report Manager is integrated with SpoolMail or Spool‐a‐Matic. If these products are not installed the value is ignored.

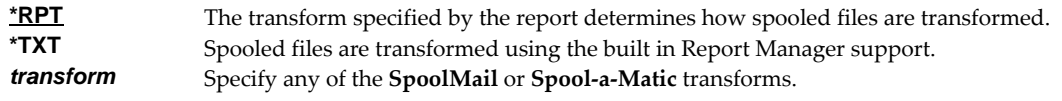

### **Object (PC file) (TOOBJ)**

Specifies the path name of the object (stream file) to create.

For more information on specifying path names, see *Programming > Control language > CL concepts > IBM i objects > Object naming rules* topic in the IBM i Knowledge Center at http://www.ibm.com/support/knowledgecenter/ssw\_ibm\_i. CHAR(5000)

**\*NONE** No object (PC file) is created. *path-name* Specify up to 64 characters of path name. For example to create a file with name **abc.txt** in a directory with name **mydirectory**, specify **ʹ/mydirectory/abc.txtʹ**

Report Manager provides several special values that can used to construct dynamic object (stream file) names. When the special values are found, the associated data is blank trimmed and substituted into the path specified when it is processed. If the data associated with a special value is blank, ʹBLANKʹ is substituted. If the data associated with a special value contains characters not allowed in an object name, question marks (ʹ?ʹ) for example, the name will be invalid and the command will fail. The special values must be delimited by an underscore ('\_') a period ('.') a slash ('/' or '\') a dash ('-') or another special value (which starts with ʹ\*ʹ).

The Report Manager related special values are:

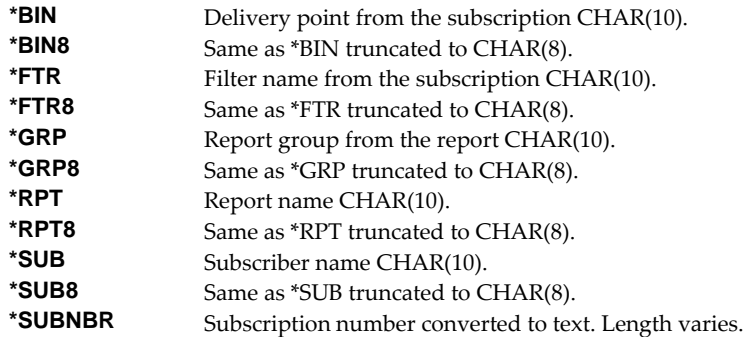

The spooled file attribute related special values are:

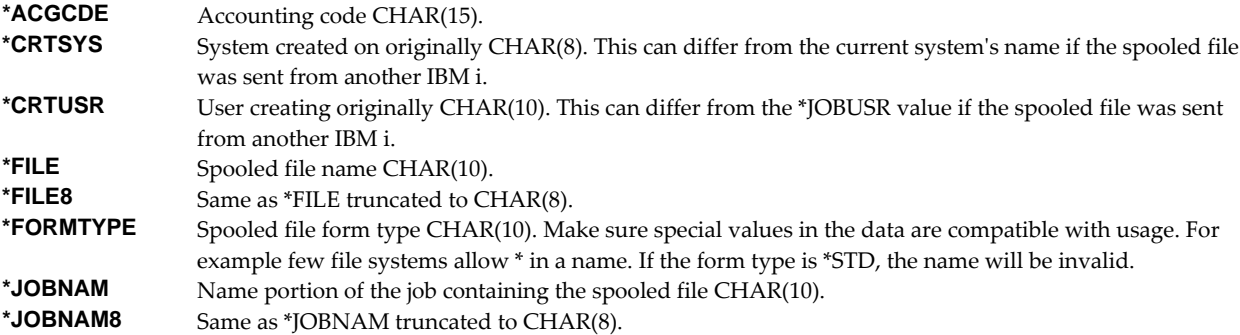

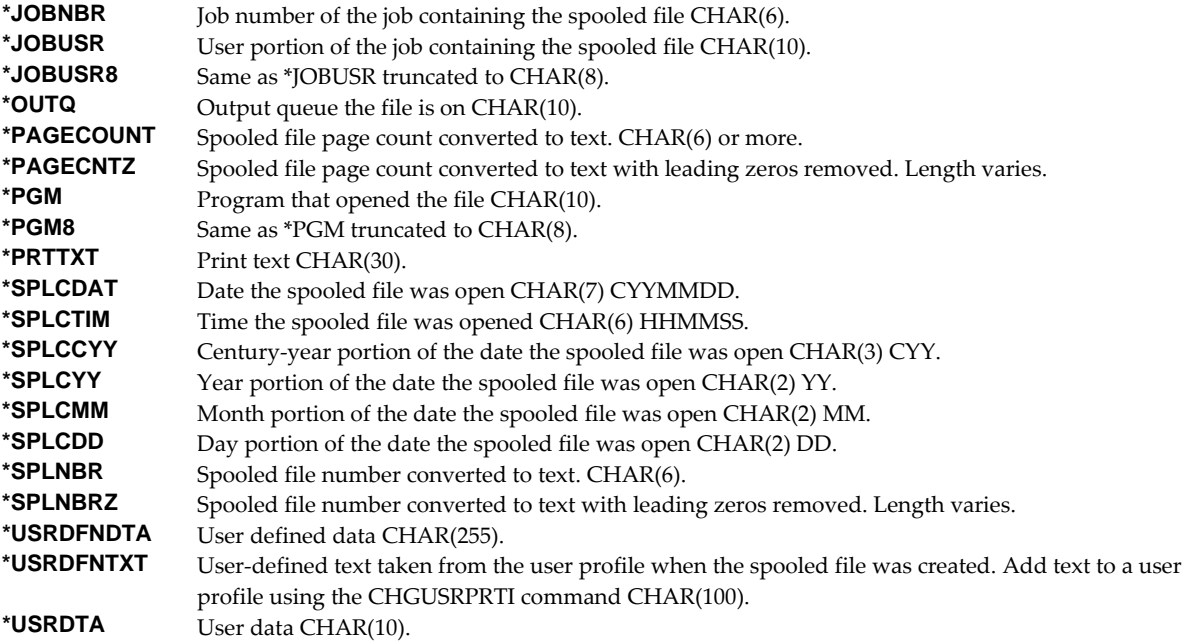

### **Examples**

### **Example 1:**

ADDRPTSUB RPT(INV310)

This command adds a subscription to report INV310 for the user issuing the command. The subscription is for one copy printed on the form type specified by the report. The subscription starts immediately and runs indefinitely.

#### **Example 2:**

```
ADDRPTSUB RPT(PURCH9) USER(QPGMR) USRPRCPGM(RMCLNOTIFY) 
              OUTQ(*NONE) 
ADDRPTSUB RPT(PURCH9) USER(QPGMR) SUBNBR(2) OUTQ(PGMROFC)
```
These commands add two subscriptions to report PURCH9 on behalf of user QPGMR. The first subscription is for a user written program named RMCLNOTIFY. The second subscription delivers a copy of PURCH9 to an output queue named PGMROFC.

**Note:** The source code for program RMCLNOTIFY is included as an example in the source file RMSOURCE.

#### **Example 3:**

ADDRPTSUB RPT(MKRPT2) USER(\*USRID) USRID(BSMITH SEATTLE) OUTQ(\*NONE) FRMTYP(CUT811) COPIES(2)

This command adds a subscription to report MKRPT2 on behalf of the network user BSMITH at SEATTLE. Two copies of the report on form type CUT811 are delivered using the Send Network Spooled File (SNDNETSPLF) command.

#### **Example 4:**

```
ADDRPTSUB RPT(MKRPT2) USER(*USRID) USRID(BSMITH SEATTLE) 
              SUBNBR(2) OUTQ(*NONE) TRANSFORM(*PDFLETTER) 
              SNDFMT(*EMAIL)
```
This command adds a second subscription to report MKRPT2 on behalf of the network user BSMITH at SEATTLE. The spooled file is converted Adobeʹs Portable Document Format and delivered as email. (SNDNETSPLF) command.

#### **Example 5:**

ADDRPTSUB RPT(PURCH6) USER(QPGMR) OUTQ(\*NONE) TRANSFORM(\*PDFLETTER) TOOBJ('/REPORTS/PURCH6/\*SPLCDAT.PDF')

This command adds a subscription that generates a PC file from the spooled file in Adobe's Portable Document Format. The PC file uses the creation date of the spooled file as its name and is placed in the REPORTS/PURCH6 directory.

### **Error messages**

### **Parameter dependencies**

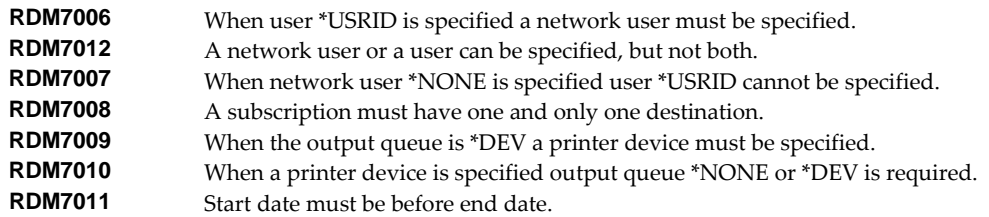

# **Archive Spooled File (ARCSPLF)**

**Where allowed to run:** All environments (\*ALL) **Threadsafe:** No

The Archive Spooled File (ARCSPLF) command creates a spooled file archive which can be saved and restored, and from which the spooled file can be retrieved (recreated).

### **Parameters**

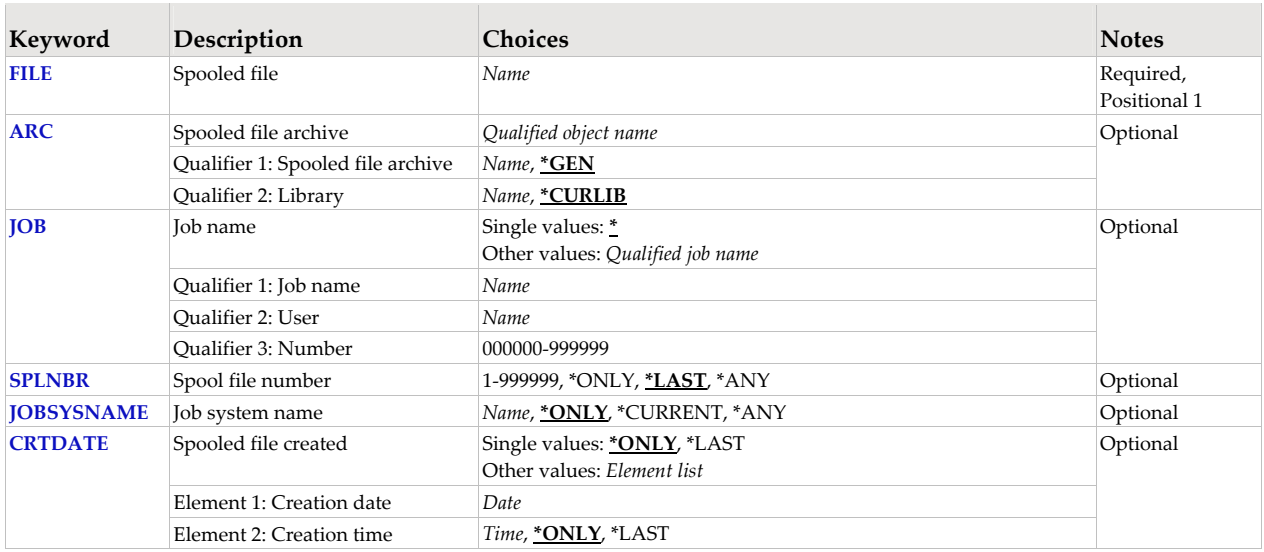

### **Spooled file (FILE)**

Specifies the name of the spooled file to process. CHAR(10)

This is a required parameter.

*name* Specify the name of the spooled file.

### **Spooled file archive (ARC)**

Specifies the name of the archive that contains the spooled file.

#### **Qualifier 1: Spooled file archive**

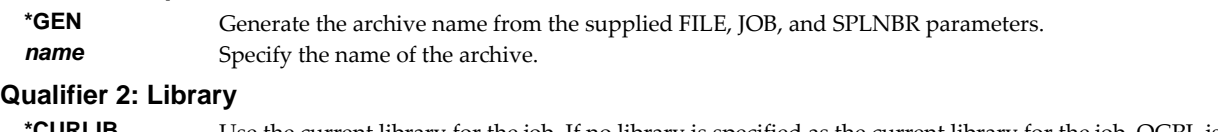

#### **\*CURLIB** Use the current library for the job. If no library is specified as the current library for the job, QGPL is used. *name* Specify the name of the library.

### **Job name (JOB)**

Specifies the job that contains the spooled file.

### **Single values**

**\*** The job that issued the command.

#### **Qualifier 1: Job name**

*name* Specify the name of the job. CHAR(10)
#### **Qualifier 2: User**

*name* Specify the name that identifies the user profile under which the job is run. CHAR(10)

#### **Qualifier 3: Number**

*000000-999999* Specify the system assigned job number. CHAR(6)

#### **Spool file number (SPLNBR)**

Specifies the number of the spooled file. INT(4)

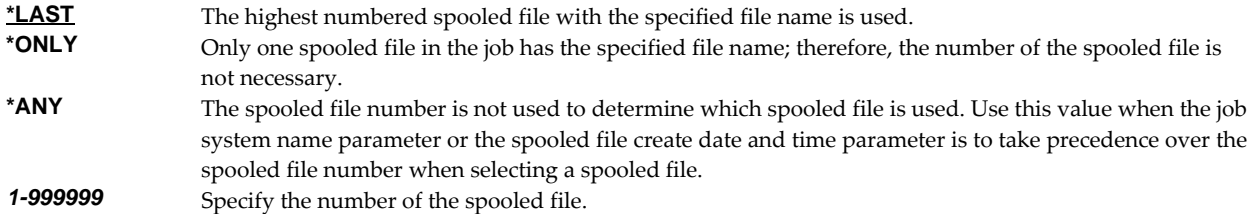

#### **Job system name (JOBSYSNAME)**

Specifies the system where the job that created the spooled file (JOB parameter) ran. This parameter is considered after the job name, user name, job number, spooled file name, and spooled file number parameter requirements have been met.

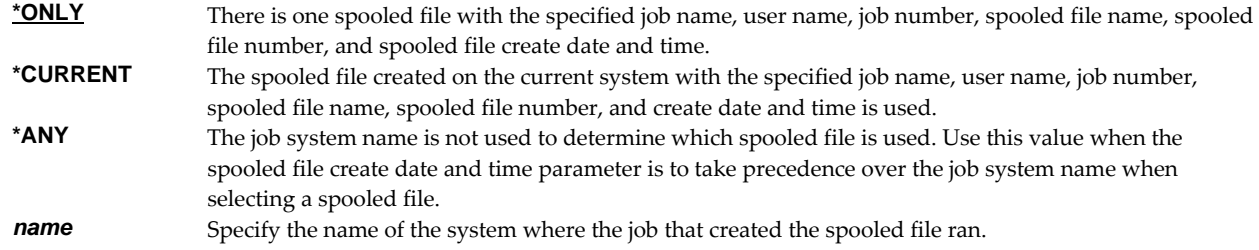

## **Spooled file created (CRTDATE)**

Specifies the date and time the spooled file was created. This parameter is considered after the job name, user name, job number, spooled file name, spooled file number, and job system name parameter requirements have been met.

#### **Single values**

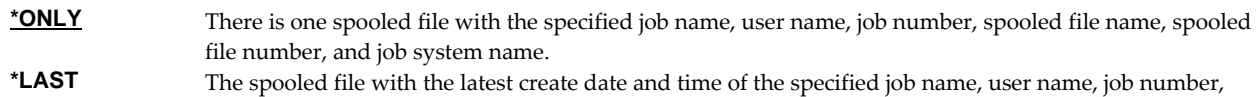

### **Element 1: Creation date**

**date** Specify the date the spooled file was created.

#### **Element 2: Creation time**

- **\*ONLY** There is one spooled file with the specified job name, user name, job number, spooled file name, spooled file number, job system name, and spooled file create date. **\*LAST** The spooled file with the latest create time of the specified job name, user name, job number, spooled file
- name, spooled file number, job system name, and spooled file create date is used. **time** Specify the time the spooled file was created.

spooled file name, spooled file number, and job system name is used.

# **Examples**

### **Example 1:**  ARCSPLF FILE(QSYSPRT)

This command archives the last spooled file named QSYSPRT. The current job is searched to locate the file. The archive is placed in the job's \*CURLIB.

### **Example 2:**

ARCSPLF FILE(QPQUPRFIL) ARC(QGPL/\*GEN) SPLNBR(3)

The file named QPQUPRFIL, which is spooled file number 3 in the job executing this command, is archived. The archive is placed in library QGPL.

#### **Error messages**

#### **\*ESCAPE messages**

**SPLA106** Unable to archive spooled file for job //.

# **Change Banner Definition (CHGBNRDFN)**

**Where allowed to run:** All environments (\*ALL) **Threadsafe:** No

The Change Banner Definition (CHGBNRDFN) command changes the size, appearance, arrangement and selection of elements specified in a banner definition for printing by the Report Manager supplied separator programs \*BANNER and \*PACKSLIP.

A Banner definition is a system object used by the Report Manager supplied separator programs\*BANNER and \*PACKSLIP. A banner definition describes the contents and appearance of separator pages printed between spooled files.

The **\*BANNER** separator print program is supplied by Report Manager. It creates separators with large block letter print and provides subscription information when available.

The **\*PACKSLIP** separator print program is supplied by Report Manager. It creates a table of contents style listing of the spooled files printed in a package or bundle. In addition, the **\*PACKSLIP** generates separators between individual spooled files based on the FILESEP parameter specified for the report writer. If the FILESEP parameter is not zero, separators between individual spooled files are created using the **\*BANNER** separator program.

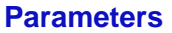

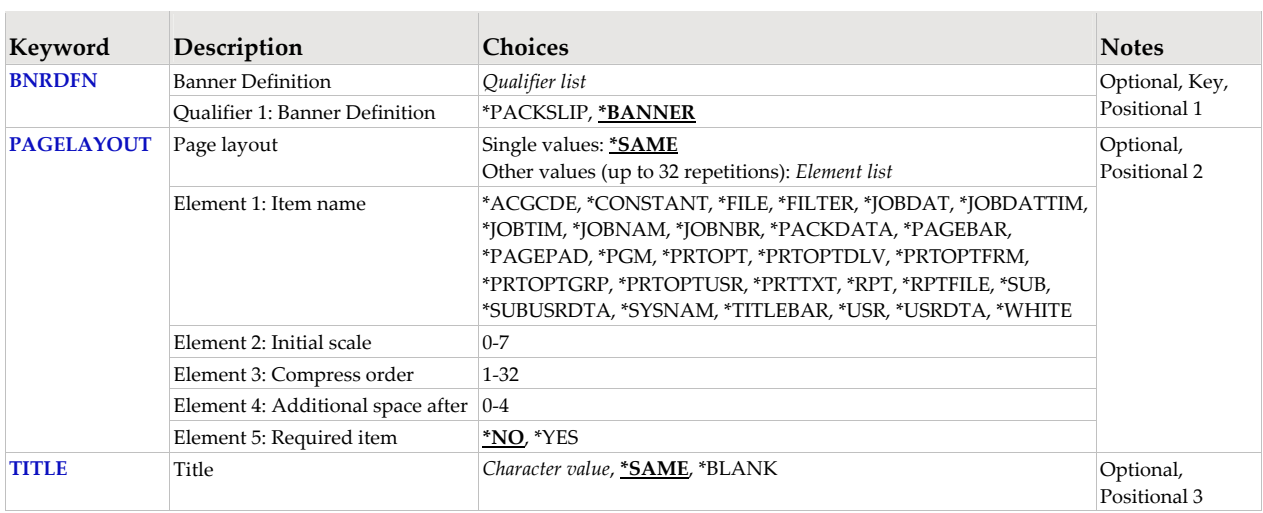

### **Banner Definition (BNRDFN)**

Specifies the name of the banner definition.

**\*BANNER** Specifies the banner definition for the Report Manager supplied separator print program \*BANNER. Specifies the banner definition for the Report Manager supplied separator print program \*PACKSLIP.

#### **Page layout (PAGELAYOUT)**

Page layout specifies the names, parameters and arrangement of the separator page items that are included when a separator page is printed from the banner definition. A page layout can be made up of up to 32 items. The order in which items are specified is the order in which they are placed on the separator page. Each page item is made up of 5 elements:

Item name

Specifies the name of the separator item to be printed. The meaning of the other four elements can change depending on the item named here.

Initial scale

For most items this is the multiplication factor for printing block letters. Scale of 1 means the smallest block letters are used. A scale of 2 doubles the size of block letters used, etc. When 0 is specified, block letters are not used and the item is simply printed.

For item names that are not represented with block letters, Initial scale specifies the initial size of the item usually in lines.

Compress order

Specifies the order in which the item is compressed. When all of the items in the page layout are assembled, they may exceed the size of the particular form type being printed. If so, the page is compressed to fit. First, the scale of all items is reduced in turn. If the separator still does not fit, space between items is removed in turn. As a last resort items are removed from the page in turn.

Each item in the page layout must specify a unique compress order between 1 and the number of items on the page. The item with compress order 1 is the first to be reduced in scale, the first to have its space after removed, and the first to be removed from the page.

Additional space after

Specifies the number of additional lines to space after the item is printed.

Required item

Specifies if the item is always printed even if this causes the separator to spill over onto additional pages.

#### **Single values**

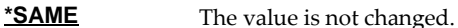

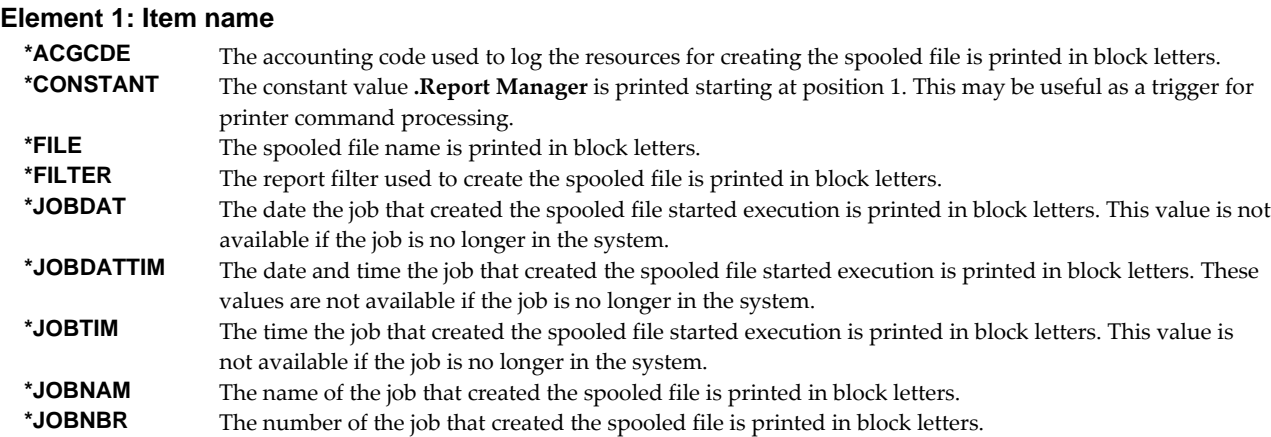

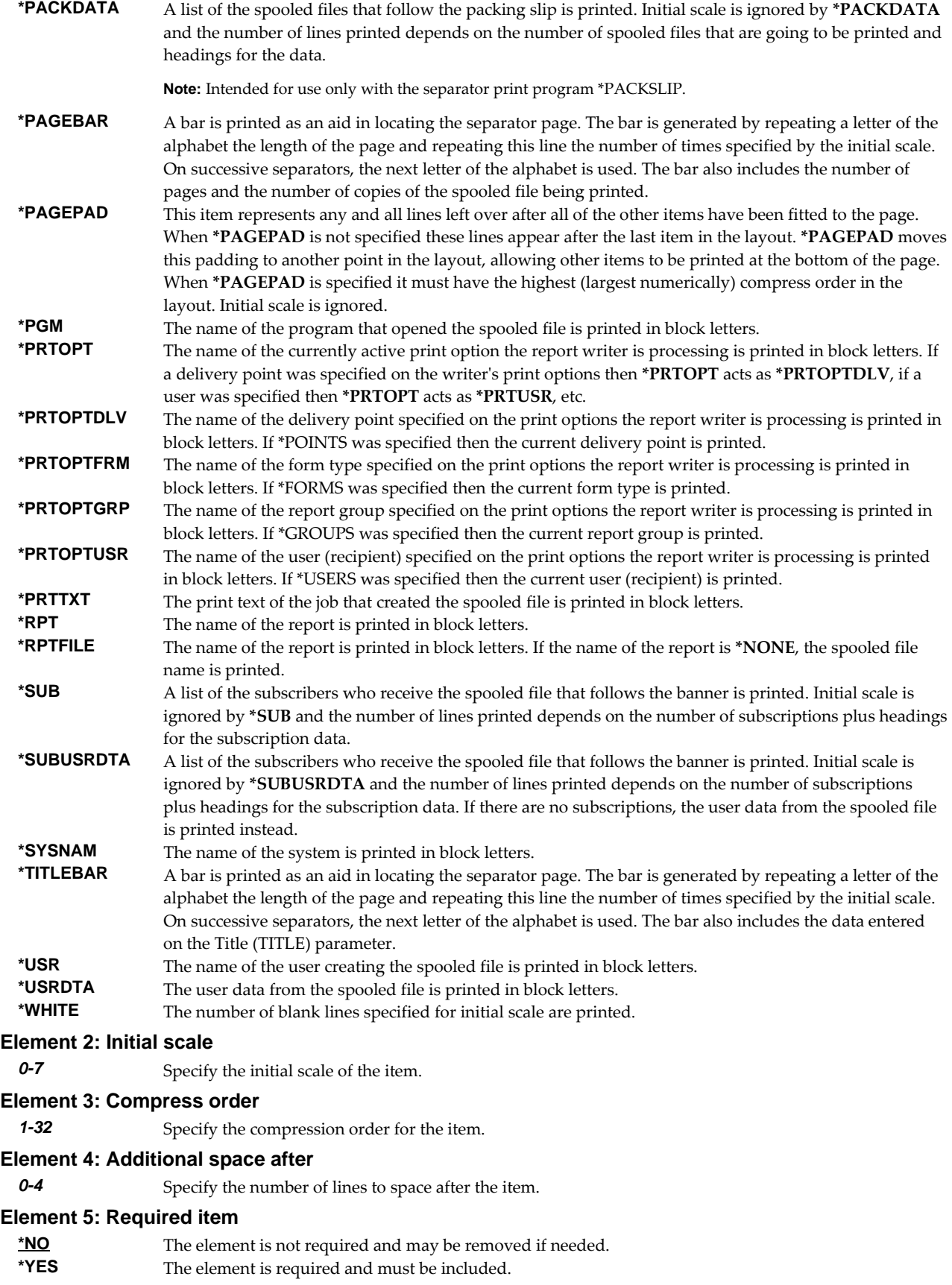

## **Title (TITLE)**

Specifies the title to be displayed in the title bar (\*TITLEBAR) page element.

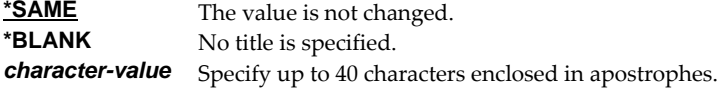

## **Examples**

#### **Example 1:**

```
CHGBNRDFN BNRDFN(*BANNER) 
  TITLE('Report Manager - Gumbo Software Inc')
```
This command changes the title used by **\*BANNER** to that shipped with Report Manager.

#### **Example 2:**

```
CHGBNRDFN BNRDFN(*BANNER) 
 PAGELAYOUT((*TITLEBAR 3 4 2) (*USR 2 1 2) 
 (*RPTFILE 2 6 2) (*JOBNAM 2 2 2) (*SUBUSRDTA 2 5 2) 
 (*PAGEPAD 0 7 0) (*PAGEBAR 3 3 0))
```
This command changes the definition used by **\*BANNER** to that shipped with Report Manager. After the change, separators printed are similar to the following.

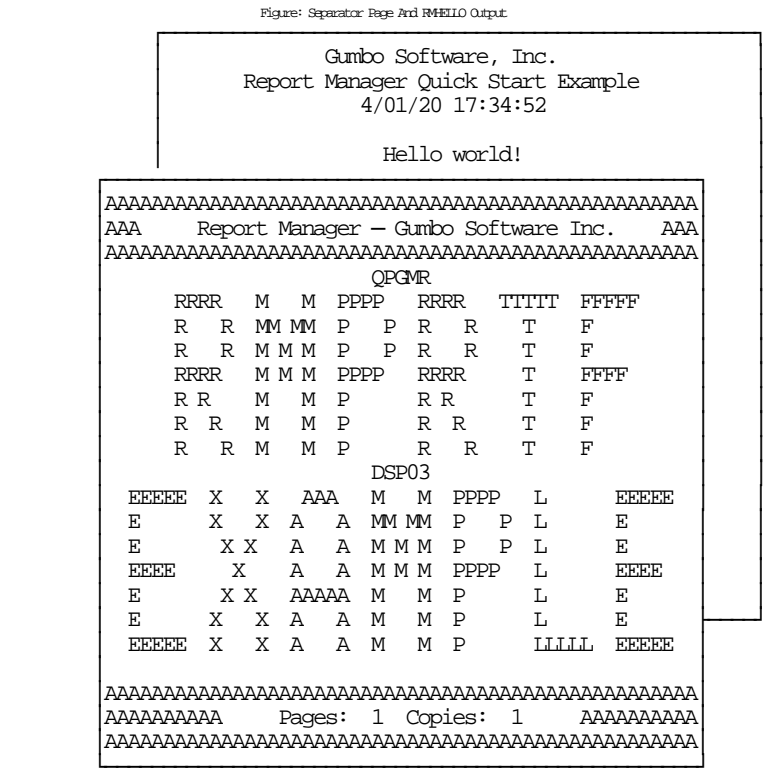

# **Change Form Type (CHGFRMTYP)**

**Where allowed to run:** All environments (\*ALL) **Threadsafe:** No

The Change Form Type (CHGFRMTYP) command changes a form type.

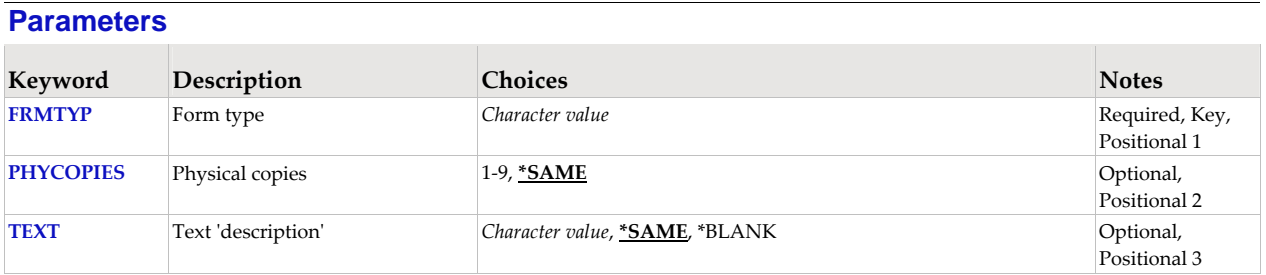

## **Form type (FRMTYP)**

Specifies the name of the form type.

This is a required parameter.

*name* Specify the name of the form type.

### **Physical copies (PHYCOPIES)**

Specifies the physical copies produced by the form type.

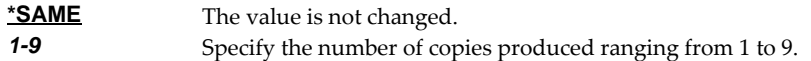

### **Text 'description' (TEXT)**

Specifies text that provides a brief description.

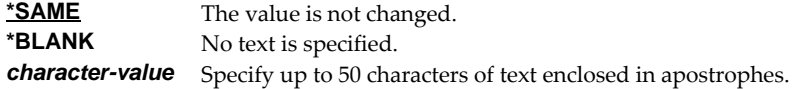

#### **Examples**

#### **Example 1:**

CHGFRMTYP FRMTYP(CUTSHEET) PHYCOPIES(1)

This command changes a form type named CUTSHEET. The number of deliverable copies produced by one printing of the form is changed to 1.

### **Example 2:**

CHGFRMTYP FRMTYP(SIXPLYWIDE) PHYCOPIES(6)

This command changes a form type named SIXPLYWIDE. The number of deliverable copies produced by one printing of the form is changed to 6.

# **Change Report Manager Authorization (CHGRM1AUT)**

**Where allowed to run:** All environments (\*ALL) **Threadsafe:** No

The Change Report Manager Authorization (CHGRM1AUT) command changes the authorization code for Report Manager. The command is used to extend a demonstration period or to permanently authorize Report Manager for a system or a partition.

The proposed authorization information is tested against the authorization algorithm to confirm that it will authorize Report Manager. If the test fails, no change is made.

#### **Parameters**

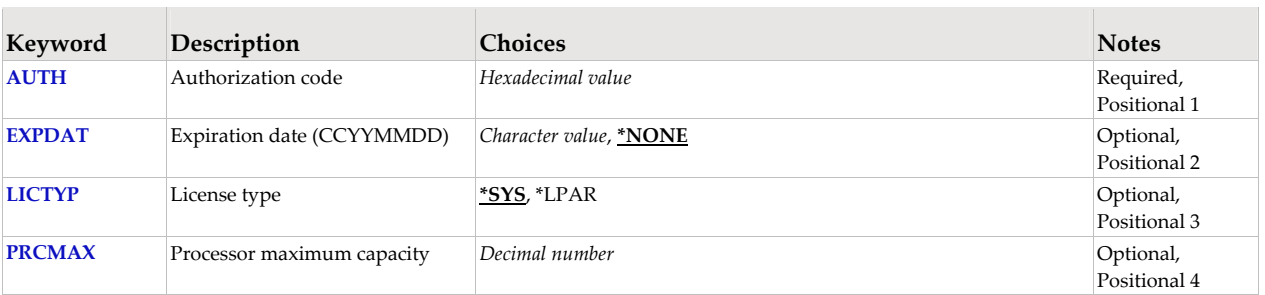

### **Authorization code (AUTH)**

Specifies the authorization code to use. The authorization code is 8 hex digits that may be entered in upper or lower case.

This is a required parameter.

**hexadecimal-value** Specify the case insensitive authorization code.

## **Expiration date (CCYYMMDD) (EXPDAT)**

Specifies the date on which the authorization expires.

**\*NONE** The authorization is permanent. **date** The date on which the authorization expires in CCYYMMDD format.

## **License type (LICTYP)**

Specifies the type of license that is authorized.

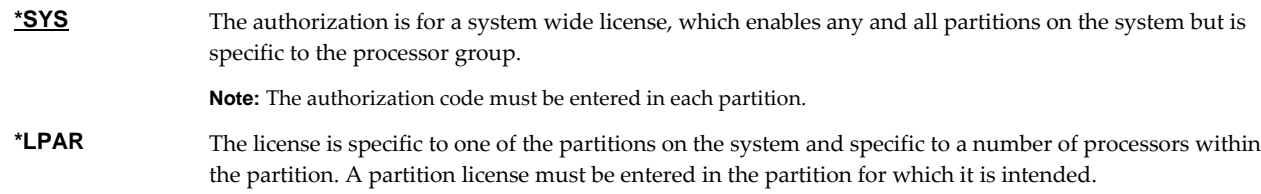

### **Processor maximum capacity (PRCMAX)**

Specifies the maximum processor capacity for which the partition is licensed. The value is expressed in terms of processors where 1.00 is 100% of a processorʹs capacity or the same as 1 processor, .50 is 50% of a processor's capacity or .5 processors, 2.00 is 200% of a processor's capacity or 2 processors, etc.

*decimal-number* Specify the maximum processor capacity.

# **Examples**

**Example 1:**  CHGRM1AUT AUTH(01234567)

This command changes the authorization code to a permanent system wide license code.

### **Example 2:**

CHGRM1AUT AUTH(01234567) LICTYP(\*LPAR) PRCMAX(1.3)

This command changes the authorization code to a permanent partition only license code for 1.3 processors in the current partition.

#### **Error messages**

### **\*ESCAPE messages**

**AUT9909** Report Manager authorization change was not performed.

# **Change Report Manager Default (CHGRM1DFT)**

**Where allowed to run:** All environments (\*ALL) **Threadsafe:** No

The Change Report Manager Default (CHGRM1DFT) command changes values used by Report Manager to control processing and other activities.

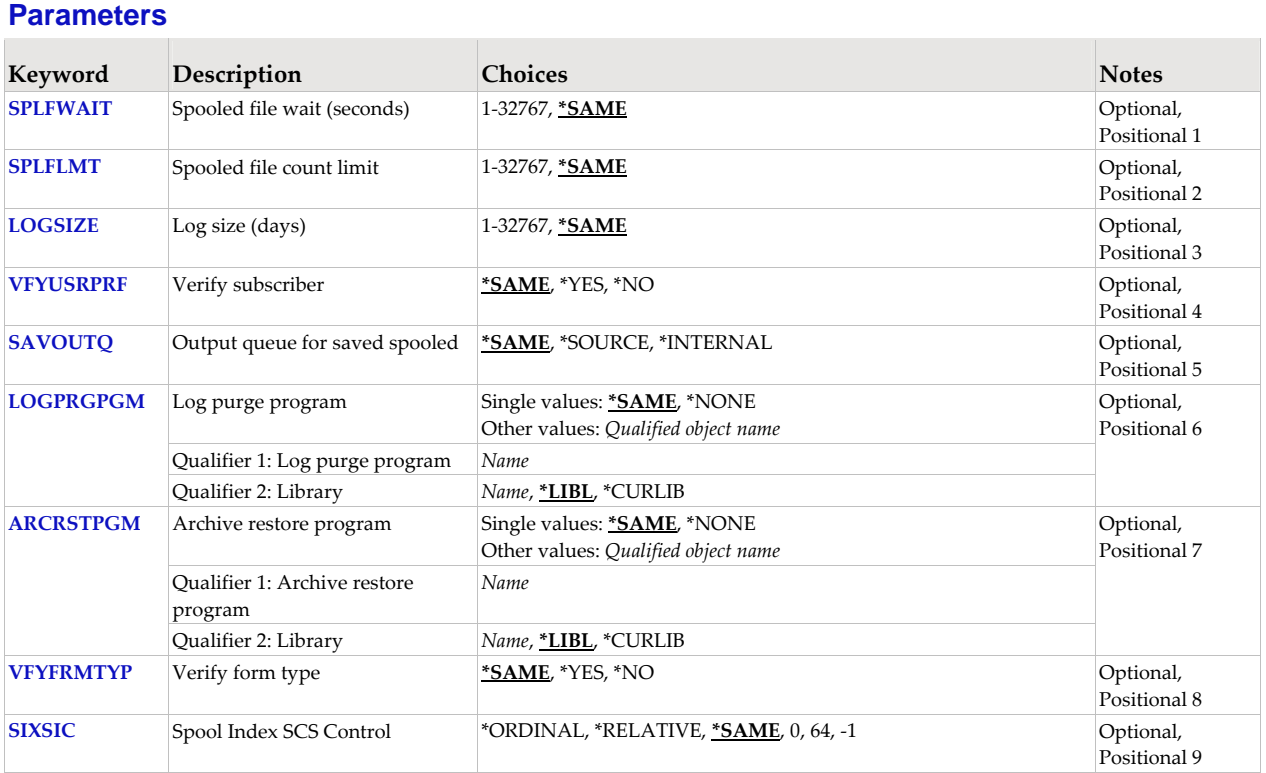

## **Spooled file wait (seconds) (SPLFWAIT)**

Specifies the spooled file wait time in seconds.

The Spooled file wait (seconds) parameter determines the number of seconds that a report writer waits for the arrival of a spooled file before timing out and performing idle state cleanup functions. Cleanup functions include removing messages from the writerʹs job log, closing open files, shutting down active programs, and purging report distribution log entries. In addition, if the number of spooled files in the writer job exceeds the limit set by spooled file count limit, the writer job is restarted. Cleanup functions are not performed on subsequent time outs unless spooled files have arrived on the output queue and been processed since the last time out.

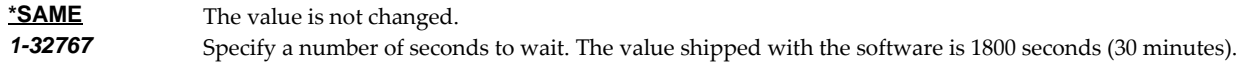

# **Spooled file count limit (SPLFLMT)**

Specifies the report writer job spooled file count limit.

The Spooled file count limit parameter determines the number of spooled files a report writer can create before the writer starts looking for an opportunity to restart the job. Report writers create spooled files

when they create separator pages and when they replicate spooled files. IBM i stores information about each spooled file created by a job as part of that job. As the number of spooled files increases, so does the size of several internal job structures. Left unbounded, the size growth can degrade job performance, and ultimately affect machine performance. After a report writer has created the number of spooled files specified by this parameter, it uses the next idle period to submit a new copy of itself, resetting the spooled file count to zero. In this way report writers can run indefinitely. Since the report writer waits for the first idle period to resubmit itself, the actual number of spooled files in the writer job can exceed the limit set by this parameter.

**\*SAME** The value is not changed.<br>**1-32767** Specify a number of spool Specify a number of spooled files. The value shipped with the software is 4,096.

## **Log size (days) (LOGSIZE)**

Specifies the report distribution log size.

Log size specifies the minimum number of days that an entry should remain in the report distribution log. The report distribution log is purged of old entries once a day, or after a change to this parameter, by the first report writer to perform cleanup functions during an idle state. If no report writers are active, log entries may remain in the report distribution log for more than the specified number of days.

Purged records are deleted from the underlying physical files which specify \*YES for the "Reuse deleted recordsʺ parameter. Space can be recovered by reorganizing Report Managerʹs physical files.

**\*SAME** The value is not changed.<br>**1-32767** Specify the number of day Specify the number of days an entry should remain in the report distribution log. The value shipped with the software is 32 days.

## **Verify subscriber (VFYUSRPRF)**

Verify subscriber specifies whether or not the Add Report Subscription (ADDRPTSUB) and Change Report Subscription (CHGRPTSUB) commands check to insure that subscriber names are also valid IBM i user profile names or network users. Changing the Verify subscriber parameter does not affect subscriptions that already exist for reports.

Note: \*USRPRF is a special value for several parameters such as output queue (OUTQ). When a subscriber's name is not a user profile name, do not use the \*USRPRF special value.

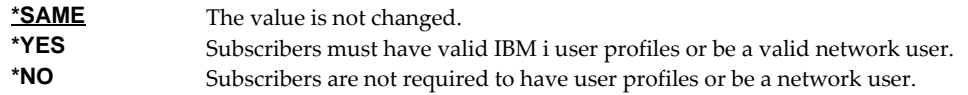

### **Output queue for saved spooled files (SAVOUTQ)**

Output queue for saved spooled files specifies handling for spooled files that have a status of **SAV** after printing by a report writer.

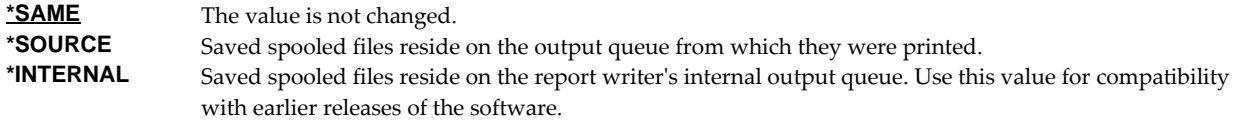

### **Log purge program (LOGPRGPGM)**

A log purge program is a program that is given control by a report writer during the daily report distribution log purge processing.

**Note:** Report Manager includes example programs with source code. Check the source file RMSOURCE and a current PTF list.

### **Single values**

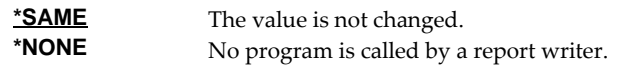

#### **Qualifier 1: Program**

*name* Specify the name of the program.

### **Qualifier 2: Library**

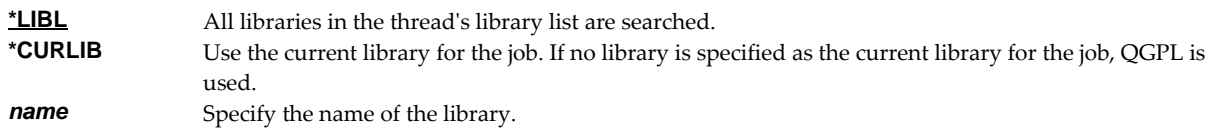

### **Archive restore program (ARCRSTPGM)**

An archive restore program is called when the Retrieve Spooled File (RTVSPLF) command cannot locate a spooled file's archive. The program is responsible for restoring the archive from offline media.

**Note:** Report Manager includes example programs with source code. Check the source file RMSOURCE and a current PTF list.

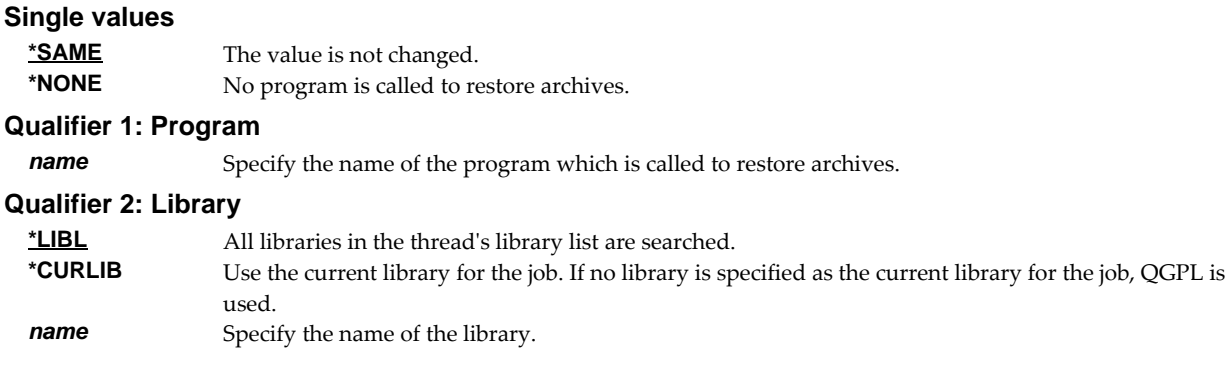

## **Verify form type (VFYFRMTYP)**

Verify form type specifies whether or not the Add Report Subscription (ADDRPTSUB), Change Report Subscription (CHGRPTSUB), Create Report (CRTRPT) and Change Report (CHGRPT) commands check to insure that the form type is known to Report Manager. Changing the Verify form type parameter does not affect subscriptions or reports that already exist.

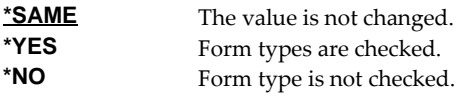

## **Spool Index SCS Control (SIXSIC)**

Specifies the spooled file indexing method for \*SCS files in the presence of lines per inch (LPI) changes or font changes within a page. Spooled file indexing occurs when line and position values are required to process a request. Examples are page selection, or specifying page data. This setting can only affect the determination of line numbers if the spooled file contains \*SCS and if the LPI or font changes within a page.

**\*SAME** The value is not changed. **\*ORDINAL** This is the recommended value. Line numbers and position numbers are calculated using a

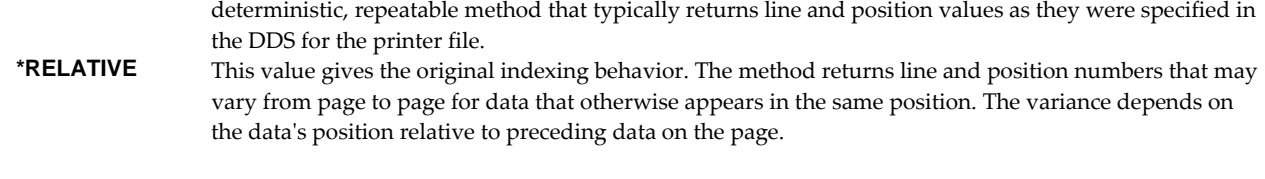

## **Examples**

## **Example 1:**

CHGRM1DFT LOGSIZE(60)

This command changes the minimum number of days a report distribution log entry is kept on the system to 60.

## **Example 2:**

CHGRM1DFT SPLFLMT(1024)

This command changes to 1024 the number of spooled files created by a report writer before it is automatically restarted.

# **Change Report (CHGRPT)**

**Where allowed to run:** All environments (\*ALL) **Threadsafe:** No

The Change Report (CHGRPT) command changes an existing report. Any attribute of a report can be changed, except for the authority attribute, subscriptions, filters, and hold status. Refer to the Revoke Object Authority (RVKOBJAUT) command and Grant Object Authority (GRTOBJAUT) command for more information on changing object authorizations. Refer to the Change Report Subscription (CHGRPTSUB) command for information on changing subscriptions. Refer to the Change Report Filter (CHGRPTFTR) command for information on changing filters. Refer to the Hold Report (HLDRPT) command and Release Report (RLSRPT) command for information on holding and releasing reports.

A report is a system object containing information used by Report Manager to identify and distribute related spooled files.

- The identification information includes:
	- o Selection criteria which are compared to the attributes of spooled files by Report Manager to determine which individual spooled files are an edition of the report.
	- o An abstract which describes the purpose and contents of a report.
	- o A subject to be used when generating email.
- The distribution information includes:
	- o Subscriptions which specify report recipients and method of delivery.
	- o Report filters which specify page selection criteria for decollating.
	- o Specifications for printing such as defaults for form type, copies, and output queue.
	- o The name of a user process program to handle unique processing needs.
	- o The name of a library to receive archives containing the reportʹs spooled files.
	- o Specifications for other processing such as delivery point, hold status, report group, transform, send format, and whether or not subscriptions are allowed.

Much of the distribution information can be specified on the report and overridden by the values specified on individual subscriptions.

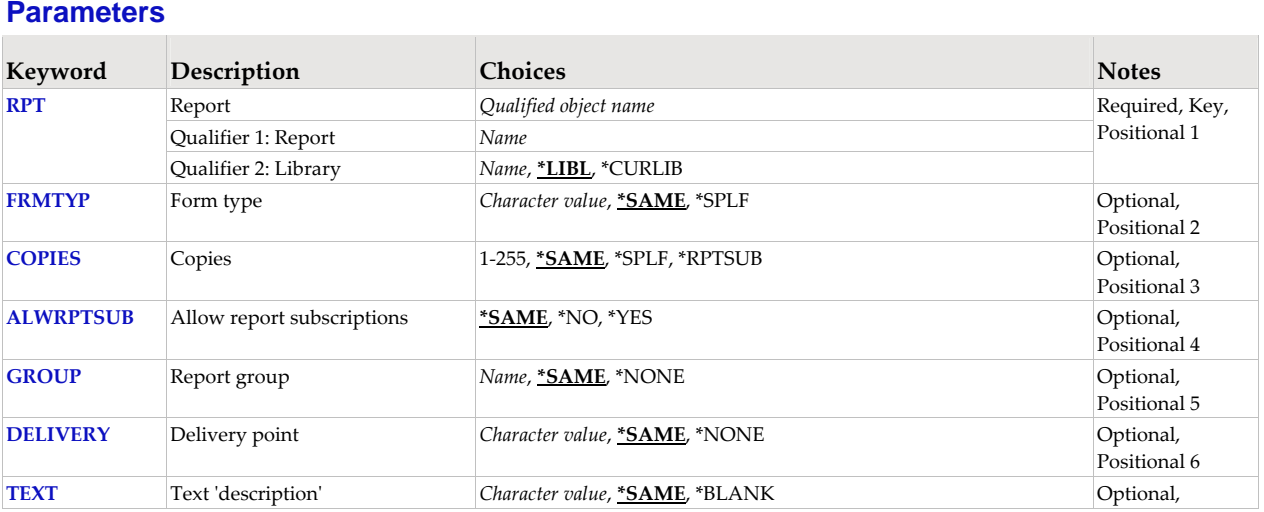

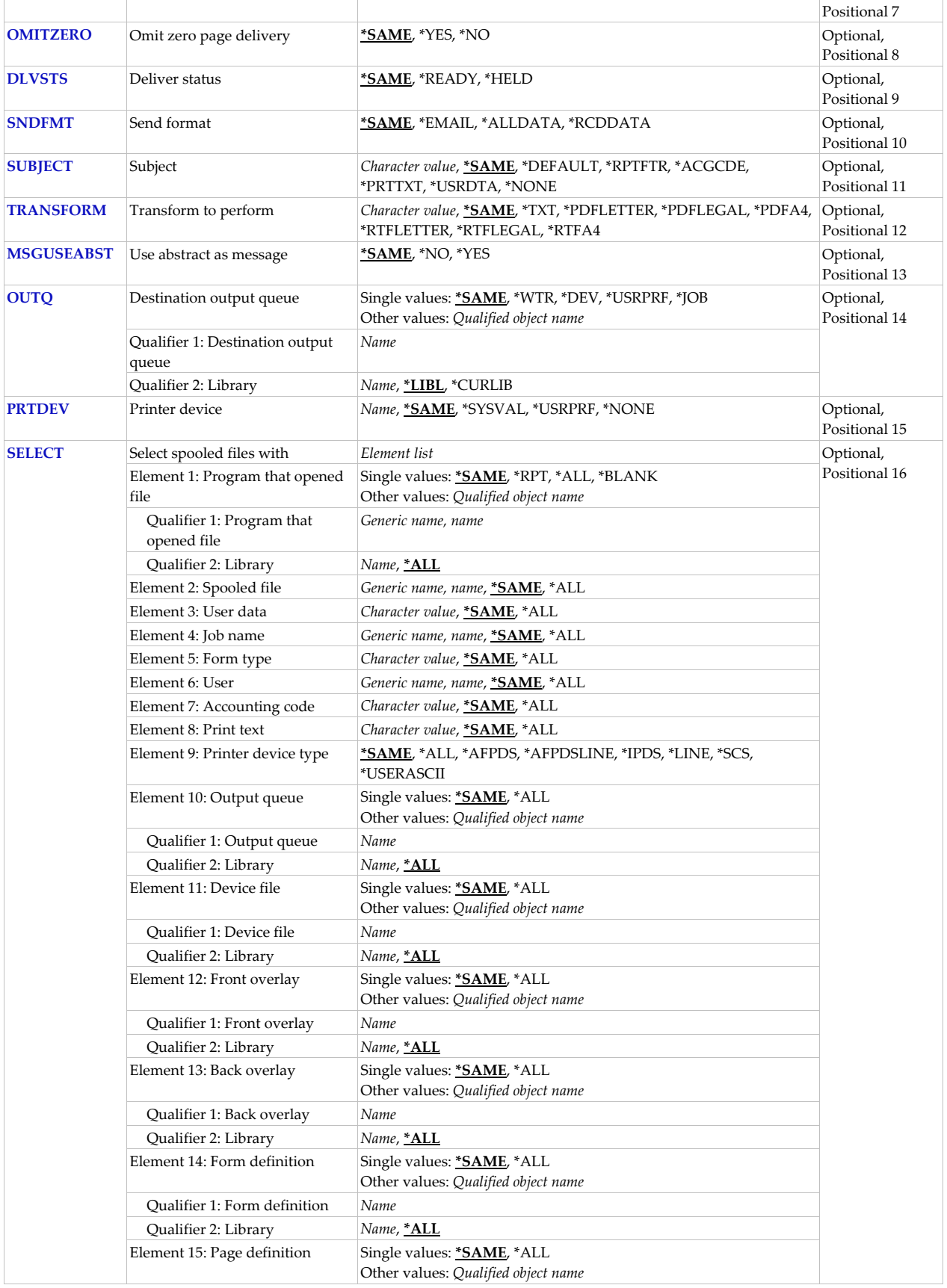

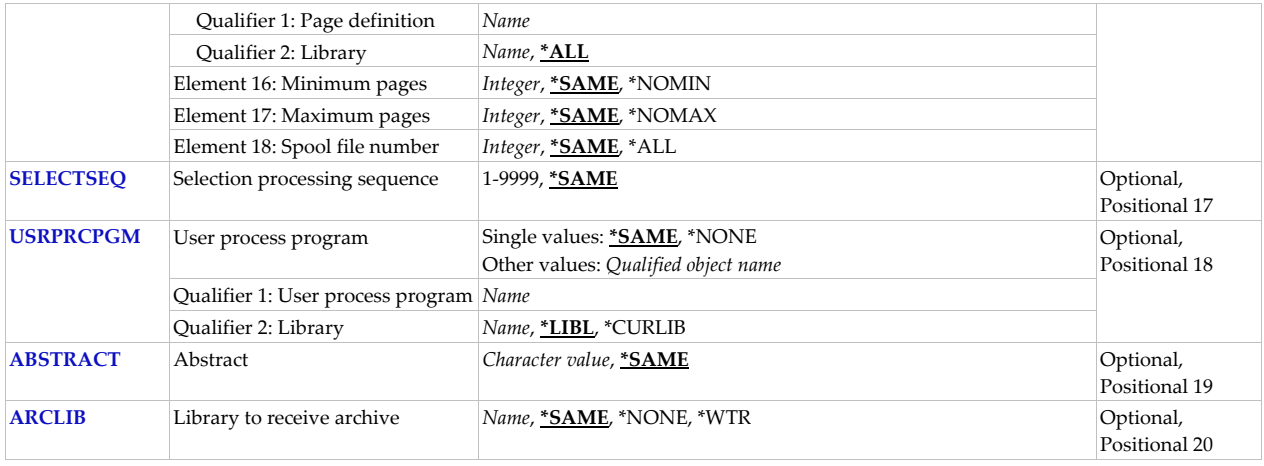

## **Report (RPT)**

Specifies the name of the report and the library where it resides.

This is a required parameter.

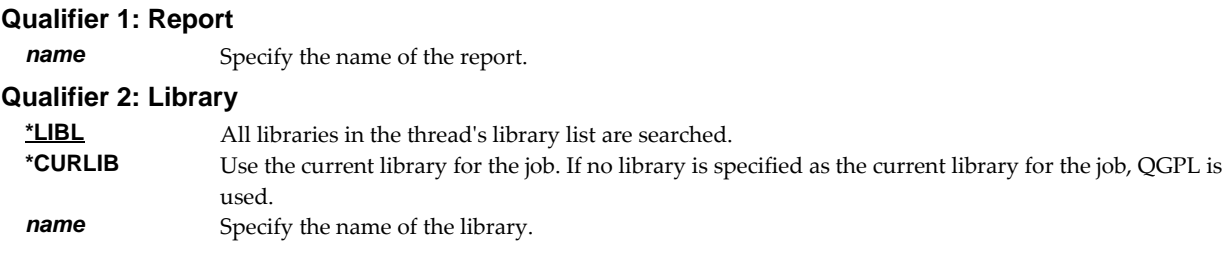

## **Form type (FRMTYP)**

Specifies the form type on which to print the report. The form type may be overridden by a subscription.

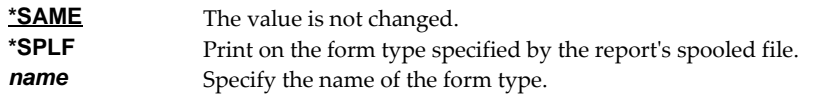

## **Copies (COPIES)**

Specifies the number of copies of the form type to print or send.

This is the number of copies that print in addition to those specified on subscriptions. If there are no subscriptions, this is the number of copies to print.

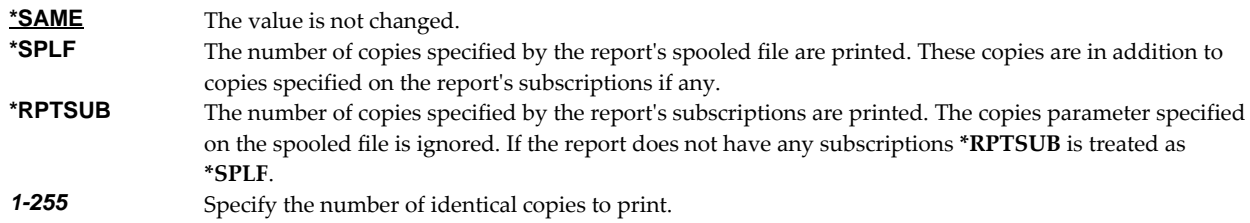

## **Allow report subscriptions (ALWRPTSUB)**

The Allow report subscriptions parameter determines whether or not the report can have subscriptions added to it by the Add Report Subscription (ADDRPTSUB) command. Changing the Allow report subscriptions parameter does not affect subscriptions that already exist for the report.

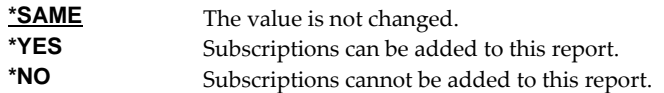

## **Report group (GROUP)**

Specifies the report's Report group.

A report group is a collection of related or similar reports. Report groups provide a means of segregating printed output. Report groups can have any name and any meaning desired. For an installation with many applications, report groups might be the name of the application the report belongs to such as "INVENTORY" or "ACCOUNTING". At another installation, report groups might be the name of the process that produces the report such as "MONTHEND" or "NIGHTLY".

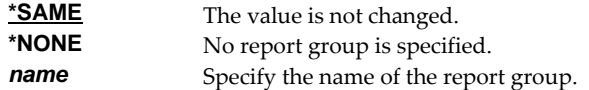

## **Delivery point (DELIVERY)**

Specifies the Delivery point for the report.

A delivery point is a named external destination. Delivery points refine and further subdivide the destination of a report or a subscription beyond what is possible by designating output queue alone. Delivery points can have any name and any meaning desired. For an installation with a large central print facility, delivery points might be the names of bins the print operator places the printed output into. At another installation, delivery points might be the office, room, floor or building numbers to which the printed output is delivered. A delivery point can be specified on reports and on subscriptions with subscriptions having precedence.

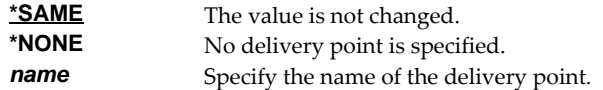

### **Text 'description' (TEXT)**

Specifies text that provides a brief description.

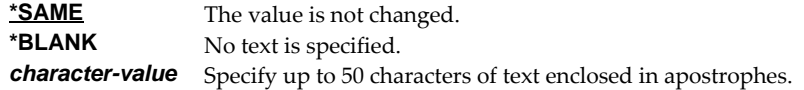

## **Omit zero page delivery (OMITZERO)**

Specifies how delivery should be handled when a page filter selects zero pages from a spooled file (when no pages match a filterʹs criteria).

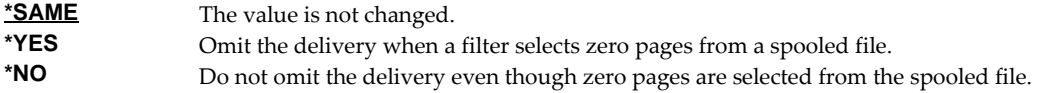

## **Deliver status (DLVSTS)**

Specifies the status a spooled file has when it is delivered.

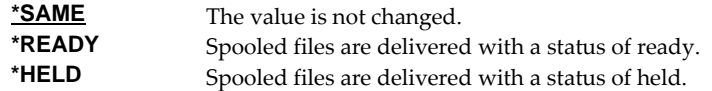

## **Send format (SNDFMT)**

Specifies the format in which the spooled file is sent to a network user.

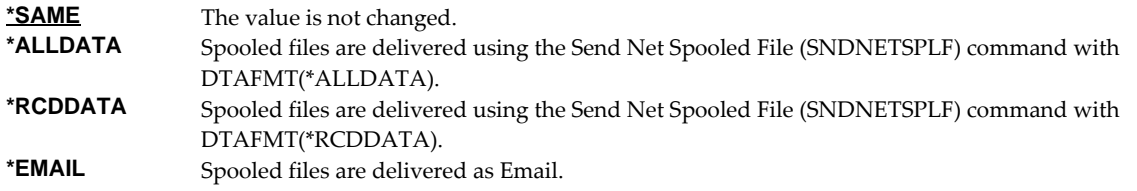

## **Subject (SUBJECT)**

Specifies the subject for email generated by subscriptions to the report.

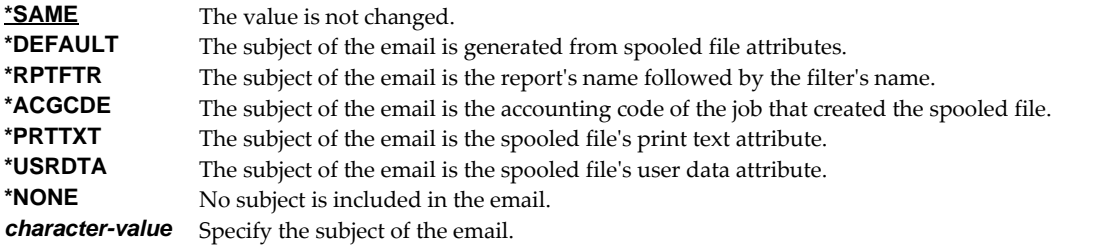

## **Transform to perform (TRANSFORM)**

Specifies the manner in which the spooled file is transformed when Report Manager is integrated with SpoolMail or Spool-a-Matic. If these products are not installed the value is ignored.

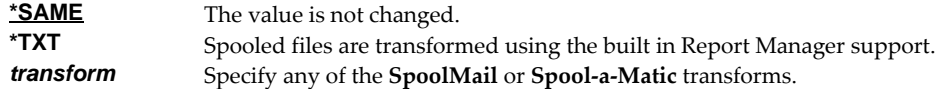

#### **Use abstract as message (MSGUSEABST)**

Specifies that the report's abstract should be used as the body of generated email messages.

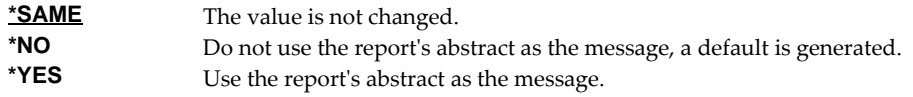

#### **Destination output queue (OUTQ)**

Specifies the name of an output queue to which spooled files are delivered by a report writer. This parameter follows the rules of the OUTQ parameter of printer device files, job descriptions, user profiles and display devices outlined in *Printer Device Programming SC41‐5713*.

### **Single values**

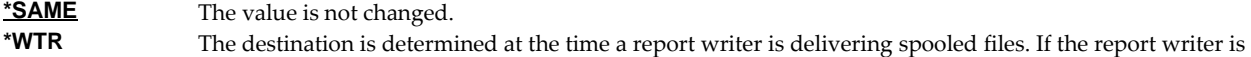

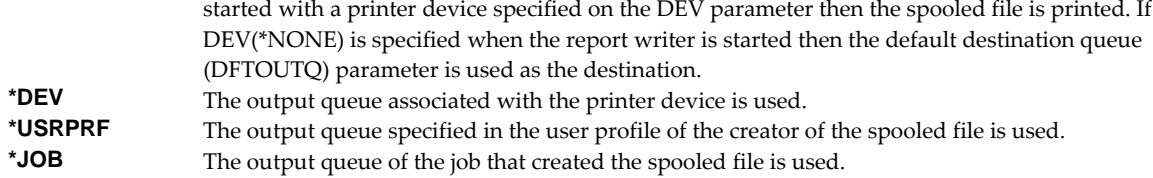

#### **Qualifier 1: Output queue**

*name* Specify the name of the output queue.

#### **Qualifier 2: Library**

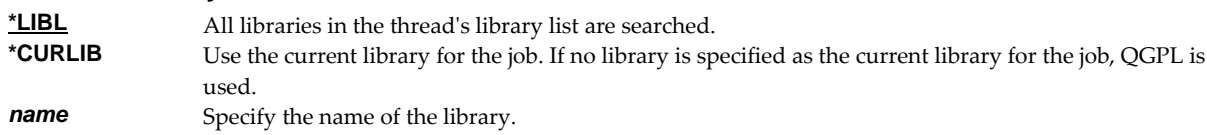

### **Printer device (PRTDEV)**

Specifies the name of a printer device description to which spooled files are delivered by a report writer. This parameter follows the rules of the DEV parameter of printer device files, job descriptions, user profiles and display devices outlined in *Printer Device Programming SC41‐5713*.

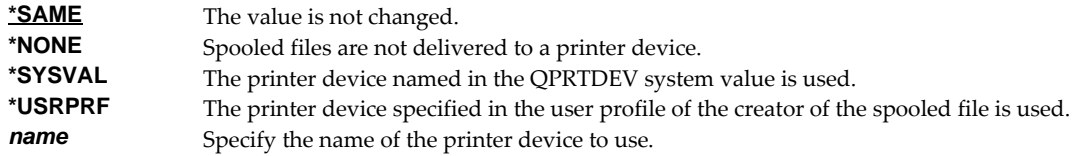

### **Select spooled files with (SELECT)**

Specifies the selection criteria which identify the report. Selection criteria consist of 18 elements.

The select spooled file parameter is a set of criterion that allows a report writer to identify report editions. It is made up of 18 elements which are matched against the corresponding attributes of a spooled file. A spooled file whose attributes match all of the selection criteria is identified as an edition of the report.

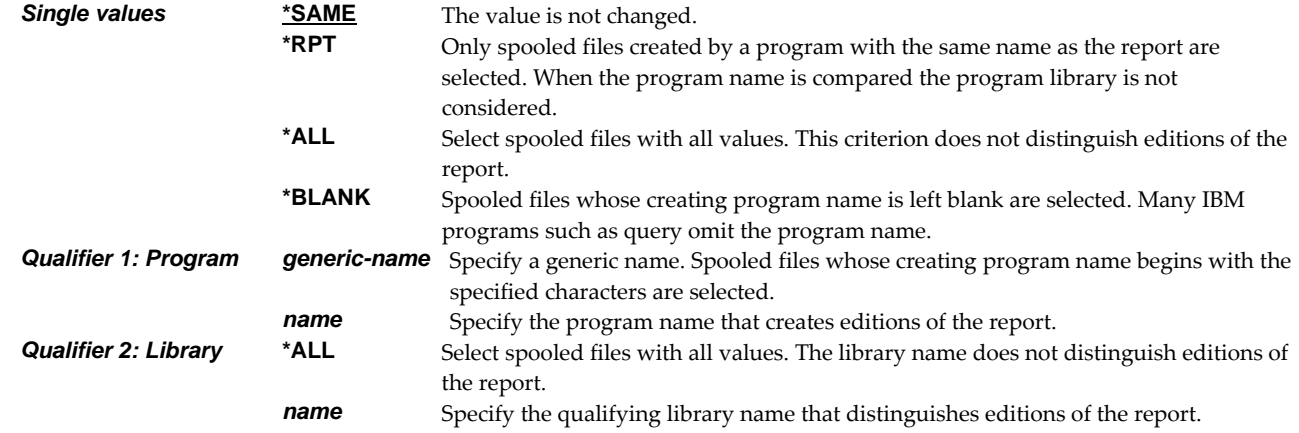

#### **Element 1: Program that opened file**

#### **Element 2: Spooled file**

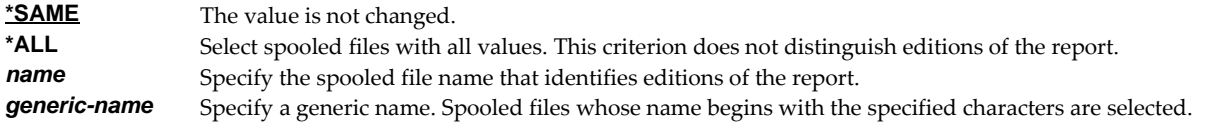

### **Element 3: User data**

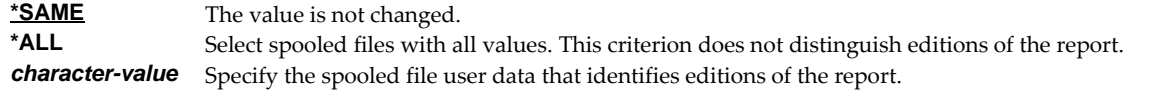

#### **Element 4: Job name**

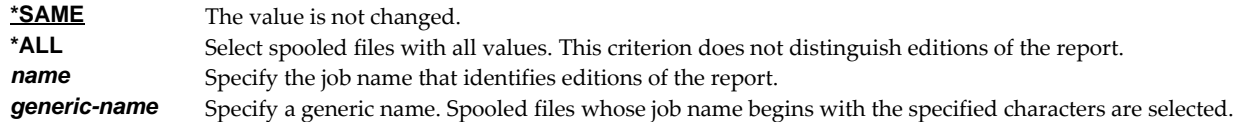

#### **Element 5: Form type**

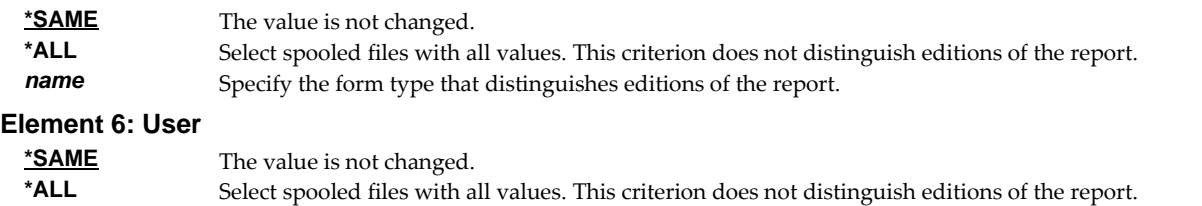

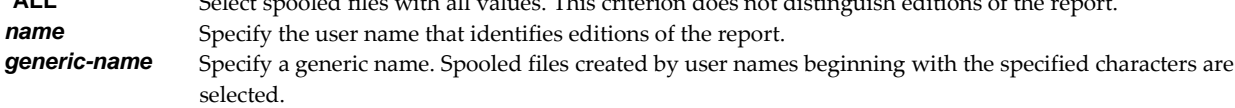

#### **Element 7: Accounting code**

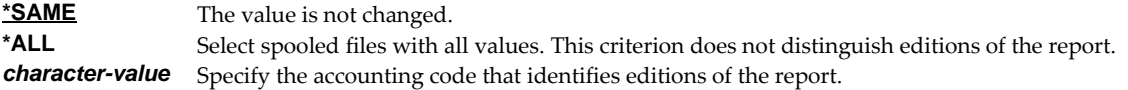

#### **Element 8: Print text**

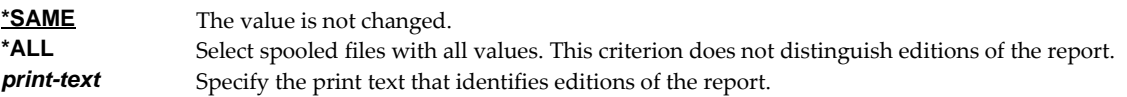

#### **Element 9: Printer device type**

Printer device type specifies the type of printer data stream contained in the spooled file.

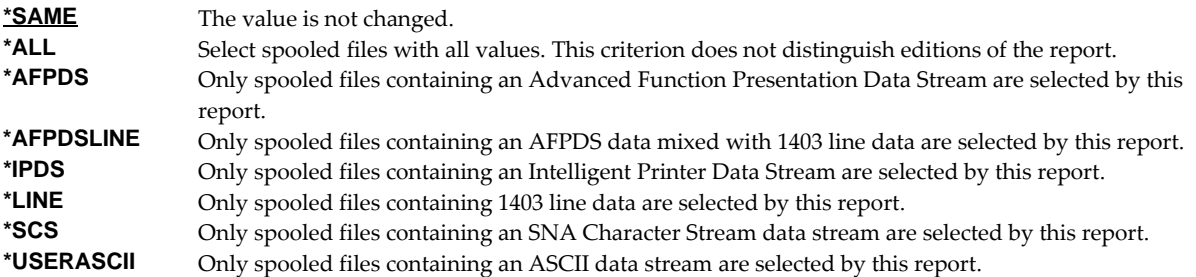

#### **Element 10: Output queue**

Output queue specifies the output queue that must contain the spooled file in order to be selected by this report.

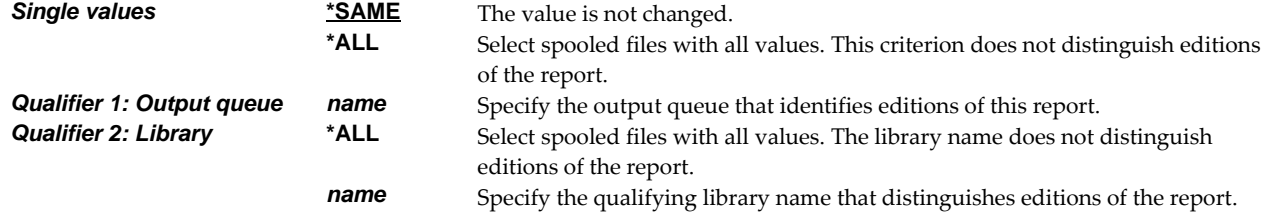

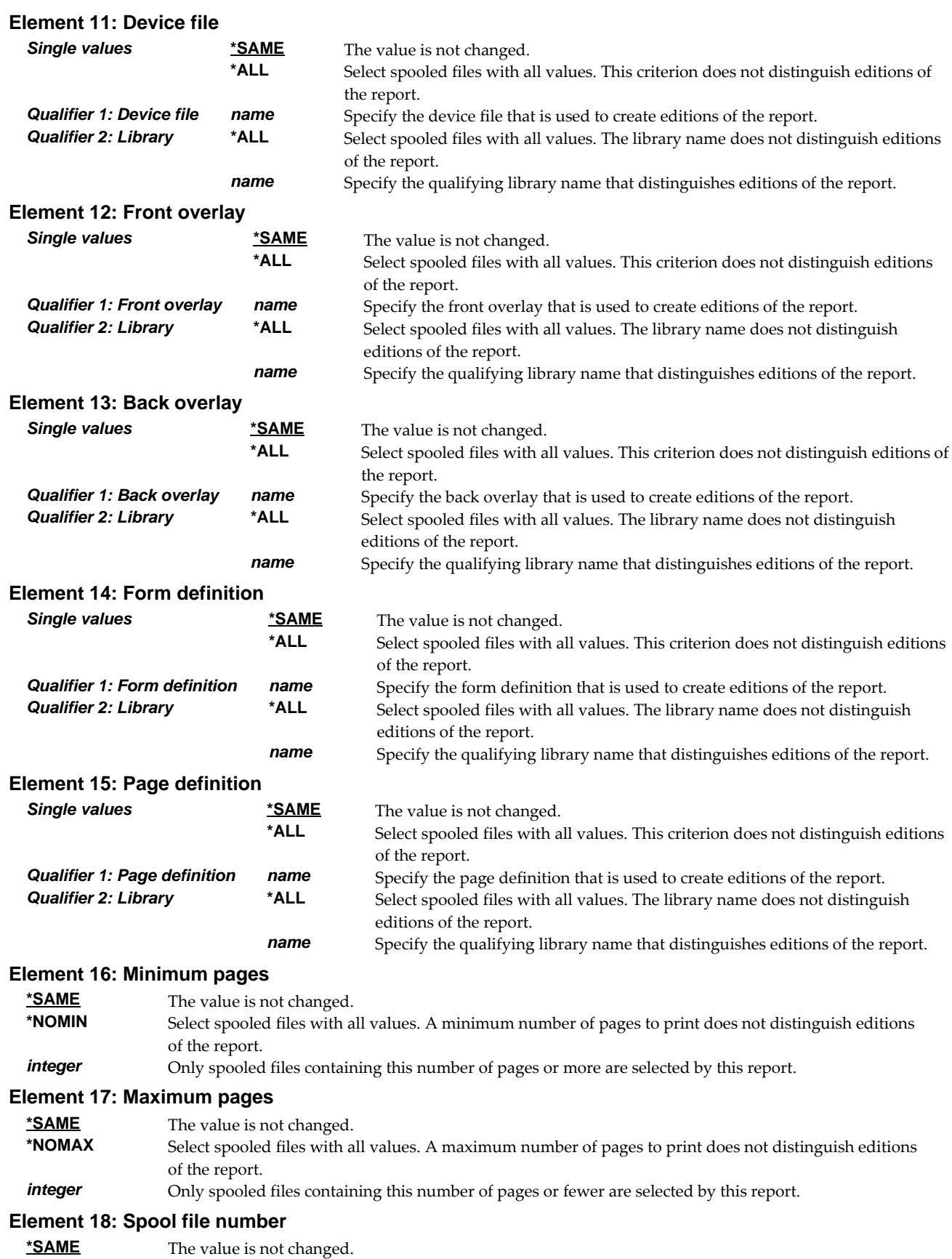

\***ALL** Select spooled files with all values. This criterion does not distinguish editions of the report.<br>**1-999999** Specify the spooled file number that identifies editions of the report Specify the spooled file number that identifies editions of the report.

#### **Selection processing sequence (SELECTSEQ)**

Specifies the sequence in which the report is processed.

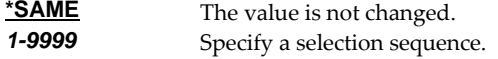

## **User process program (USRPRCPGM)**

Specifies the name of the user process program.

A user process program is a user written program that is given control by a report writer to perform functions not supplied by Report Manager. User process programs can be specified for a report and as the destination of subscriptions. A user process program specified for a report is given control after the report has been identified, and before any subscription staging has been performed. User process programs specified on subscriptions are given control after all subscriptions have been staged and before other subscriptions are delivered.

Report writers pass 2 parameters to user process programs, a spooled file attribute record and a log entry buffer.

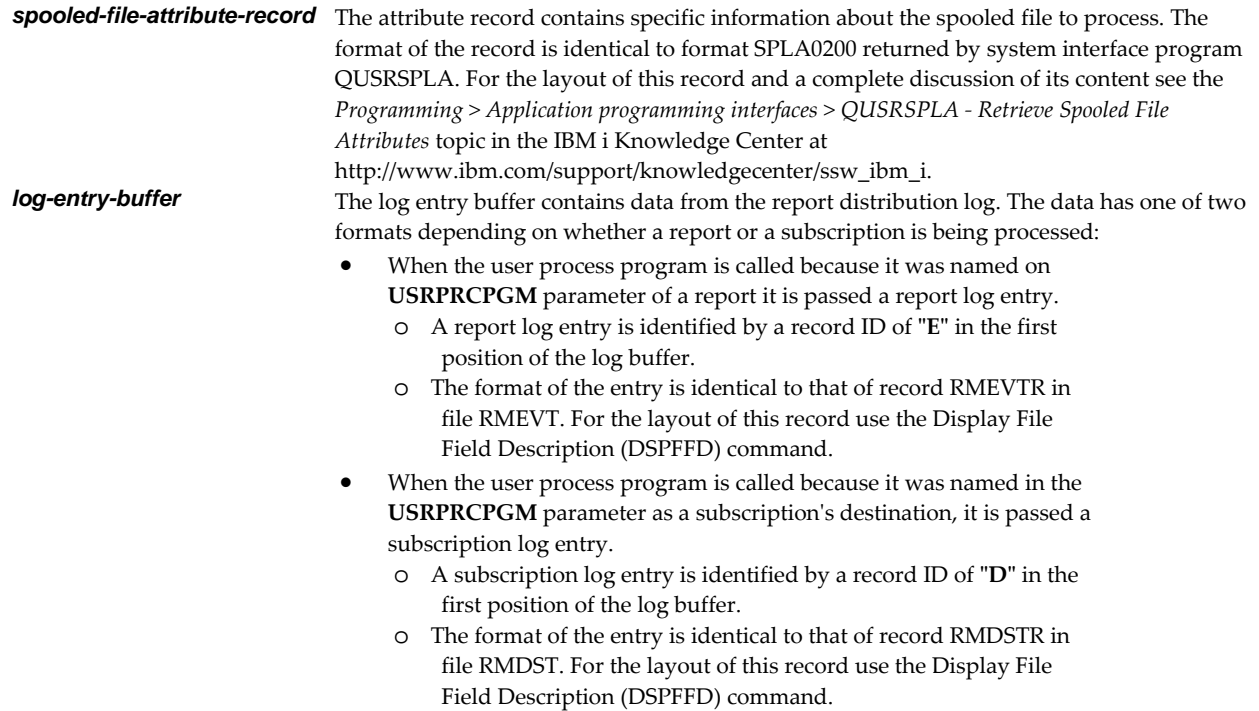

Any escape messages received by the report writer from the user process program are added to the report distribution log.

**Note:** Report Manager includes example programs with source code. Check the source file RMSOURCE and a current PTF list.

#### **Single values**

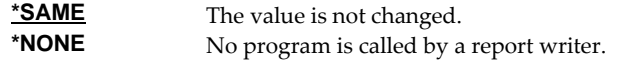

#### **Qualifier 1: User process program**

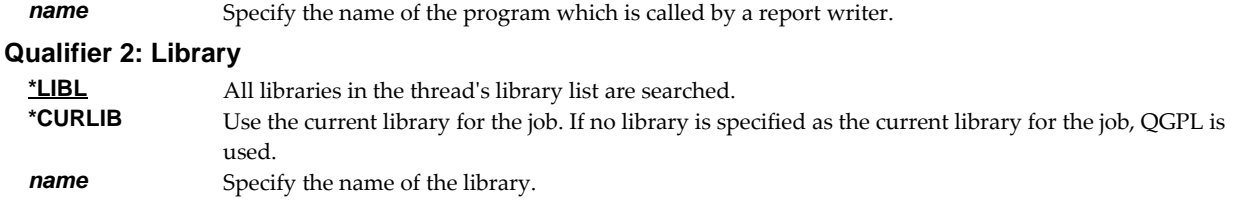

### **Abstract (ABSTRACT)**

Specifies an abstract of the report.

An abstract gives a brief overview of the contents of a report. It may also be used to refer the reader to other documentation for a more detailed explanation of the report.

**\*SAME** The value is not changed. character-value Specify an abstract of the report's content.

#### **Library to receive archive (ARCLIB)**

Specifies the library that receives the archives created by report writers for each spooled file processed.

**Note:** A "Library to receive archive" (ARCLIB) parameter is provided on both reports and report writers. When both are specified, the report takes precedence.

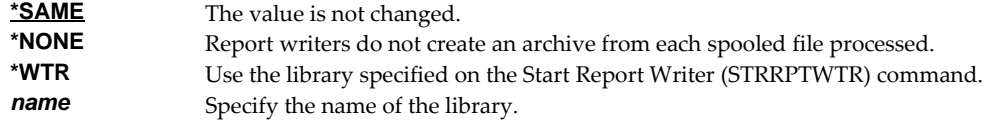

#### **Examples**

#### **Example 1:**

CHGRPT RPT(REPORTS/INV320) COPIES(\*RPTSUB)

This command changes a report named INV320 in library REPORTS. The number of copies printed is changed to depend on the copies called for by subscriptions to the report. All other parameters of the report remain unchanged.

#### **Example 2:**

CHGRPT RPT(REPORTS/AP1099SUM) GROUP(ACCTG) DELIVERY(BIN5) CHGRPT RPT(REPORTS/AP1099DET) GROUP(ACCTG) DELIVERY(BIN5)

These commands change two reports named AP1099SUM and AP1099DET in library REPORTS. Both are identified as part of the ACCTG Report group with a default Delivery point of BIN5. All other parameters of these reports remain unchanged.

#### **Error messages**

#### **Parameter dependencies**

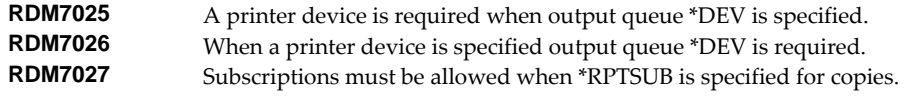

# **Change Report Filter (CHGRPTFTR)**

**Where allowed to run:** All environments (\*ALL) **Threadsafe:** No

The Change Report Filter (CHGRPTFTR) command changes a filter in a report.

A report filter specifies test criteria for a report that are used to reduce the number of pages delivered for a subscription. After a filter has been added to a report, it may be specified on one or more subscriptions. When a report writer processes the subscription, it tests each page of the spooled file against the filter criteria to determine if the page is selected for distribution. A page is selected when the data on the page meets the criteria specified.

All selected pages are placed in a new spooled file. If the user data (USRDTA) attribute of the original spooled file is blank, the new spooled file has the filterʹs name for user data.

#### **Parameters**

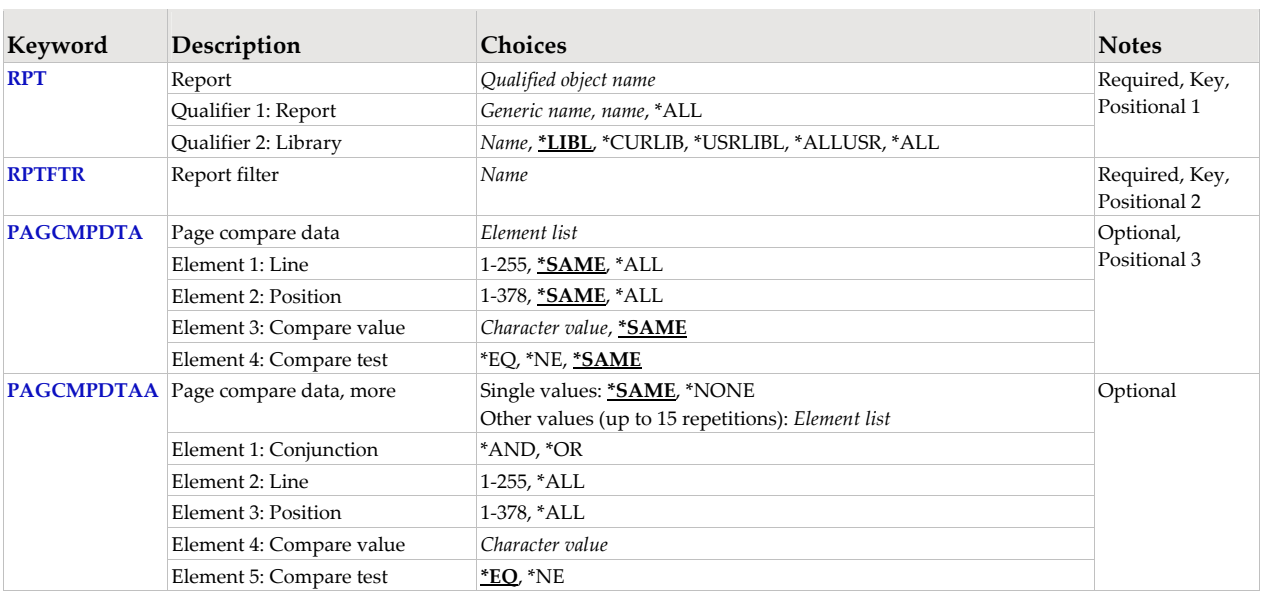

### **Report (RPT)**

Specifies the name of the report and the library where it resides.

This is a required parameter.

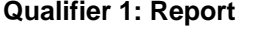

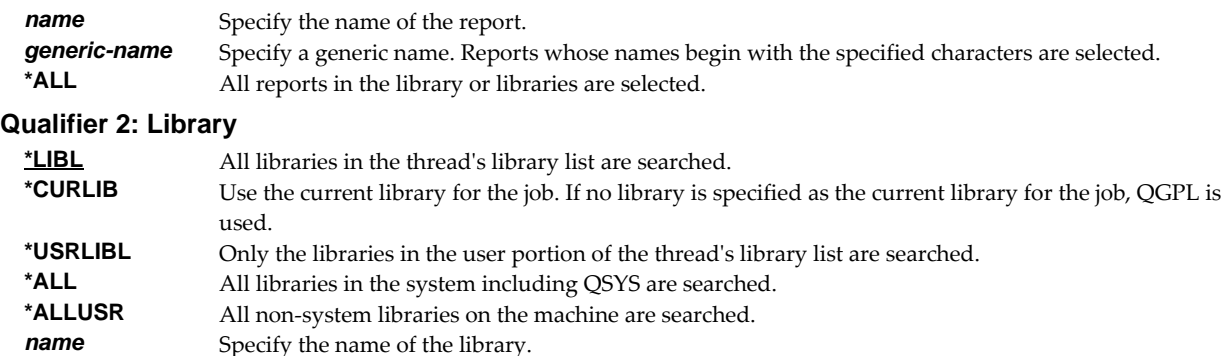

## **Report filter (RPTFTR)**

Specifies the name of the report filter. Filter names are unique within a report.

This is a required parameter.

*name* Specify the name of the filter.

### **Page compare data (PAGCMPDTA)**

Specifies criteria used to select pages from the spooled file for processing. Pages not meeting the criteria do not appear in the output. The criteria are made up of line INT(2), position INT(2), compare test CHAR(1), and compare value CHAR(256).

#### **Element 1: Line**

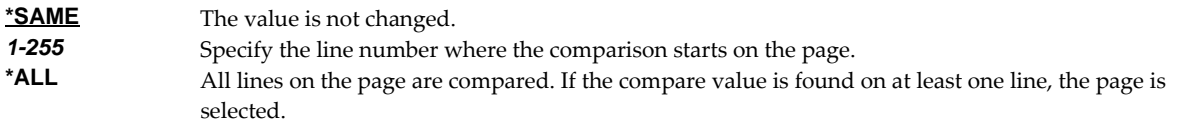

#### **Element 2: Position**

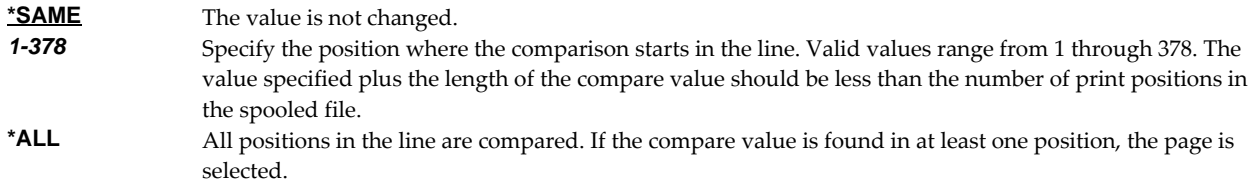

#### **Element 3: Compare value**

**\*SAME** The value is not changed.<br>*Character-value* Specify the value to be con Specify the value to be compared with the specified line/position on the page. Only the number of characters entered are compared to the page. The value must be specified in apostrophes if it contains leading or trailing blanks. The comparison is case sensitive.

#### **Element 4: Compare test**

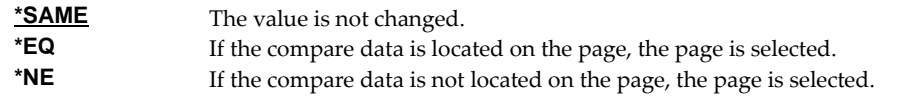

### **Page compare data, more (PAGCMPDTAA)**

Specifies additional comparisons the page must meet to be selected for output, and the relationship between the comparisons. Up to 15 additional comparisons can be specified.

Use the \*AND and \*OR conjunctions, as needed, between pairs of comparisons to indicate how the comparisons are to be related and grouped. An \*AND indicates that the pair must both be true before the results of the \*AND can be true. An \*OR value indicates that only one of the comparisons need to be true for the \*OR to be true.

If all \*ANDs are specified, only pages that meet all of the comparisons are selected. If you want to select all pages that meet at least one of the tests, specify \*ORs to connect each one of the comparisons.

When you use both \*ANDs and \*ORs, each \*OR separates groups of comparisons connected by \*ANDs. Starting from the first comparison, if the results of all the \*ANDs in a group are all true, the page is selected. If the comparisons are not all true, the next group of \*ANDs are considered.

### **Single values**

**\*SAME** The additional comparisons do not change.

**\*NONE** There are no additional comparisons.

#### **Element 1: Conjunction**

\***AND An additional \*AND comparison is performed.**<br>\***OR An additional \*OR comparison is performed \*OR** An additional \*OR comparison is performed.

#### **Element 2: Line**

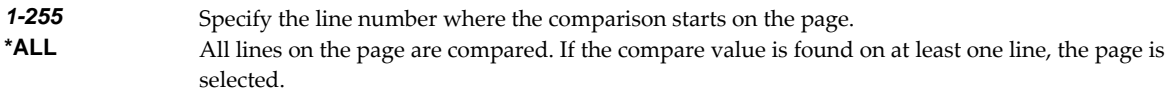

#### **Element 3: Position**

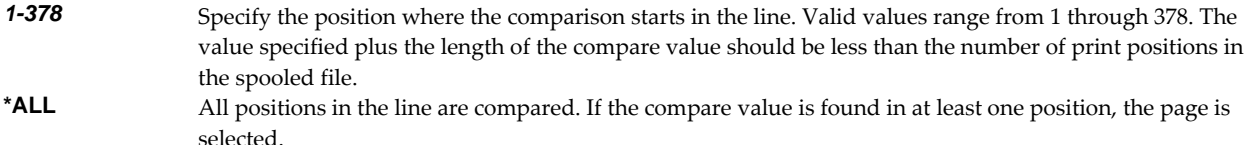

#### **Element 4: Compare value**

*character-value* Specify the value to be compared with the specified line/position on the page. Only the number of characters entered are compared to the page. The value must be specified in apostrophes if it contains leading or trailing blanks. The comparison is case sensitive.

#### **Element 5: Compare test**

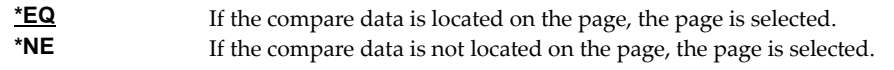

# **Examples**

### **Example 1:**

CHGRPTFTR RPTFTR(WESTERNREG) RPT(SOE112) PAGCMPDTA(3 \*SAME \*SAME)

This command changes the filter named WESTERNREG in the SOE112 report. After the change, the filter compares data on line 3 of each spooled file page. The position and compare value remain the same.

#### **Example 2:**

CHGRPTFTR RPTFTR(TOTALSONLY) RPT(INV310) PAGCMPDTA(\*SAME \*SAME TOTALS)

This command changes the filter named TOTALSONLY in the INV310 report. After the change, the filter checks for the value ʹTOTALSʹ. The line and position at which the comparison occurs remains the same.

# **Change Report Subscription (CHGRPTSUB)**

**Where allowed to run:** All environments (\*ALL) **Threadsafe:** No

The Change Report Subscription (CHGRPTSUB) command changes a subscription to a report.

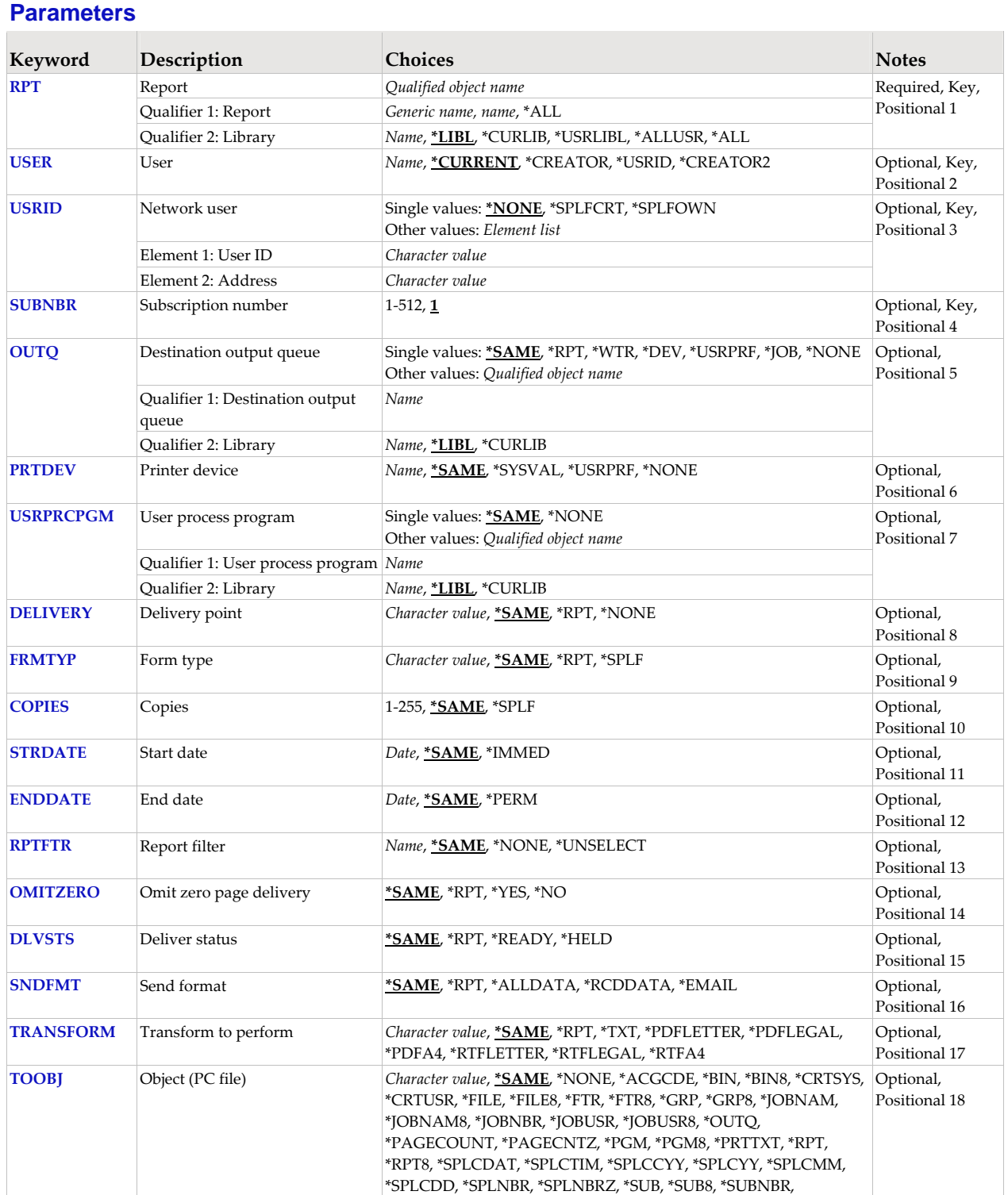

\*USRDTA, \*USRDFNDTA

## **Report (RPT)**

Specifies the name of the report and the library where it resides.

This is a required parameter.

#### **Qualifier 1: Report**

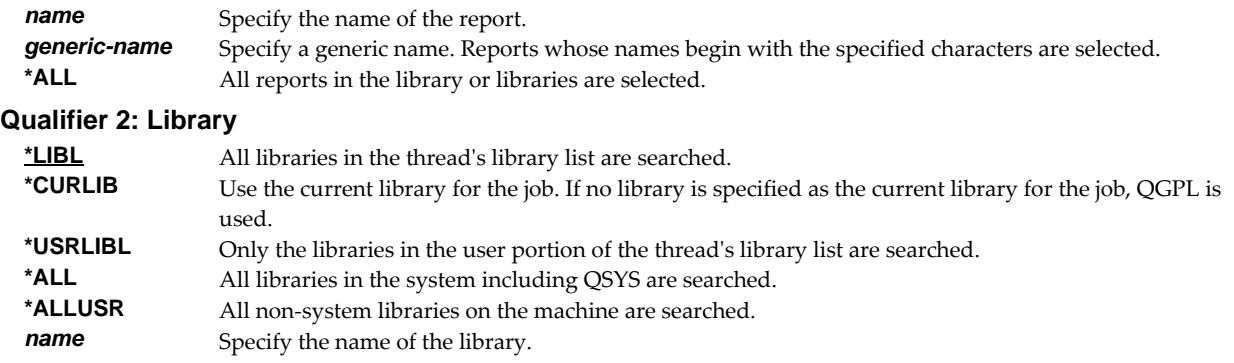

## **User (USER)**

Specifies the user who is subscribed to the report.

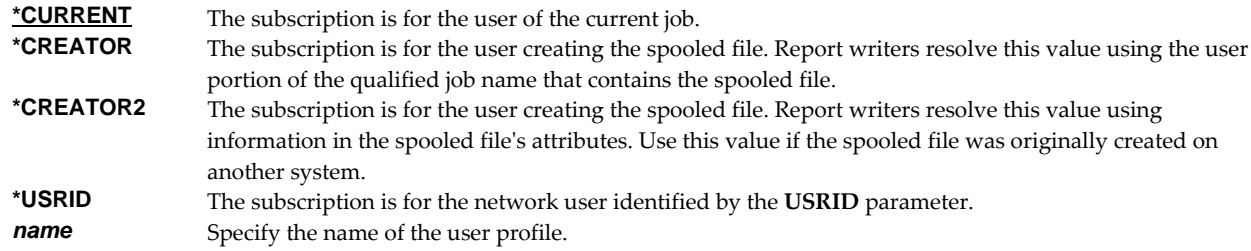

### **Network user (USRID)**

Specifies the network user who is subscribed to the report. A network user receives subscriptions on the local system or on a remote system as email or through the SNADS network. For email, subscriptions are delivered as a message with the spooled file placed in an attached file. For SNADS networks, subscriptions are placed on the output queue specified in the user profile of the network user. Network users are identified by a two part user ID or by a two part distribution list ID.

A network user receives subscriptions on the local system or on a remote system as email or through the SNADS network. For email, subscriptions are delivered as a message with the spooled file placed in an attached file. For SNADS networks, subscriptions are placed on the output queue specified in the user profile of the network user. Network users are identified by a two part user ID or by a two part distribution list ID.

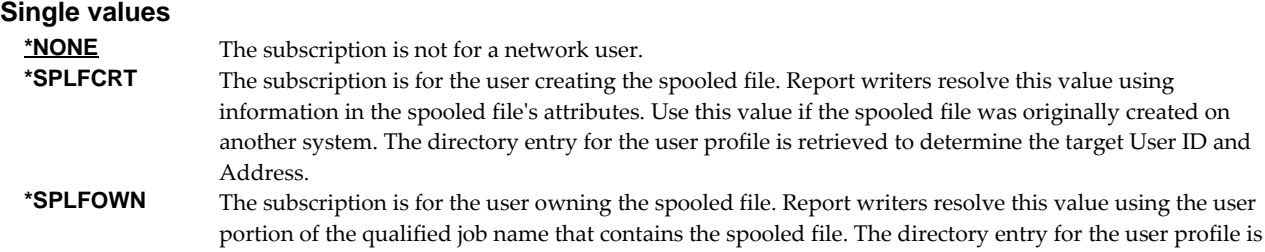

retrieved to determine the target User ID and Address.

#### **Element 1: User ID**

*character-value* Specify the user ID (DEN) of the network user. CHAR(8)

#### **Element 2: Address**

*character-value* Specify the address (DGN) of the network user. CHAR(8)

### **Subscription number (SUBNBR)**

Specifies the subscription number. Subscription numbers uniquely identify the subscriptions of an individual subscriber to a report. This allows a user or network user to subscribe to a report more than once.

Subscription numbers uniquely identify the subscriptions of an individual subscriber to a report. Subscription numbers allow a subscriber to subscribe to a report more than once.

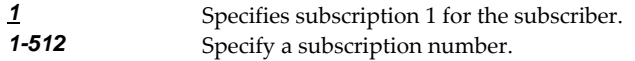

### **Destination output queue (OUTQ)**

Specifies the name of an output queue to which spooled files are delivered by a report writer. This parameter follows the rules of the OUTQ parameter of printer device files, job descriptions, user profiles and display devices outlined in *Printer Device Programming SC41‐5713*.

#### **Single values**

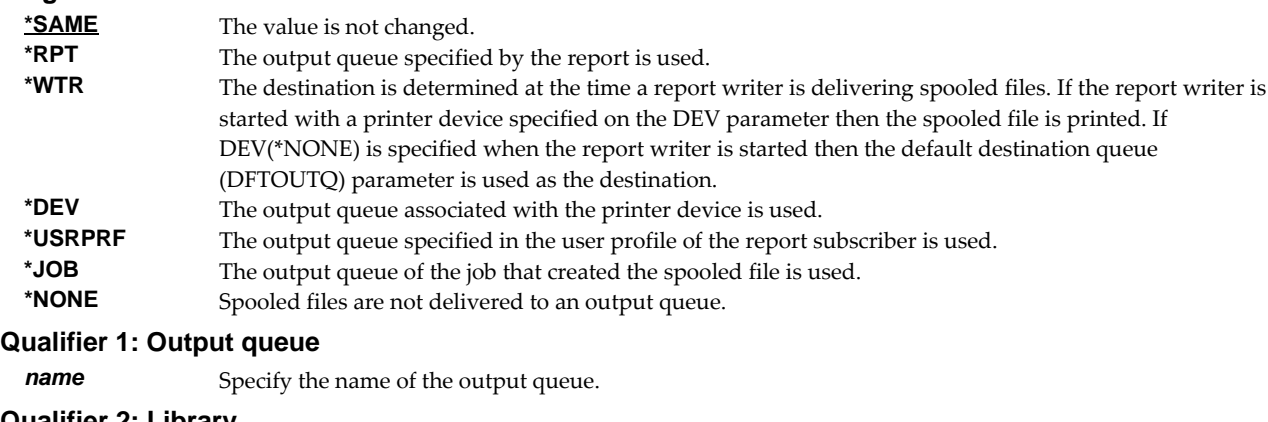

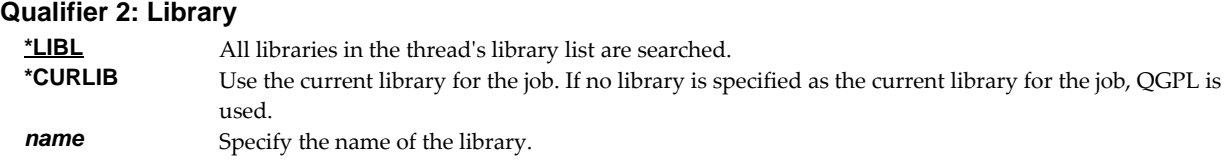

### **Printer device (PRTDEV)**

Specifies the name of a printer device description to which spooled files are delivered by a report writer. This parameter follows the rules of the DEV parameter of printer device files, job descriptions, user profiles and display devices outlined in *Printer Device Programming SC41‐5713*.

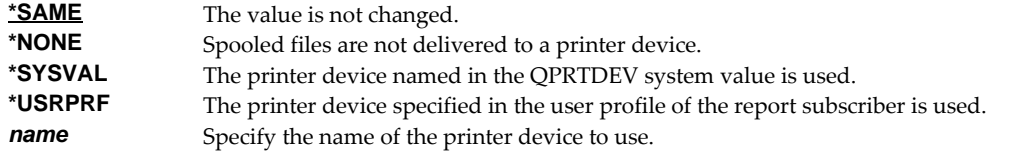

# **User process program (USRPRCPGM)**

Specifies the name of the user process program.

A user process program is a user written program that is given control by a report writer to perform functions not supplied by Report Manager. User process programs can be specified for a report and as the destination of subscriptions. A user process program specified for a report is given control after the report has been identified, and before any subscription staging has been performed. User process programs specified on subscriptions are given control after all subscriptions have been staged and before other subscriptions are delivered.

Report writers pass 2 parameters to user process programs, a spooled file attribute record and a log entry buffer.

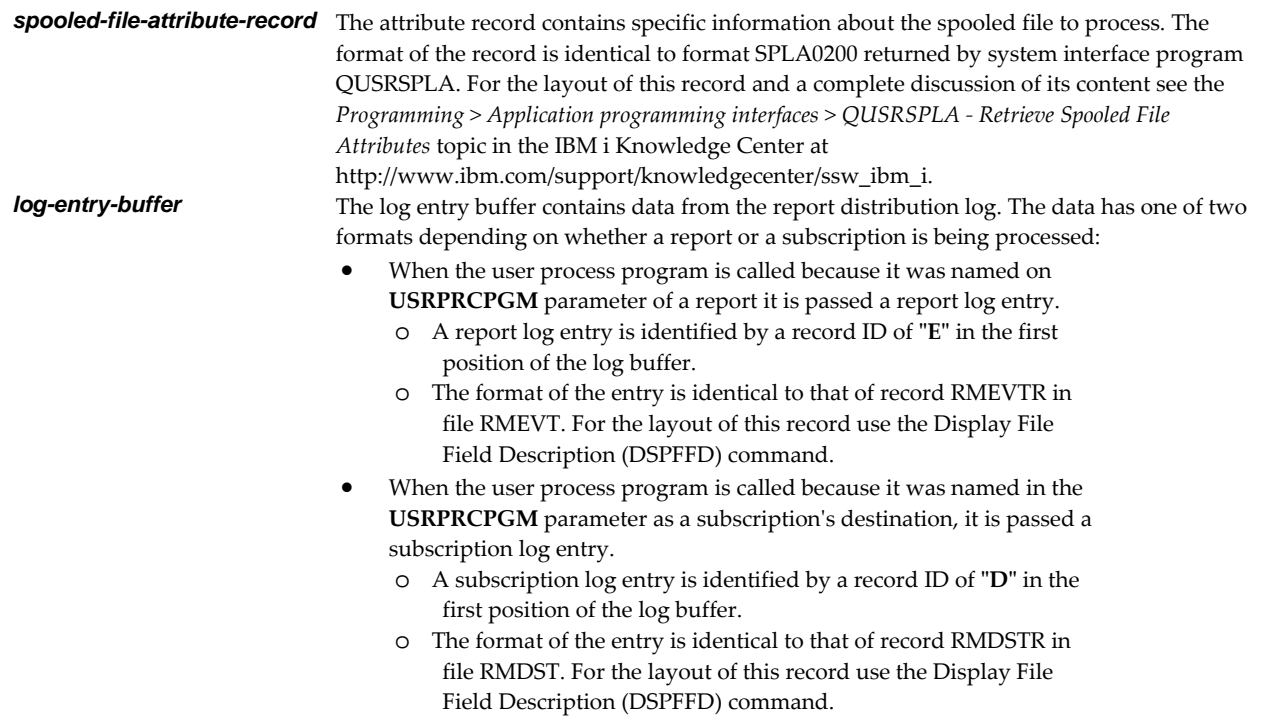

Any escape messages received by the report writer from the user process program are added to the report distribution log.

**Note:** Report Manager includes example programs with source code. Check the source file RMSOURCE and a current PTF list.

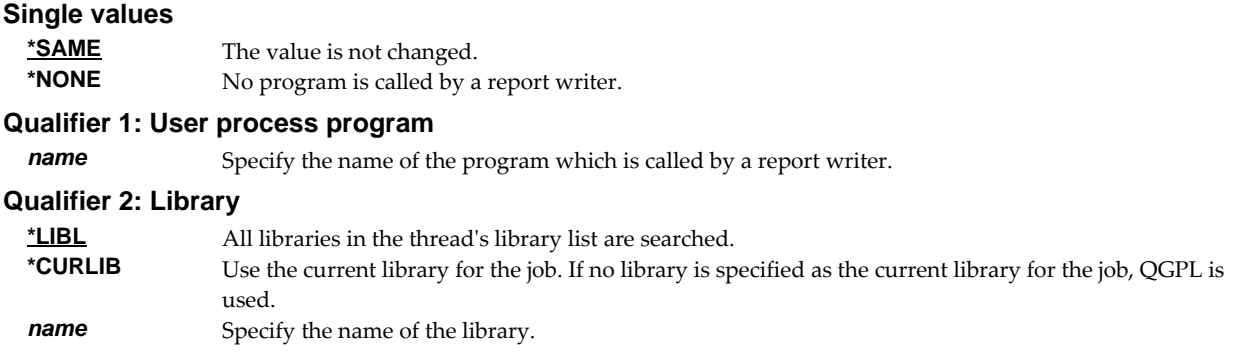

## **Delivery point (DELIVERY)**

Specifies the Delivery point for the subscription.

A delivery point is a named external destination. Delivery points refine and further subdivide the destination of a report or a subscription beyond what is possible by designating output queue alone. Delivery points can have any name and any meaning desired. For an installation with a large central print facility, delivery points might be the names of bins the print operator places the printed output into. At another installation, delivery points might be the office, room, floor or building numbers to which the printed output is delivered. A delivery point can be specified on reports and on subscriptions with subscriptions having precedence.

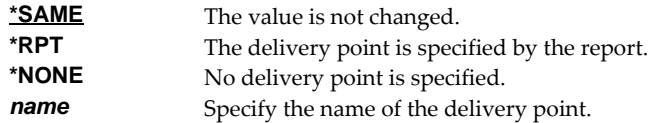

## **Form type (FRMTYP)**

Specifies the form type on which to print the subscription.

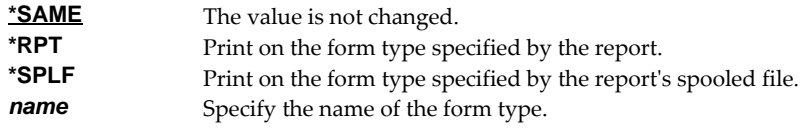

## **Copies (COPIES)**

Specifies the number of copies of the form type to print or send.

If the subscription is for a network user this is the number of copies sent on the SNDNETSPLF command.

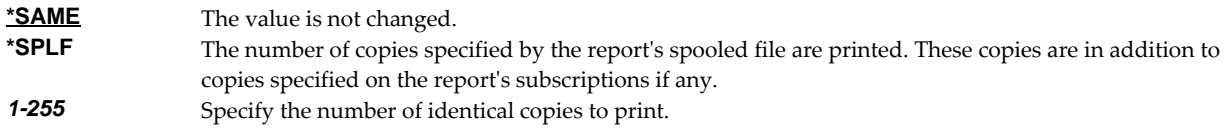

### **Start date (STRDATE)**

Specifies the start date for the subscription.

A report subscription start date is the first date on which the subscription is eligible for processing by a report writer. When a report writer processes a report, it compares the date to the subscription start date to determine if actions specified by the subscriptions are taken.

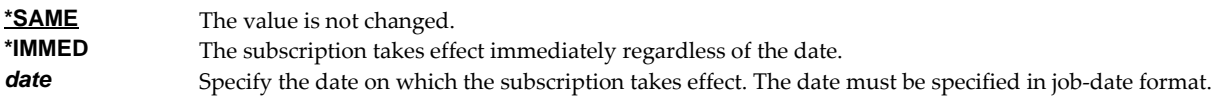

### **End date (ENDDATE)**

Specifies the end date for the subscription.

A report subscription end date is the last date on which the subscription is eligible for processing by a report writer. When a report writer processes a report, it compares the date to the subscription end date to determine if actions specified by the subscriptions are taken.

**\*SAME** The value is not changed.

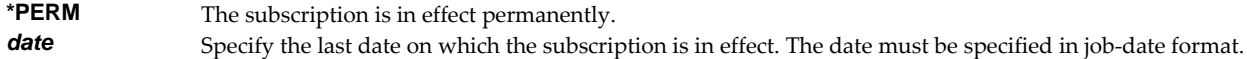

### **Report filter (RPTFTR)**

Specifies the name of the report filter. Filter names are unique within a report.

A report filter specifies test criteria for a report that are used to reduce the number of pages delivered for a subscription. After a filter has been added to a report, it may be specified on one or more subscriptions. When a report writer processes the subscription, it tests each page of the spooled file against the filter criteria to determine if the page is selected for distribution. A page is selected when the data on the page meets the criteria specified.

All selected pages are placed in a new spooled file. If the user data (USRDTA) attribute of the original spooled file is blank, the new spooled file has the filter's name for user data.

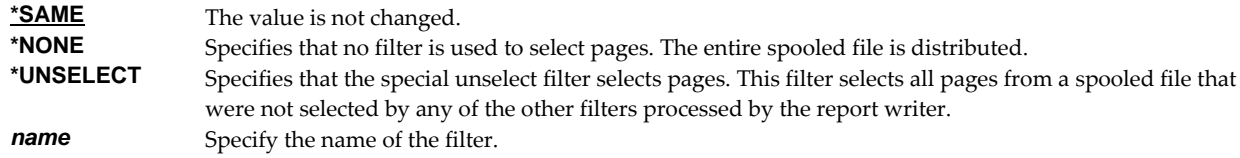

### **Omit zero page delivery (OMITZERO)**

Specifies how delivery should be handled when a page filter selects zero pages from a spooled file (when no pages match a filterʹs criteria).

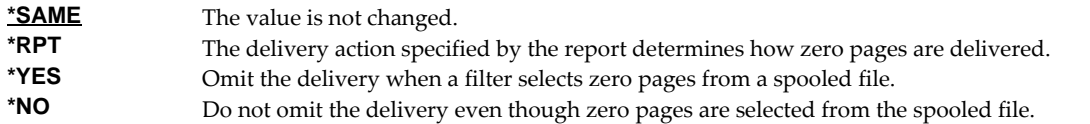

### **Deliver status (DLVSTS)**

Specifies the status a spooled file has when it is delivered.

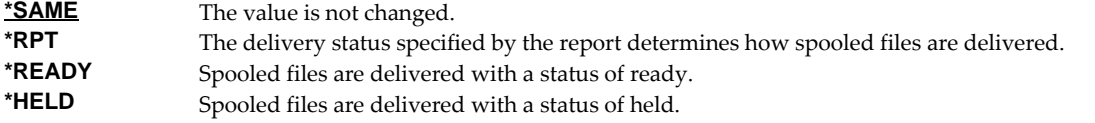

### **Send format (SNDFMT)**

Specifies the format in which the spooled file is sent to a network user.

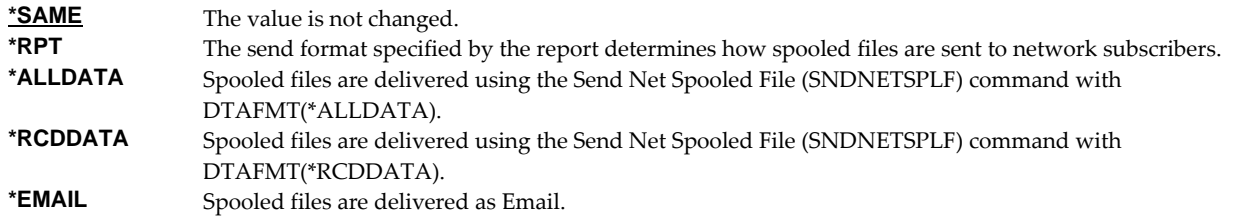

#### **Transform to perform (TRANSFORM)**

Specifies the manner in which the spooled file is transformed when Report Manager is integrated with SpoolMail or Spool-a-Matic. If these products are not installed the value is ignored.

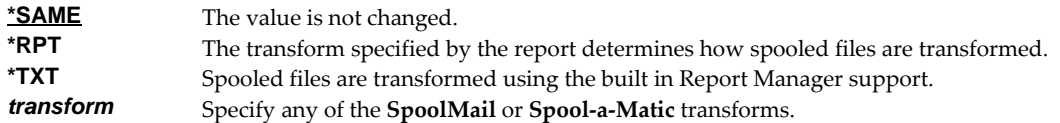

## **Object (PC file) (TOOBJ)**

Specifies the path name of the object (stream file) to create.

For more information on specifying path names, see *Programming > Control language > CL concepts > IBM i objects > Object naming rules* topic in the IBM i Knowledge Center at http://www.ibm.com/support/knowledgecenter/ssw\_ibm\_i. CHAR(5000)

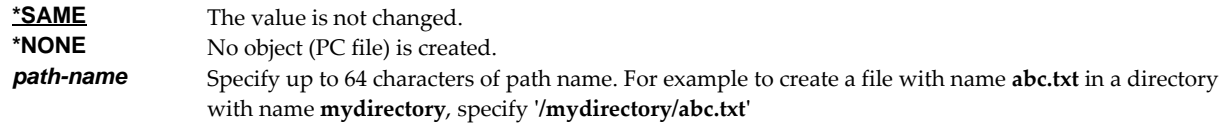

Report Manager provides several special values that can used to construct dynamic object (stream file) names. When the special values are found, the associated data is blank trimmed and substituted into the path specified when it is processed. If the data associated with a special value is blank, 'BLANK' is substituted. If the data associated with a special value contains characters not allowed in an object name, question marks ('?') for example, the name will be invalid and the command will fail. The special values must be delimited by an underscore ('\_') a period ('.') a slash ('/' or '\') a dash ('-') or another special value (which starts with '\*').

The Report Manager related special values are:

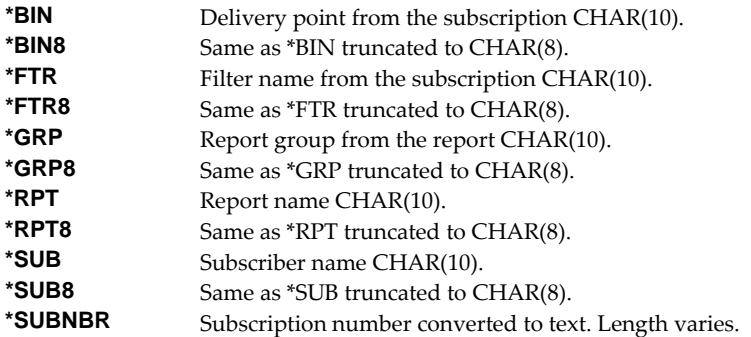

The spooled file attribute related special values are:

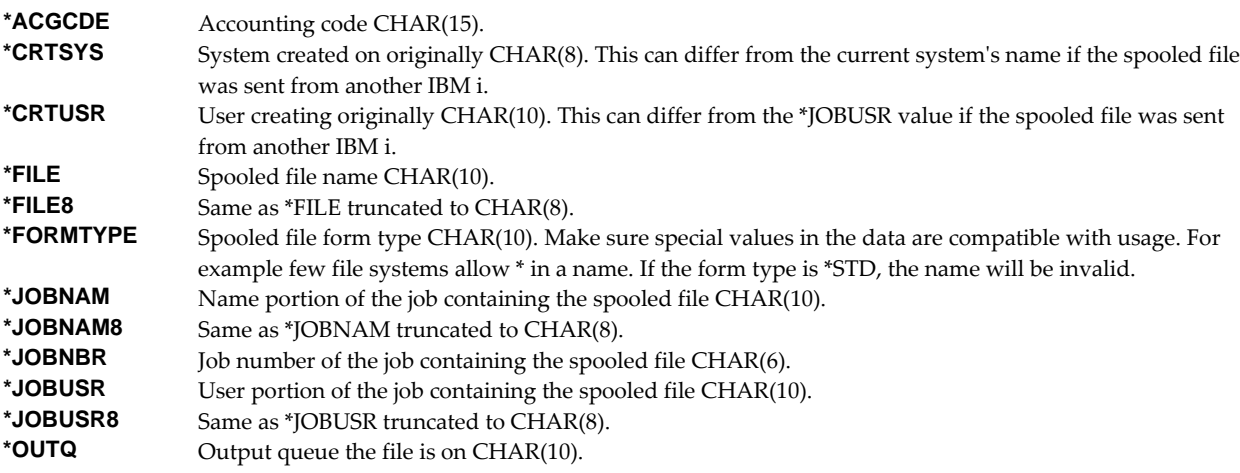

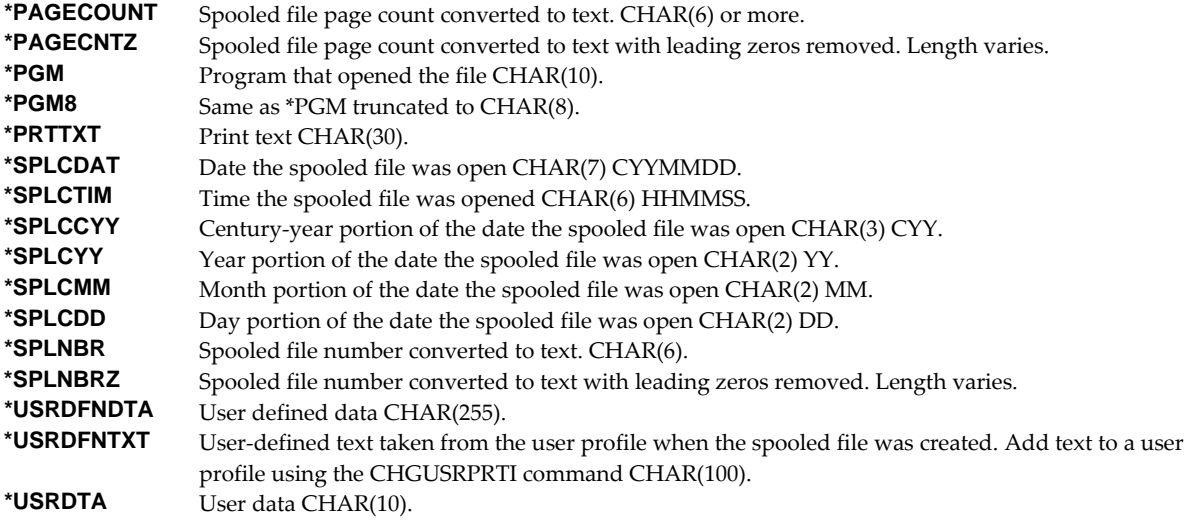

## **Examples**

#### **Example 1:**

CHGRPTSUB RPT(REPORTS/INV310) DELIVERY(BIN28)

This command changes subscription number 1 to report INV310 for the user issuing the command. The report containing the subscription is located in library REPORTS. The subscriptionʹs Delivery point is changed to BIN28. All other attributes of the subscription remain unchanged.

#### **Example 2:**

CHGRPTSUB RPT(PURCH9) USER(QPGMR) SUBNBR(2) OUTQ(PGMROFC)

This command changes QPGMRʹs second subscription to report PURCH9. The PURCH9 report is located using the thread's library list. The subscription is delivered to output queue PGMROFC after the change.

### **Example 3:**

CHGRPTSUB RPT(MKRPT2) USER(\*USRID) USRID(BSMITH SEATTLE) FRMTYP(CUT811) COPIES(2)

This command changes subscription number 1 to report MKRPT2 for network user BSMITH at SEATTLE. The subscription is changed to deliver 2 copies on form type CUT811.

#### **Error messages**

### **Parameter dependencies**

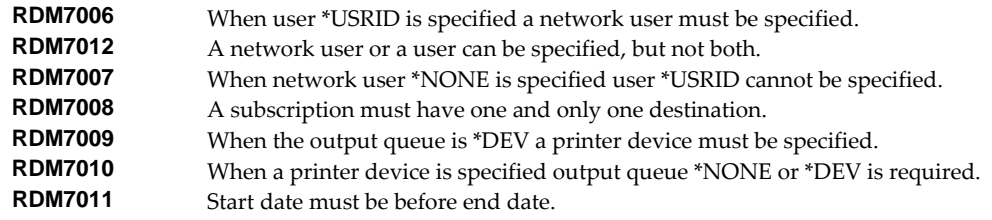

# **Change Report Writer (CHGRPTWTR)**

**Where allowed to run:** All environments (\*ALL) **Threadsafe:** No

The Change Report Writer (CHGRPTWTR) command changes a report writer's print options, number of file separators and separator drawer.

#### **Parameters**

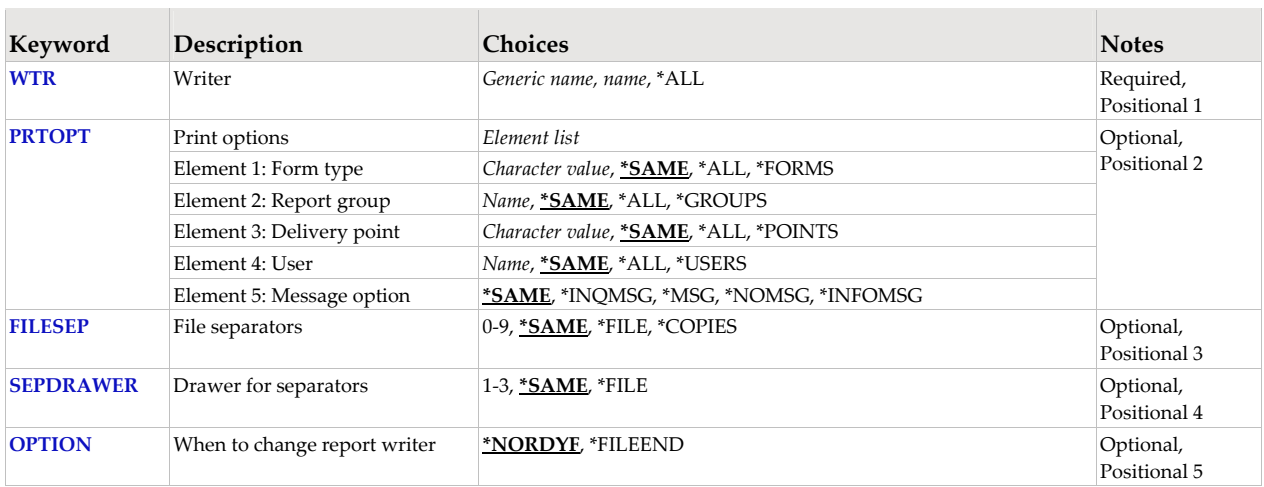

## **Writer (WTR)**

Specifies the name of the report writer.

This is a required parameter.

**rame** Specify the name of the report writer.<br>**generic-name** Specify a generic name. Report writers **generic-name** Specify a generic name. Report writers whose names begin with the specified characters are selected.<br>\***ALL** All report writers are selected. All report writers are selected.

## **Print options (PRTOPT)**

Specifies the report writer print options.

Print options determine which spooled files are printed and the order in which they are printed by a report writer. Only the spooled files specified are printed. All other files remain on the output queue as available. To change the options after a report writer is started, use the Change Report Writer (CHGRPTWTR) command.

Print options are made up of 5 elements.

### **Element 1: Form type**

Spooled files are printed by form type.

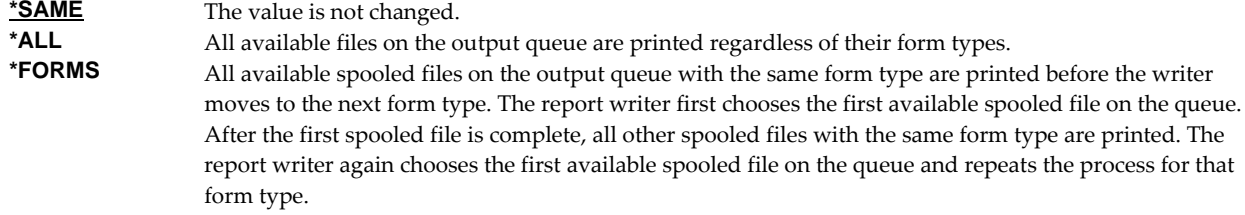

*name* Specify the type of form to print.

### **Element 2: Report group**

Spooled files are printed by report group.

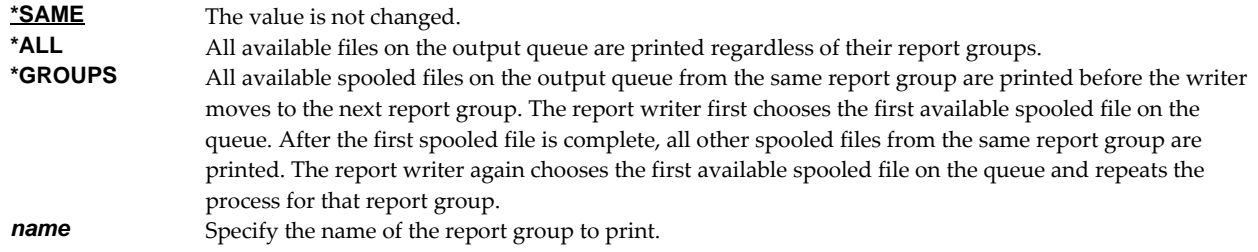

#### **Element 3: Delivery point**

Spooled files are printed by delivery point.

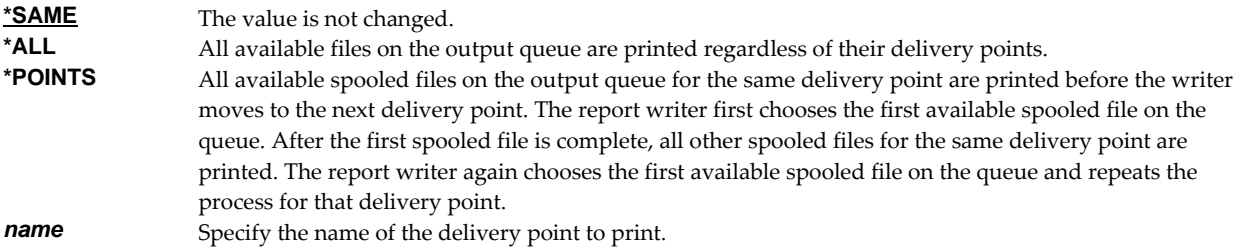

### **Element 4: User**

Spooled files are printed by user (recipient).

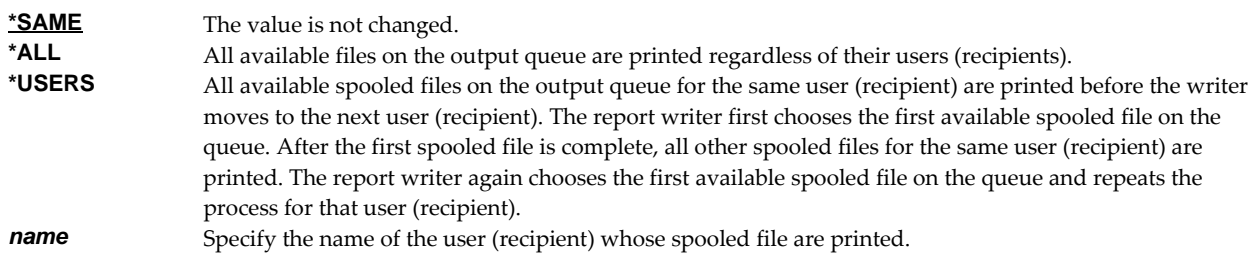

#### **Element 5: Message option**

Specifies the type of messages is sent.

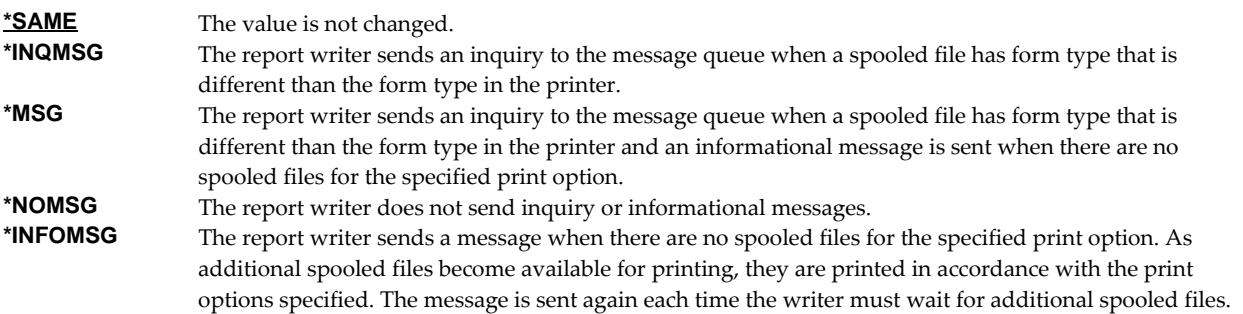

## **File separators (FILESEP)**

Specifies the number of separator pages that are printed between each file.

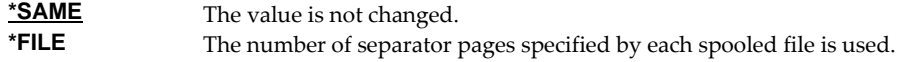
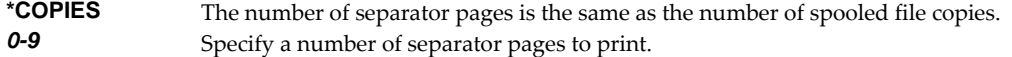

### **Drawer for separators (SEPDRAWER)**

Specifies which paper drawer is selected for printing separators.

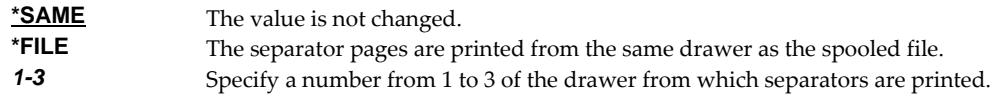

# **When to change report writer (OPTION)**

Specifies when the changes occur.

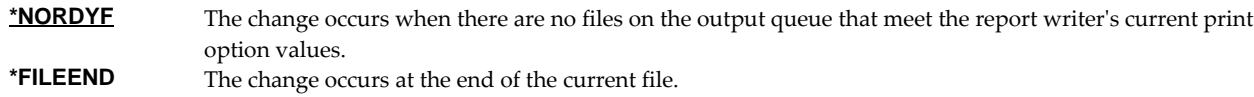

## **Examples**

#### **Example 1:**

CHGRPTWTR WTR(PRT01) PRTOPT(\*ALL \*ALL \*ALL BILLK)

This command changes report writer PRT01. The changes take effect when there are no more files that satisfy the report writer's current print options. After the change takes effect, the report writer will print all reports on the output queue intended for subscriber BILLK.

#### **Example 2:**

CHGRPTWTR WTR(PRT01) PRTOPT(\*ALL \*ALL \*ALL \*USERS \*MSG)

This command changes report writer PRT01. The changes take effect when there are no more files that satisfy the report writer's current print options. After the change takes effect, the report writer will determine the first subscriber who has a delivery on the output queue. The report writer will print all the reports for this subscriber and then repeat the process. A message is sent each time the report writer runs out of reports for an individual subscriber.

#### **Example 3:**

CHGRPTWTR WTR(PRT01) PRTOPT(\*ALL \*ALL BIN6 \*ALL \*MSG)

This command changes report writer PRT01. The changes take effect when there are no more files that satisfy the report writer's current print options. After the change takes effect, the report writer will print all reports on the output queue that specify BIN6 as the delivery point. A message is sent when this has been accomplished.

# **Check Report Manager Authorization (CHKRM1AUT)**

**Where allowed to run:** All environments (\*ALL) **Threadsafe:** No

The Check Report Manager Authorization (CHKRM1AUT) command executes Report Managerʹs authorization verification function. This allows you to determine whether and how the product is authorized for use.

#### **Parameters**

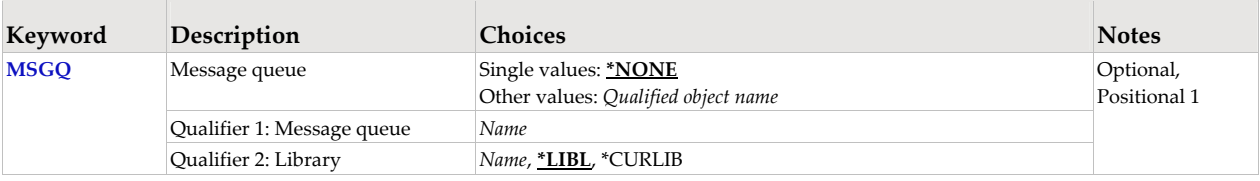

## **Message queue (MSGQ)**

Specifies a message queue that should receive messages if the product is not permanently authorized.

#### **Single values**

**\*NONE** Messages are not sent to an external message queue.

### **Qualifier 1: Message queue**

*name* Specify the name message queue that receives messages.

### **Qualifier 2: Library**

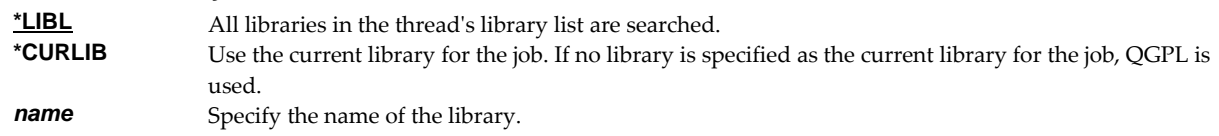

### **Examples**

#### **Example 1:**

CHKRM1AUT

This command executes Report Managerʹs authorization verification function to determine whether and how the product is authorized for use.

#### **Example 2:**

```
CHKRM1AUT MSGQ(QSYSOPR)
```
This command executes Report Managerʹs authorization verification function to determine whether and how the product is authorized for use. If the product is not permanently authorized for use, a failure message is sent to the system operator's message queue.

# **Error messages**

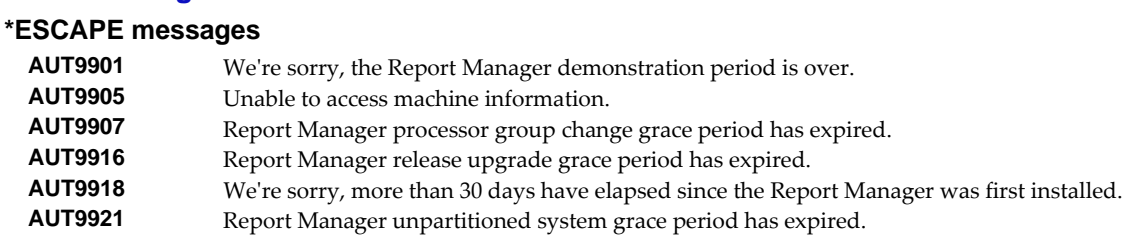

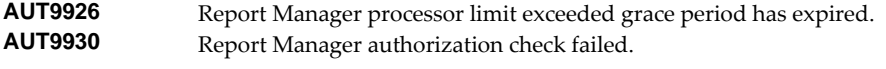

# **Copy Report (CPYRPT)**

**Where allowed to run:** All environments (\*ALL) **Threadsafe:** No

The Copy Report (CPYRPT) command copies an existing report.

#### **Parameters Keyword Description Choices Notes** From report *Qualified object name* Qualifier 1: From report *Name* **FROMRPT** Qualifier 2: Library *Name*, **\*LIBL**, \*CURLIB Required, Positional 1 To report *Qualified object name* Qualifier 1: To report *Name* **TORPT** Qualifier 2: Library *Name*, **\*CURLIB** Required, Positional 2

# **From report (FROMRPT)**

Specifies the report that is the source for the copy.

This is a required parameter.

#### **Qualifier 1: Report**

*name* Specify the name of the report.

# **Qualifier 2: Library**

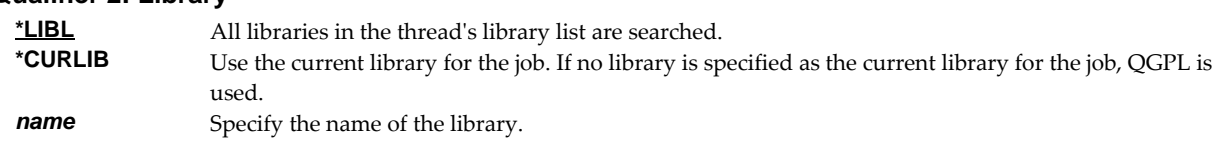

# **To report (TORPT)**

Specifies the report that is the destination for the copy.

This is a required parameter.

# **Qualifier 1: Report**

*name* Specify the name of the report.

# **Qualifier 2: Library \*CURLIB** Use the current library for the job. If no library is specified as the current library for the job, QGPL is used. *name* Specify the name of the library.

# **Examples**

#### **Example 1:**

CPYRPT FROMRPT(REPORTS/INV320) TORPT(REPORTS/INV330)

This command creates a report named INV330 in library REPORTS. The report is an exact copy of INV330 in library REPORTS.

### **Example 2:**

```
CPYRPT FROMRPT(REPORTS/INV320) TORPT(REPORTTEST/INV320)
```
This command creates a report named INV320 in library REPORTTEST. The report is an exact copy of INV330 in library REPORTS.

# **Copy Report Filter (CPYRPTFTR)**

**Where allowed to run:** All environments (\*ALL) **Threadsafe:** No

The Copy Report Filter (CPYRPTFTR) command copies filters from one report to another.

### **Parameters**

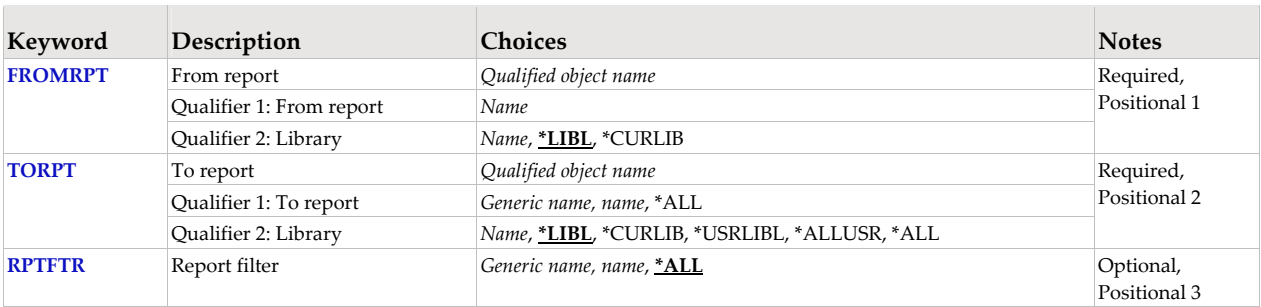

# **From report (FROMRPT)**

Specifies the report that is the source for the copy.

This is a required parameter.

#### **Qualifier 1: Report**

*name* Specify the name of the report.

#### **Qualifier 2: Library**

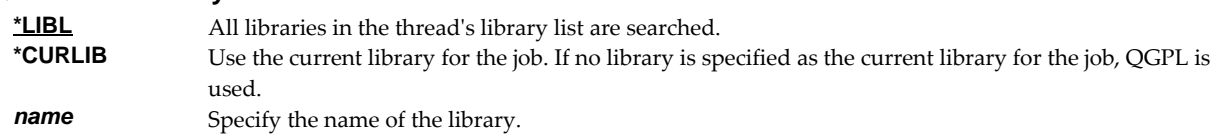

# **To report (TORPT)**

Specifies the report that is the destination for the copy.

This is a required parameter.

# **Qualifier 1: Report rame** Specify the name of the report.<br>**generic-name** Specify a generic name. Report **generic-name** Specify a generic name. Reports whose names begin with the specified characters are selected.<br>\*ALL **All reports in the library or libraries are selected** All reports in the library or libraries are selected. **Qualifier 2: Library <u>\*LIBL</u>** All libraries in the thread's library list are searched.<br>**\*CURLIB** Use the current library for the job If no library is sn Use the current library for the job. If no library is specified as the current library for the job, QGPL is used. \***USRLIBL** Only the libraries in the user portion of the thread's library list are searched.<br>\***ALL** All libraries in the system including OSYS are searched. All libraries in the system including QSYS are searched. **\*ALLUSR** All non‐system libraries on the machine are searched. *name* Specify the name of the library.

## **Report filter (RPTFTR)**

Specifies the name of the report filter. Filter names are unique within a report.

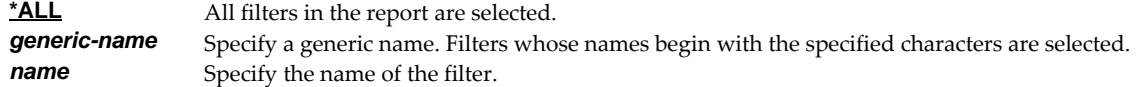

# **Examples**

## **Example 1:**

CPYRPTFTR FROMRPT(REPORTS/INV320) TORPT(REPORTS/INV330) RPTFTR(BRANCH1)

This command copies the filter named BRANCH1 from report INV320 to report INV330. Both reports are in library REPORTS.

## **Example 2:**

CPYRPTFTR FROMRPT(REPORTS/INV320) TORPT(REPORTS/\*ALL)

This command copies all filters from report INV320 in library REPORTS to all reports in library REPORTS.

# **Copy Report Subscription (CPYRPTSUB)**

**Where allowed to run:** All environments (\*ALL) **Threadsafe:** No

The Copy Report Subscription (CPYRPTSUB) command copies subscriptions from one report to another.

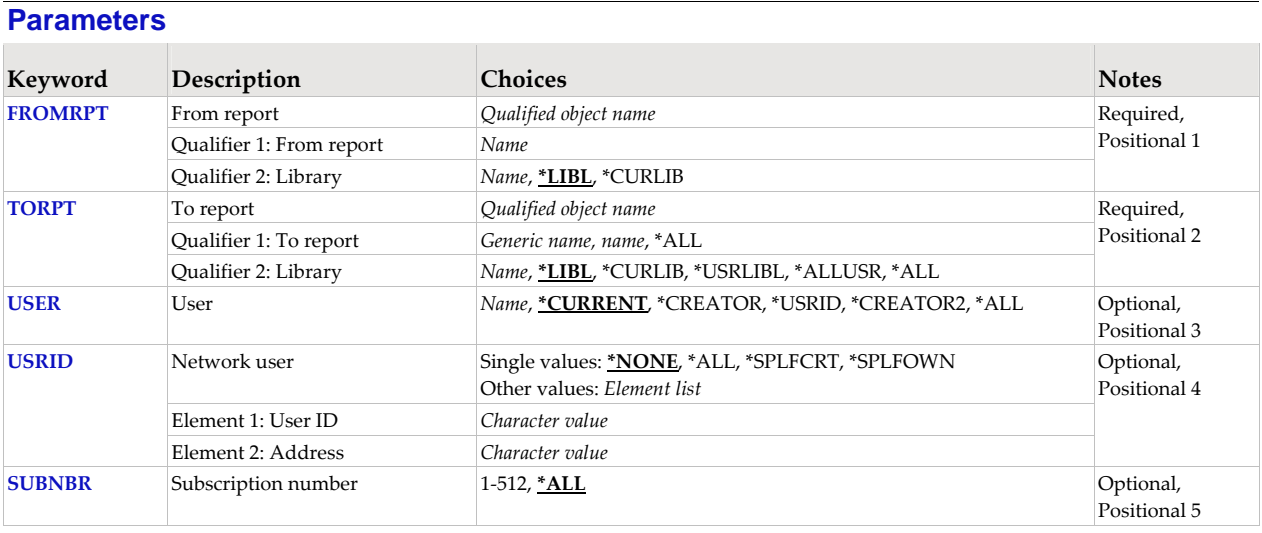

# **From report (FROMRPT)**

Specifies the report that is the source for the copy.

This is a required parameter.

### **Qualifier 1: Report**

*name* Specify the name of the report.

#### **Qualifier 2: Library**

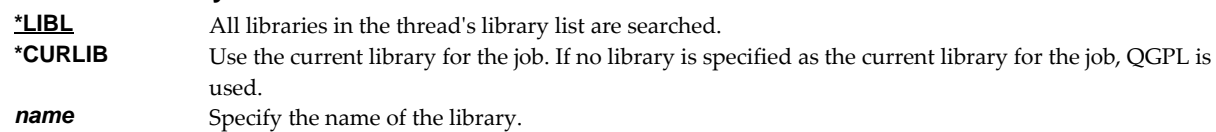

# **To report (TORPT)**

Specifies the report that is the destination for the copy.

This is a required parameter.

## **Qualifier 1: Report**

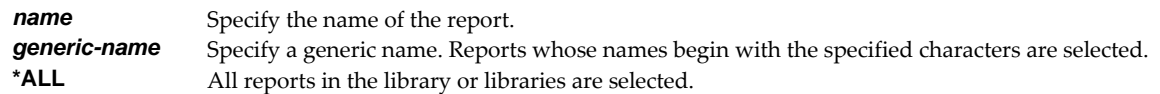

# **Qualifier 2: Library**

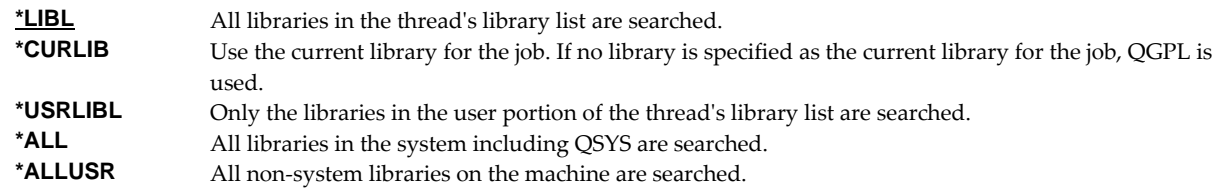

*name* Specify the name of the library.

# **User (USER)**

Specifies the user who is subscribed to the report.

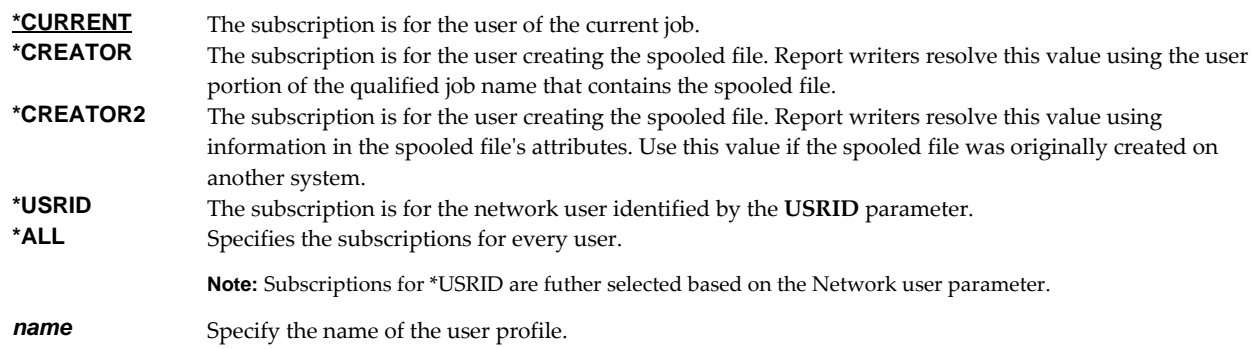

## **Network user (USRID)**

Specifies the network user who is subscribed to the report. A network user receives subscriptions on the local system or on a remote system as email or through the SNADS network. For email, subscriptions are delivered as a message with the spooled file placed in an attached file. For SNADS networks, subscriptions are placed on the output queue specified in the user profile of the network user. Network users are identified by a two part user ID or by a two part distribution list ID.

A network user receives subscriptions on the local system or on a remote system as email or through the SNADS network. For email, subscriptions are delivered as a message with the spooled file placed in an attached file. For SNADS networks, subscriptions are placed on the output queue specified in the user profile of the network user. Network users are identified by a two part user ID or by a two part distribution list ID.

#### **Single values**

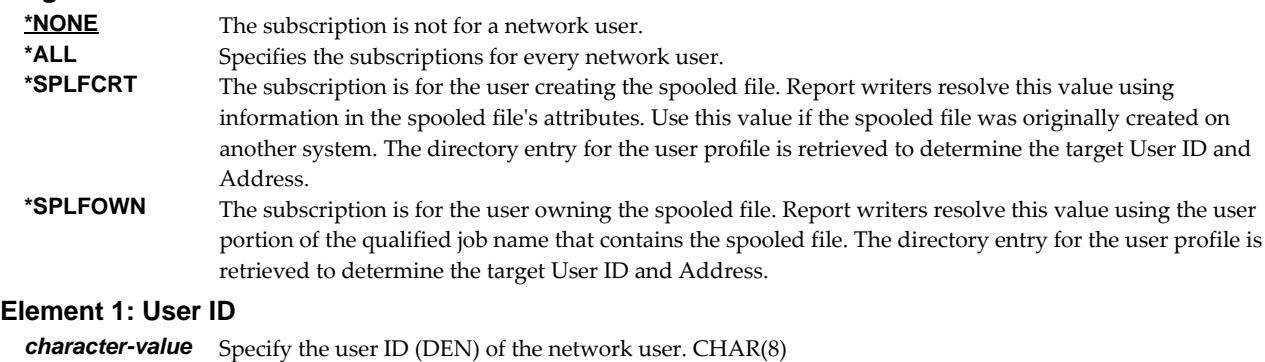

#### **Element 2: Address**

*character-value* Specify the address (DGN) of the network user. CHAR(8)

### **Subscription number (SUBNBR)**

Specifies the subscription number. Subscription numbers uniquely identify the subscriptions of an individual subscriber to a report. This allows a user or network user to subscribe to a report more than once.

Subscription numbers uniquely identify the subscriptions of an individual subscriber to a report. Subscription numbers allow a subscriber to subscribe to a report more than once.

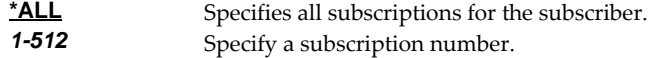

## **Examples**

#### **Example 1:**

CPYRPTSUB FROMRPT(REPORTS/INV320) TORPT(REPORTS/INV330) USER(QSYSOPR) SUBNBR(2)

This command copies QSYSOPRʹs second subscription to report INV320 in library REPORTS to report INV330 in library REPORTS.

#### **Example 2:**

CPYRPTSUB FROMRPT(REPORTS/INV320) TORPT(REPORTS/\*ALL) USER(\*ALL) USRID(\*ALL)

This command copies all subscriptions from report INV320 in library REPORTS to all reports in library REPORTS.

## **Error messages**

#### **Parameter dependencies**

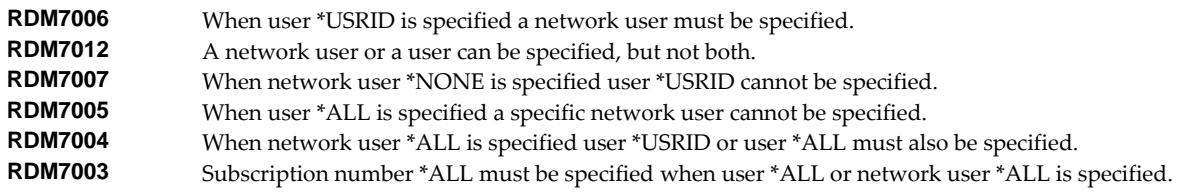

# **Create Form Type (CRTFRMTYP)**

**Where allowed to run:** All environments (\*ALL) **Threadsafe:** No

The Create Form Type (CRTFRMTYP) command creates a form type.

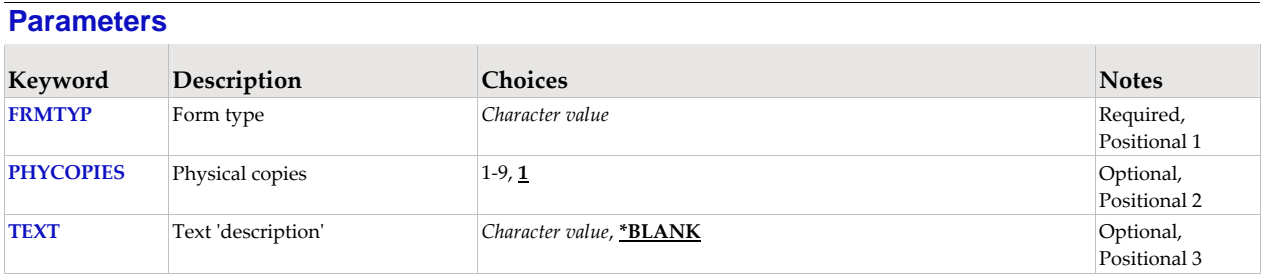

# **Form type (FRMTYP)**

Specifies the name of the form type.

**Note:** The form type name should follow IBM i rules for valid object names. The name cannot be \*ALL, \*FORMS, \*RPT, \*SAME, or \*SPLF as these are reserved parameter special values. Otherwise any character string is accepted to insure compatibility with existing printer files and programs.

This is a required parameter.

# **Physical copies (PHYCOPIES)**

Specifies the physical copies produced by the form type.

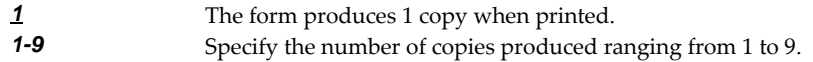

# **Text 'description' (TEXT)**

Specifies text that provides a brief description.

**\*BLANK** No text is specified. *character-value* Specify up to 50 characters of text enclosed in apostrophes.

## **Examples**

### **Example 1:**

CRTFRMTYP FRMTYP(STD2) PHYCOPIES(2) TEXT('Two part \*STD')

This command creates a form type named STD2 which produces 2 physical copies when printed. STD2ʹs text describes it as the 2 ply equivalent of \*STD.

#### **Example 2:**

CRTFRMTYP FRMTYP(INVOICE) TEXT('Duplicate Invoice')

This command creates a form type named INVOICE which produces 1 physical copy when printed. INVOICEʹs text describes it as a duplicate invoice.

# **Create Report (CRTRPT)**

**Where allowed to run:** All environments (\*ALL) **Threadsafe:** No

The Create Report (CRTRPT) command creates a new report.

A report is a system object containing information used by Report Manager to identify and distribute related spooled files.

- The identification information includes:
	- o Selection criteria which are compared to the attributes of spooled files by Report Manager to determine which individual spooled files are an edition of the report.
	- o An abstract which describes the purpose and contents of a report.
	- o A subject to be used when generating email.
- The distribution information includes:
	- o Subscriptions which specify report recipients and method of delivery.
	- o Report filters which specify page selection criteria for decollating.
	- o Specifications for printing such as defaults for form type, copies, and output queue.
	- o The name of a user process program to handle unique processing needs.
	- o The name of a library to receive archives containing the reportʹs spooled files.
	- o Specifications for other processing such as delivery point, hold status, report group, transform, send format, and whether or not subscriptions are allowed.

Much of the distribution information can be specified on the report and overridden by the values specified on individual subscriptions.

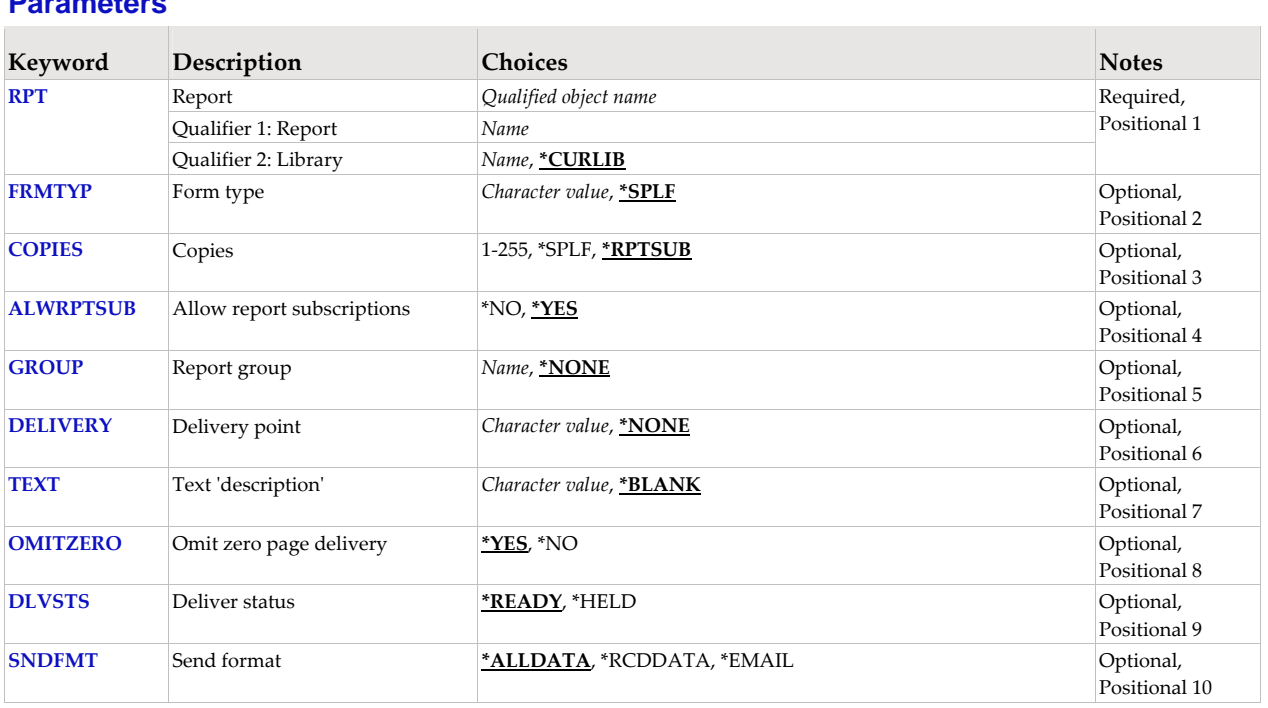

# **Parameters**

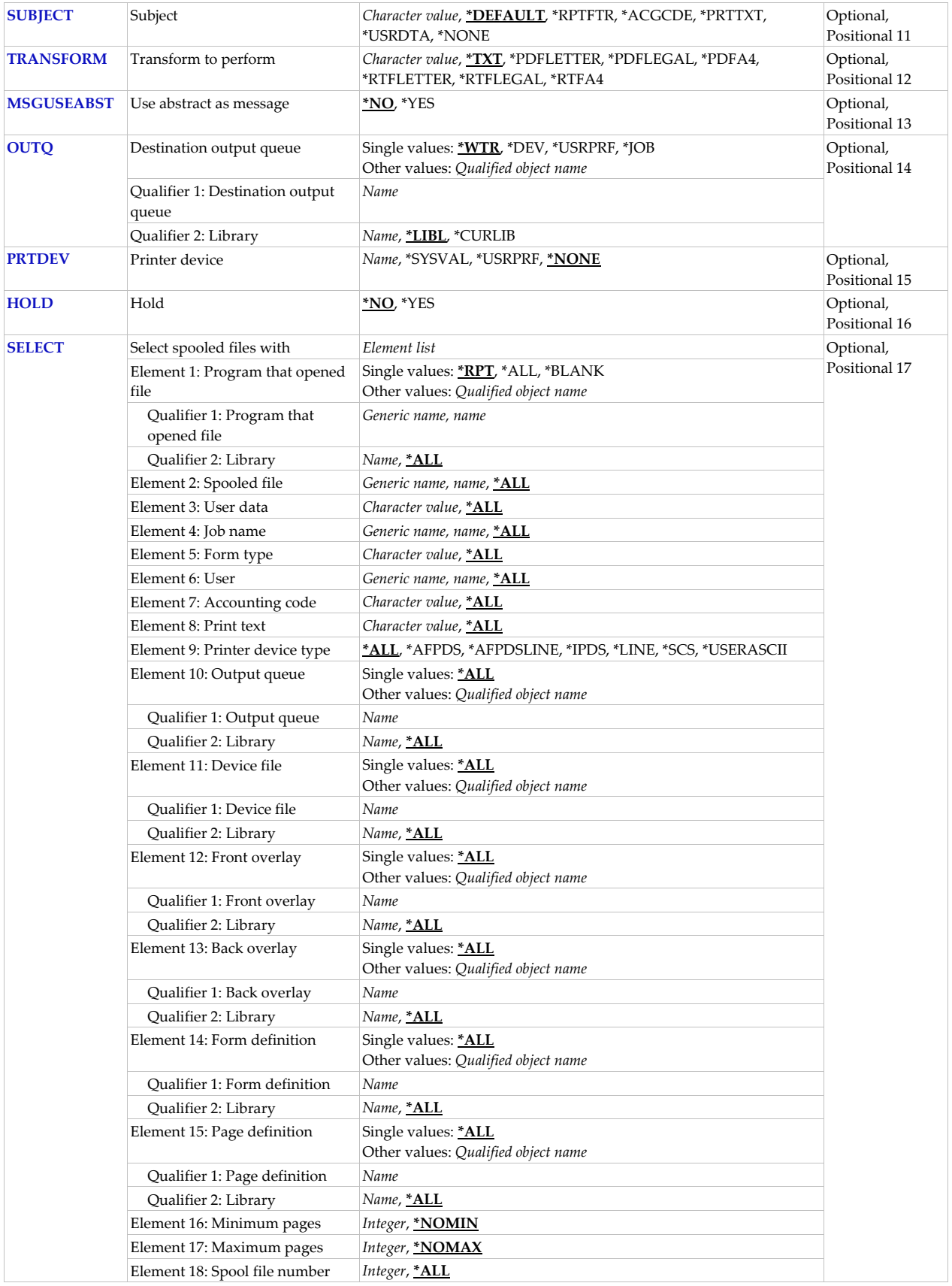

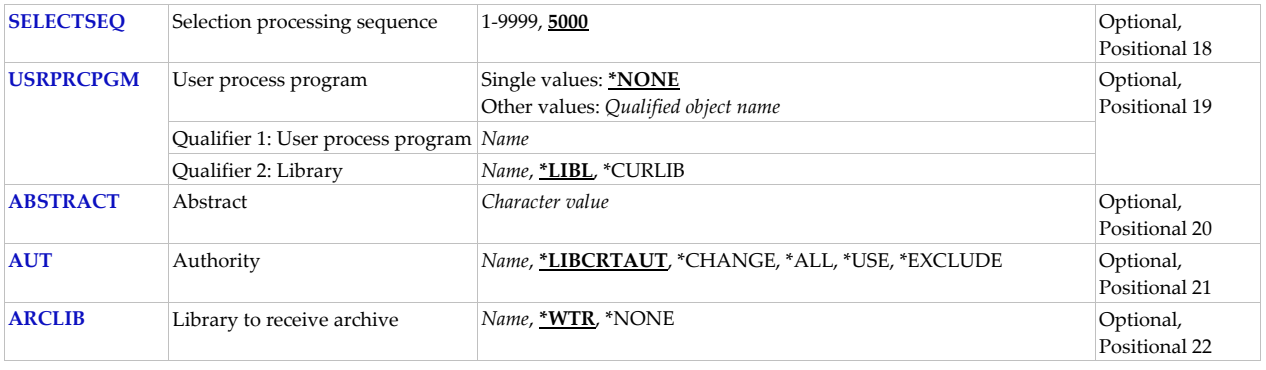

# **Report (RPT)**

Specifies the name of the report and the library where it resides.

This is a required parameter.

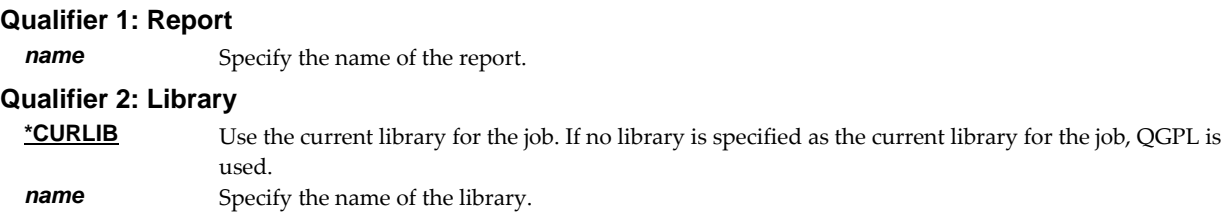

# **Form type (FRMTYP)**

Specifies the form type on which to print the report. The form type may be overridden by a subscription.

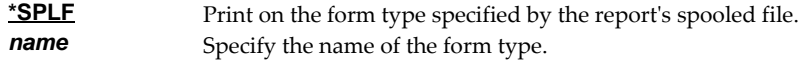

## **Copies (COPIES)**

Specifies the number of copies of the form type to print or send.

This is the number of copies that print in addition to those specified on subscriptions. If there are no subscriptions, this is the number of copies to print.

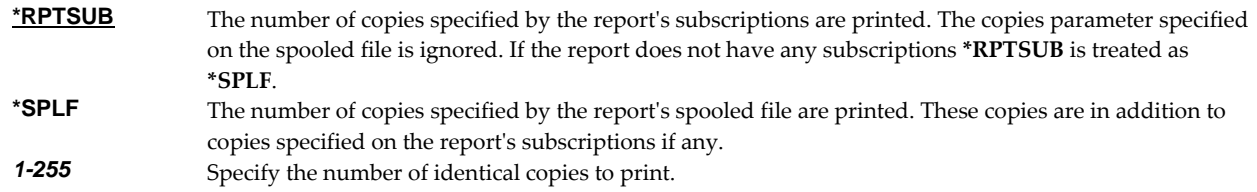

# **Allow report subscriptions (ALWRPTSUB)**

The Allow report subscriptions parameter determines whether or not the report can have subscriptions added to it by the Add Report Subscription (ADDRPTSUB) command. Changing the Allow report subscriptions parameter does not affect subscriptions that already exist for the report.

\***YES** Subscriptions can be added to this report.<br>**\*NO** Subscriptions cannot be added to this repo Subscriptions cannot be added to this report.

# **Report group (GROUP)**

Specifies the report's Report group.

A report group is a collection of related or similar reports. Report groups provide a means of segregating printed output. Report groups can have any name and any meaning desired. For an installation with many applications, report groups might be the name of the application the report belongs to such as "INVENTORY" or "ACCOUNTING". At another installation, report groups might be the name of the process that produces the report such as "MONTHEND" or "NIGHTLY".

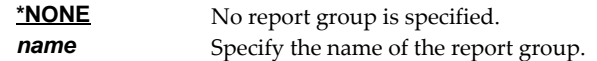

# **Delivery point (DELIVERY)**

Specifies the Delivery point for the report.

A delivery point is a named external destination. Delivery points refine and further subdivide the destination of a report or a subscription beyond what is possible by designating output queue alone. Delivery points can have any name and any meaning desired. For an installation with a large central print facility, delivery points might be the names of bins the print operator places the printed output into. At another installation, delivery points might be the office, room, floor or building numbers to which the printed output is delivered. A delivery point can be specified on reports and on subscriptions with subscriptions having precedence.

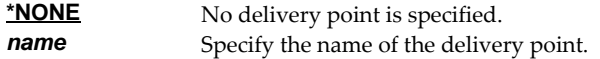

## **Text 'description' (TEXT)**

Specifies text that provides a brief description.

**\*BLANK** No text is specified.<br> *Character-value* Specify up to 50 cha Specify up to 50 characters of text enclosed in apostrophes.

### **Omit zero page delivery (OMITZERO)**

Specifies how delivery should be handled when a page filter selects zero pages from a spooled file (when no pages match a filterʹs criteria).

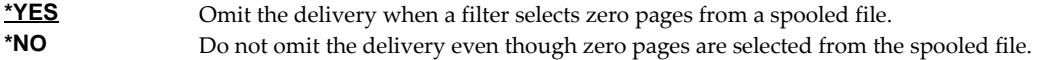

## **Deliver status (DLVSTS)**

Specifies the status a spooled file has when it is delivered.

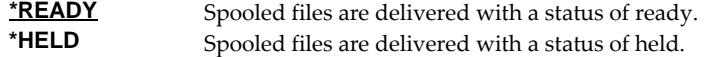

## **Send format (SNDFMT)**

Specifies the format in which the spooled file is sent to a network user.

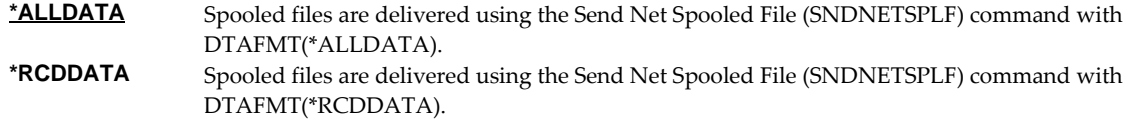

**\*EMAIL** Spooled files are delivered as Email.

# **Subject (SUBJECT)**

Specifies the subject for email generated by subscriptions to the report.

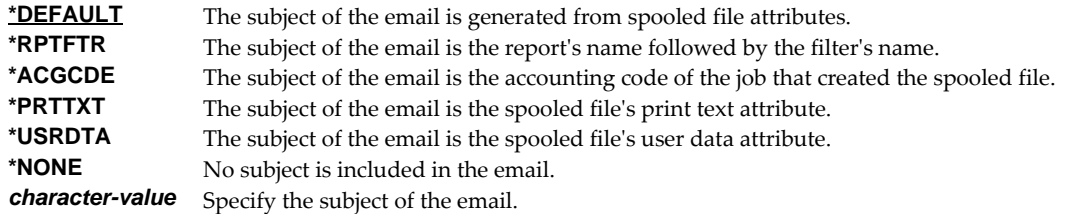

### **Transform to perform (TRANSFORM)**

Specifies the manner in which the spooled file is transformed when Report Manager is integrated with SpoolMail or Spool-a-Matic. If these products are not installed the value is ignored.

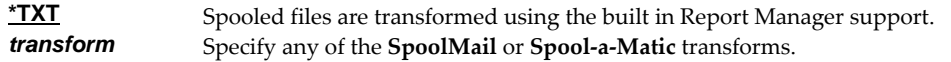

#### **Use abstract as message (MSGUSEABST)**

Specifies that the report's abstract should be used as the body of generated email messages.

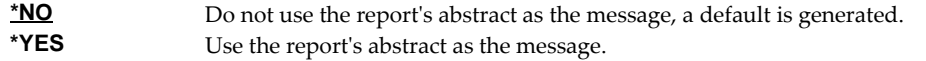

## **Destination output queue (OUTQ)**

Specifies the name of an output queue to which spooled files are delivered by a report writer. This parameter follows the rules of the OUTQ parameter of printer device files, job descriptions, user profiles and display devices outlined in *Printer Device Programming SC41‐5713*.

#### **Single values**

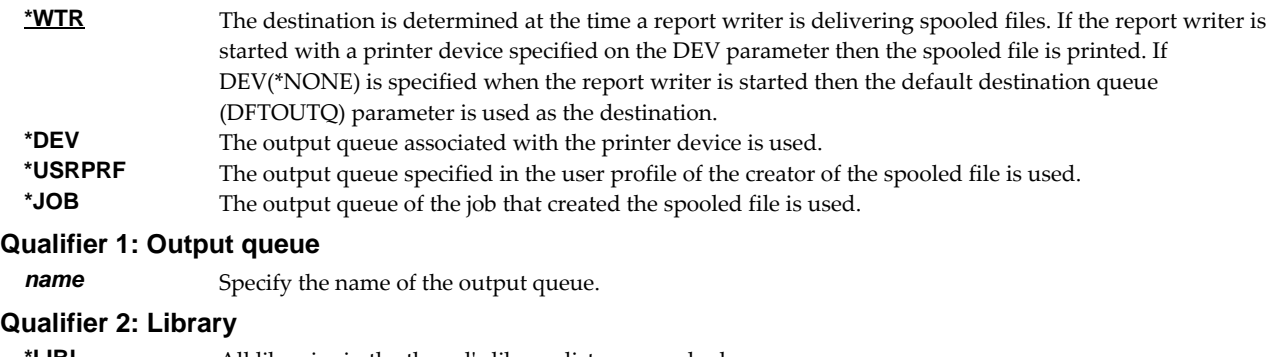

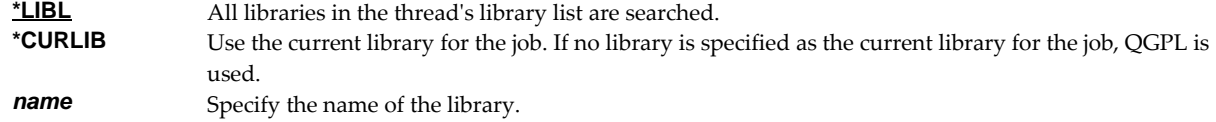

## **Printer device (PRTDEV)**

Specifies the name of a printer device description to which spooled files are delivered by a report writer. This parameter follows the rules of the DEV parameter of printer device files, job descriptions, user profiles and display devices outlined in *Printer Device Programming SC41‐5713*.

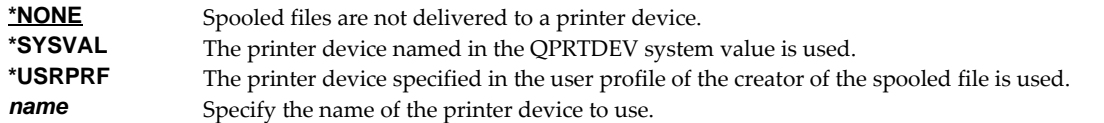

# **Hold (HOLD)**

Specifies whether the report is held.

A held report is ineligible for processing by report writers. When a report writer encounters one of the report's spooled files the spooled file is held. None of the actions the report specifies are taken. None of the report's subscriptions are delivered. The report is held until a Release Report (RLSRPT) command is issued.

**Note:** Reports and report subscriptions can both be held. When a report is held, report writers hold the spooled file without further processing. When a report subscription is held, report writers skip the processing specified by that subscription only. All other processing is performed.

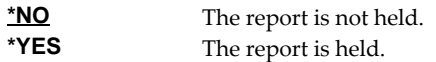

# **Select spooled files with (SELECT)**

Specifies the selection criteria which identify the report. Selection criteria consist of 18 elements.

The select spooled file parameter is a set of criterion that allows a report writer to identify report editions. It is made up of 18 elements which are matched against the corresponding attributes of a spooled file. A spooled file whose attributes match all of the selection criteria is identified as an edition of the report.

#### **Element 1: Program that opened file**

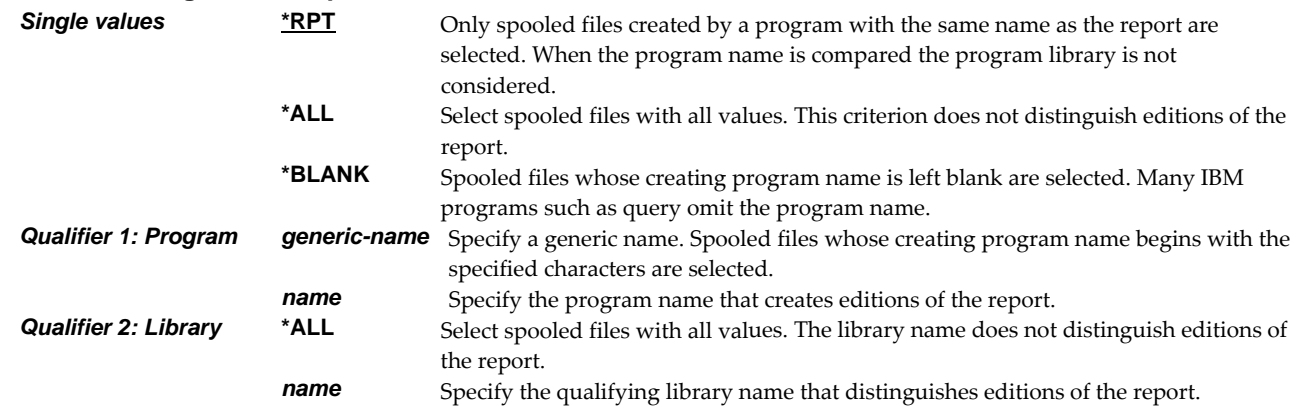

#### **Element 2: Spooled file**

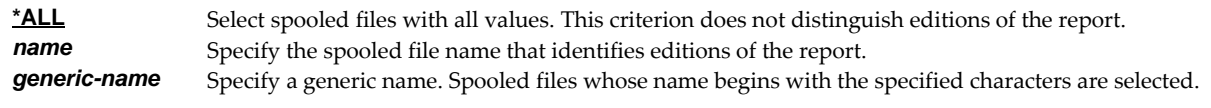

#### **Element 3: User data**

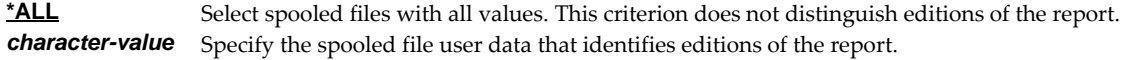

## **Element 4: Job name**

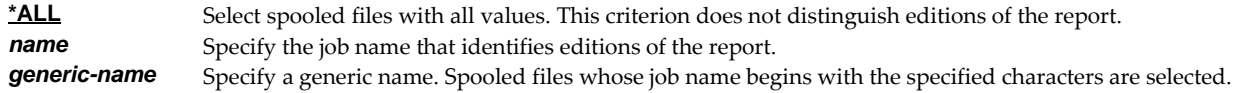

#### **Element 5: Form type**

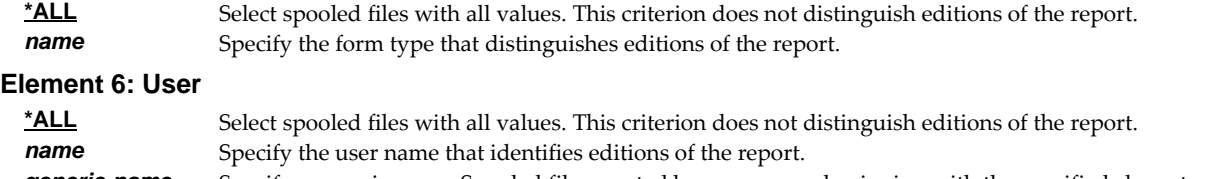

*generic-name* Specify a generic name. Spooled files created by user names beginning with the specified characters are selected.

## **Element 7: Accounting code**

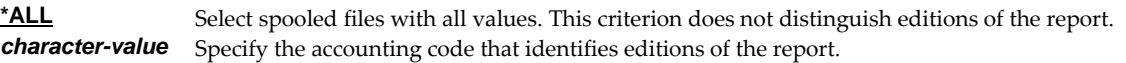

## **Element 8: Print text**

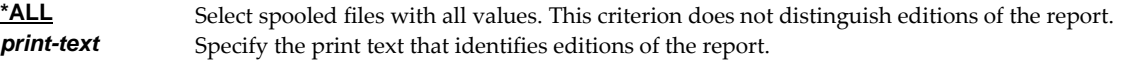

## **Element 9: Printer device type**

Printer device type specifies the type of printer data stream contained in the spooled file.

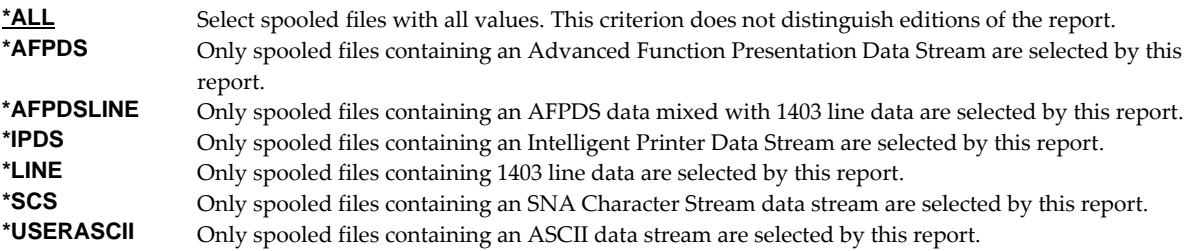

### **Element 10: Output queue**

Output queue specifies the output queue that must contain the spooled file in order to be selected by this report.

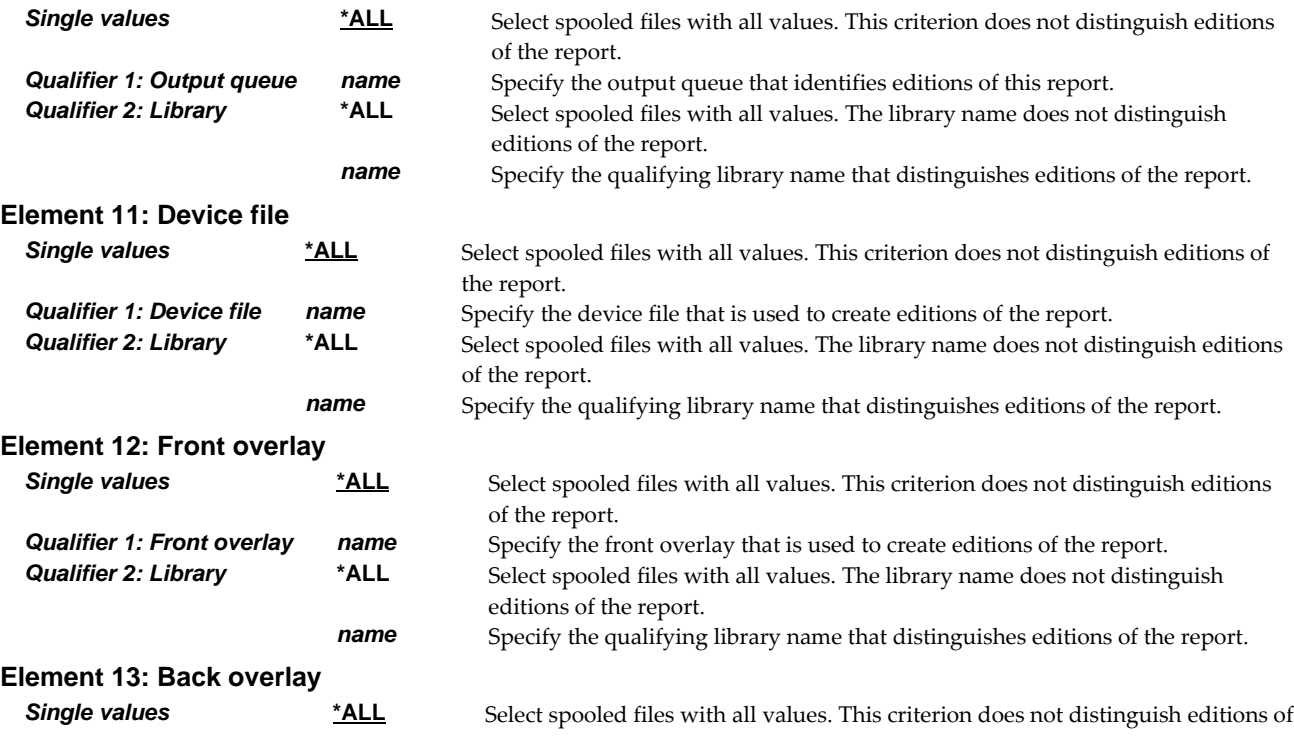

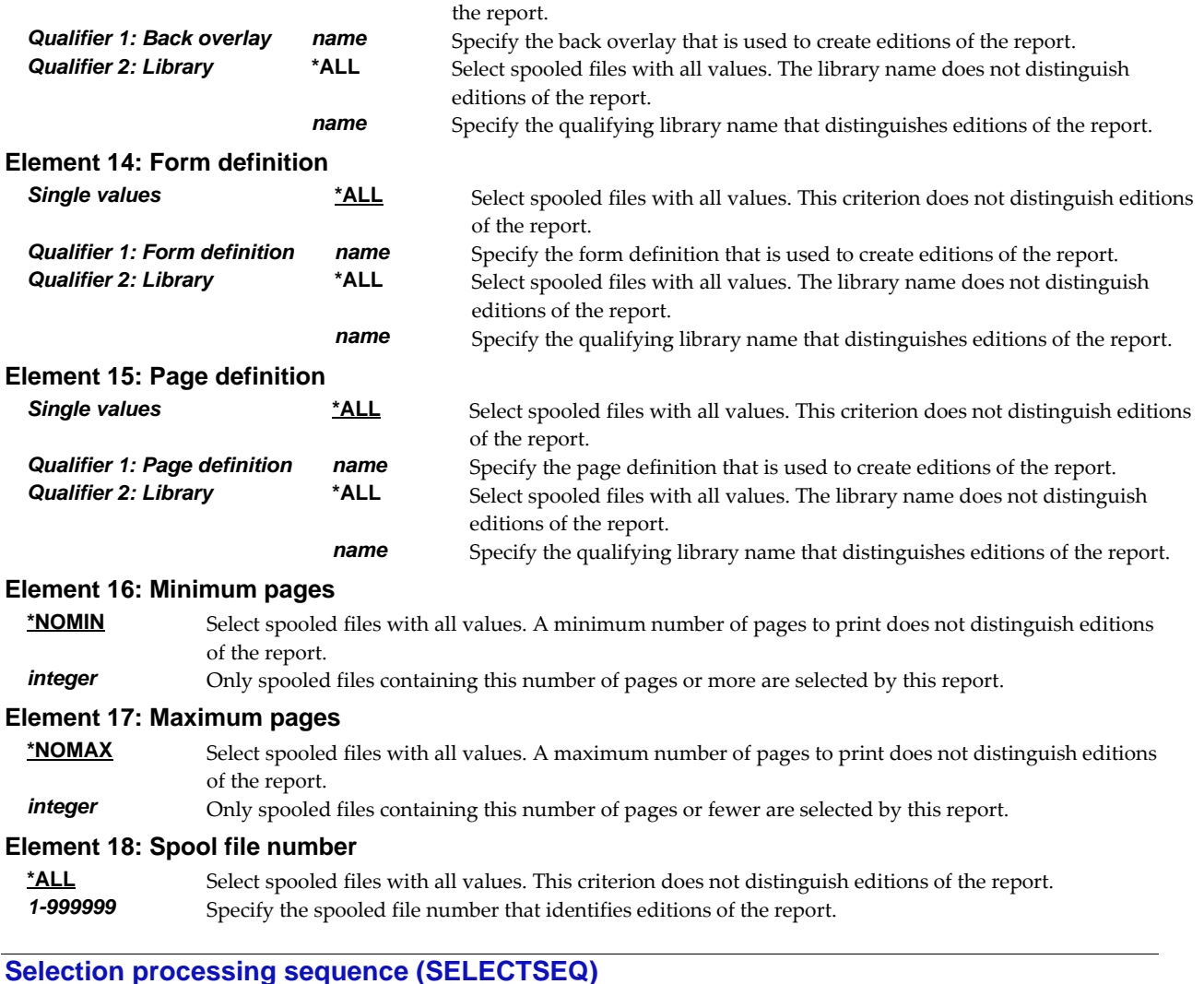

Specifies the sequence in which the report is processed.

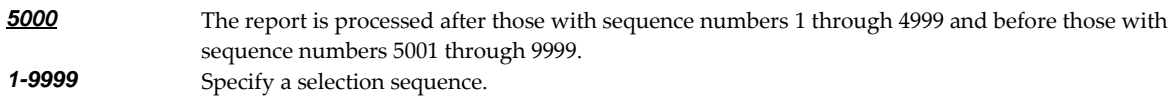

## **User process program (USRPRCPGM)**

Specifies the name of the user process program.

A user process program is a user written program that is given control by a report writer to perform functions not supplied by Report Manager. User process programs can be specified for a report and as the destination of subscriptions. A user process program specified for a report is given control after the report has been identified, and before any subscription staging has been performed. User process programs specified on subscriptions are given control after all subscriptions have been staged and before other subscriptions are delivered.

Report writers pass 2 parameters to user process programs, a spooled file attribute record and a log entry buffer.

*spooled-file-attribute-record* The attribute record contains specific information about the spooled file to process. The

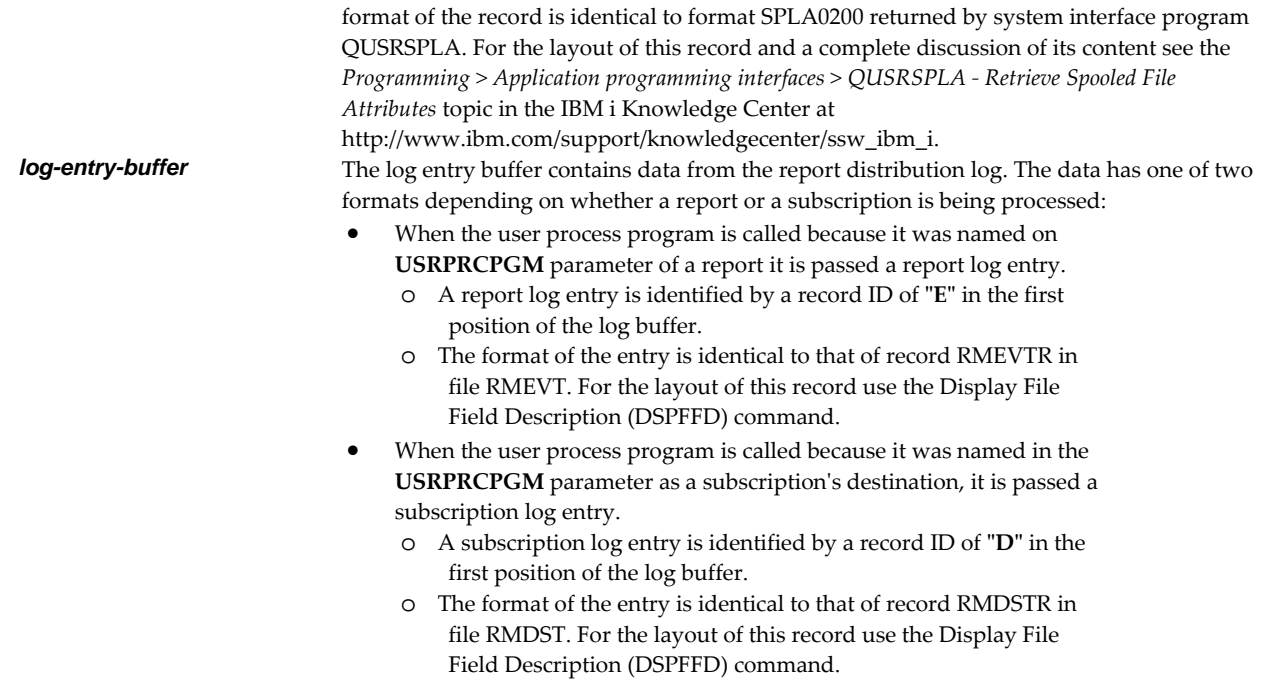

Any escape messages received by the report writer from the user process program are added to the report distribution log.

**Note:** Report Manager includes example programs with source code. Check the source file RMSOURCE and a current PTF list.

#### **Single values**

**\*NONE** No program is called by a report writer.

#### **Qualifier 1: User process program**

*name* Specify the name of the program which is called by a report writer.

#### **Qualifier 2: Library**

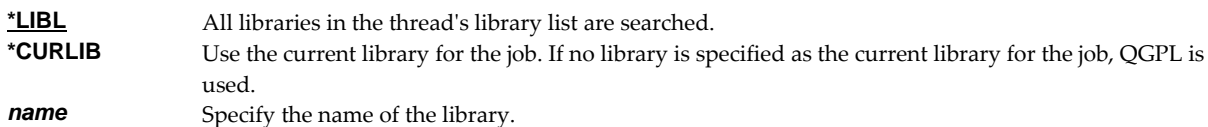

## **Abstract (ABSTRACT)**

Specifies an abstract of the report.

An abstract gives a brief overview of the contents of a report. It may also be used to refer the reader to other documentation for a more detailed explanation of the report.

character-value Specify an abstract of the report's content.

## **Authority (AUT)**

Specifies the authority you are giving to users who do not have specific authority to the object, who are not on the authorization list, or whose group has no specific authority to the object.

**\*LIBCRTAUT** The authority for the object is the same as the value specified on the **Create authority** prompt (CRTAUT parameter) of the library in which the object is being created. If the value specified on the **Create authority** prompt (CRTAUT parameter) is changed, the new value will not affect any existing objects.

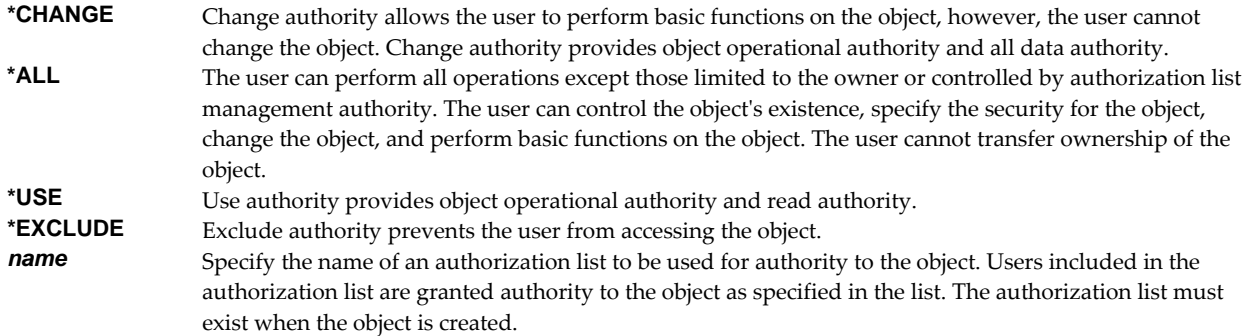

## **Library to receive archive (ARCLIB)**

Specifies the library that receives the archives created by report writers for each spooled file processed.

**Note:** A "Library to receive archive" (ARCLIB) parameter is provided on both reports and report writers. When both are specified, the report takes precedence.

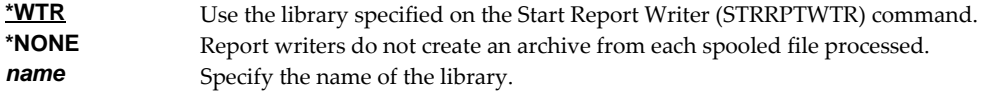

## **Examples**

#### **Example 1:**

CRTRPT RPT(REPORTS/INV320)

This command creates a report named INV320 in library REPORTS. Spooled files of this report are identified by a creating program name of INV320. Form type is determined by the spooled file, copies are determined by subscriptions and the destination is determined by the report writer unless otherwise specified on subscriptions.

### **Example 2:**

```
CRTRPT RPT(REPORTS/AP1099SUM) DELIVERY(BIN5) 
           SELECT(AP1099 APSUM) 
CRTRPT RPT(REPORTS/AP1099DET) DELIVERY(BIN5) 
           SELECT(AP1099 APDET)
```
These commands create two reports named AP1099SUM and AP1099DET in library REPORTS. Program AP1099 creates spooled files for both reports. To distinguish between the spooled files created by program AP1099, the selection criteria for report AP1099SUM includes the spooled file name APSUM while the selection criteria for AP1099DET include the spooled file name APDET. Both reports are printed for delivery to bin 5 unless otherwise specified on subscriptions.

### **Example 3:**

```
CRTRPT RPT(REPORTS/BIGQUERY) ALWRPTSUB(*NO) 
           COPIES(*SPLF) OUTQ(QPRINT) 
           TEXT('Route large queries to system printer') 
           SELECT(*ALL QPQUPRFIL *ALL *ALL *ALL *ALL *ALL *ALL 
           *ALL *ALL *ALL *ALL *ALL *ALL *ALL 100) SELECTSEQ(1)
```
This command creates a report named BIGQUERY in library REPORTS. The report is used to direct spooled files created by Query to a system printer when they exceed 100 pages. Query can be identified by spooled file name QPQUPRFIL. Spooled files of less than 100 pages are not selected by this report since the minimum pages are set to 100. Since this report is meant to preempt others, it is given a low

sequence number. Because the report is intended as a general routing not related to a specific Query definition report subscriptions are not allowed and copies are determined by the spooled file.

# **Error messages**

# **Parameter dependencies**

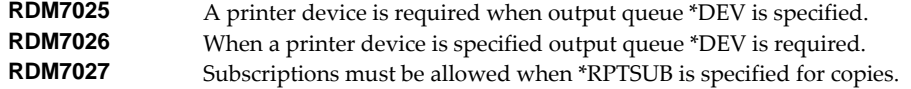

# **Create Spool Save File (CRTSPLSAVF)**

**Where allowed to run:** All environments (\*ALL) **Threadsafe:** No

The Create Spool Save File (CRTSPLSAVF) command creates a save file containing a spooled file and all its related resources. The save file is suitable for emailing with a problem report.

## **Parameters**

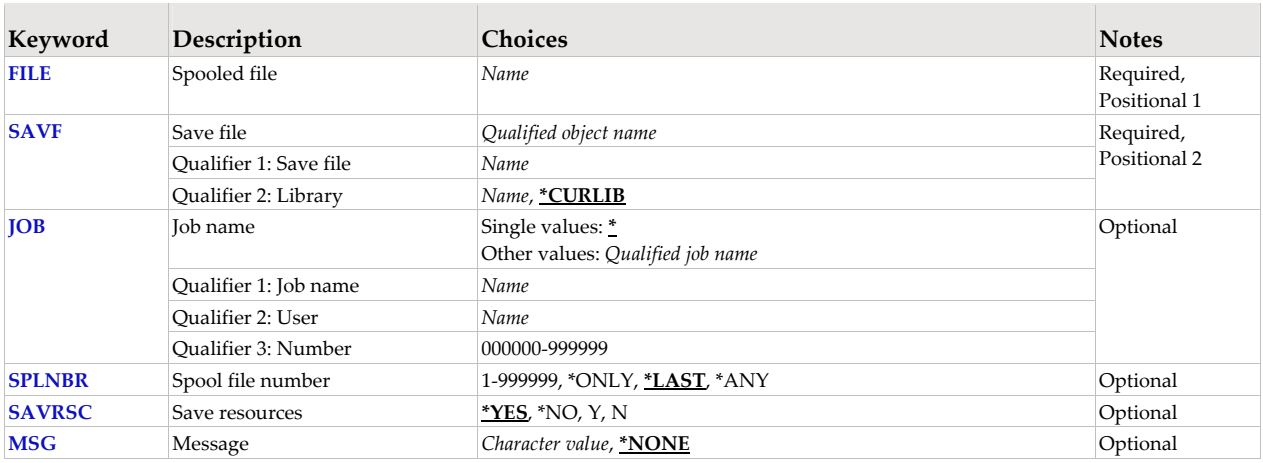

# **Spooled file (FILE)**

Specifies the name of the spooled file to process. CHAR(10)

This is a required parameter.

*name* Specify the name of the spooled file.

# **Save file (SAVF)**

Specifies the name of the save file that is used to contain spooled file data. The saved file must not exist and will be created by the command.

This is a required parameter.

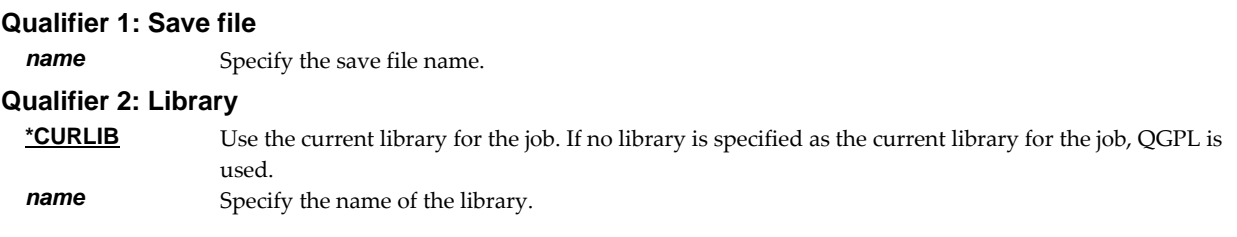

# **Job name (JOB)**

Specifies the job that contains the spooled file.

#### **Single values**

**\*** The job that issued the command.

#### **Qualifier 1: Job name**

*name* Specify the name of the job. CHAR(10)

## **Qualifier 2: User**

*name* Specify the name that identifies the user profile under which the job is run. CHAR(10)

#### **Qualifier 3: Number**

*000000-999999* Specify the system assigned job number. CHAR(6)

## **Spool file number (SPLNBR)**

Specifies the number of the spooled file. INT(4)

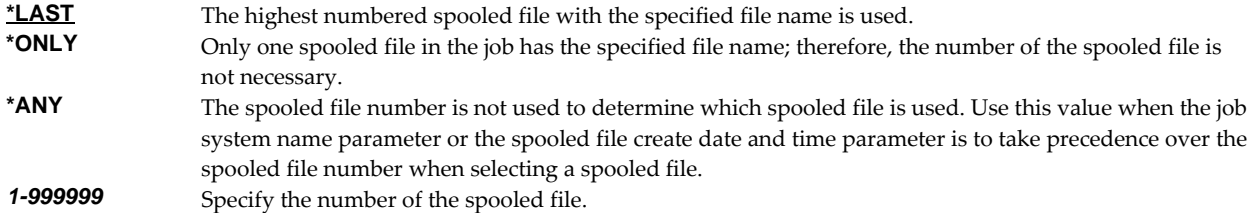

## **Save resources (SAVRSC)**

Specifies if external resource such as overlays and page segments are included in the save file.

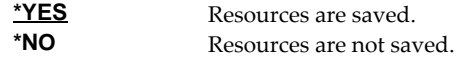

### **Message (MSG)**

Specifies a short message to include in the save file.

**\*NONE** No message is included.<br>**Character-value** Specify a short message to Specify a short message to include in the save file.

#### **Examples**

#### **Example 1:**

CRTSPLSAVF FILE(QSYSPRT) SAVF(QGPL/PRBRPT)

This command creates save file PRBRPT in library QGPL. The last spooled file named QSYSPRT is saved along with its resources. The current job is searched to locate the file.

#### **Example 2:**

CRTSPLSAVF FILE(QPQUPRFIL) SAVF(NEWPRB) SPLNBR(3)

The file named QPQUPRFIL, which is spooled file number 3 in the job executing this command, is saved to save file NEWPRB. The save file is placed in jobʹs \*CURLIB.

#### **Error messages**

#### **\*ESCAPE messages**

**SPLE101** Unable to create spool save file for job //.

# **Convert Report Release (CVTRPTRLS)**

**Where allowed to run:** All environments (\*ALL) **Threadsafe:** No

The Convert Report Release (CVTRPTRLS) command converts the internal arrangement of one or more reports to that of the current release. Reports created by Report Manager releases V2R2M2 or earlier have a different internal arrangement and cannot be used with releases after V2R2M2 unless they are converted.

An old report is automatically converted when a new release of Report Manager first opens it and finds the old format. You can perform this processing in advance of using Report Manager and avoid potential authority problems by running the command:

CVTRPTRLS RPT(\*ALL/\*ALL)

During the conversion process a new report with the same name, library, public and private authorizations (but possibly a different owner) is created. The old report is placed in the QRPLOBJ library, and information is then copied from the old report to the new report. **YOU ARE STRONGLY URGED TO MAKE A BACKUP OF THE REPORTS BEFORE RUNNING THIS COMMAND. IF THE SYSTEM ENDS ABNORMALLY DURING THE CONVERSION THE REPORTS MAY BE DAMAGED AND DATA LOST.**

## **Parameters**

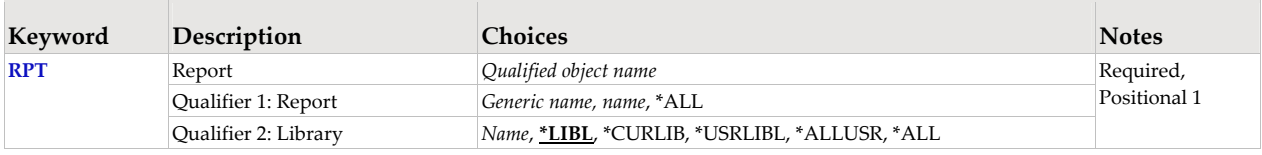

# **Report (RPT)**

Specifies the name of the report and the library where it resides.

This is a required parameter.

## **Qualifier 1: Report**

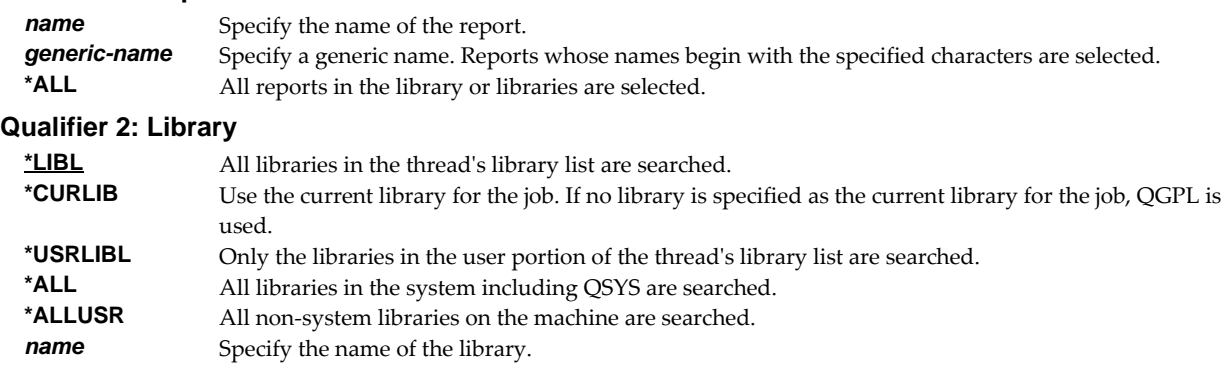

## **Examples**

```
Example 1:
```
CVTRPTRLS RPT(REPORTS/INV320)

This command converts the internal arrangement of a report named INV320 in library REPORTS if it was created by release V2R2M2 or earlier.

# **Example 2:**

CVTRPTRLS RPT(REPORTS/INV\*)

This command converts all reports in library REPORTS whose names begin with "INV".

## **Example 3:**

CVTRPTRLS RPT(\*ALL/INV\*)

This command converts all reports whose names begin with "INV" from all libraries on the system.

# **Delete Form Type (DLTFRMTYP)**

**Where allowed to run:** All environments (\*ALL) **Threadsafe:** No

The Delete Form Type (DLTFRMTYP) command deletes one or more form types.

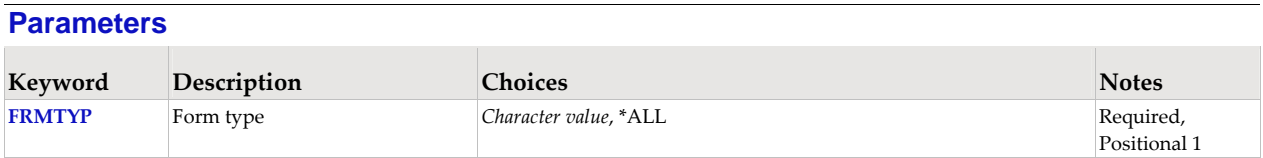

# **Form type (FRMTYP)**

Specifies the name of the form type.

This is a required parameter.

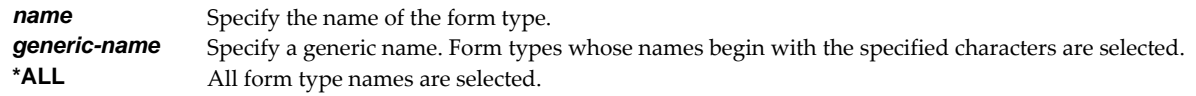

## **Examples**

## **Example 1:**  DLTFRMTYP FRMTYP(STD2)

This command deletes a form type named STD2.

### **Example 2:**

```
DLTFRMTYP FRMTYP(STD*)
```
This command deletes all form types whose names begin with "STD".

### **Example 3:**

DLTFRMTYP FRMTYP(\*ALL)

This command deletes all form types known to Report Manager.

# **Delete Report (DLTRPT)**

**Where allowed to run:** All environments (\*ALL) **Threadsafe:** No

The Delete Report (DLTRPT) command deletes one or more reports.

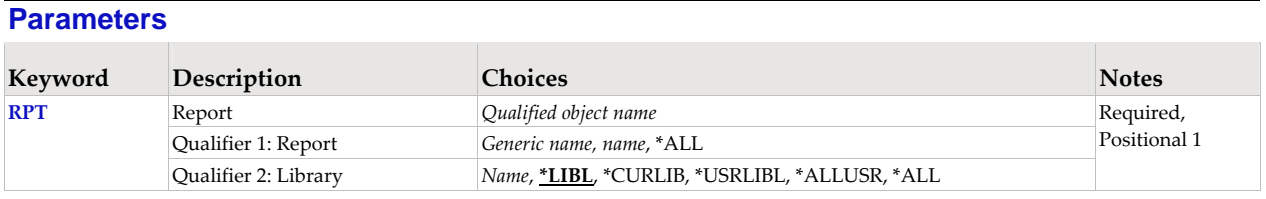

# **Report (RPT)**

Specifies the name of the report and the library where it resides.

This is a required parameter.

## **Qualifier 1: Report**

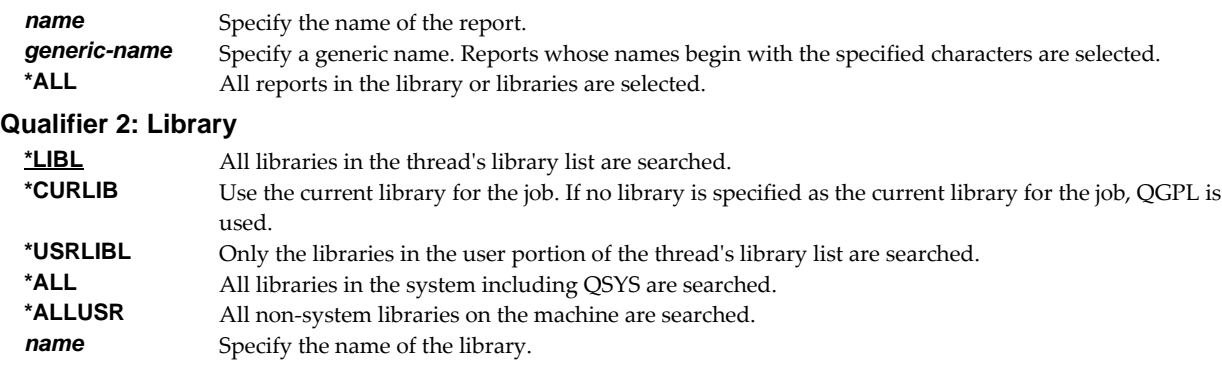

## **Examples**

#### **Example 1:**

DLTRPT RPT(REPORTS/INV320)

This command deletes a report named INV320 in library REPORTS.

### **Example 2:**

DLTRPT RPT(REPORTS/INV\*)

This command deletes all reports in library REPORTS whose names begin with "INV".

### **Example 3:**

DLTRPT RPT(\*ALL/INV\*)

This command deletes all reports whose names begin with "INV" from all libraries on the system.

# **Dump Page Index Positions (DMPPIP)**

**Where allowed to run:** All environments (\*ALL) **Threadsafe:** No

The Dump Page Index Positions (DMPPIP) command prints the line and position values, for data found in the spooled file, as calculated by the software. These are used to specify data selection criteria for the spooled file.

### **Parameters**

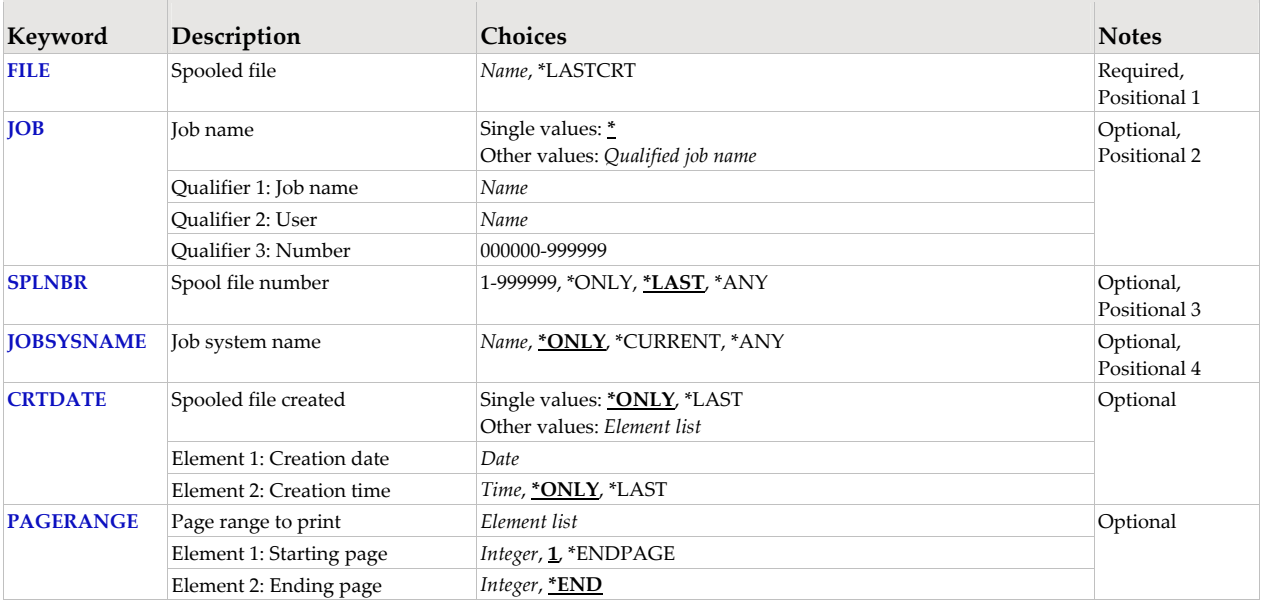

# **Spooled file (FILE)**

Specifies the name of the spooled file to process. CHAR(10)

This is a required parameter.

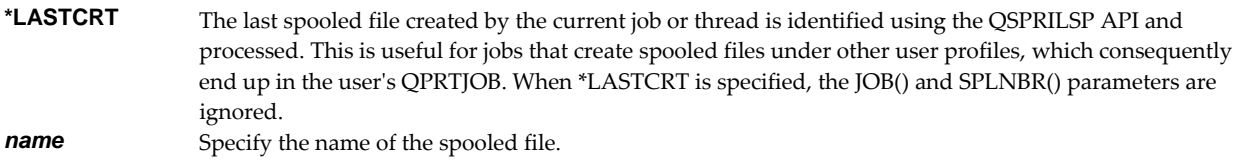

# **Job name (JOB)**

Specifies the job that contains the spooled file.

### **Single values**

**\*** The job that issued the command.

### **Qualifier 1: Job name**

*name* Specify the name of the job. CHAR(10)

#### **Qualifier 2: User**

*name* Specify the name that identifies the user profile under which the job is run. CHAR(10)

## **Qualifier 3: Number**

*000000-999999* Specify the system assigned job number. CHAR(6)

# **Spool file number (SPLNBR)**

Specifies the number of the spooled file. INT(4)

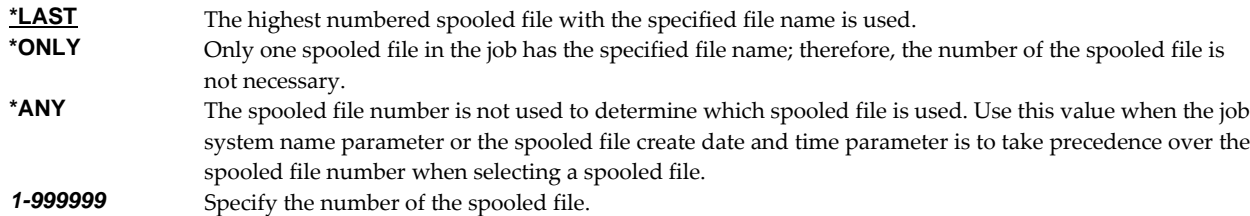

# **Job system name (JOBSYSNAME)**

Specifies the system where the job that created the spooled file (JOB parameter) ran. This parameter is considered after the job name, user name, job number, spooled file name, and spooled file number parameter requirements have been met.

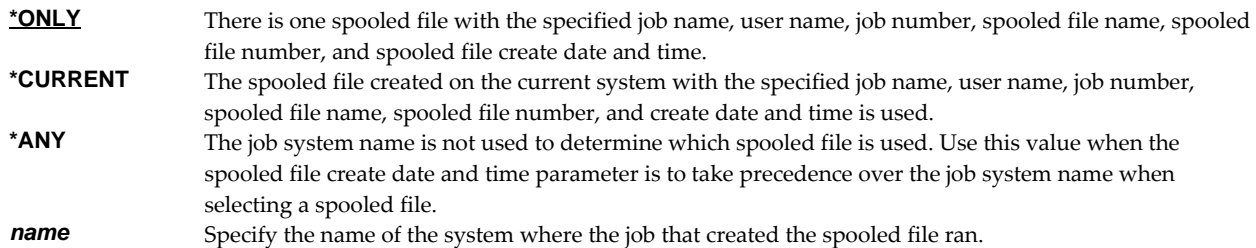

# **Spooled file created (CRTDATE)**

Specifies the date and time the spooled file was created. This parameter is considered after the job name, user name, job number, spooled file name, spooled file number, and job system name parameter requirements have been met.

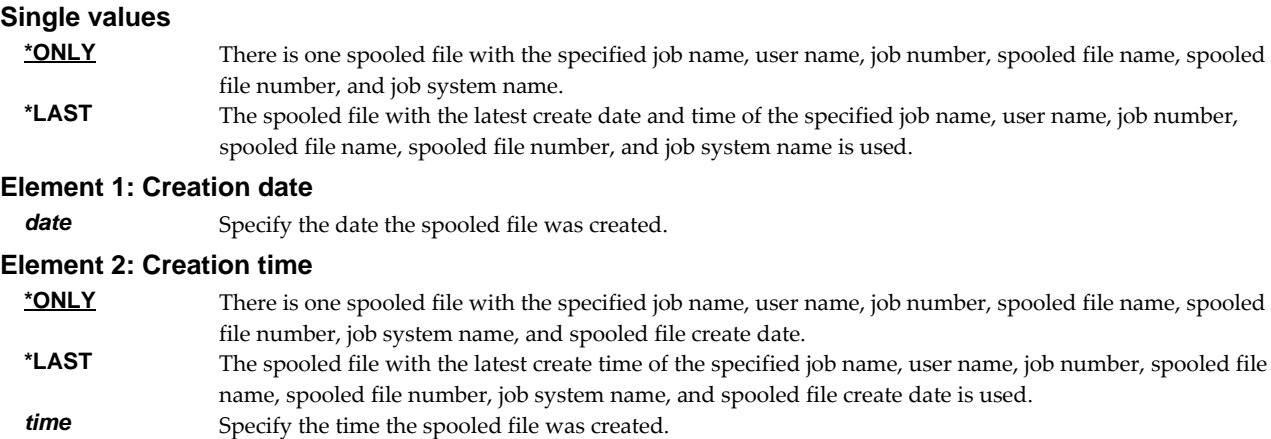

# **Page range to print (PAGERANGE)**

Specifies the starting and ending pages to process.

### **Element 1: Starting page**

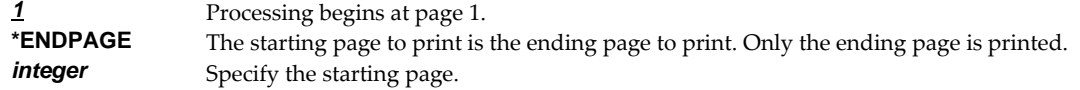

## **Element 2: Ending page**

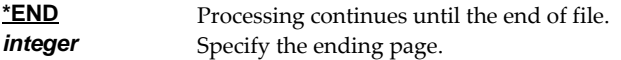

# **Examples**

#### **Example 1:**

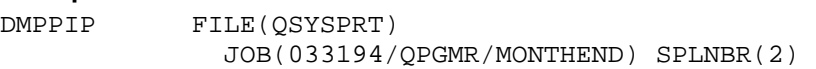

This command dumps data position information for spooled file number 2, QSYSPRT, from job 033194/QPGMR/MONTHEND.

### **Example 2:**

DMPPIP FILE(QSYSPRT) PAGERANGE(3 4)

This command dumps data position information for the last spooled file with name QSYSPRT from the job running the command. Only the data for pages 3 and 4 is dumped.

#### **Error messages**

## **\*ESCAPE messages**

**SIX0001** Unable to dump page index positions for file .

# **Display Mail Log (DSPMAILLOG)**

**Where allowed to run:** All environments (\*ALL) **Threadsafe:** No

The Display Mail Log (DSPMAILLOG) command shows the system mail log (IBM i journal QZMF). The mail log contains information about the processing of mail.

**Note:** Mail journaling must be turned on. To turn on mail journaling, specify JOURNAL(\*YES) on the CHGSMTPA command. Only journal receivers in the current chain are searched.

**Note:** Mail journals are only maintained if DIRTYPE(\*SDD) is specified on the CHGSMTPA command. If this is not the case for your system, use IBMʹs WRKSMTPEMM command.

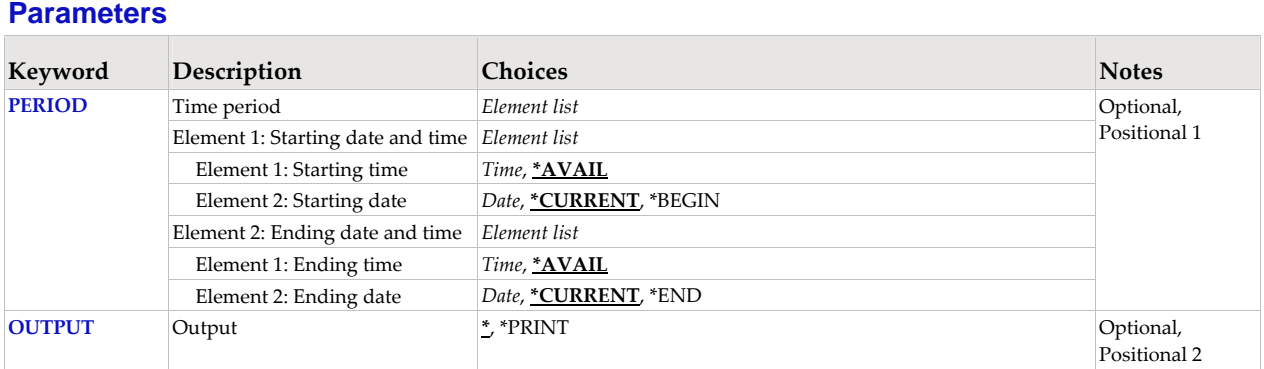

# **Time period (PERIOD)**

Specifies the period of time for which the logged message data is shown. This parameter contains two lists of two elements each.

### **Element 1: Starting date and time**

*Element 1: Starting time* One of the following specifies the starting time from which entries are shown. Entries created before this time on the **Starting date** are not shown.

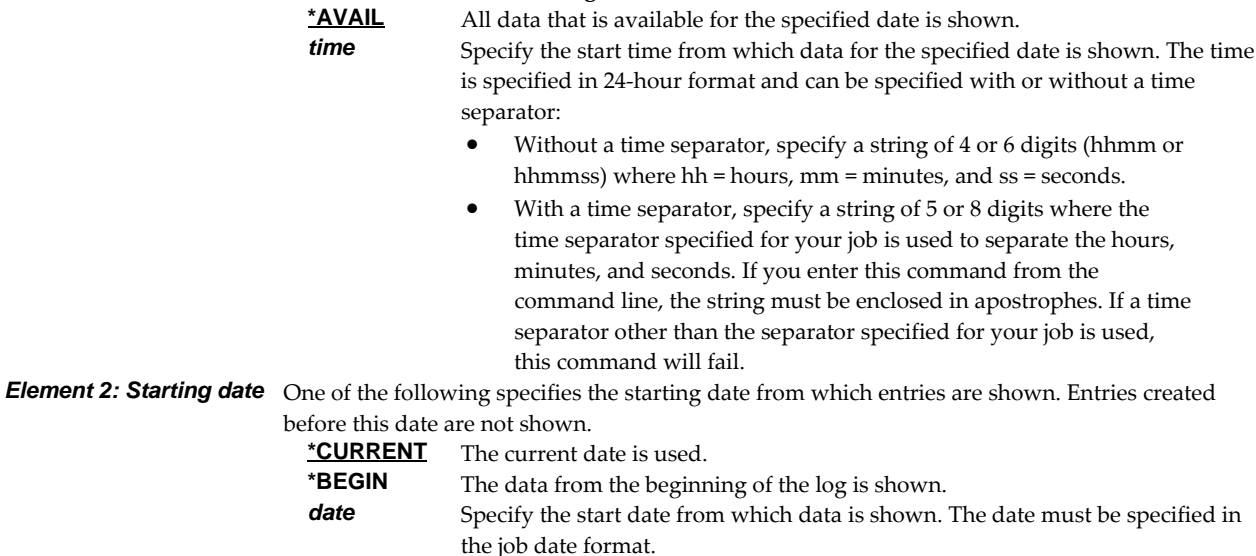

## **Element 2: Ending date and time**

*Element 1: Ending time* One of the following specifies the ending time to which entries are shown. Entries created after

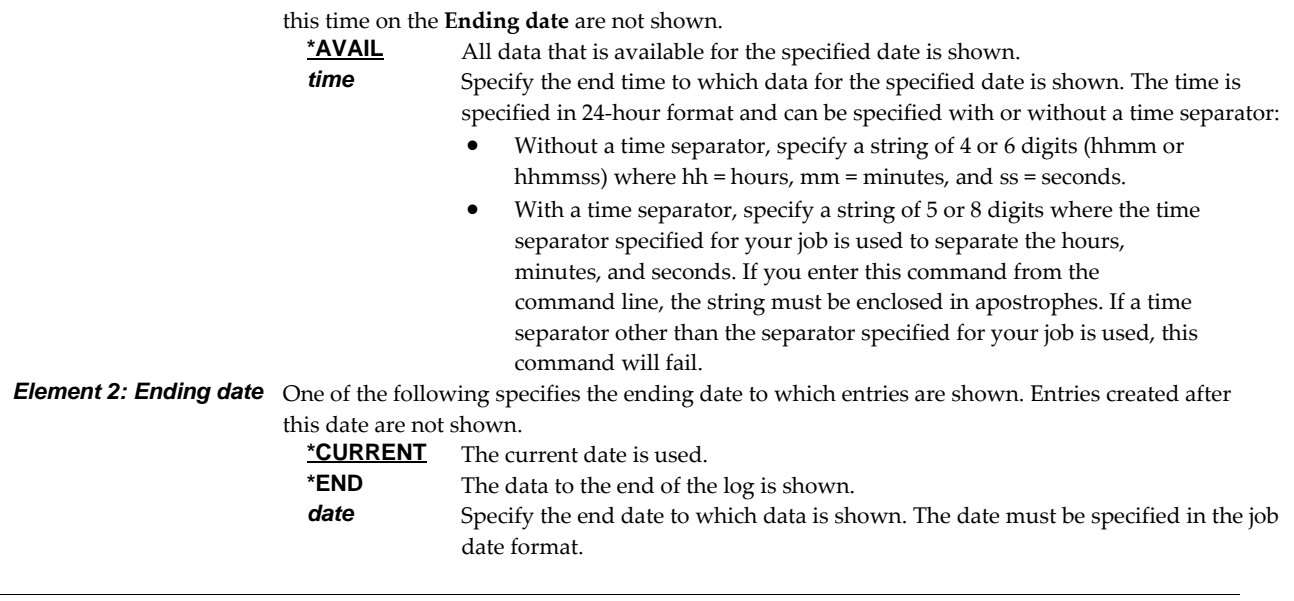

# **Output (OUTPUT)**

Specifies where the output from the command is sent. CHAR(10)

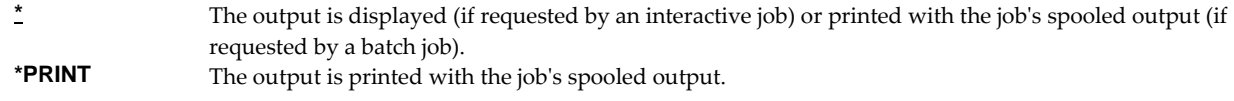

# **Examples**

### **Example 1:**

DSPMAILLOG

The mail log entries for today are displayed on the screen.

## **Example 2:**

DSPMAILLOG PERIOD((\*AVAIL \*BEGIN) (\*AVAIL \*END)) OUTPUT(\*PRINT)

All available mail log entries in the current journal receiver chain are printed.

### **Error messages**

# **\*ESCAPE messages**

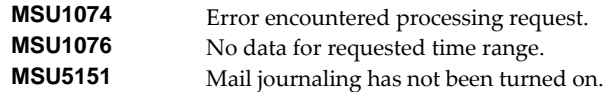

# **Display Page Data (DSPPAGDTA)**

**Where allowed to run:** All environments (\*ALL) **Threadsafe:** No

The Display Page Data (DSPPAGDTA) command shows the contents of a spooled fileʹs pages at specified locations. The contents can be shown, printed, or directed to database output file (OUTFILE).

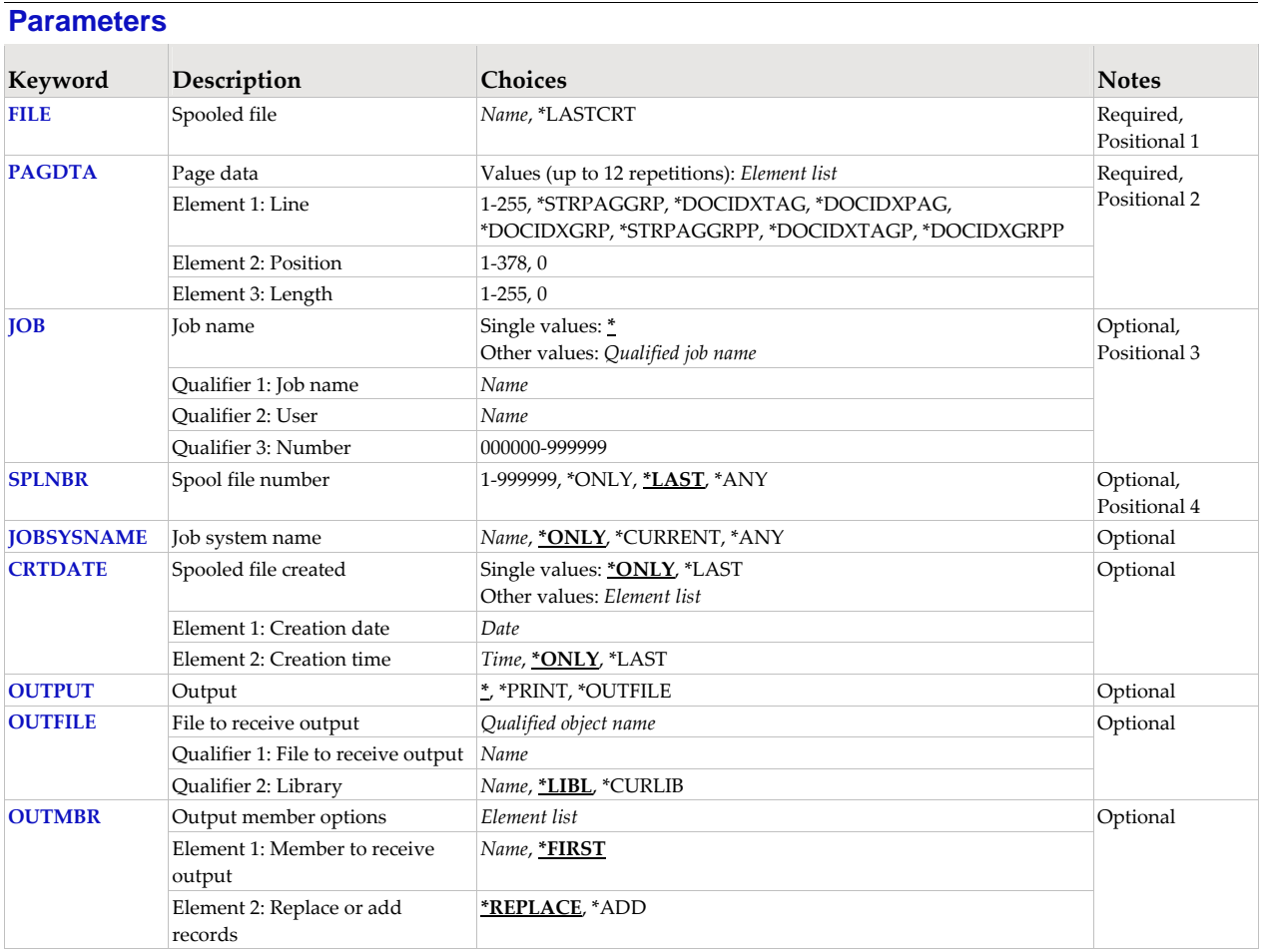

# **Spooled file (FILE)**

Specifies the name of the spooled file to process. CHAR(10)

This is a required parameter.

**\*LASTCRT** The last spooled file created by the current job or thread is identified using the QSPRILSP API and processed. This is useful for jobs that create spooled files under other user profiles, which consequently end up in the user's QPRTJOB. When \*LASTCRT is specified, the JOB() and SPLNBR() parameters are ignored.

*name* Specify the name of the spooled file.

# **Page data (PAGDTA)**

Specifies the location (line, position and length), on the page of the spooled file, from which data is retrieved. INT(2), INT(2), INT(2) The most accurate method for determining the data location is to print a formatted dump of a sample spooled file using our Dump Page Index Positions (DMPPIP) command.

This is a required parameter.

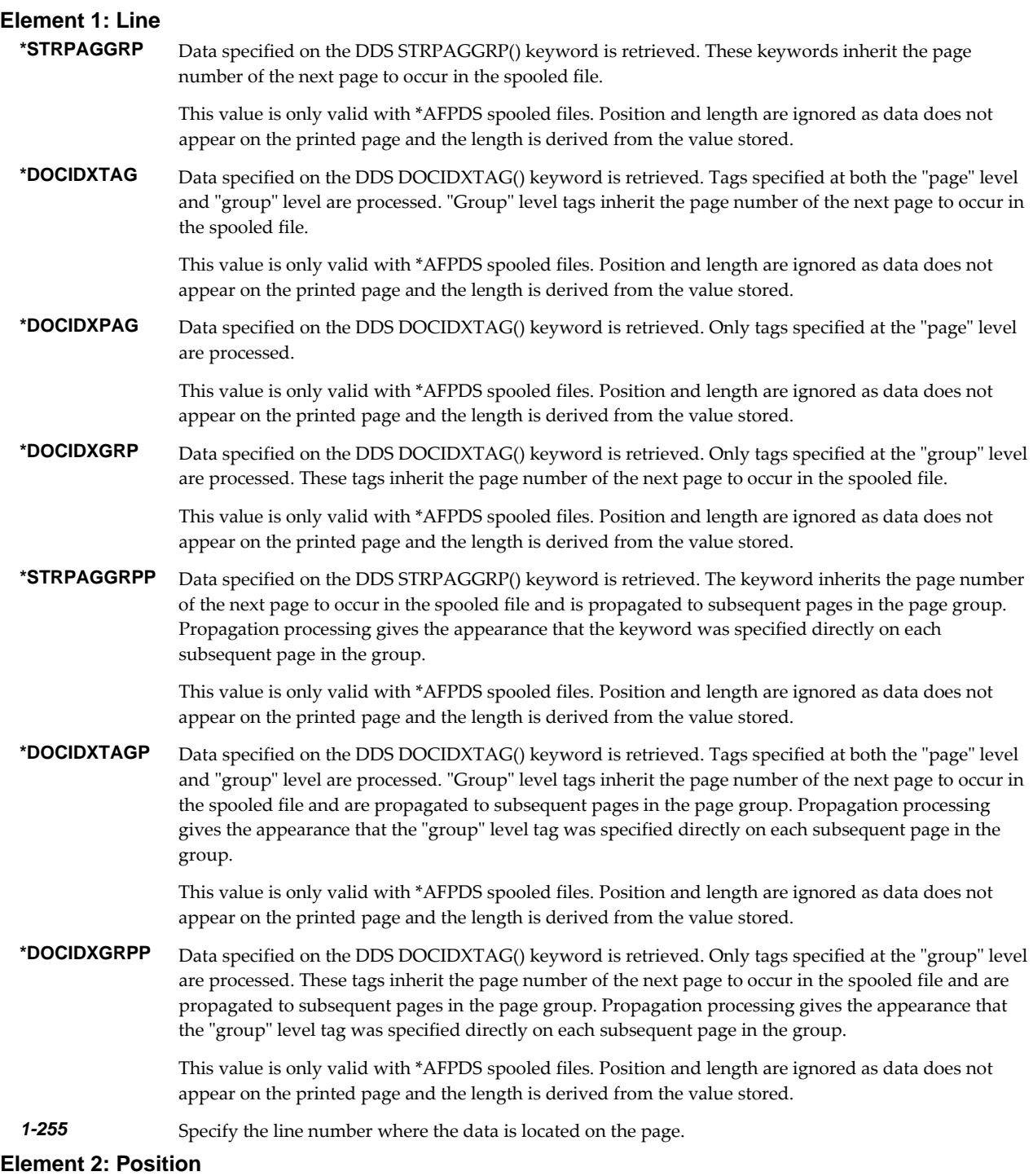

*1-378* Specify the position where the data is located in the line. Valid values range from 1 through 378. The

value specified plus the data length should be less than the number of print positions in the spooled file.

#### **Element 3: Length**

*1-255* Specify the length of the data. The value specified plus the start position should be less than the number of print positions in the spooled file.

## **Job name (JOB)**

Specifies the job that contains the spooled file.

#### **Single values**

**\*** The job that issued the command.

#### **Qualifier 1: Job name**

*name* Specify the name of the job. CHAR(10)

#### **Qualifier 2: User**

**name** Specify the name that identifies the user profile under which the job is run. CHAR(10)

#### **Qualifier 3: Number**

*000000-999999* Specify the system assigned job number. CHAR(6)

## **Spool file number (SPLNBR)**

Specifies the number of the spooled file. INT(4)

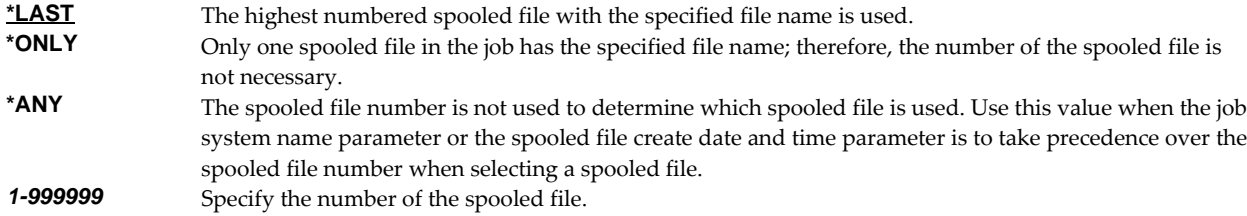

## **Job system name (JOBSYSNAME)**

Specifies the system where the job that created the spooled file (JOB parameter) ran. This parameter is considered after the job name, user name, job number, spooled file name, and spooled file number parameter requirements have been met.

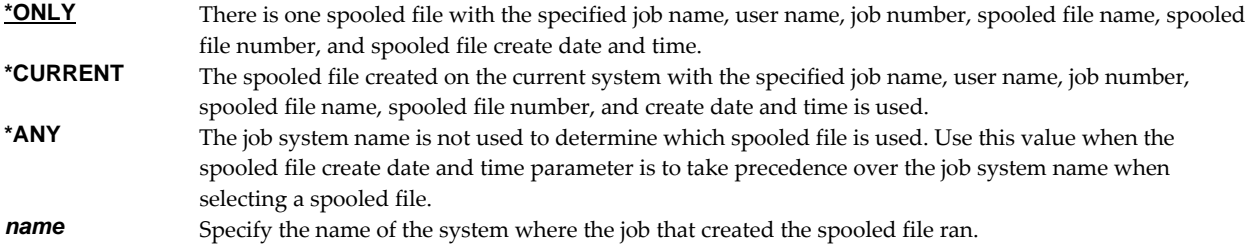

## **Spooled file created (CRTDATE)**

Specifies the date and time the spooled file was created. This parameter is considered after the job name, user name, job number, spooled file name, spooled file number, and job system name parameter requirements have been met.

#### **Single values**

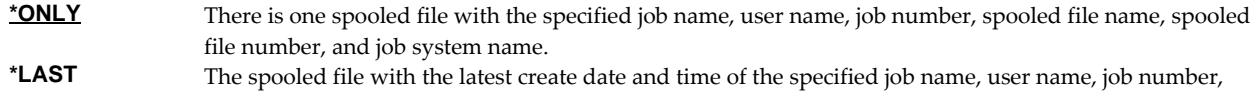
spooled file name, spooled file number, and job system name is used.

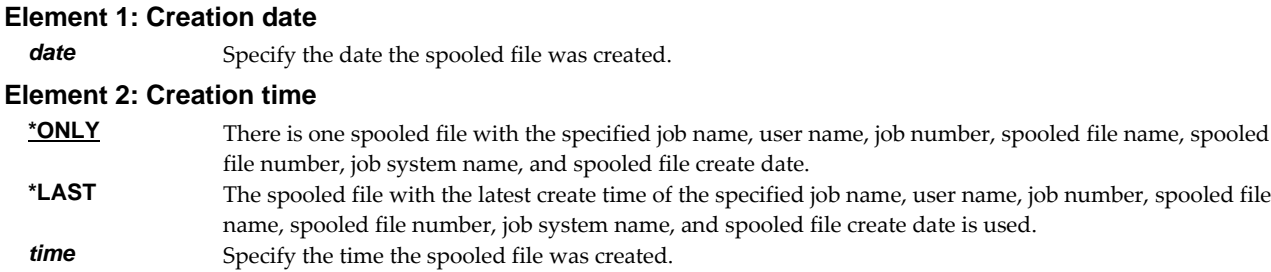

## **Output (OUTPUT)**

Specifies where the output from the command is sent. CHAR(10)

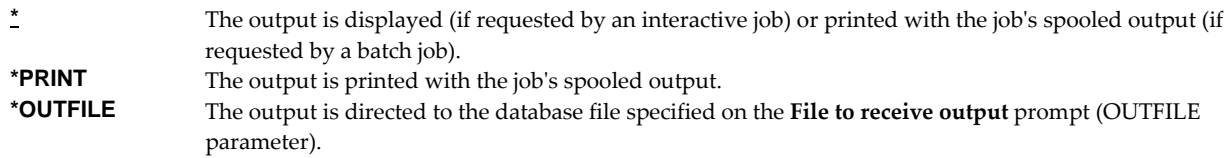

## **File to receive output (OUTFILE)**

Specifies the name and library of the database file to which the output of the command is directed. If the file does not exist, the command creates one in the specified library. CHAR(10) CHAR(10)

#### **Qualifier 1: File to receive output**

*name* Specify the name of the file to which the output of the command is directed.

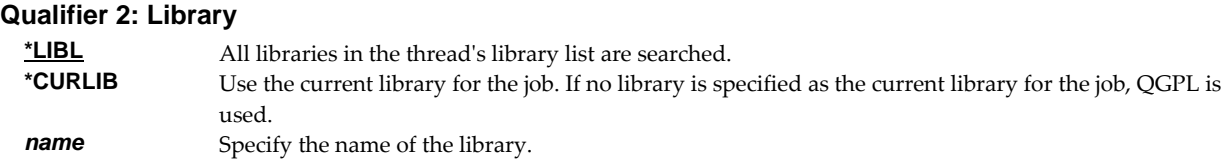

Data is output in the PDPAGDRF record format which is documented in the appendix.

## **Output member options (OUTMBR)**

Specifies the name of the database file member that receives the output of the command. CHAR(10) CHAR(10)

#### **Element 1: Member to receive output**

**\*FIRST** The first member in the file receives the output. If it does not exist, the system creates a member with the name of the file specified in the **File to receive output** prompt (OUTFILE parameter). If the member already exists, you have the option to add new records to the end of the existing member or clear the member and then add the new records.

**name** Specify the name of the member that receives the output. If it does not exist, the system creates it.

#### **Element 2: Replace or add records**

**\*REPLACE** The system clears the existing member and adds the new records.<br>**\*ADD** The system adds the new records to the end of the existing records The system adds the new records to the end of the existing records.

## **Examples**

## **Example 1:**

```
DSPPAGDTA FILE(QSYSPRT) 
               PAGDTA((3 4 10) (*STRPAGGRP)) 
               JOB(033194/QPGMR/MONTHEND) SPLNBR(2)
```
This command displays data from line 3, position 4 for a length of 10 from each page in the spooled file as well as the page group names added using the STRPAGGRP() DDS keyword. The spooled file processed is file number 2, QSYSPRT, from job 033194/QPGMR/MONTHEND.

#### **Example 2:**

DSPPAGDTA FILE(INVOICE) PAGDTA((\*DOCIDXTAG)) OUTPUT(\*OUTFILE) OUTFILE(HISTORY/INVSPLF) OUTMBR(\*FIRST \*ADD)

This command retrieves data stored in DOCIDXTAG() DDS keywords for all pages of the spooled file INVOICE found in the current job. The data is added to the first member of the file INVSPLF found in library HISTORY.

### **Error messages**

### **Parameter dependencies**

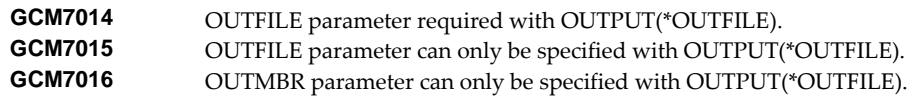

### **\*ESCAPE messages**

**SIX0045** Unable to display page data for file .

# **Display Report Log (DSPRPTLOG)**

**Where allowed to run:** All environments (\*ALL) **Threadsafe:** No

The Display Report Log display shows entries from the report distribution log.

The report distribution log contains information about the work performed by report writers. The log contains entries for each spooled file processed, each delivery made, and any errors or warnings encountered.

### **Parameters**

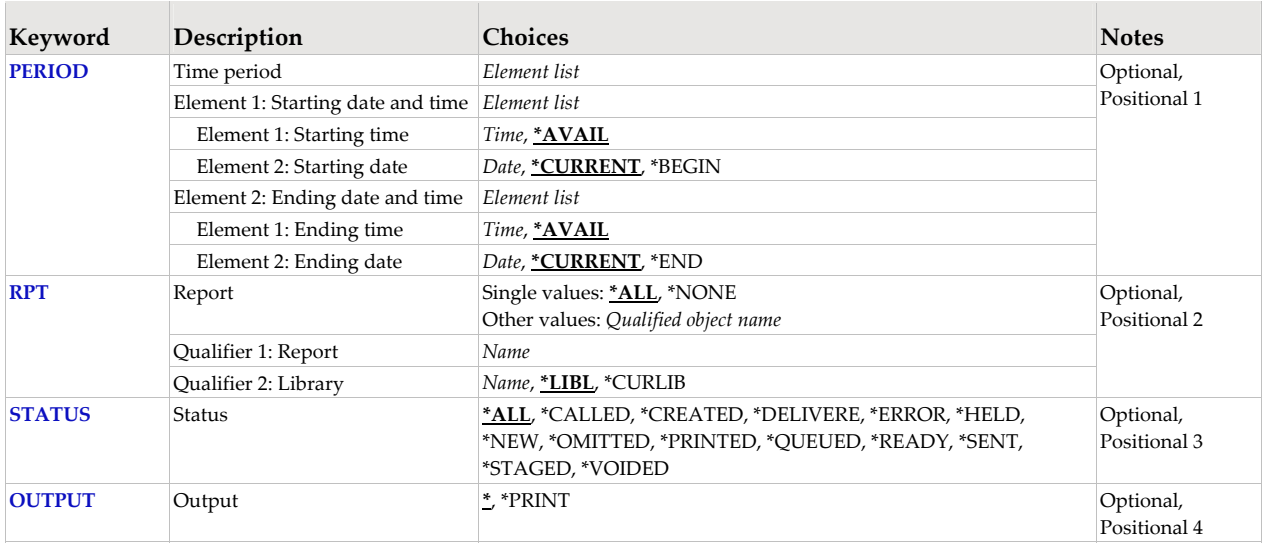

# **Time period (PERIOD)**

Specifies the time period for which log entries are shown. The following values can be coded for this parameter, which contains two lists of two values each.

#### **Element 1: Starting date and time**

*Element 1: Starting time* One of the following specifies the starting time from which entries are shown. Entries created before this time on the **Starting date** are not shown.

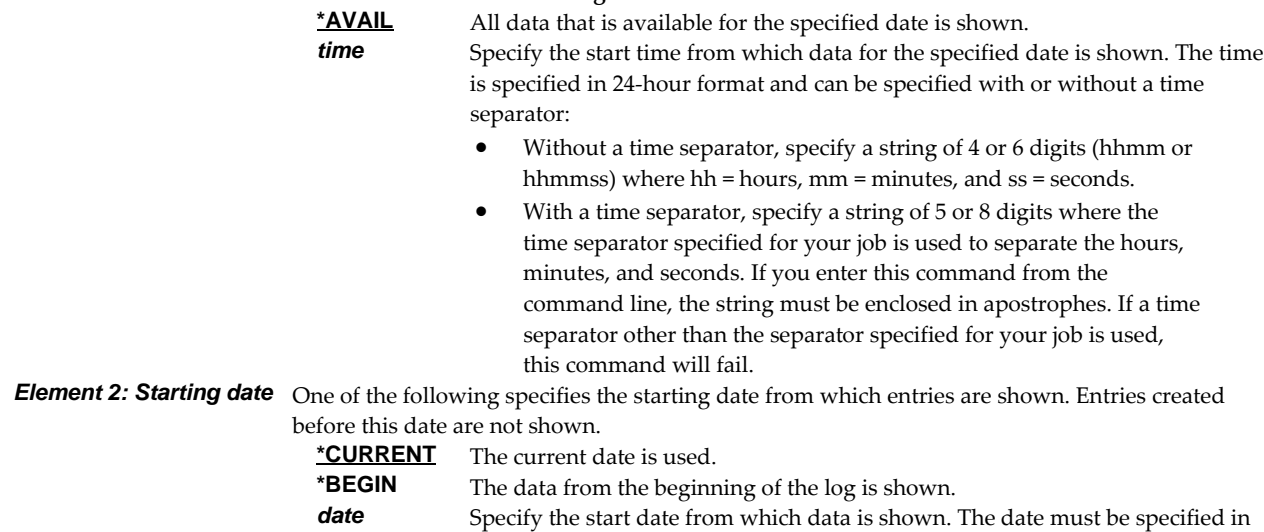

the job date format.

## **Element 2: Ending date and time**

*Element 1: Ending time* One of the following specifies the ending time to which entries are shown. Entries created after this time on the **Ending date** are not shown.

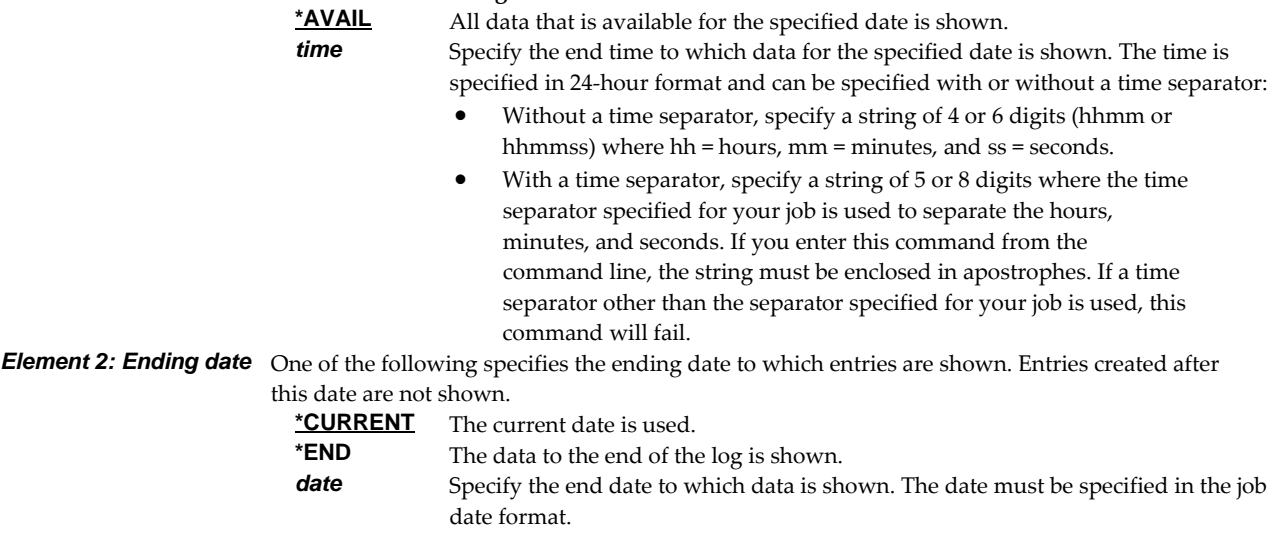

# **Report (RPT)**

Specifies the name of the report and the library where it resides.

### **Single values**

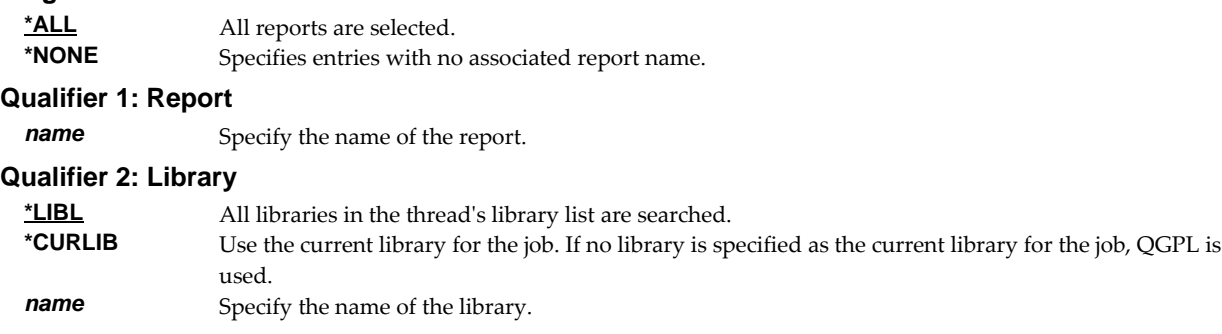

# **Status (STATUS)**

Specifies the status of log entries selected for display. For the purposes of selection, all entries of type \*MESSAGE are considered to have a status of \*ERROR even though \*MESSAGE entries do not have status and aren't all related to an error condition.

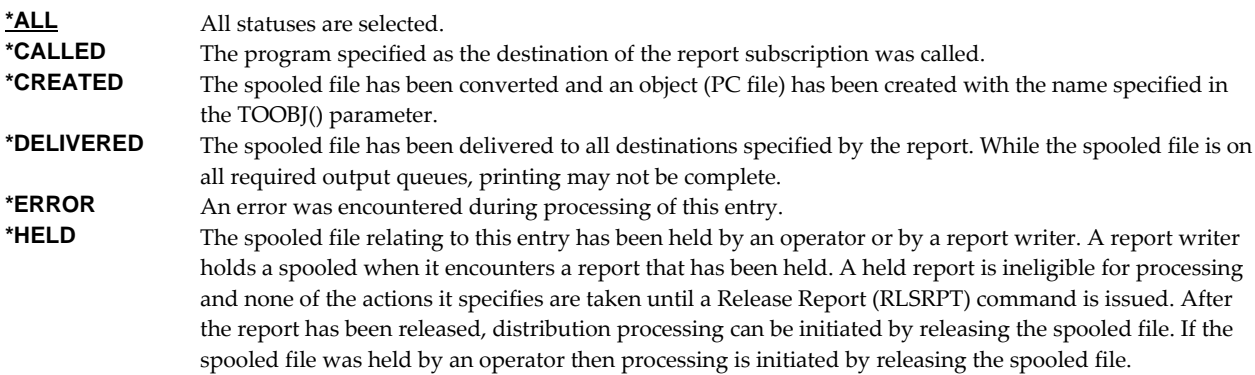

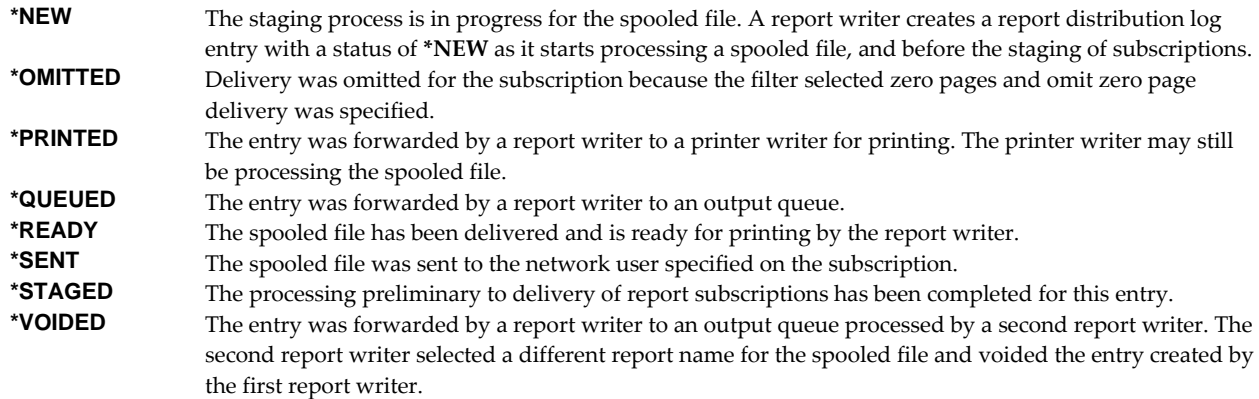

# **Output (OUTPUT)**

Specifies where the output from the command is sent. CHAR(10)

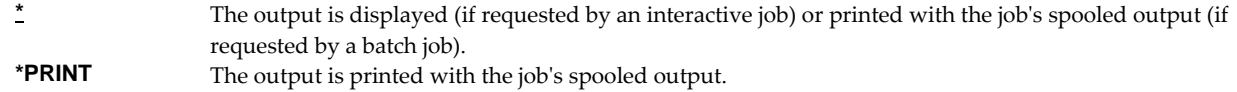

#### **Examples**

### **Example 1:**

DSPRPTLOG

This command displays report distribution log entries for all reports. All available entries from today are displayed.

#### **Example 2:**

DSPRPTLOG PERIOD((\*AVAIL \*BEGIN) (\*AVAIL \*END)) RPT(REPORTS/INV310)

This command displays report distribution log entries for report INV310 from the library named REPORTS. All available log entries from the beginning through the end of the log are displayed.

#### **Example 3:**

DSPRPTLOG PERIOD((134500) (144500))

This command displays all the report distribution log entries that occurred between 1:45:00 PM and 2:45:00 PM today.

# **Display Report Selection List (DSPRPTSLTL)**

**Where allowed to run:** All environments (\*ALL) **Threadsafe:** No

The Display Report Selection List (DSPRPTSLTL) command creates a list of reportselection parameters from a report library list. The list presents the information in the same order in which a report writer processes reports when matching them to spooled files. Use the list to verify or debug report selection parameters.

#### **Parameters**

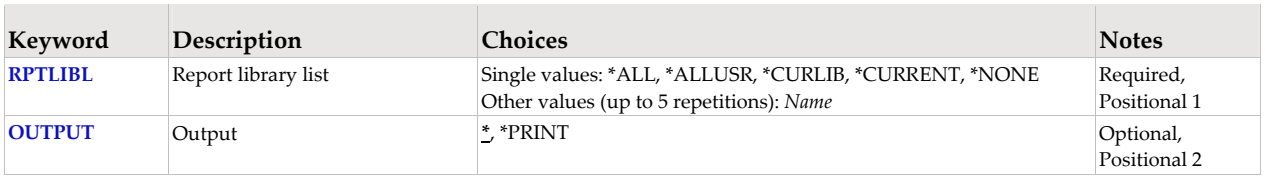

## **Report library list (RPTLIBL)**

Specifies the library list that is used by the report writer to locate reports.

A report library list is a list of library names used to locate reports. A report writer compares the attributes of a spooled file to the selection criteria contained in reports to determine how a spooled file should be distributed. The comparison is made with reports in the first library in the report library list. If no match is found, the report writer compares the attributes to reports in the second library in the library list. This process is continued until a match is found or the report library list is exhausted.

Within a library, reports are compared in order by their selection sequence. Reports that specify a lower sequence number are compared before reports that specify a higher sequence number.

**Note:** When **\*JOBD**,**\*ALL**,**\*ALLUSR** or **\*CURRENT** is specified for the report library list, all of the reports in the specified libraries are located and considered as one group for comparison. All reports in the libraries with selection sequence 1 will be considered before any report with selection sequence 2.

#### **Single values**

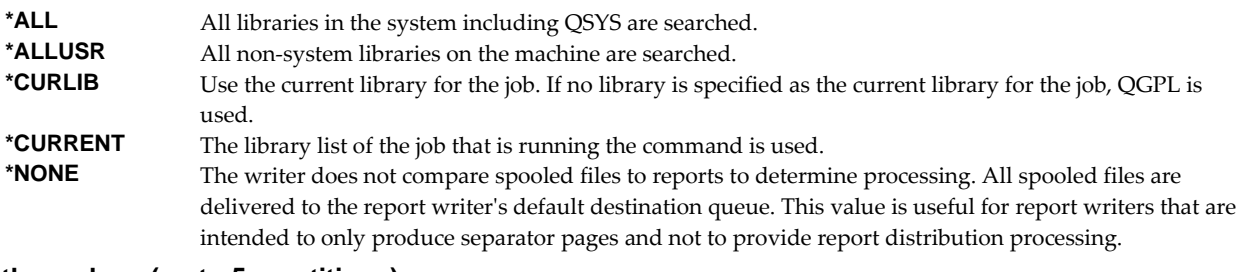

#### **Other values (up to 5 repetitions)**

**name** Specify the names of one or libraries that are in the report library list. No more than 5 names can be specified; the libraries are searched in the same order as they are listed here.

# **Output (OUTPUT)**

Specifies where the output from the command is sent. CHAR(10)

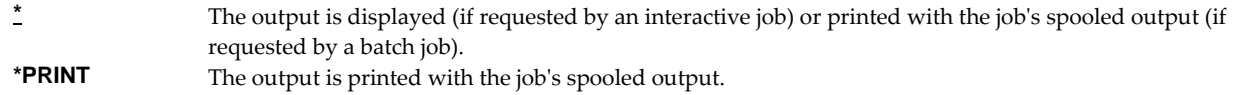

# **Examples**

### **Example 1:**  DSPRPTSLTL RPTLIBL(REPORTS)

This command displays a list of selection parameters taken from reports in library REPORTS. The list is ordered in the same way that a report writer orders the reports when processing spooled files.

### **Example 2:**

DSPRPTSLTL RPTLIBL(REPORTS REPORTS2) OUTPUT(\*PRINT)

This command prints a list of selection parameters taken from reports in libraries REPORTS and REPORTS2. The list is ordered in the same way that a report writer orders the reports when processing spooled files.

# **Duplicate Spooled File (DUPSPLF)**

**Where allowed to run:** All environments (\*ALL) **Threadsafe:** No

The Duplicate Spooled File (DUPSPLF) command makes a duplicate copy of a spooled file.

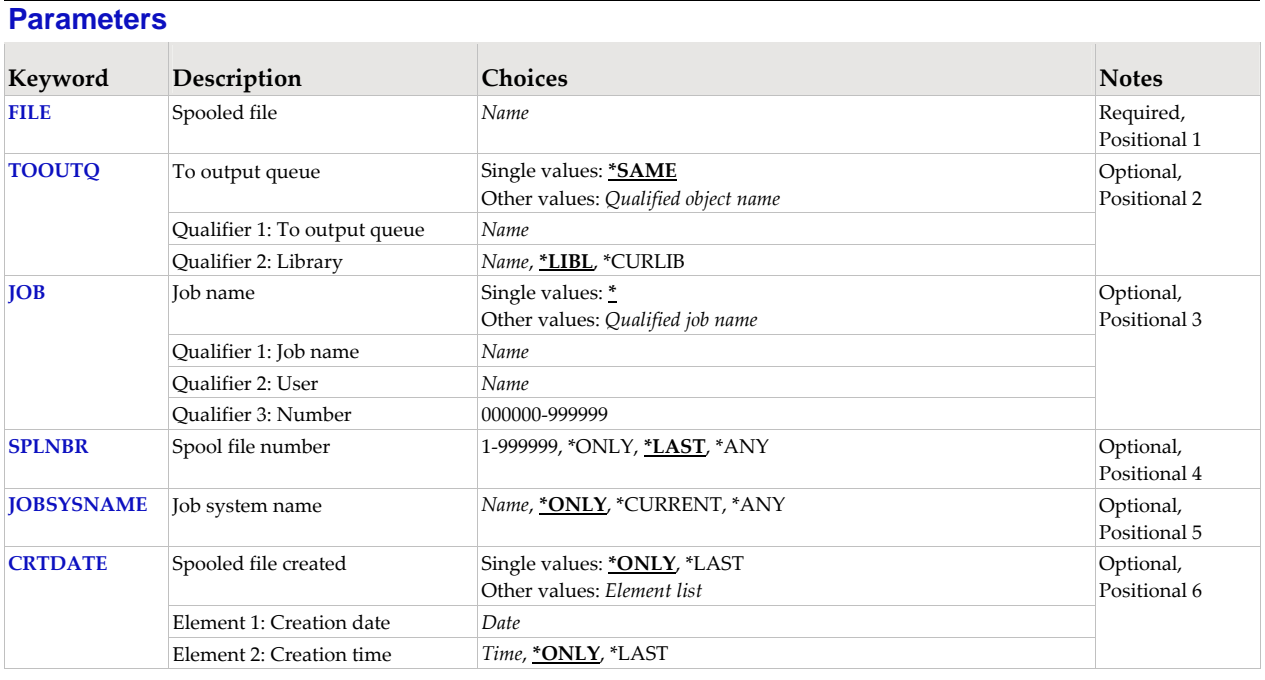

# **Spooled file (FILE)**

Specifies the name of the spooled file to process. CHAR(10)

This is a required parameter.

*name* Specify the name of the spooled file.

# **To output queue (TOOUTQ)**

Specifies the name of the output queue to receive the duplicate.

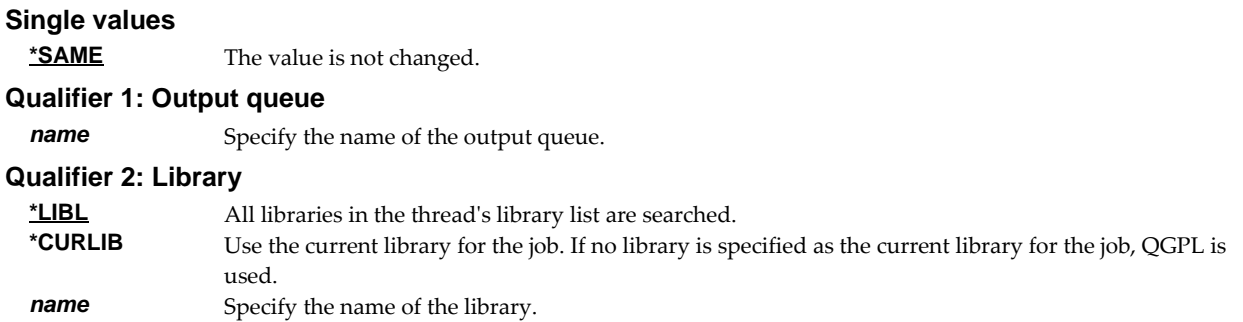

## **Job name (JOB)**

Specifies the job that contains the spooled file.

#### **Single values**

**\*** The job that issued the command.

#### **Qualifier 1: Job name**

*name* Specify the name of the job. CHAR(10)

#### **Qualifier 2: User**

*name* Specify the name that identifies the user profile under which the job is run. CHAR(10)

#### **Qualifier 3: Number**

*000000-999999* Specify the system assigned job number. CHAR(6)

## **Spool file number (SPLNBR)**

Specifies the number of the spooled file. INT(4)

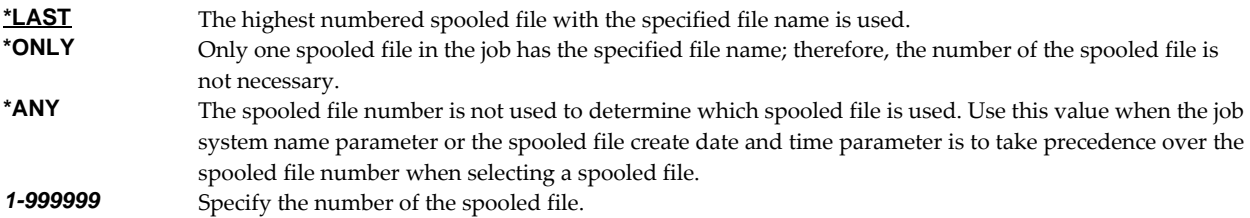

### **Job system name (JOBSYSNAME)**

Specifies the system where the job that created the spooled file (JOB parameter) ran. This parameter is considered after the job name, user name, job number, spooled file name, and spooled file number parameter requirements have been met.

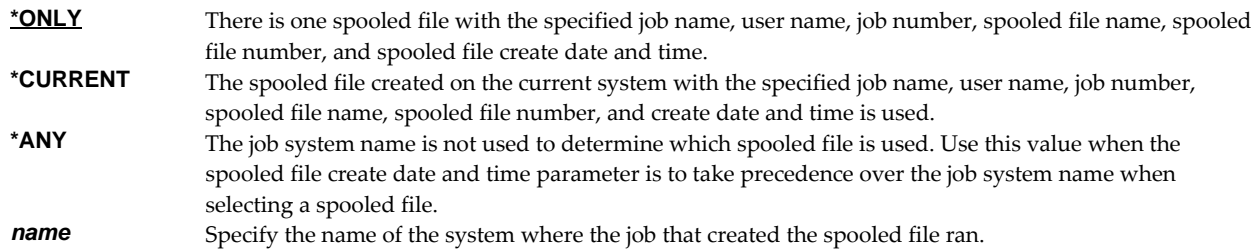

### **Spooled file created (CRTDATE)**

Specifies the date and time the spooled file was created. This parameter is considered after the job name, user name, job number, spooled file name, spooled file number, and job system name parameter requirements have been met.

## **Single values \*ONLY** There is one spooled file with the specified job name, user name, job number, spooled file name, spooled file number, and job system name. **\*LAST** The spooled file with the latest create date and time of the specified job name, user name, job number, spooled file name, spooled file number, and job system name is used.

#### **Element 1: Creation date**

**date** Specify the date the spooled file was created.

#### **Element 2: Creation time**

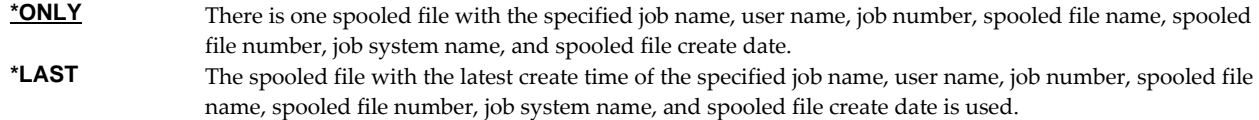

**time** Specify the time the spooled file was created.

## **Examples**

#### **Example 1:**

DUPSPLF FILE(QSYSPRT)

This command duplicates the last spooled file named QSYSPRT. The current job is searched to locate the file. The duplicate copy is placed on the same output queue as the original.

## **Example 2:**

DUPSPLF FILE(QPQUPRFIL) TOOUTQ(PRT01) SPLNBR(3)

The file named QPQUPRFIL, which is spooled file number 3 in the job executing this command, is duplicated. The duplicate is placed on output queue PRT01.

# **End Report Writer (ENDRPTWTR)**

**Where allowed to run:** All environments (\*ALL) **Threadsafe:** No

The End Report Writer (ENDRPTWTR) command ends a report writer.

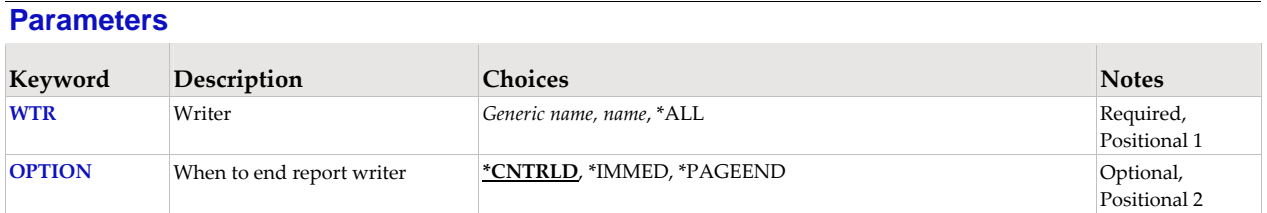

## **Writer (WTR)**

Specifies the name of the report writer.

This is a required parameter.

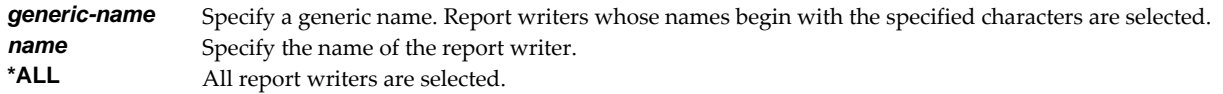

### **When to end report writer (OPTION)**

Specifies when the report writer should stop processing.

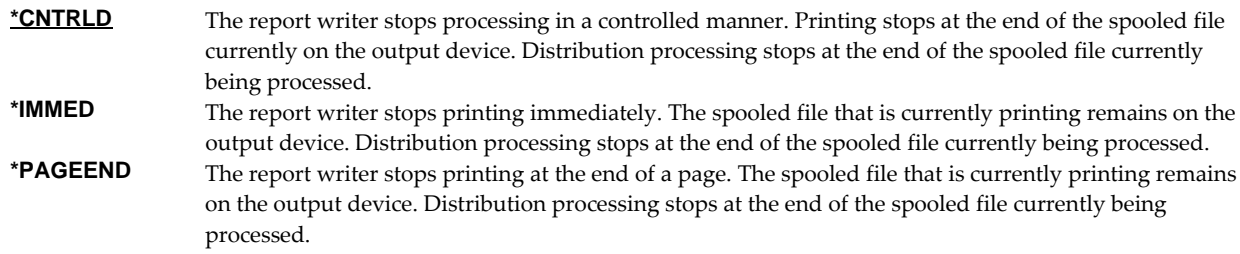

# **Examples**

```
Example 1: 
ENDRPTWTR WTR(QSYSPRT)
```
This command ends report writer QSYSPRT in a controlled manner.

### **Example 2:**

ENDRPTWTR WTR(PRT01) OPTION(\*IMMED)

This command ends report writer PRT01 immediately.

# **Extract Form Type (EXTFRMTYP)**

**Where allowed to run:** All environments (\*ALL) **Threadsafe:** No

The Extract Form Type (EXTFRMTYP) command extracts form type names from existing printer files. For each form type found on the specified printer file(s), a Create Form Type (CRTFRMTYP) command is issued with the physical copies parameter set to 1. The usefulness of the information extracted will vary from system to system and depends in part on the software construction techniques in use.

#### **Parameters**

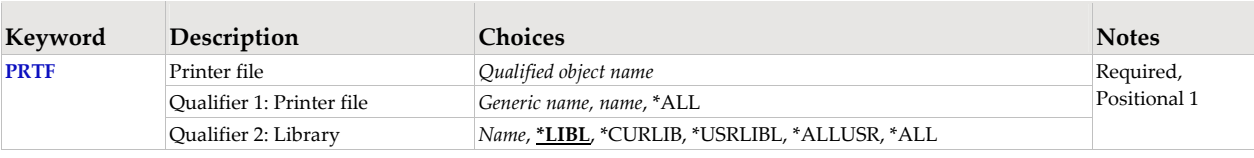

## **Printer file (PRTF)**

Specifies the name of printer files from which form type information should be extracted.

This is a required parameter.

#### **Qualifier 1: Printer file**

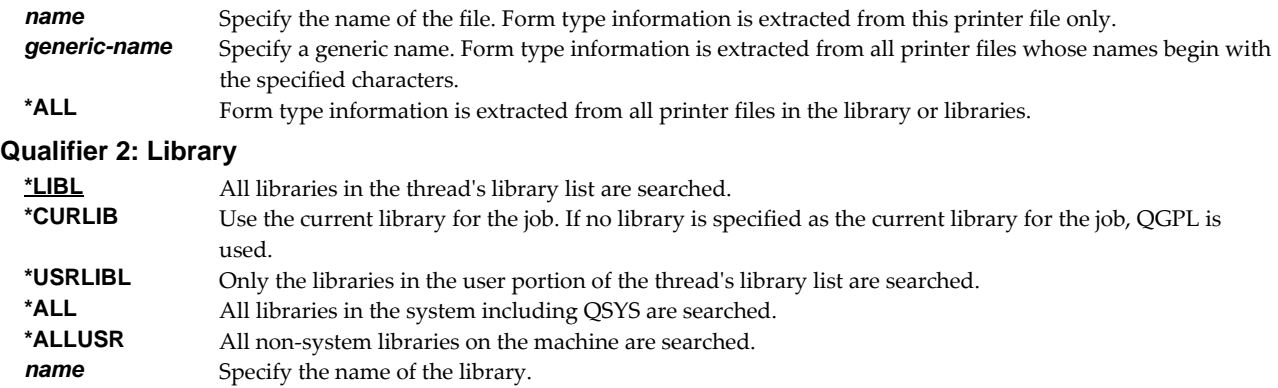

#### **Examples**

**Example 1:** 

EXTFRMTYP PRTF(INVENTORY/\*ALL)

This command extracts the names of form types used in all printer device files found in library INVENTORY.

### **Example 2:**

EXTFRMTYP PRTF(\*ALLUSR/\*ALL)

This command extracts the names of form types used in all printer device files found in all user libraries on the system.

# **Extract Report (EXTRPT)**

**Where allowed to run:** All environments (\*ALL) **Threadsafe:** No

The Extract Report (EXTRPT) command extracts reports from existing applications. The command is intended to assist in the implementation of Report Manager. It takes advantage of the fact that the vast majority of reports can be identified by the name of the program that creates them or by the name of the program and the name of the spooled file.

The Extract Report (EXTRPT) command analyzes the references of the specified program(s) to identify programs that are printing reports. A Create Report (CRTRPT) command with approximations for parameter values is issued for each report found. The accuracy of the reports created will vary from application to application and depends in part on the software construction techniques in use. For the best results, insure that libraries containing the files referenced by the specified program(s) are in your library list. Review the reports created by this command, correcting parameters as required.

#### **Parameters**

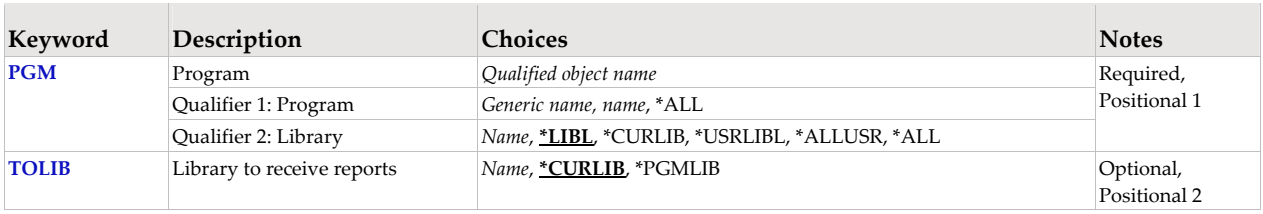

### **Program (PGM)**

Specifies the name of programs from which reports should be extracted.

This is a required parameter.

#### **Qualifier 1: Report**

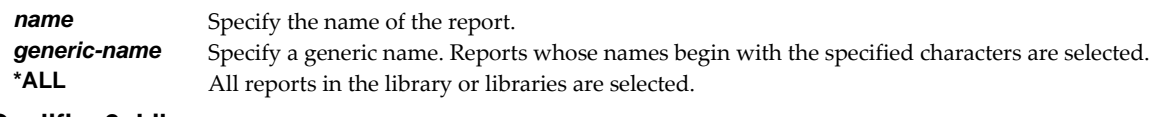

#### **Qualifier 2: Library**

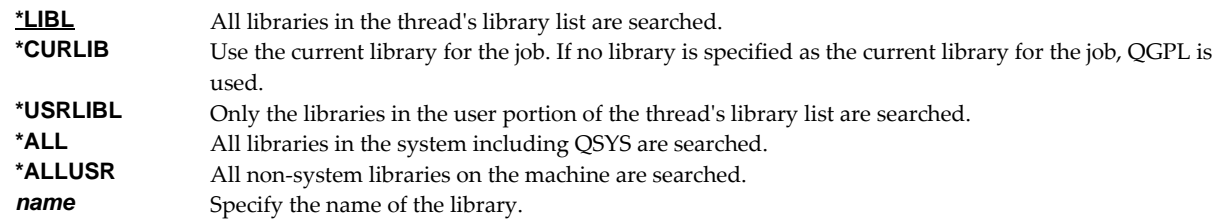

#### **Library to receive reports (TOLIB)**

Specifies the name of the library in which reports are created.

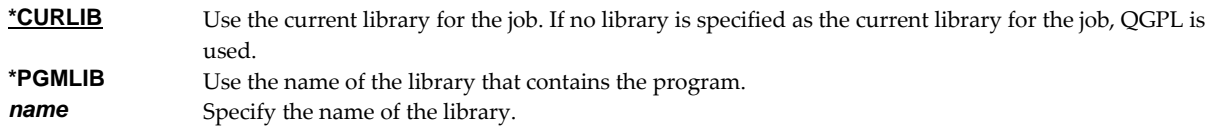

# **Examples**

## **Example 1:**

EXTRPT RPT(INVENTORY/\*ALL) TOLIB(REPORTS)

This command analyzes all programs in library INVENTORY. For programs that create printed output, a report is created and placed in library REPORTS.

## **Example 2:**

EXTRPT RPT(INV\*) TOLIB(\*PGMLIB)

This command analyzes all programs found in the thread's library list whose names begin with "INV". For programs that create printed output, a report is created and placed in the same library as the program.

# **Hold Report (HLDRPT)**

**Where allowed to run:** All environments (\*ALL) **Threadsafe:** No

The Hold Report (HLDRPT) command places one or more reports on hold.

A held report is ineligible for processing by report writers. When a report writer encounters one of the report's spooled files the spooled file is held. None of the actions the report specifies are taken. None of the report's subscriptions are delivered. The report is held until a Release Report (RLSRPT) command is issued.

**Note:** Reports and report subscriptions can both be held. When a report is held, report writers hold the spooled file without further processing. When a report subscription is held, report writers skip the processing specified by that subscription only. All other processing is performed.

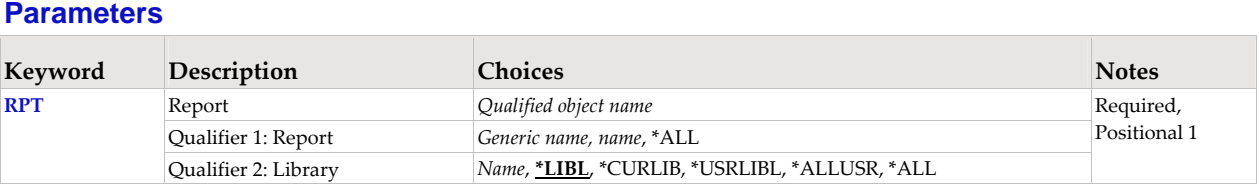

## **Report (RPT)**

Specifies the name of the report and the library where it resides.

This is a required parameter.

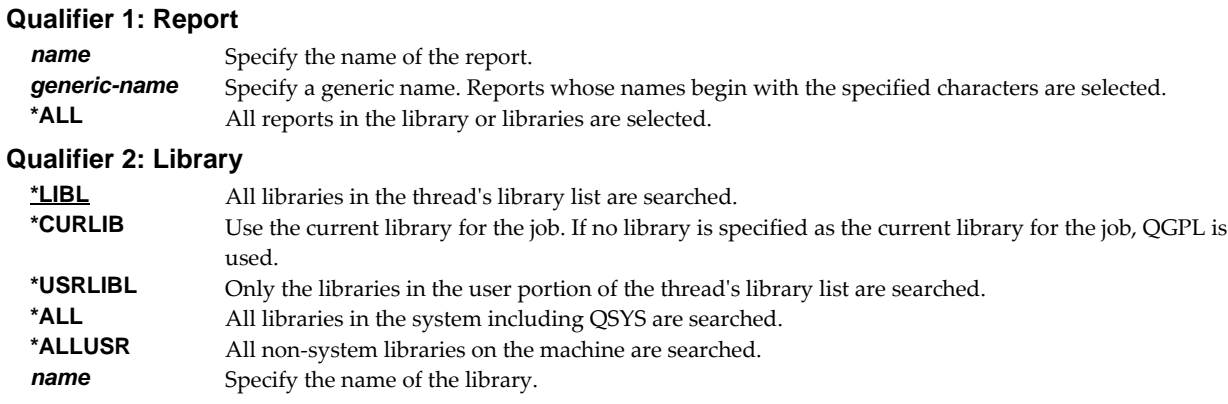

# **Examples**

**Example 1:** 

HLDRPT RPT(REPORTS/INV320)

This command holds a report named INV320 in library REPORTS.

#### **Example 2:**

HLDRPT RPT(REPORTS/INV\*)

This command holds all reports in library REPORTS whose names begin with "INV".

#### **Example 3:**

```
HLDRPT RPT(*ALL/INV*)
```
This command holds all reports whose names begin with "INV" from all libraries on the system.

# **Hold Report Subscription (HLDRPTSUB)**

**Where allowed to run:** All environments (\*ALL) **Threadsafe:** No

The Hold Report Subscription (HLDRPTSUB) command places subscriptions from one or more reports on hold.

A held report subscription is ineligible for processing by a report writer. When a report writer processes a report, actions specified by held subscriptions are not taken.

**Note:** Reports and report subscriptions can both be held. When a report is held, report writers hold the spooled file without further processing. When a report subscription is held, report writers skip the processing specified by that subscription only. All other processing is performed.

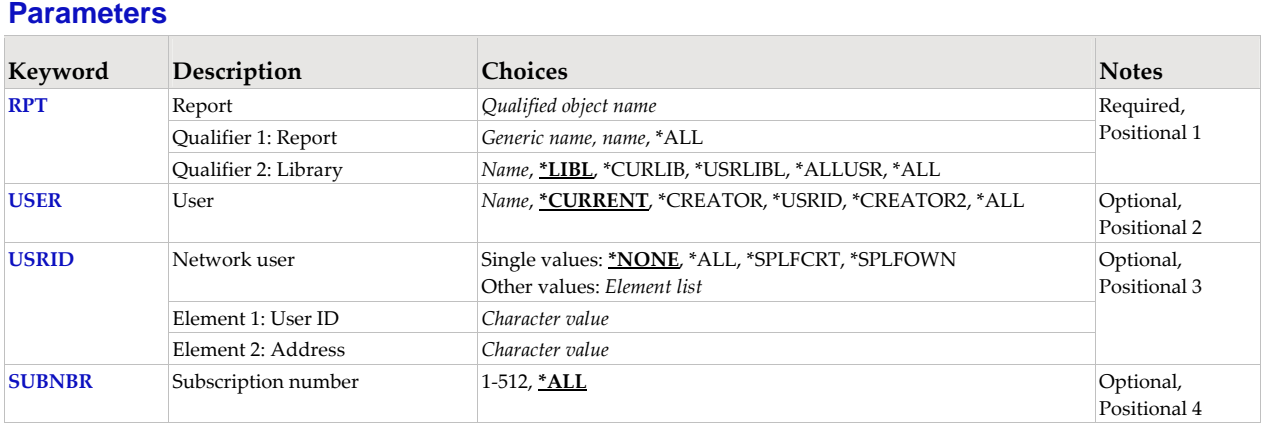

## **Report (RPT)**

Specifies the name of the report and the library where it resides.

This is a required parameter.

#### **Qualifier 1: Report**

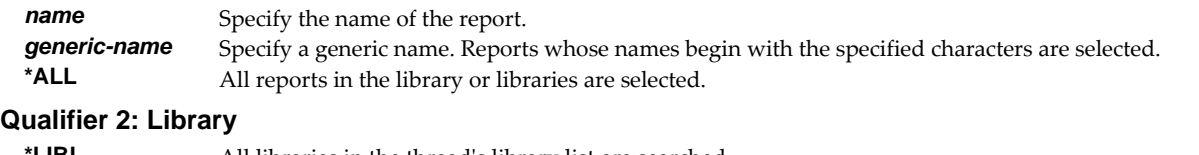

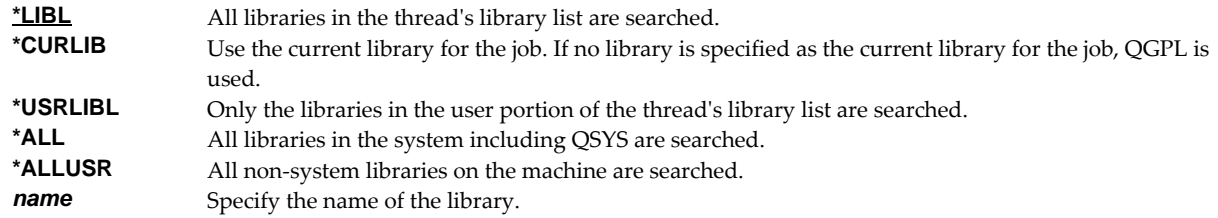

# **User (USER)**

Specifies the user who is subscribed to the report.

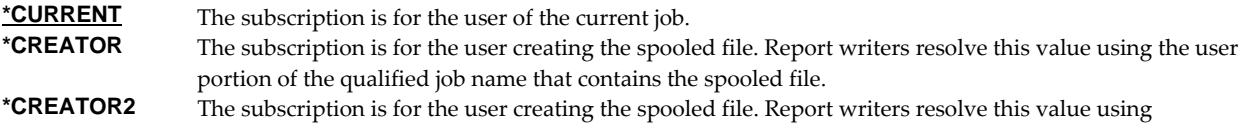

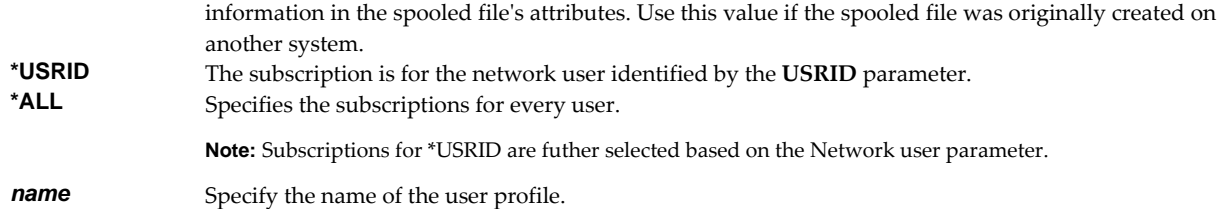

## **Network user (USRID)**

Specifies the network user who is subscribed to the report. A network user receives subscriptions on the local system or on a remote system as email or through the SNADS network. For email, subscriptions are delivered as a message with the spooled file placed in an attached file. For SNADS networks, subscriptions are placed on the output queue specified in the user profile of the network user. Network users are identified by a two part user ID or by a two part distribution list ID.

A network user receives subscriptions on the local system or on a remote system as email or through the SNADS network. For email, subscriptions are delivered as a message with the spooled file placed in an attached file. For SNADS networks, subscriptions are placed on the output queue specified in the user profile of the network user. Network users are identified by a two part user ID or by a two part distribution list ID.

#### **Single values**

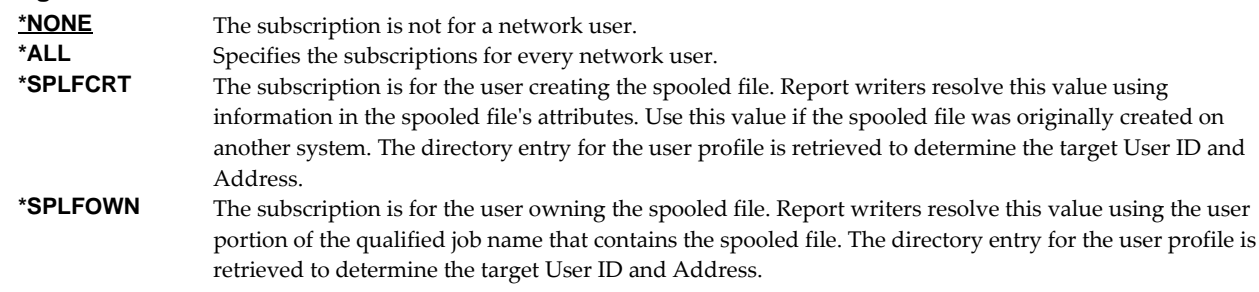

#### **Element 1: User ID**

*character-value* Specify the user ID (DEN) of the network user. CHAR(8)

#### **Element 2: Address**

*character-value* Specify the address (DGN) of the network user. CHAR(8)

### **Subscription number (SUBNBR)**

Specifies the subscription number. Subscription numbers uniquely identify the subscriptions of an individual subscriber to a report. This allows a user or network user to subscribe to a report more than once.

Subscription numbers uniquely identify the subscriptions of an individual subscriber to a report. Subscription numbers allow a subscriber to subscribe to a report more than once.

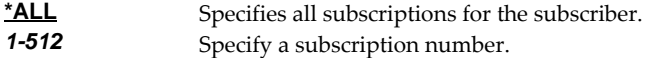

# **Examples**

```
Example 1: 
HLDRPTSUB RPT(REPORTS/INV310) SUBNBR(1)
```
This command holds subscription number 1 to report INV310 for the user issuing the command. The report containing the subscription is located in library REPORTS.

### **Example 2:**

HLDRPTSUB RPT(INVENTORY/\*ALL) USER(QPGMR)

This command holds all of QPGMRʹs subscriptions to all reports in library INVENTORY. If QPGMR has subscriptions to reports located in other libraries, they remain unchanged.

#### **Example 3:**

HLDRPTSUB RPT(\*ALL/MKRPT\*) USER(\*USRID) USRID(BSMITH SEATTLE)

This command holds subscriptions for network user BSMITH at SEATTLE from all reports whose names begin with "MKRPT". All libraries on the system are searched.

## **Error messages**

### **Parameter dependencies**

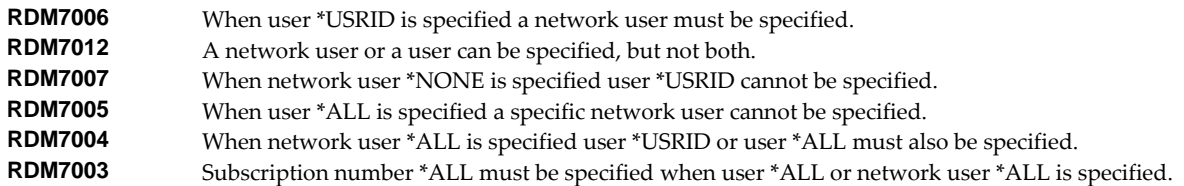

# **Hold Report Writer (HLDRPTWTR)**

**Where allowed to run:** All environments (\*ALL) **Threadsafe:** No

The Hold Report Writer (HLDRPTWTR) command stops a report writerʹs processing. The report writer remains inactive until a Release Report Writer (RLSRPTWTR) or End Report Writer (ENDRPTWTR) command is issued.

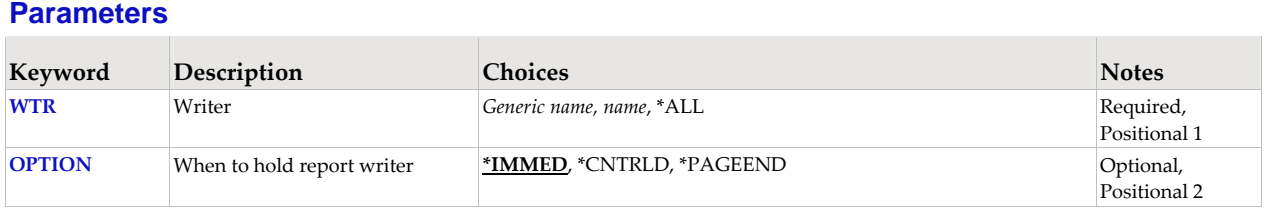

## **Writer (WTR)**

Specifies the name of the report writer.

This is a required parameter.

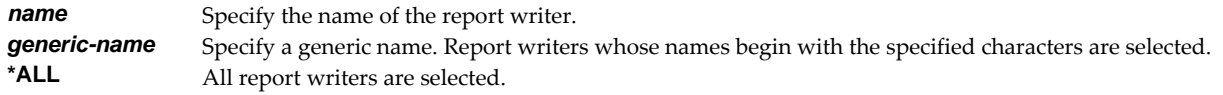

# **When to hold report writer (OPTION)**

Specifies when the report writer should stop processing.

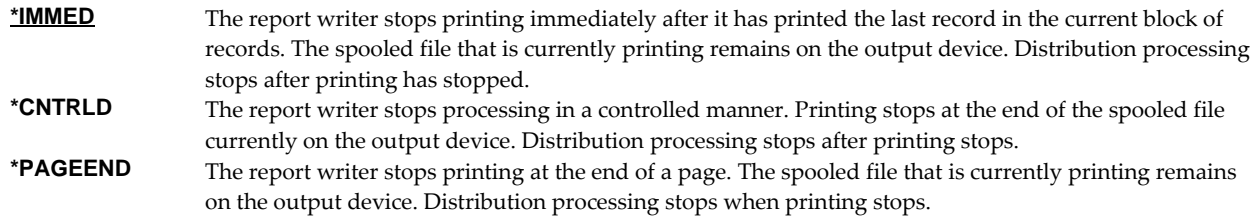

### **Examples**

**Example 1:** 

HLDRPTWTR WTR(QSYSPRT)

This command holds report writer QSYSPRT in a controlled manner.

#### **Example 2:**

HLDRPTWTR WTR(PRT01) OPTION(\*IMMED)

This command holds report writer PRT01 immediately.

# **Restart/Purge Local Mail (INZLOCAL)**

**Where allowed to run:** All environments (\*ALL) **Threadsafe:** No

The Restart/Purge Local Mail (INZLOCAL) command ends and restarts IBM i mail components. This may be required to clear problems or to make configuration changes immediately effective.

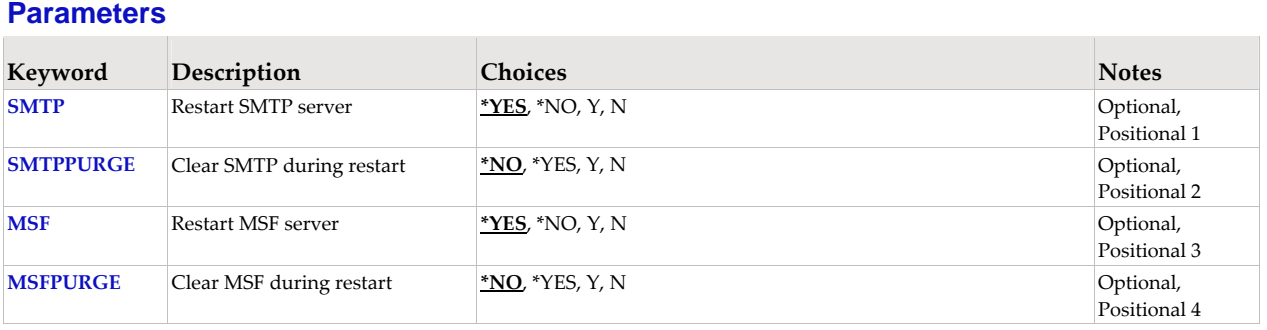

## **Restart SMTP server (SMTP)**

Specifies the whether the SMTP server is restarted.

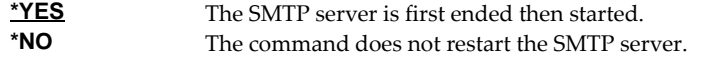

# **Clear SMTP during restart (SMTPPURGE)**

Specifies the whether the SMTP server is purged during the restart.

**Note:** Clear means that all IBM i SMTP email will be deleted. If you are not sure, select \*NO.

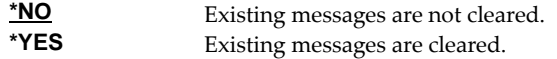

## **Restart MSF server (MSF)**

Specifies the whether the MSF server is restarted.

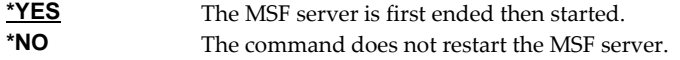

## **Clear MSF during restart (MSFPURGE)**

Specifies the whether the MSF server is cleared during the restart.

**Note:** Clear means that mail server framework distributions (emails) will be deleted from this system. If you are not sure, select \*NO.

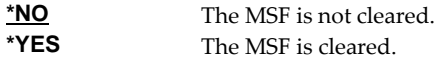

### **Examples**

#### **Example 1:**

INZLOCAL

This command restarts the SMTP server and Mail Server Framework jobs.

# **Example 2:**

INZLOCAL SMTPPURGE(\*YES) MSFPURGE(\*YES)

This command restarts the SMTP server and Mail Server Framework jobs after purging all data they contain.

# **Error messages**

# **Parameter dependencies**

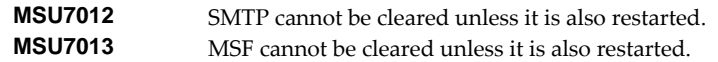

# **Merge Spooled File (MRGSPLF)**

**Where allowed to run:** All environments (\*ALL) **Threadsafe:** No

The Merge Spooled File (MRGSPLF) command combines the pages of one or more spooled files to create a new spooled file and optionally sorts the pages.

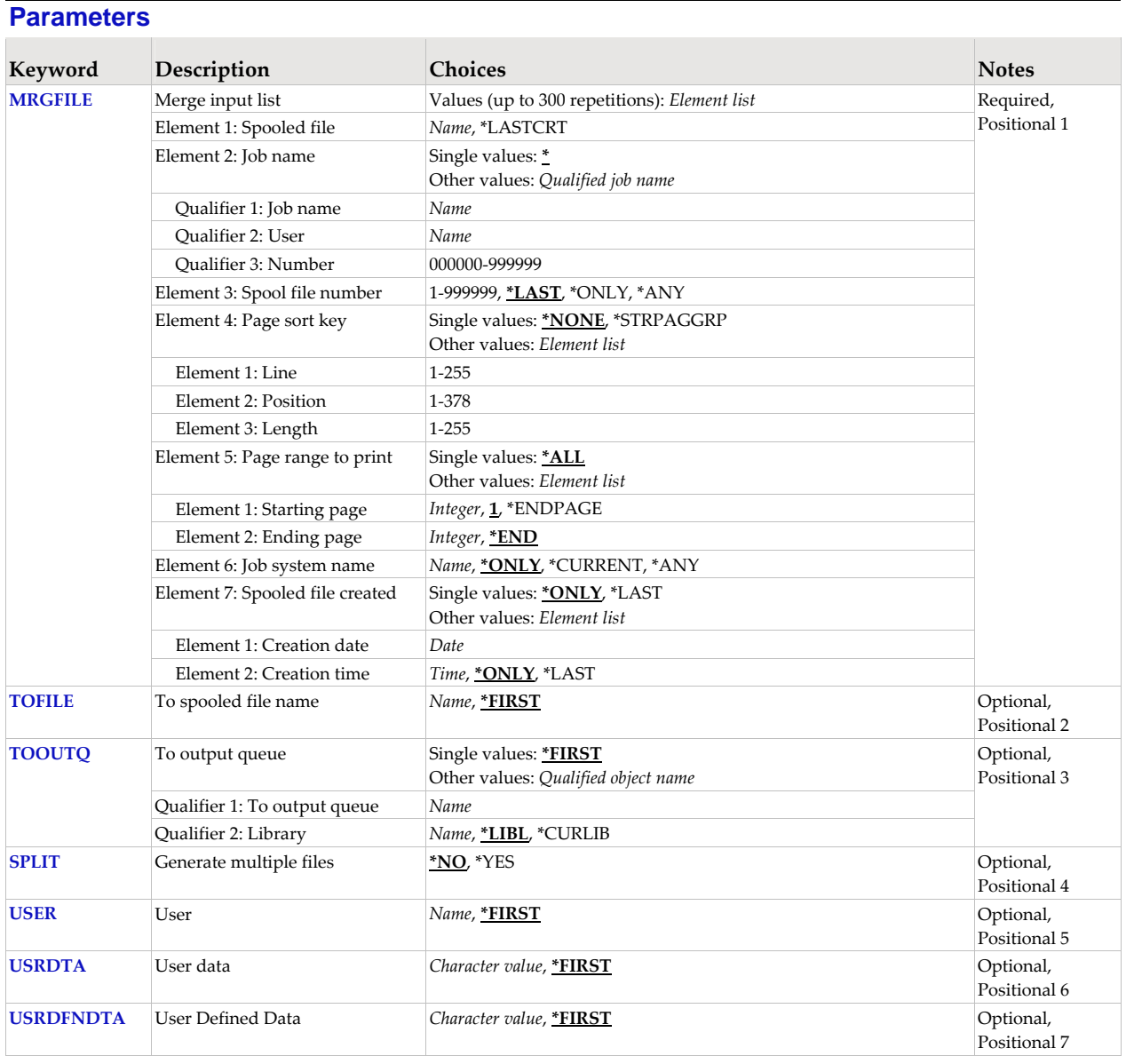

# **Merge input list (MRGFILE)**

Specifies an input list to the merge. Each input is made up of 7 elements, a spooled file specification (the first three elements, plus the last two elements), its page sort key (the fourth element) and page range specification (the fifth element). The spooled file specified participates in the merge. Each page within the page range is sorted with other pages from the same spooled file and with pages from the other spooled files participating in the merge before the merged (output) spooled file is created.

**Note:** The first spooled file specified supplies the attributes for the spooled file that is created.

#### **Element 1: Spooled file**

**\*LASTCRT** The last spooled file created by the current job or thread is identified using the QSPRILSP API and processed. This is useful for jobs that create spooled files under other user profiles, which consequently end up in the user's QPRTJOB. When \*LASTCRT is specified, the JOB() and SPLNBR() parameters are ignored.

*name* Specify the name of the spooled file.

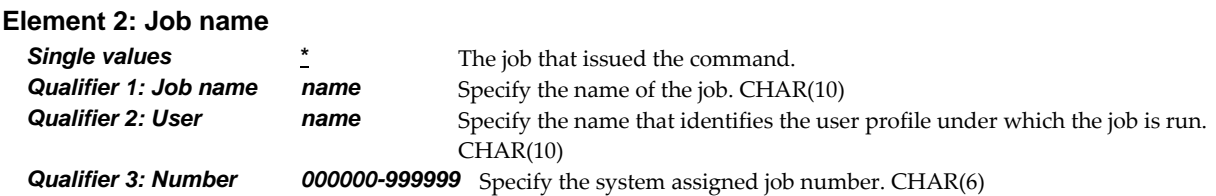

## **Element 3: Spool file number**

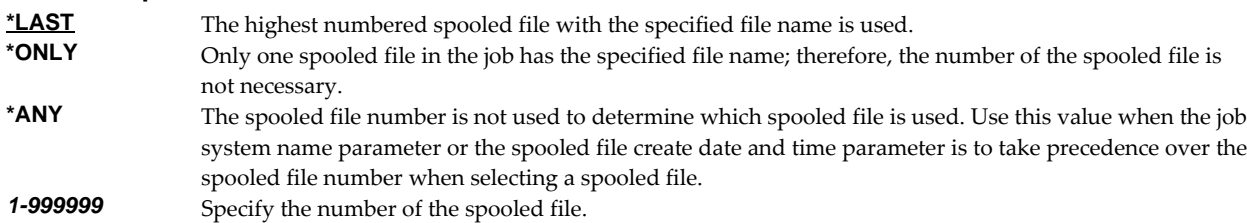

#### **Element 4: Page sort key**

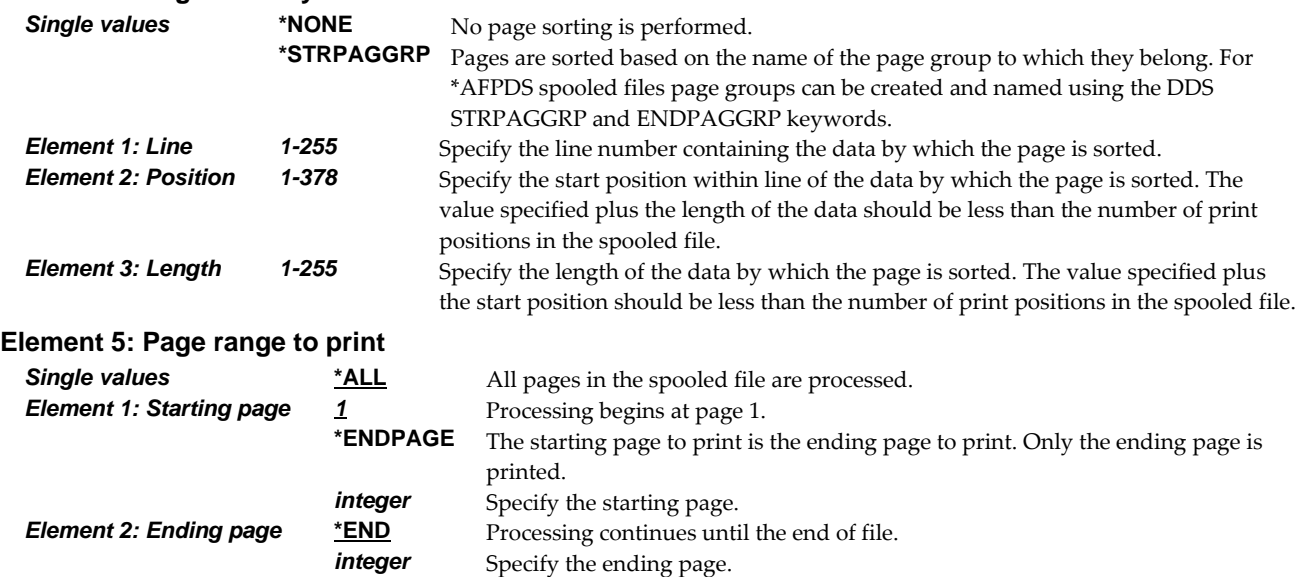

#### **Element 6: Job system name :**

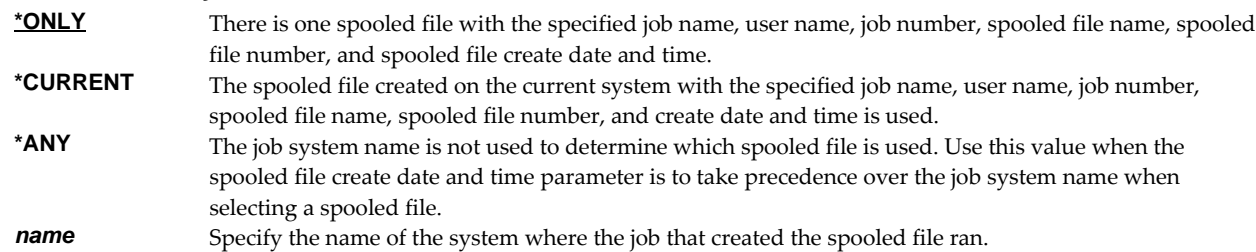

#### **Element 7: Spooled file created**

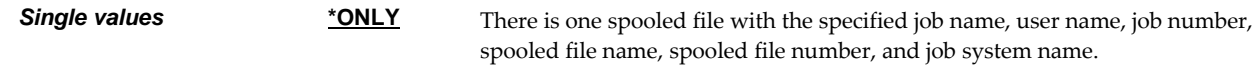

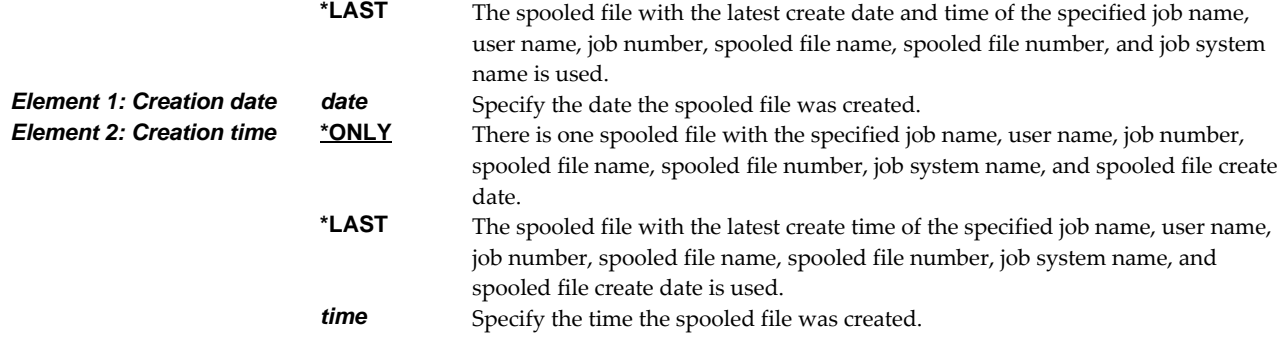

# **To spooled file name (TOFILE)**

Specifies the name of the merged (output) spooled file.

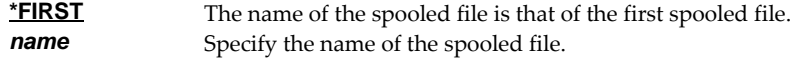

## **To output queue (TOOUTQ)**

Specifies the name of the output queue to receive the merged (output) spooled file.

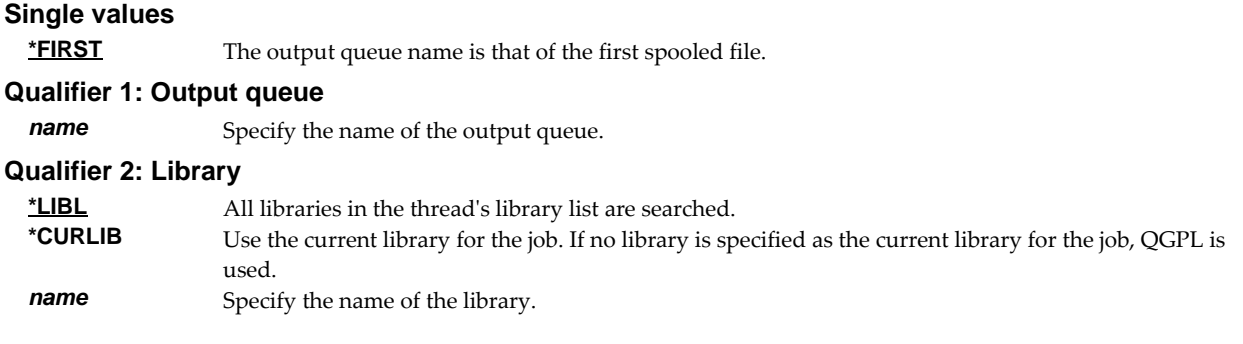

# **Generate multiple files (SPLIT)**

Specifies whether or not a new spooled file is created each time the Page sort key changes.

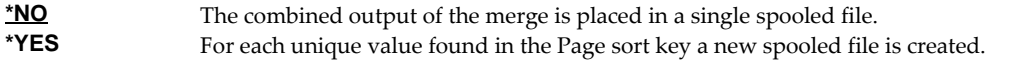

## **User (USER)**

Specifies the user profile to own the merged (output) spooled file.

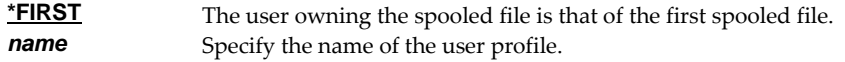

# **User data (USRDTA)**

Specifies the user data of the merged (output) spooled file.

**\*FIRST** The user data is that of the first spooled file. *character-value* Specify up to 10 characters of data assigned to the spooled file.

## **User Defined Data (USRDFNDTA)**

Specifies the user defined data of the merged (output) spooled file.

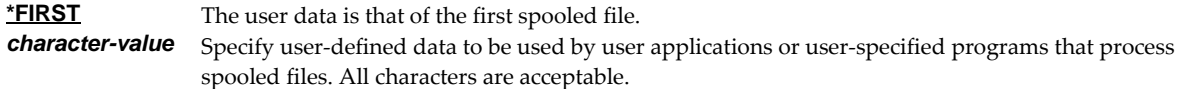

### **Examples**

#### **Example 1:**

MRGSPLF MRGFILE((QSYSPRT)) TOFILE(NEWFILE) TOOUTQ(PRT01)

The last spooled file from the current job with the name QSYSPRT is simply duplicated. The new duplicate is given the name NEWFILE and placed in output queue PRT01.

### **Example 2:**

MRGSPLF MRGFILE((QSYSPRT) (QPRINT))

This command combines the contents of the last spooled file named QSYSPRT followed by the contents of the last spooled file named QPRINT with no sorting of pages. The current job is searched to locate the files. The new spooled file has the same attributes as QSYSPRT and is placed on the same output queue.

### **Example 3:**

MRGSPLF MRGFILE((QPQUPRFIL \* 3 (2 3 8)) (QPRINT \* 4 (1 120 6))) SPLIT(\*YES)

The file named QPQUPRFIL, which is spooled file number 3 in the job executing this command, is merged with the file named QPRINT, which is spooled file number 4 in the job executing the command. The combined set of pages is sorted based on the 8 characters found at line 2 position 3 of each page in QPQUPRFIL and on the 6 characters found at line 1 position 120 of each page in QPRINT. Each time the data at these positions changes, a new spooled file is created.

**Error messages \*ESCAPE messages SPLB105** Merge failed.

# **Ping SMTP Mail Server (PINGMAIL)**

**Where allowed to run:** All environments (\*ALL) **Threadsafe:** No

The Ping SMTP Mail Server (PINGMAIL) command establishes an SMTP connection with a remote system to insure it will process email from the local IBM i.

The detailed send and receive data from the connection is recorded in the joblog and can be view using the Display Job Log (DSPJOBLOG) command.

Limitation

- The data received from the remote system is not inspected. If the remote system returns an error (RC=4xx or 5xx) subsequent data in the joblog is not reliable.
- The command cannot perform STARTTLS. Remote systems that require STARTTLS cannot be tested.

**Note:** When prompting, input fields can be expanded by typing an ampersand (&) in the first position of the field followed by a blank, and pressing enter.

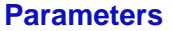

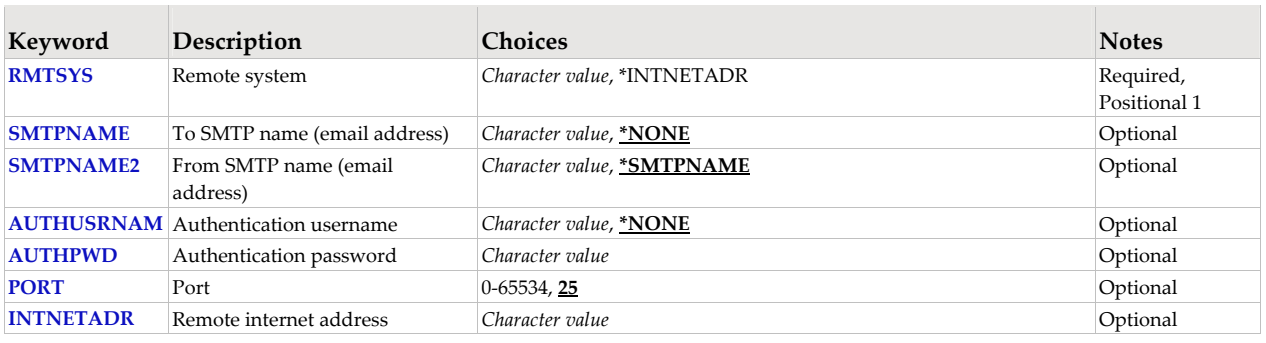

## **Remote system (RMTSYS)**

Specifies the remote system name of the host with which the Ping SMTP Mail Server operation takes place. To be successful, the name must be valid, and the remote system must be able to communicate with the local system.

This is a required parameter.

**\*INTNETADR** The INTNETADR parameter is used. *character-value* Specify the remote system name to use.

# **To SMTP name (email address) (SMTPNAME)**

Specifies an email address to verify with the remote host. A short email message is sent to the address. The message is inserted directly into the mail server under test, bypassing all of IBM i's mail machinery. This makes it is easier to determine if a mail delivery problem is most likely caused by the mail server or by IBM iʹs configuration.

\***NONE** An email address is not specified. *character-value* Specify the email address to use.

# **From SMTP name (email address) (SMTPNAME2)**

Specifies the from email address included in the test message.

**\*SMTPNAME** The To SMTP name (email address) is used as the From SMTP name (email address). Specify the email address to use.

#### **Authentication username (AUTHUSRNAM)**

Specifies the user name used to authenticate with the remote system.

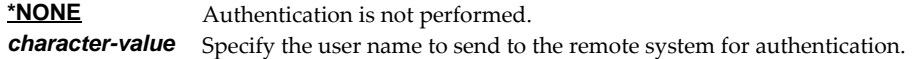

## **Authentication password (AUTHPWD)**

Specifies the password used to authenticate with the remote system.

*character-value* Specify the password to send to the remote system for authentication.

## **Port (PORT)**

Specifies the port on which the remote system is listening.

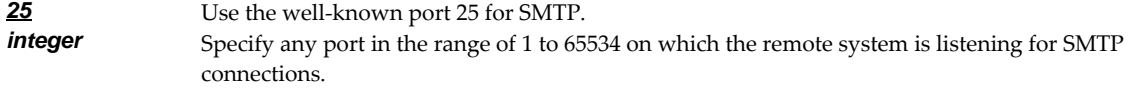

#### **Remote internet address (INTNETADR)**

Specifies the remote internet address. The internet address is specified in the form **nnn.nnn.nnn.nnn**, where **nnn** is a decimal number ranging from 0 through 255. An internet address is not valid if it has a value of all binary ones or all binary zeros for the network identifier (ID) portion or the host ID portion of the address. If the internet address is entered from a command line, enclose the address in apostrophes.

*character-value* Specify the internet address of the remote system. If the internet address is entered from a command line, enclose the address in apostrophes.

## **Examples**

#### **Example 1:**

PINGMAIL RMTSYS(system2.widget.com)

This command tests system2 in the widget.com domain to insure that it will process email.

#### **Example 2:**

PINGMAIL RMTSYS(\*INTNETADR) INTNETADR('168.243.199.2')

This command tests the system at IP address 168.243.199.2 to insure that it will process email.

#### **Error messages**

#### **Parameter dependencies**

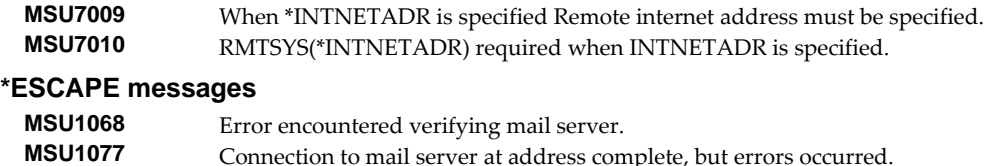

# **Release Report (RLSRPT)**

**Where allowed to run:** All environments (\*ALL) **Threadsafe:** No

The Release Report (RLSRPT) command releases one or more previously heldreports.

A held report is ineligible for processing by report writers. When a report writer encounters one of the report's spooled files the spooled file is held. None of the actions the report specifies are taken. None of the report's subscriptions are delivered. The report is held until a Release Report (RLSRPT) command is issued.

## **Parameters**

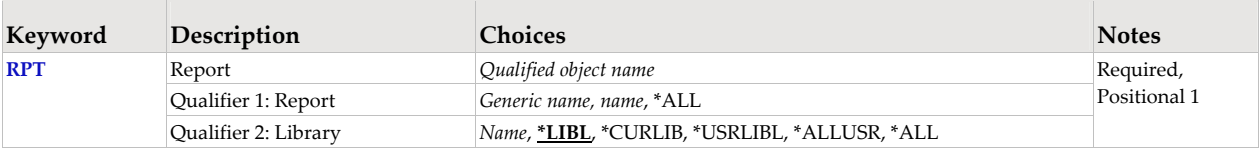

## **Report (RPT)**

Specifies the name of the report and the library where it resides.

This is a required parameter.

#### **Qualifier 1: Report**

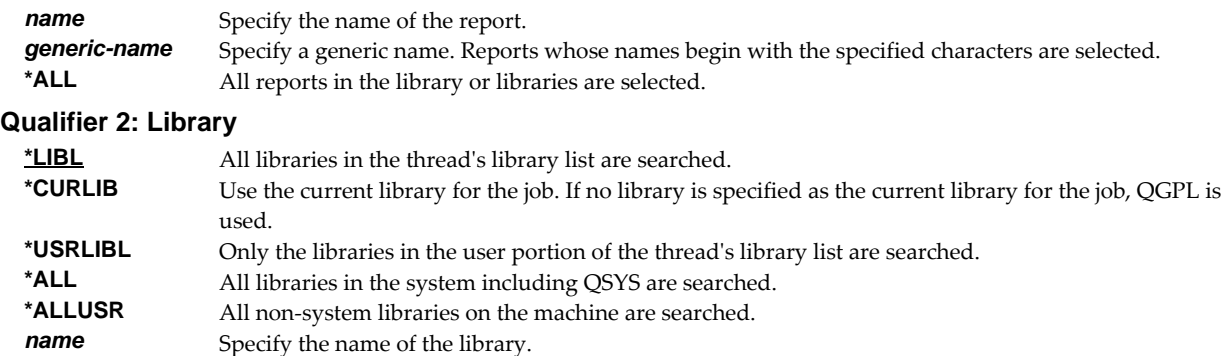

#### **Examples**

```
Example 1:
```
RLSRPT RPT(REPORTS/INV320)

This command releases a report named INV320 in library REPORTS.

#### **Example 2:**

RLSRPT RPT(REPORTS/INV\*)

This command releases all reports in library REPORTS whose names begin with "INV".

#### **Example 3:**

```
RLSRPT RPT(*ALL/INV*)
```
This command releases all reports whose names begin with "INV" from all libraries on the system.

# **Release Report Subscription (RLSRPTSUB)**

**Where allowed to run:** All environments (\*ALL) **Threadsafe:** No

The Release Report Subscription (RLSRPTSUB) command releases previously heldsubscriptions in one or more reports.

A held report subscription is ineligible for processing by a report writer. When a report writer processes a report, actions specified by held subscriptions are not taken.

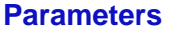

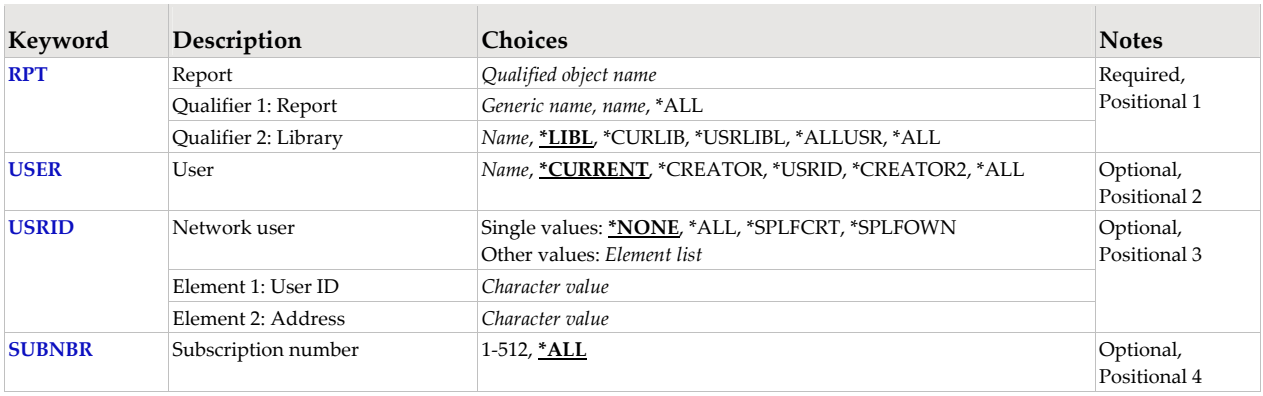

## **Report (RPT)**

Specifies the name of the report and the library where it resides.

This is a required parameter.

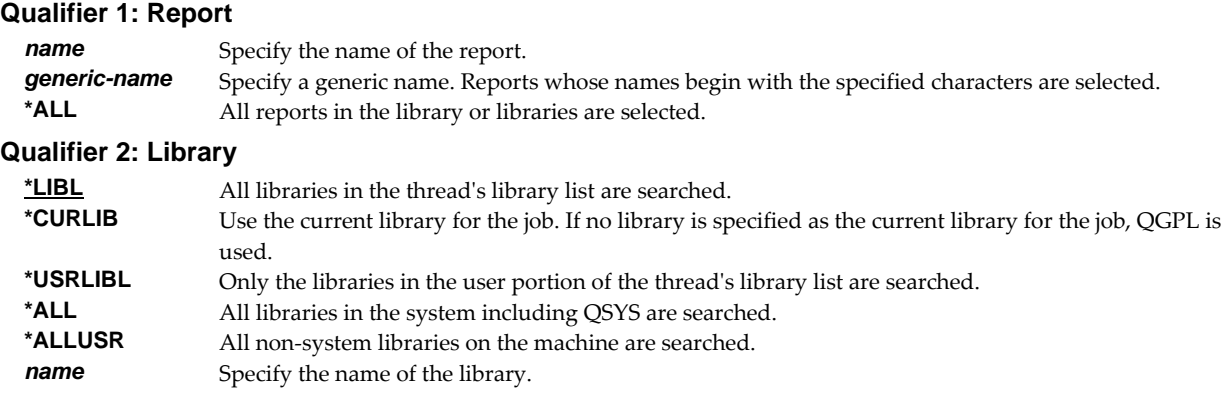

# **User (USER)**

Specifies the user who is subscribed to the report.

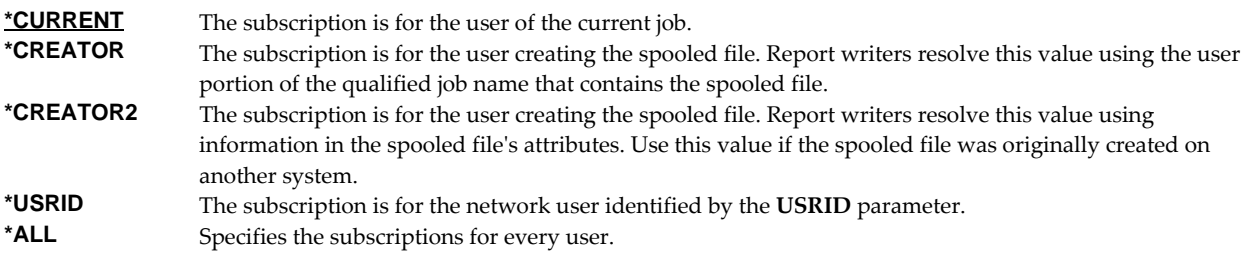

**Note:** Subscriptions for \*USRID are futher selected based on the Network user parameter.

*name* Specify the name of the user profile.

## **Network user (USRID)**

Specifies the network user who is subscribed to the report. A network user receives subscriptions on the local system or on a remote system as email or through the SNADS network. For email, subscriptions are delivered as a message with the spooled file placed in an attached file. For SNADS networks, subscriptions are placed on the output queue specified in the user profile of the network user. Network users are identified by a two part user ID or by a two part distribution list ID.

A network user receives subscriptions on the local system or on a remote system as email or through the SNADS network. For email, subscriptions are delivered as a message with the spooled file placed in an attached file. For SNADS networks, subscriptions are placed on the output queue specified in the user profile of the network user. Network users are identified by a two part user ID or by a two part distribution list ID.

#### **Single values**

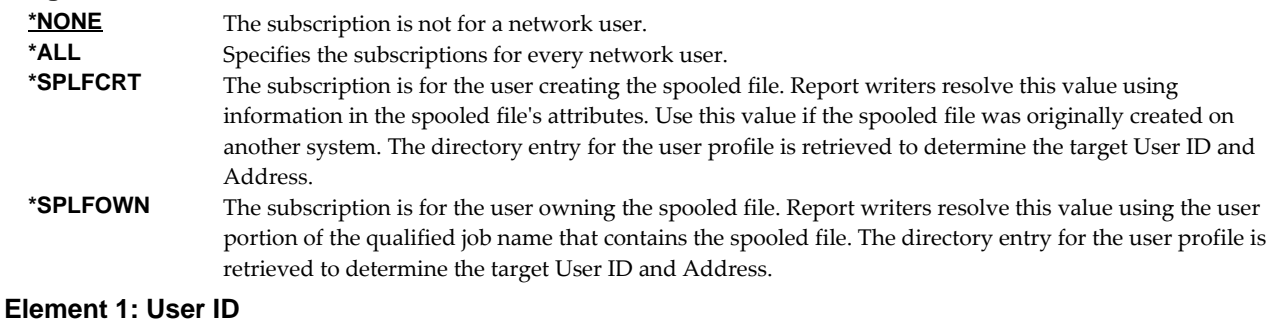

*character-value* Specify the user ID (DEN) of the network user. CHAR(8)

#### **Element 2: Address**

*character-value* Specify the address (DGN) of the network user. CHAR(8)

## **Subscription number (SUBNBR)**

Specifies the subscription number. Subscription numbers uniquely identify the subscriptions of an individual subscriber to a report. This allows a user or network user to subscribe to a report more than once.

Subscription numbers uniquely identify the subscriptions of an individual subscriber to a report. Subscription numbers allow a subscriber to subscribe to a report more than once.

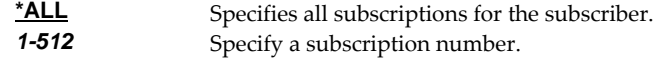

### **Examples**

#### **Example 1:**

RLSRPTSUB RPT(REPORTS/INV310) SUBNBR(1)

This command releases subscription number 1 to report INV310 for the user issuing the command. The report containing the subscription is located in library REPORTS.

#### **Example 2:**

RLSRPTSUB RPT(INVENTORY/\*ALL) USER(QPGMR)

This command releases all of QPGMRʹs subscriptions to all reports in library INVENTORY. If QPGMR has subscriptions to reports located in other libraries, they remain unchanged.

## **Example 3:**

RLSRPTSUB RPT(\*ALL/MKRPT\*) USER(\*USRID) USRID(BSMITH SEATTLE)

This command releases subscriptions for network user BSMITH at SEATTLE in all reports whose names begin with MKRPT. All libraries on the system are searched.

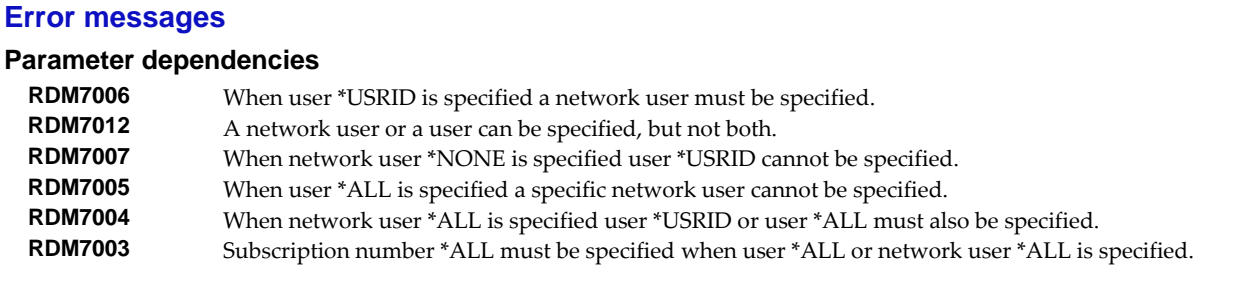

# **Release Report Writer (RLSRPTWTR)**

**Where allowed to run:** All environments (\*ALL) **Threadsafe:** No

The Release Report Writer (RLSRPTWTR) command releases a held report writer so that files on the output queue can be processed. If the writer was printing a file when it was held, the writer resumes printing this same file.

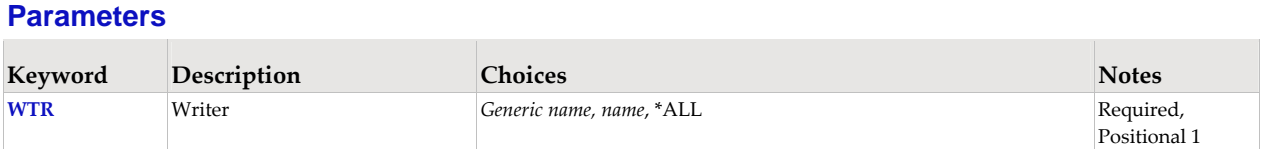

## **Writer (WTR)**

Specifies the name of the report writer.

This is a required parameter.

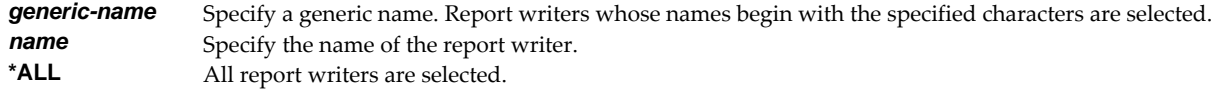

### **Examples**

### **Example 1:**

RLSRPTWTR WTR(QSYSPRT)

This command releases report writer QSYSPRT.

#### **Example 2:**

```
RLSRPTWTR WTR(PRT01)
```
This command releases report writer PRT01.

# **Remove Report Filter (RMVRPTFTR)**

**Where allowed to run:** All environments (\*ALL) **Threadsafe:** No

The Remove Report Filter (RMVRPTFTR) command removes one or more filters from one or more reports. A filter is removed only if it is not referenced by a subscription.

A report filter specifies test criteria for a report that are used to reduce the number of pages delivered for a subscription. After a filter has been added to a report, it may be specified on one or more subscriptions. When a report writer processes the subscription, it tests each page of the spooled file against the filter criteria to determine if the page is selected for distribution. A page is selected when the data on the page meets the criteria specified.

All selected pages are placed in a new spooled file. If the user data (USRDTA) attribute of the original spooled file is blank, the new spooled file has the filterʹs name for user data.

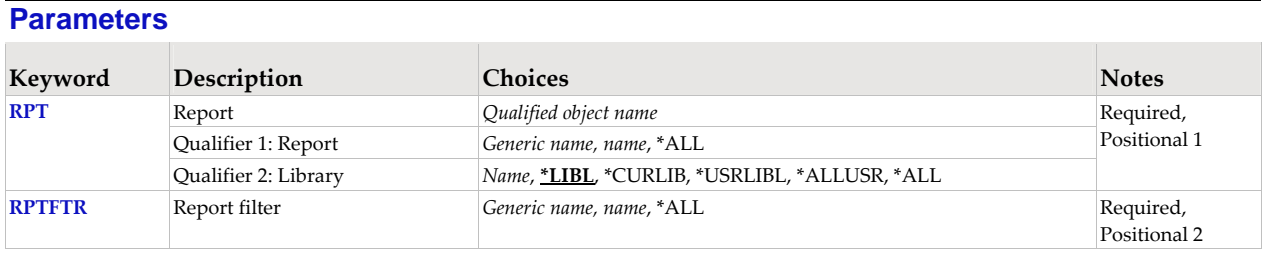

## **Report (RPT)**

Specifies the name of the report and the library where it resides.

This is a required parameter.

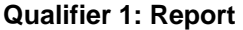

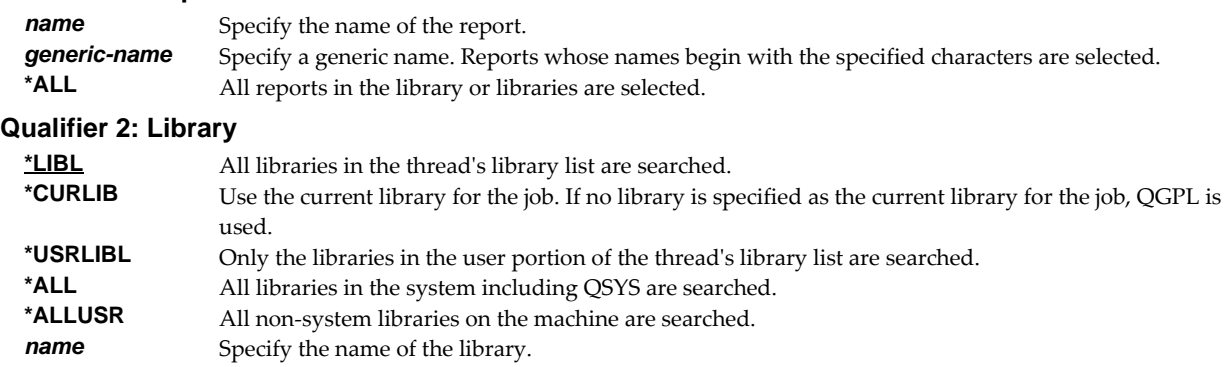

# **Report filter (RPTFTR)**

Specifies the name of the report filter. Filter names are unique within a report.

This is a required parameter.

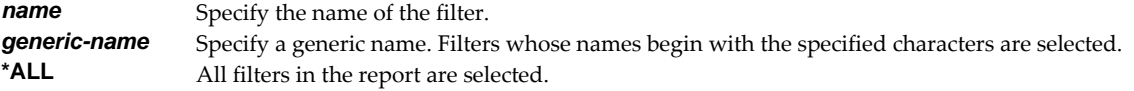

# **Examples**

# **Example 1:**

RMVRPTFTR RPTFTR(WESTERNREG) RPT(SOE112)

This command removes a filter named WESTERNREG from the report named SOE112. The report is located using the threadʹs library list. Before the filter is removed, subscriptions to the report are checked to insure that the filter is not referenced.

## **Example 2:**

RMVRPTFTR RPTFTR(TOTALS\*) RPT(INVENTORY/\*ALL)

This command removes all filters with names that begin with "TOTALS" from every report found in the INVENTORY library.

# **Remove Report Subscription (RMVRPTSUB)**

**Where allowed to run:** All environments (\*ALL) **Threadsafe:** No

The Remove Report Subscription (RMVRPTSUB) command removes subscriptions from one or more reports.

# **Parameters**

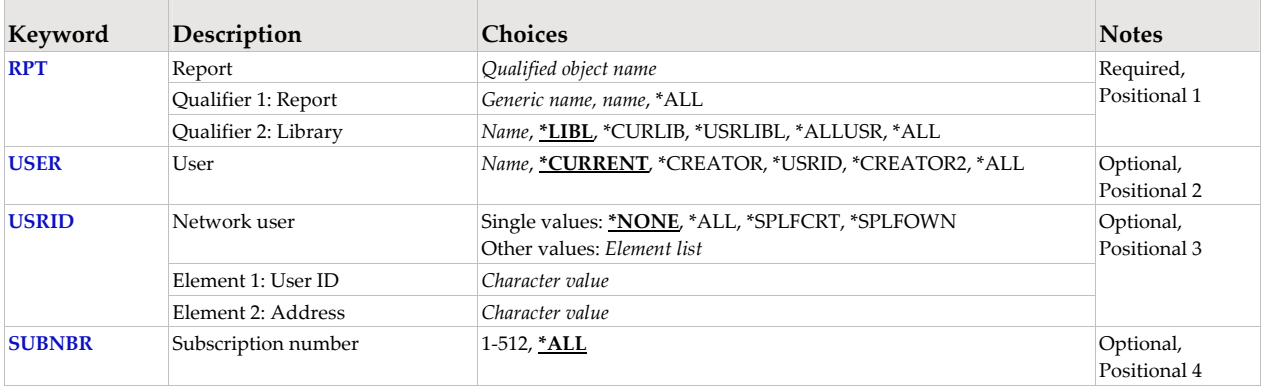

## **Report (RPT)**

Specifies the name of the report and the library where it resides.

This is a required parameter.

#### **Qualifier 1: Report**

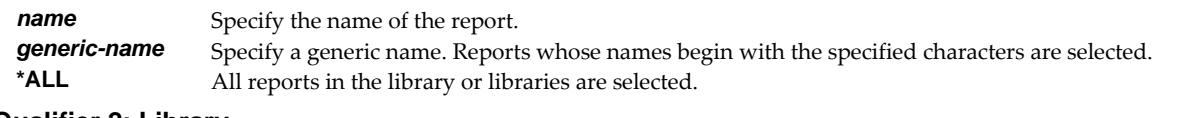

### **Qualifier 2: Library**

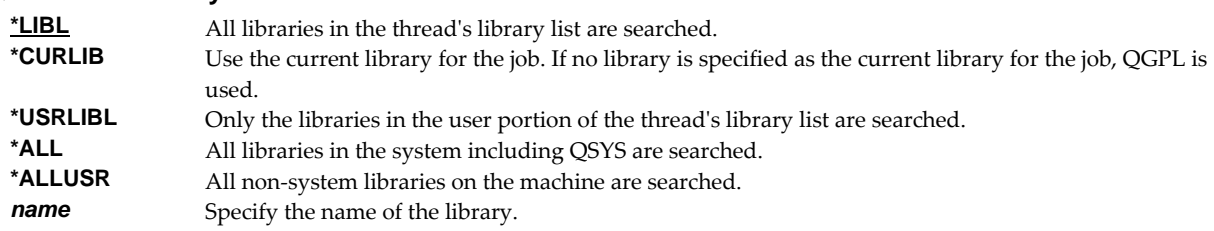

## **User (USER)**

Specifies the user who is subscribed to the report.

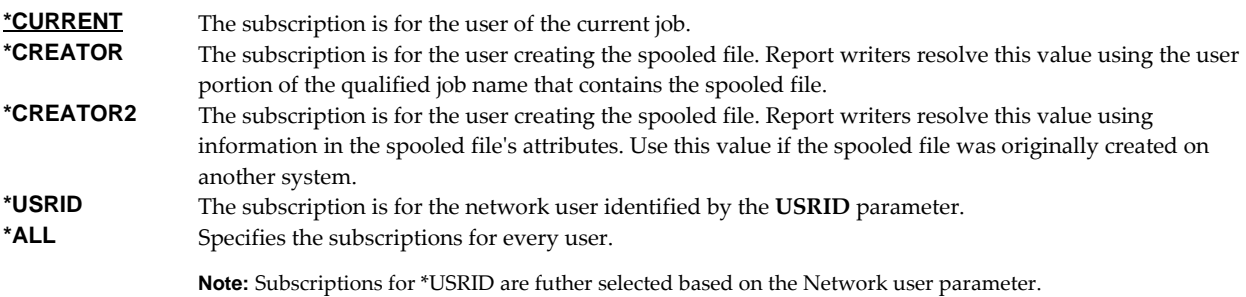
*name* Specify the name of the user profile.

## **Network user (USRID)**

Specifies the network user who is subscribed to the report. A network user receives subscriptions on the local system or on a remote system as email or through the SNADS network. For email, subscriptions are delivered as a message with the spooled file placed in an attached file. For SNADS networks, subscriptions are placed on the output queue specified in the user profile of the network user. Network users are identified by a two part user ID or by a two part distribution list ID.

A network user receives subscriptions on the local system or on a remote system as email or through the SNADS network. For email, subscriptions are delivered as a message with the spooled file placed in an attached file. For SNADS networks, subscriptions are placed on the output queue specified in the user profile of the network user. Network users are identified by a two part user ID or by a two part distribution list ID.

### **Single values**

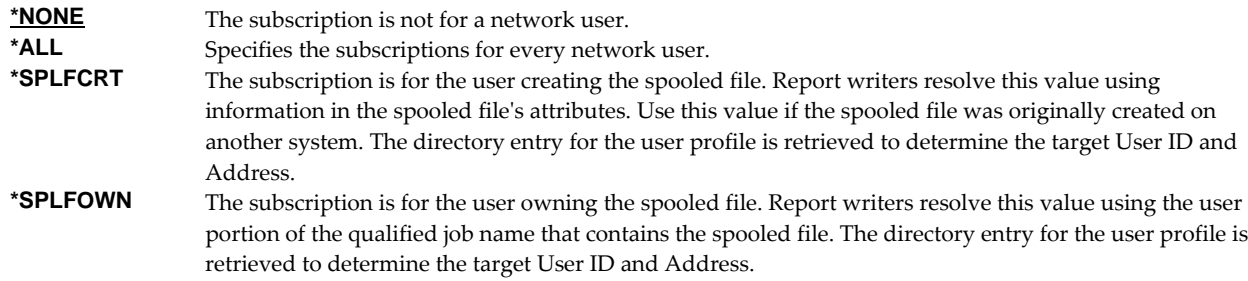

### **Element 1: User ID**

*character-value* Specify the user ID (DEN) of the network user. CHAR(8)

### **Element 2: Address**

*character-value* Specify the address (DGN) of the network user. CHAR(8)

### **Subscription number (SUBNBR)**

Specifies the subscription number. Subscription numbers uniquely identify the subscriptions of an individual subscriber to a report. This allows a user or network user to subscribe to a report more than once.

Subscription numbers uniquely identify the subscriptions of an individual subscriber to a report. Subscription numbers allow a subscriber to subscribe to a report more than once.

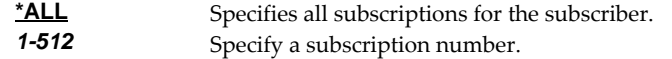

#### **Examples**

#### **Example 1:**

RMVRPTSUB RPT(REPORTS/INV310) SUBNBR(1)

This command removes subscription number 1 to report INV310 for the user issuing the command. The report containing the subscription is located in library REPORTS.

#### **Example 2:**

RMVRPTSUB RPT(INVENTORY/\*ALL) USER(QPGMR)

This command removes all of QPGMRʹs subscriptions to all reports in library INVENTORY. If QPGMR has subscriptions to reports located in other libraries, they remain unchanged.

## **Example 3:**

RMVRPTSUB RPT(\*ALL/MKRPT\*) USER(\*USRID) USRID(BSMITH SEATTLE)

This command removes subscriptions for network user BSMITH at SEATTLE from all reports whose names begin with "MKRPT". All libraries on the system are searched.

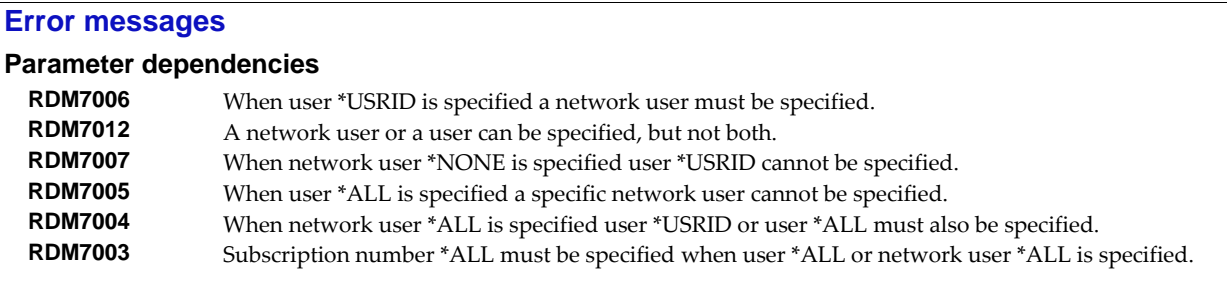

# **Retrieve Gumbo PTF (RTVGSIPTF)**

**Where allowed to run:** All environments (\*ALL) **Threadsafe:** No

The Retrieve Gumbo PTF (RTVGSIPTF) command checks a remote system for new product PTFs, and, if available, downloads and installs them.

The command assumes that IBM i has connectivity to the PTF server. Unless you are running your own internal server hosting our PTFs, this means that IBM i has access to the internet and is not blocked by a firewall.

The command first checks the availability of new PTFs by retrieving a product and release specific file (Ex. q2r70LastPtf.txt) from the remote system and comparing its contents to the last PTF applied locally. If newer PTFs are available, a product and release specific PTF save file (Ex. q2r70all.svf) is downloaded, and the PTFs it contains are loaded and applied.

**Note:** *GUMBO* only delivers immediate PTFs. Immediate PTFs do not require an IPL and an IPL is never performed by the command.

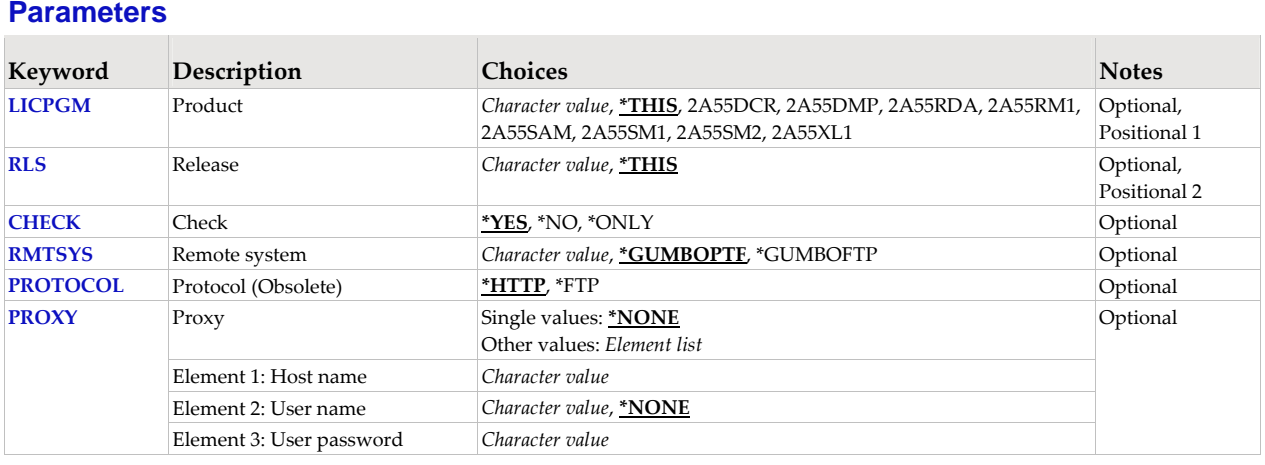

## **Product (LICPGM)**

Specifies the product for which PTFs are retrieved. All *GUMBO* products take the form 2A55tla where "tla" identifies the product. Run DSPSFWRSC '2A55\*' to determine which **GUMBO** products are installed. CHAR(7)

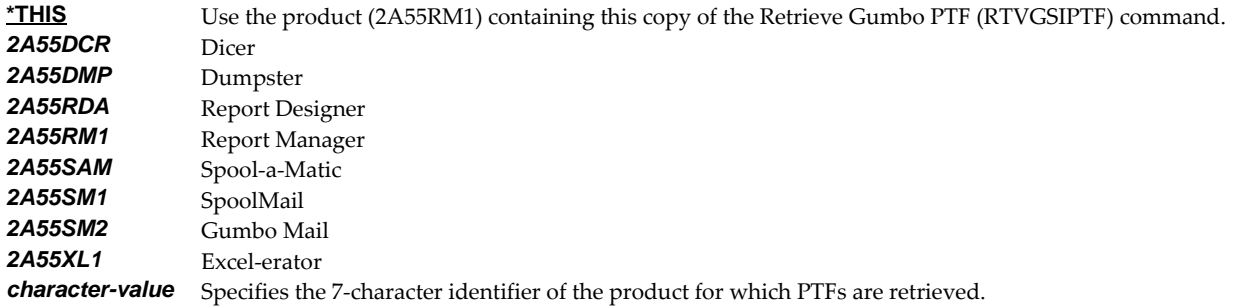

## **Release (RLS)**

Specifies the release for which PTFs are retrieved. Run DSPSFWRSC to determine which *GUMBO* products are installed. CHAR(6)

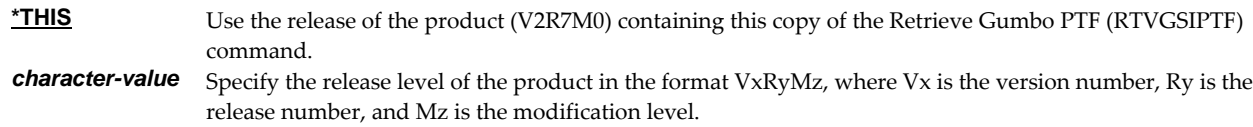

## **Check (CHECK)**

Specifies if checking for newer PTFs is performed. CHAR(10)

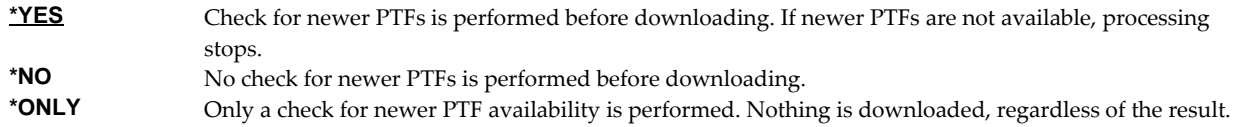

## **Remote system (RMTSYS)**

Specifies the name of remote system which serves PTF save files for download. CHAR(255)

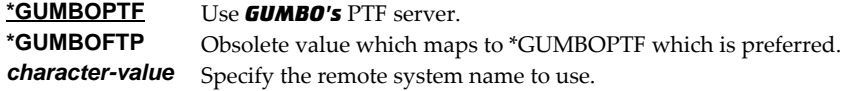

**Note:** When prompting, the input field can be expanded by typing an ampersand ( $\&$ ) in the first position of the field followed by a blank, and pressing enter.

## **Protocol (Obsolete) (PROTOCOL)**

Obsolete parameter that specified protocol used to communicate with the PTF server. CHAR(10)

GUMBO switched PTF communications to exclusively HTTP and the function of this parameter was removed. The parameter remains for compatibility with existing customer code but it is ignored.

**\*HTTP** Communication uses HTTP. **\*FTP** Obsolete.

**Note:** FTP has been phased out and this value results in a message. Communication uses HTTP.

# **Proxy (PROXY)**

Specifies a proxy server that facilitates connection to the PTF server.

# **Single values**

**\*NONE** No proxy server is required to connect to the PTF server.

## **Element 1: Host name CHAR(255)**

*character-value* Specifies the proxy serverʹs host name. To specify a custom port number append :NN to the host name where NN is the custom port number. Ex. server2:8080.

> **Note:** When prompting, the input field can be expanded by typing an ampersand (&) in the first position of the field followed by a blank, and pressing enter.

### **Element 2: User name CHAR(80)**

**\*NONE** The proxy server does not require log in with a user name. *character-value* Specifies the user name needed to log in to the proxy server. **Note:** When prompting, the input field can be expanded by typing an ampersand (&) in the first position of the field followed by a blank, and pressing enter.

### **Element 3: User password CHAR(128)**

*character-value* Specifies the user password needed to log in to the proxy server.

**Note:** When prompting, the input field can be expanded by typing an ampersand (&) in the first position of the field followed by a blank, and pressing enter.

### **Examples**

### **Example 1:**

RTVGSIPTF

The Gumbo PTF server is check for new PTFs available for product 2A55RM1 release V2R7M0. If available, the PTFs are downloaded and installed.

### **Example 2:**

RTVGSIPTF PRODUCT(2A55RM1) RLS(V2R7M0) CHECK(\*ONLY)

The Gumbo PTF server is check for new PTFs available for product 2A55RM1 release V2R7M0. No other processing is performed.

### **Error messages**

# **\*ESCAPE messages PID1007 Retrieve PTF failed for product .**<br>**PID7001 When a proxy is specified protographs** When a proxy is specified, protocol \*HTTP must be specified.

# **Retrieve Page Data (RTVPAGDTA)**

**Where allowed to run:** Compiled CL (\*BPGM \*IPGM \*BMOD \*IMOD) **Threadsafe:** No

The Retrieve Page Data (RTVPAGDTA) command retrieves data from a specific location in a spooled file. The requested data is returned in a Control Language (CL) program variable.

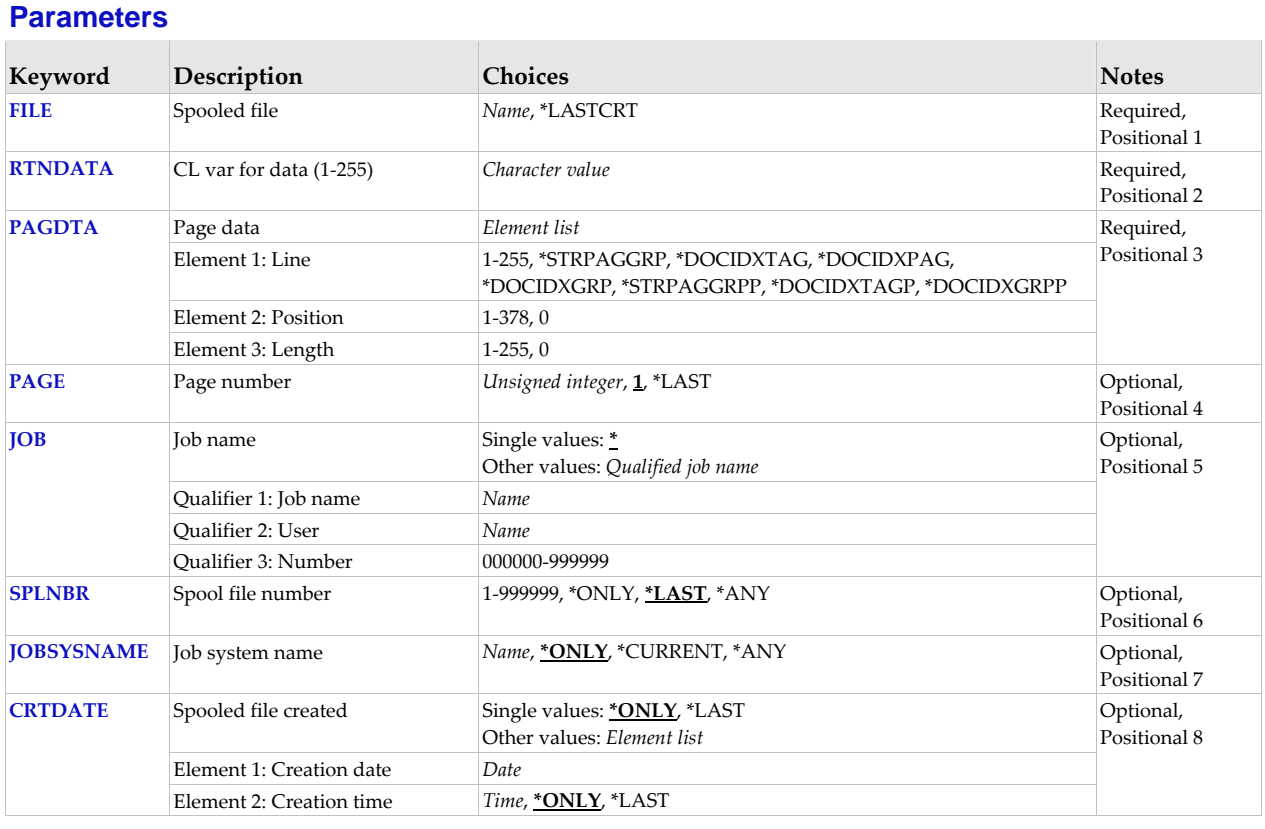

# **Spooled file (FILE)**

Specifies the name of the spooled file to process. CHAR(10)

This is a required parameter.

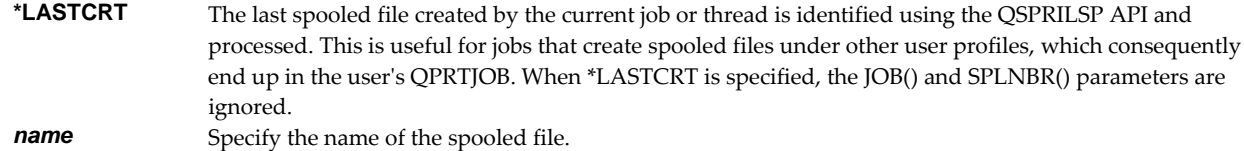

# **CL var for data (1-255) (RTNDATA)**

Specifies the CL variable which is to receive the data returned by the command. The variable can have a declared length between 1 and 255 and it must be as long as or longer than the requested data length. (CHAR).

This is a required parameter.

# **Page data (PAGDTA)**

Specifies the location (line, position and length), on the page of the spooled file, from which data is retrieved. INT(2), INT(2), INT(2) The most accurate method for determining the data location is to print a formatted dump of a sample spooled file using our Dump Page Index Positions (DMPPIP) command.

This is a required parameter.

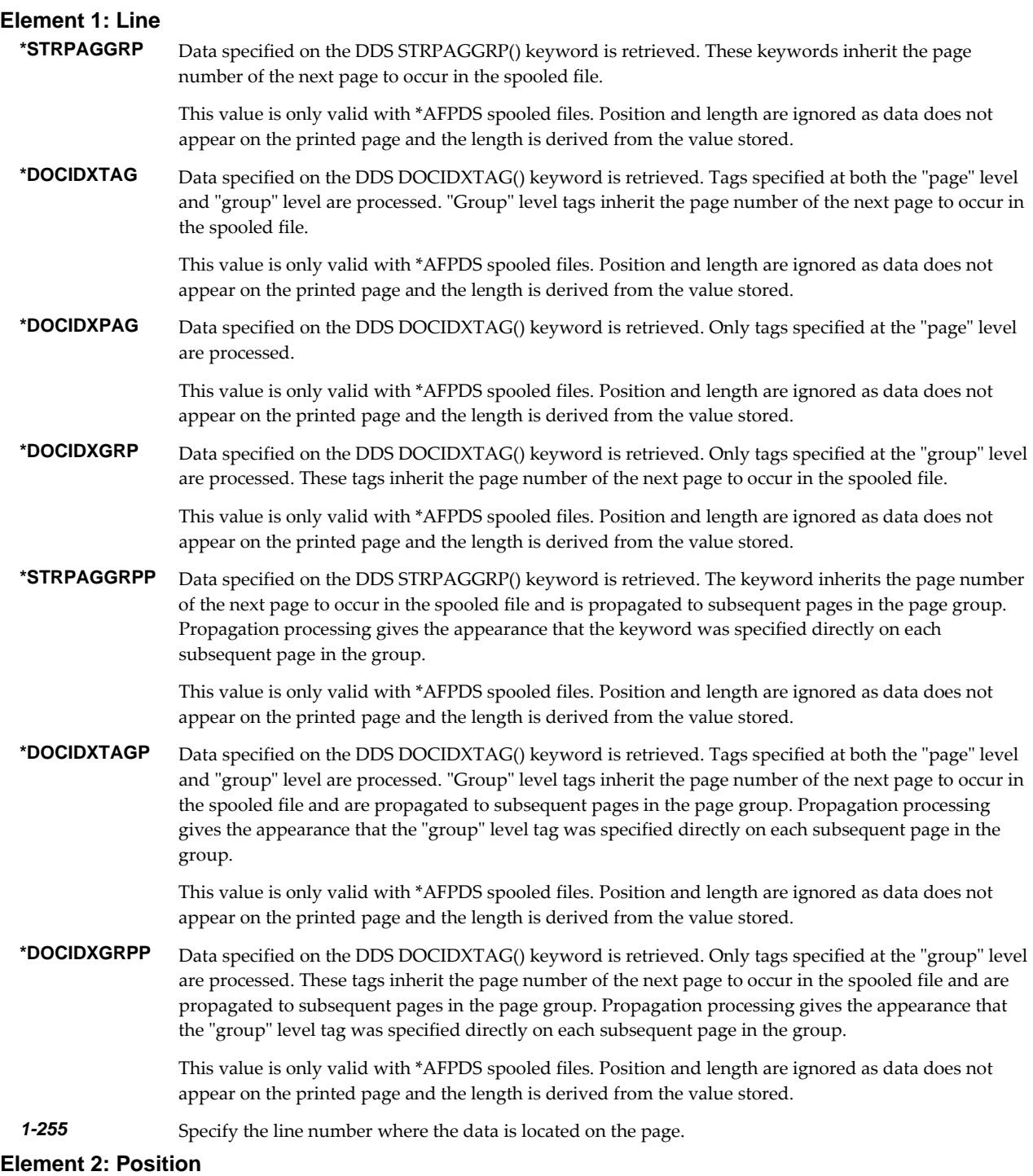

*1-378* Specify the position where the data is located in the line. Valid values range from 1 through 378. The

value specified plus the data length should be less than the number of print positions in the spooled file.

#### **Element 3: Length**

*1-255* Specify the length of the data. The value specified plus the start position should be less than the number of print positions in the spooled file.

## **Page number (PAGE)**

Specifies the page number from which data is retrieved. INT(4)

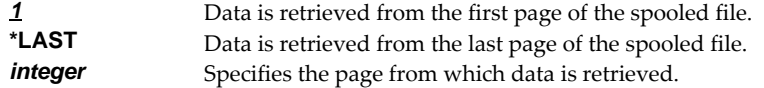

## **Job name (JOB)**

Specifies the job that contains the spooled file.

#### **Single values**

**\*** The job that issued the command.

### **Qualifier 1: Job name**

*name* Specify the name of the job. CHAR(10)

# **Qualifier 2: User**

*name* Specify the name that identifies the user profile under which the job is run. CHAR(10)

#### **Qualifier 3: Number**

*000000-999999* Specify the system assigned job number. CHAR(6)

### **Spool file number (SPLNBR)**

Specifies the number of the spooled file. INT(4)

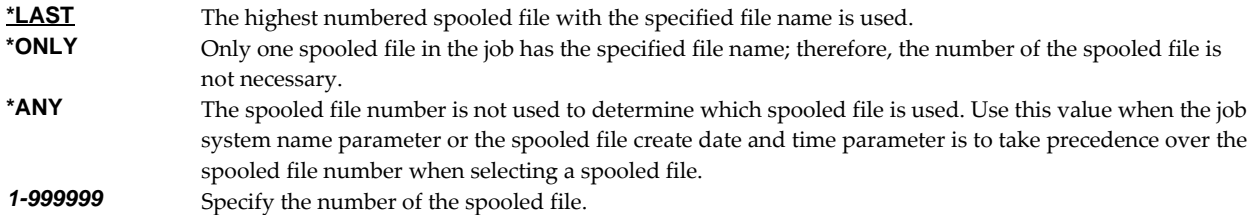

## **Job system name (JOBSYSNAME)**

Specifies the system where the job that created the spooled file (JOB parameter) ran. This parameter is considered after the job name, user name, job number, spooled file name, and spooled file number parameter requirements have been met.

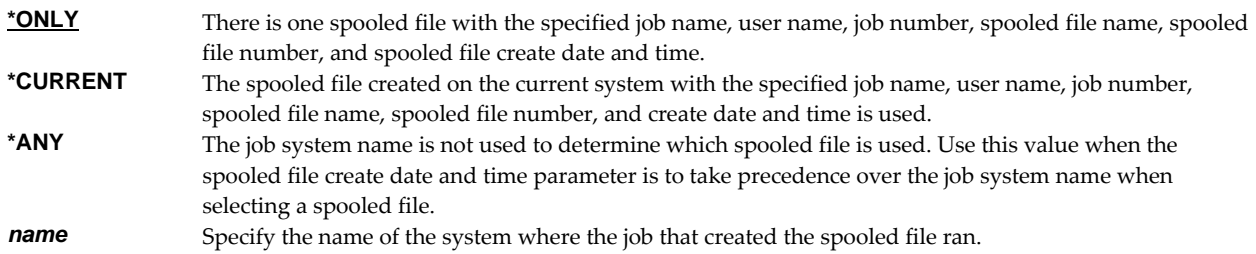

# **Spooled file created (CRTDATE)**

Specifies the date and time the spooled file was created. This parameter is considered after the job name, user name, job number, spooled file name, spooled file number, and job system name parameter requirements have been met.

## **Single values**

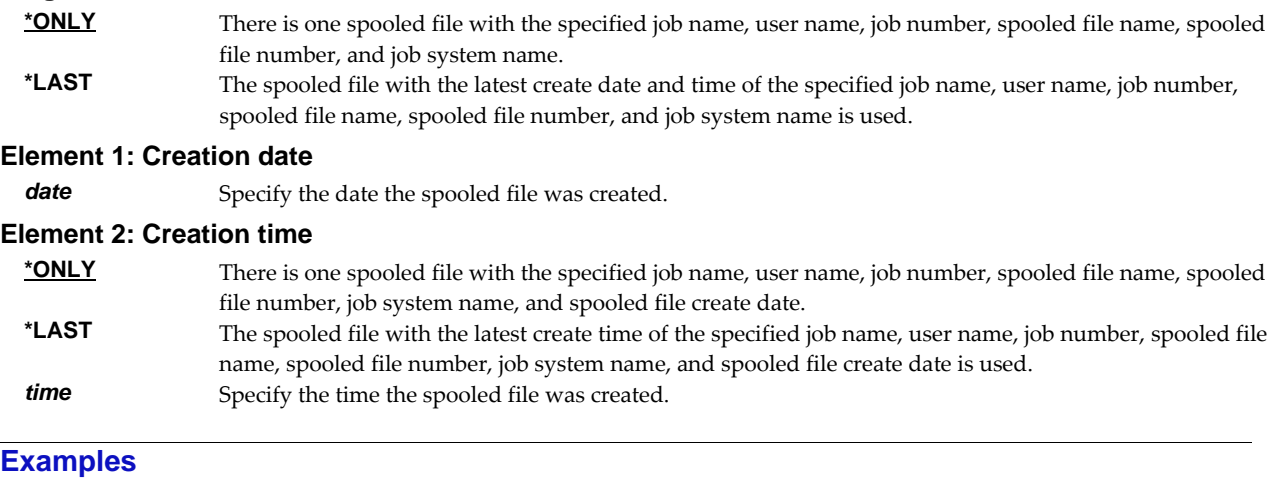

## **Example 1:**

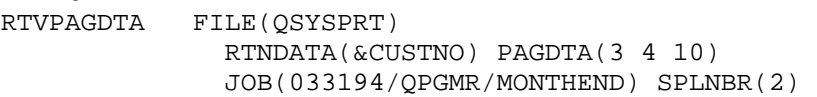

This command retrieve data from line 3, position 4 for a length of 10 from the first page in the spooled file and places the data in the variable &CUSTNO. The spooled file processed is file number 2, QSYSPRT, from job 033194/QPGMR/MONTHEND.

### **Error messages**

## **\*ESCAPE messages**

**SIX0049** Unable to retrieve page data for file .

# **Retrieve Spooled File (RTVSPLF)**

**Where allowed to run:** All environments (\*ALL) **Threadsafe:** No

The Retrieve Spooled File (RTVSPLF) command retrieves (recreates) a spooled file from an archive. The retrieved spooled file has the same content and attributes as the spooled file that was originally archived but is a new spooled file with a different job number and spooled file number. The new spooled file may also have a job name different from the original.

## **Parameters**

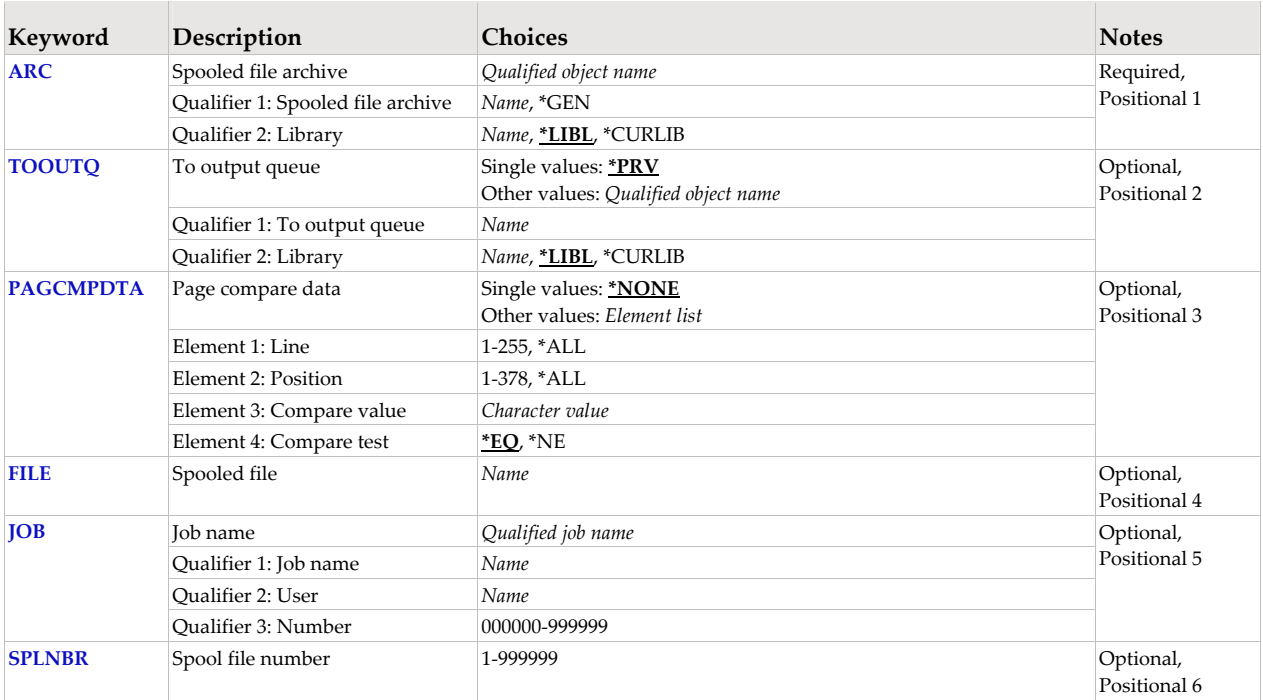

## **Spooled file archive (ARC)**

Specifies the name of the archive that contains the spooled file.

This is a required parameter.

### **Qualifier 1: Spooled file archive**

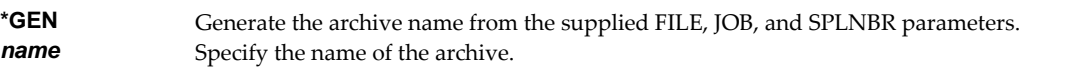

#### **Qualifier 2: Library**

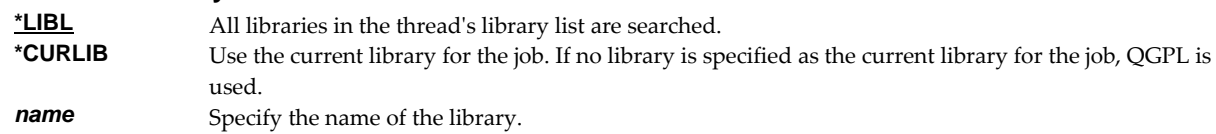

# **To output queue (TOOUTQ)**

Specifies the name of the output queue to receive the new spooled file.

#### **Single values**

**\*PRV** Use the output queue specified the last time the spooled file was retrieved. If the spooled file has never

been retrieved, the output queue that contained the spooled file when it was archived is used.

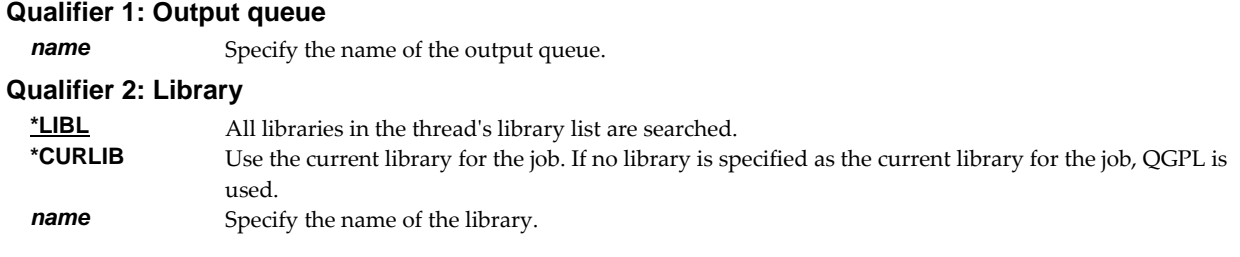

# **Page compare data (PAGCMPDTA)**

Specifies criteria used to select pages from the spooled file for processing. Pages not meeting the criteria do not appear in the output. The criteria are made up of line INT(2), position INT(2), compare test CHAR(1), and compare value CHAR(256).

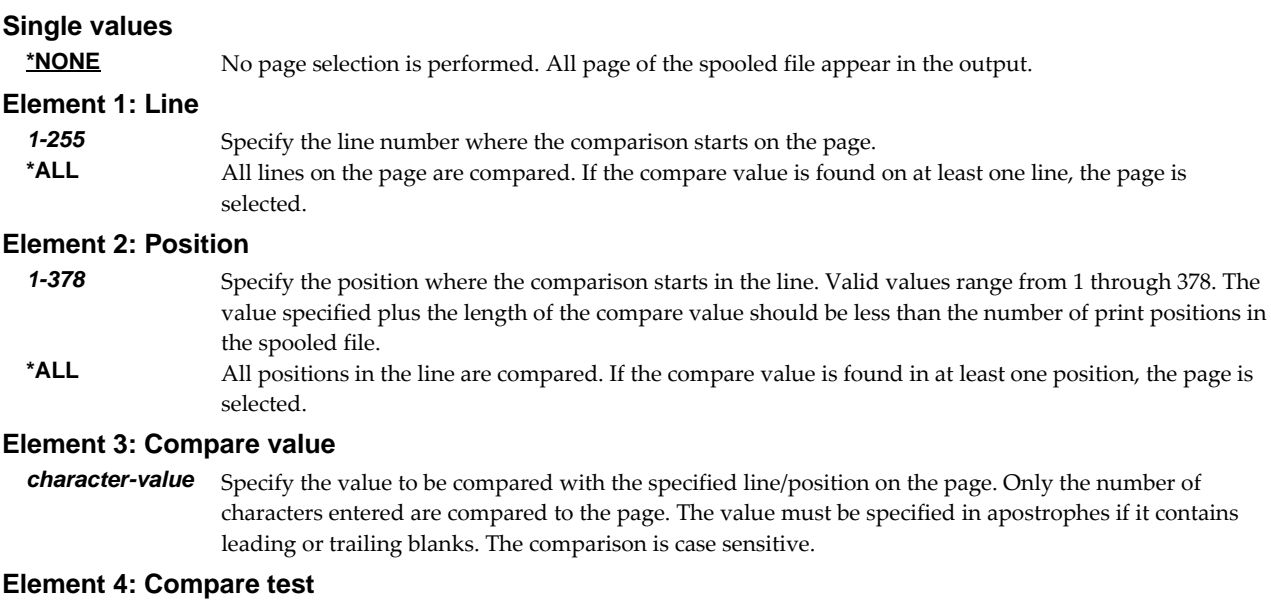

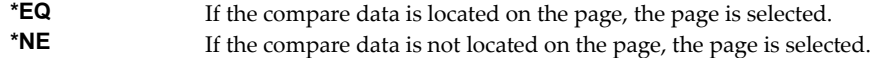

# **Spooled file (FILE)**

Specifies the name of the spooled file to process. CHAR(10)

This is a required parameter.

*name* Specify the name of the spooled file.

## **Job name (JOB)**

Specifies the job that contains the spooled file.

### **Single values**

**\*** The job that issued the command.

### **Qualifier 1: Job name**

*name* Specify the name of the job. CHAR(10)

### **Qualifier 2: User**

**name** Specify the name that identifies the user profile under which the job is run. CHAR(10)

## **Qualifier 3: Number**

*000000-999999* Specify the system assigned job number. CHAR(6)

## **Spool file number (SPLNBR)**

Specifies the number of the spooled file to retrieve.

*1-999999* Specify the number of the spooled file.

## **Examples**

## **Example 1:**

RTVSPLF ARC(A350390002)

This command retrieves (recreates) the spooled file found in the archive named A350390002. The threadʹs library list is used to locate the archive. The new spooled file is placed in the output queue specified the last time the command was run.

### **Example 2:**

```
RTVSPLF ARC(HISTORY/*SPLF) FILE(QPQUPRFIL) + 
JOB(035040/QPGMR/MONTHEND) SPLNBR(2)
```
The file named QPQUPRFIL, which was spooled file number 2 in the job named MONTHEND submitted by QPGMR with number 035040, is retrieved (recreated) from the an archive in library HISTORY. The archive name is determined from the spooled file information. The new spooled file is placed in the output queue specified the last time the command was run.

## **Error messages**

#### **Parameter dependencies**

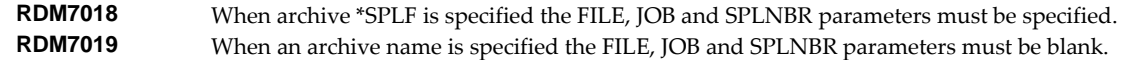

# **Start Report Writer (STRRPTWTR)**

**Where allowed to run:** All environments (\*ALL) **Threadsafe:** No

The Start Report Writer (STRRPTWTR) command starts a report writer.

A report writer is an enhanced printer writer that is started against an output queue and processes spooled files as they become ready. Report writers provide two sets of functions. These are report distribution processing and optionally, extended printer function.

Report distribution processing consists of:

- Comparing each spooled fileʹs attributes to the selection criteria of reports to determine a match.
- Performing distribution functions based on the report and its subscriptions. These include:
	- o Adjusting copies and form type to meet current requirements.
	- o Decollating (splitting) spooled files based on selection criteria specified in report filters.
	- o Duplicating spooled files destined for multiple output queues.
	- o Sending spooled files to network users on the local or remote systems.
	- o Converting spooled files to objects (PC files).
	- o Calling user process programs to perform special processing.
	- Archiving spooled files for later reprinting or offline storage.
- Logging all activity to the report log.

Extended printer function consists of:

- Printing of meaningful separator pages between spooled files.
- Printing of packing slips between groups of spooled files.
- Options to print spooled files collated by form type, report group, delivery point, or recipient.

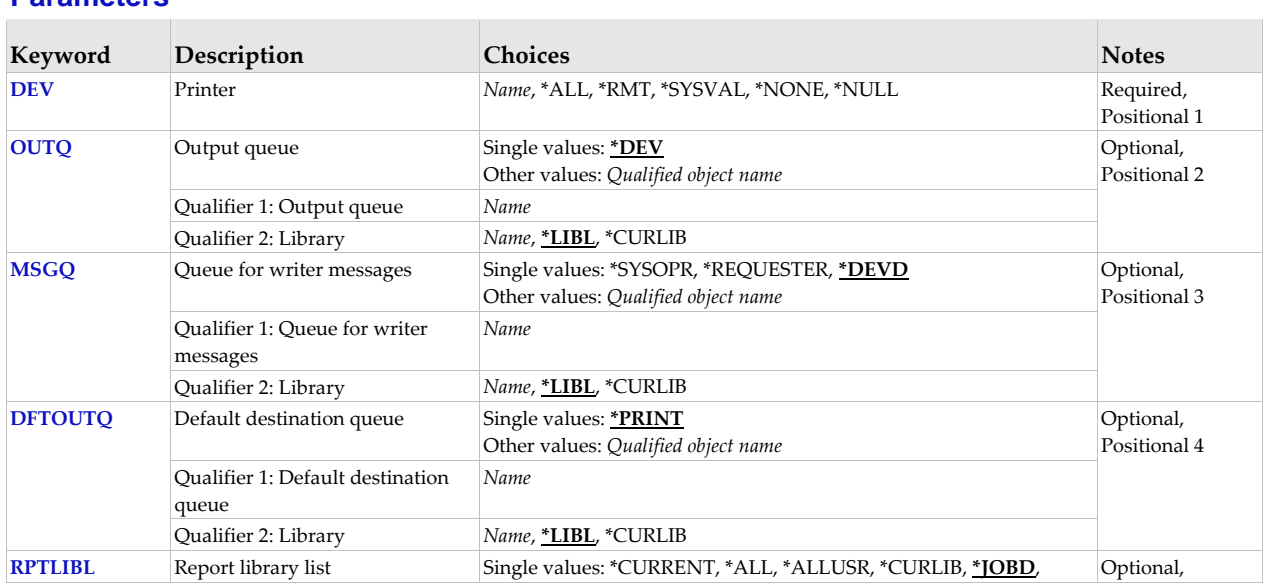

## **Parameters**

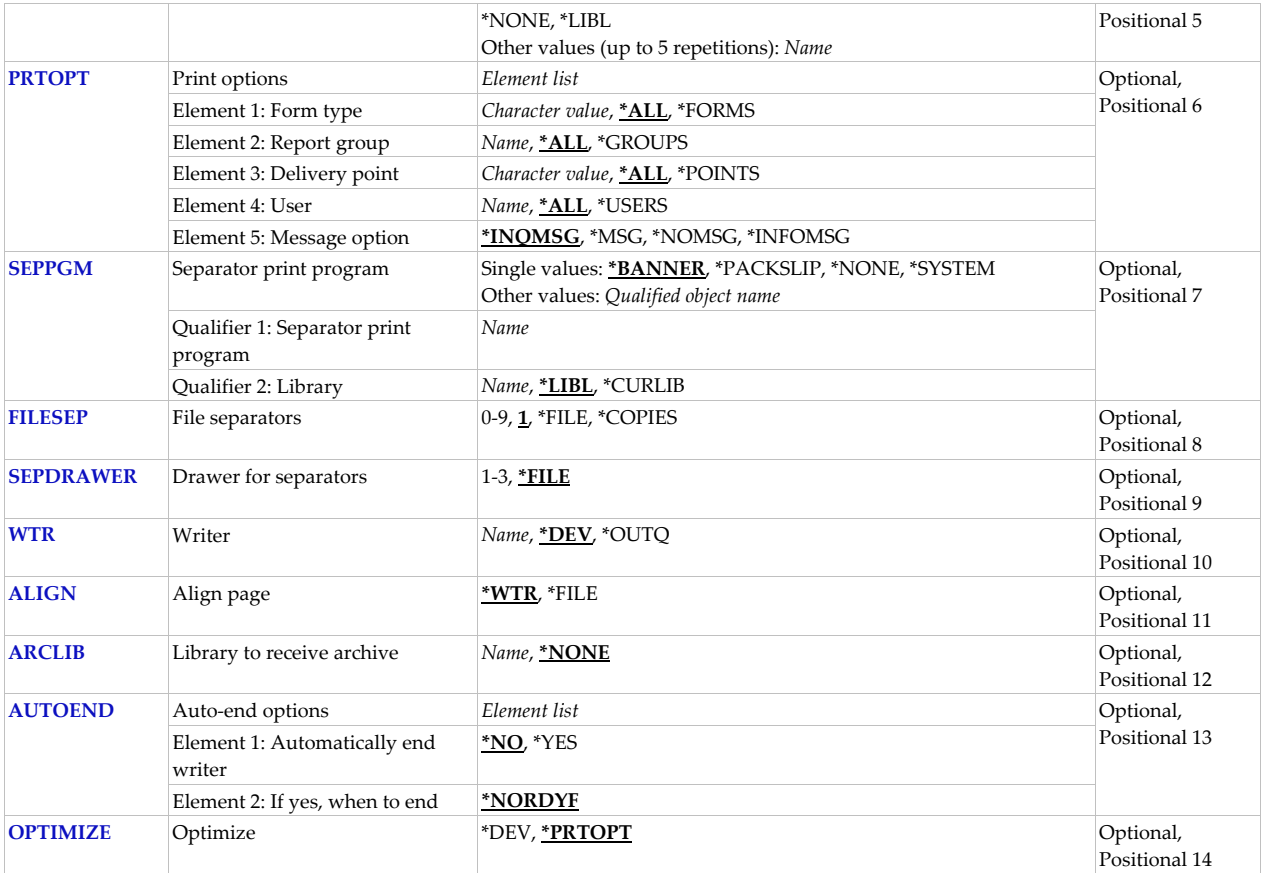

# **Printer (DEV)**

Specifies the name of a printer device used to print the spooled output. The device must be available before the writer can be started.

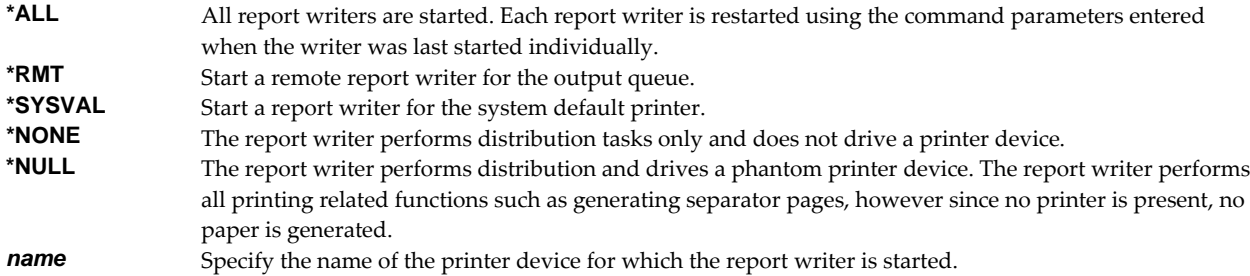

# **Output queue (OUTQ)**

Specifies the name of the output queue from which the report writer processes spooled files.

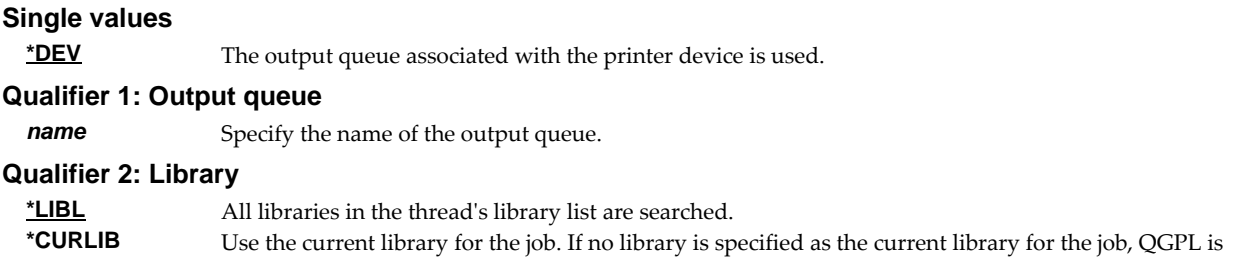

used. *name* Specify the name of the library.

## **Queue for writer messages (MSGQ)**

Specifies the name of the message queue where this report writer's messages will be sent.

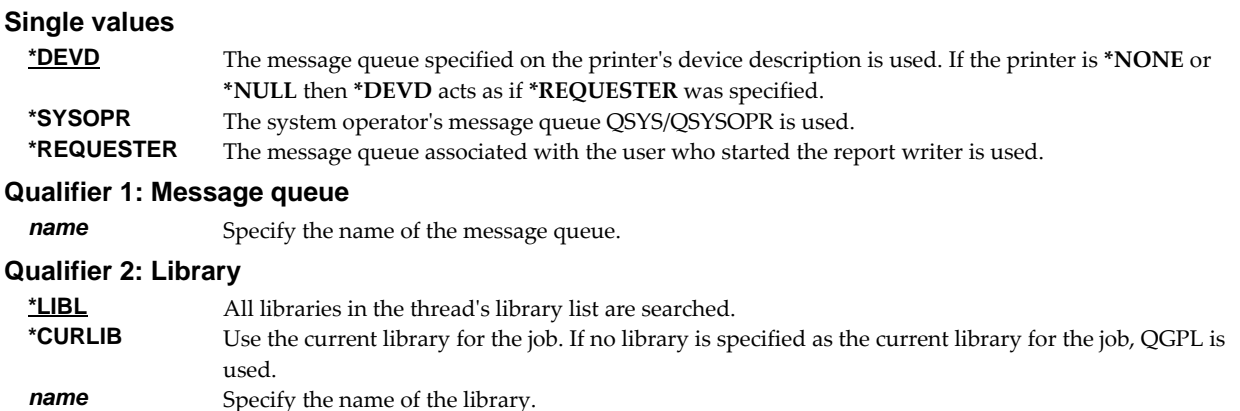

# **Default destination queue (DFTOUTQ)**

Specifies the name of the default destination output queue.

The default destination queue is a report writer's destination output queue of last resort.

A report writer delivers spooled files in accordance with the information stored in reports and report subscriptions. The default destination output queue is used when (for example):

- A spooled file is not selected by any of the reports in the report writerʹs report library list.
- A report or subscription specifies **\*WTR** as the destination output queue and the report writer is not processing a printer device.
- The output queue specified as the destination for a report or subscription has been deleted.
- A report or subscription specifies **\*USRPRF** as the destination output queue and the user profile has been deleted.
- A report specifies COPIES(\*RPTSUB) and there are no subscriptions.
- The spooled file remains after all subscriptions have been satisfied. This occurs when the only destinations are network IDs or user process programs.
- Processing would otherwise put the spooled file into a delivery loop.

### **Single values**

**\*PRINT** The spooled file is printed.

### **Qualifier 1: Output queue**

*name* Specify the name of the output queue.

#### **Qualifier 2: Library**

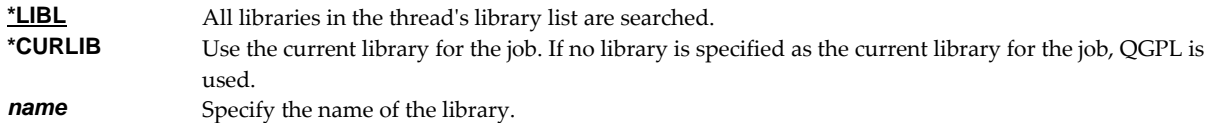

# **Report library list (RPTLIBL)**

Specifies the library list that is used by the report writer to locate reports.

A report library list is a list of library names used to locate reports. A report writer compares the attributes of a spooled file to the selection criteria contained in reports to determine how a spooled file should be distributed. The comparison is made with reports in the first library in the report library list. If no match is found, the report writer compares the attributes to reports in the second library in the library list. This process is continued until a match is found or the report library list is exhausted.

Within a library, reports are compared in order by their selection sequence. Reports that specify a lower sequence number are compared before reports that specify a higher sequence number.

**Note:** When **\*JOBD**,**\*ALL**,**\*ALLUSR** or **\*CURRENT** is specified for the report library list, all of the reports in the specified libraries are located and considered as one group for comparison. All reports in the libraries with selection sequence 1 will be considered before any report with selection sequence 2.

### **Single values**

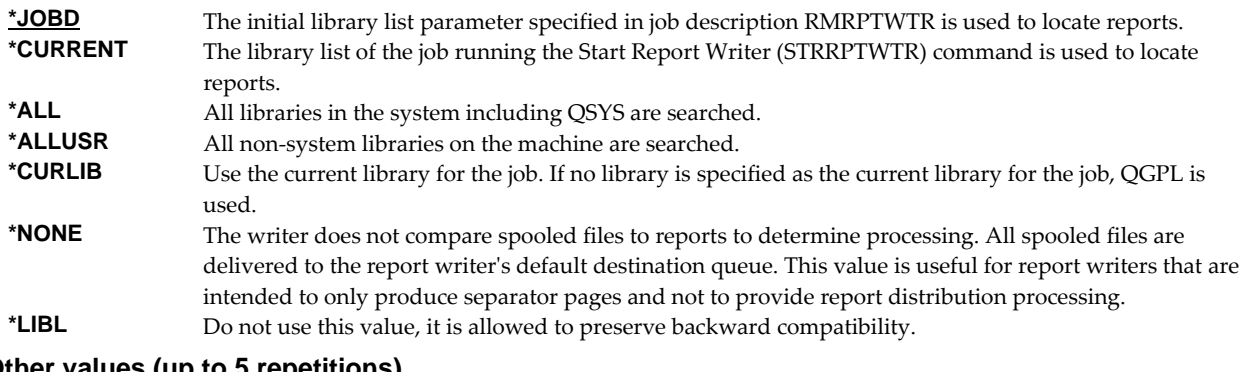

### **Other values (up to 5 repetitions)**

**name** Specify the names of one or libraries that are in the report library list. No more than 5 names can be specified; the libraries are searched in the same order as they are listed here.

## **Print options (PRTOPT)**

Specifies the report writer print options.

Print options determine which spooled files are printed and the order in which they are printed by a report writer. Only the spooled files specified are printed. All other files remain on the output queue as available. To change the options after a report writer is started, use the Change Report Writer (CHGRPTWTR) command.

Print options are made up of 5 elements.

### **Element 1: Form type**

Spooled files are printed by form type.

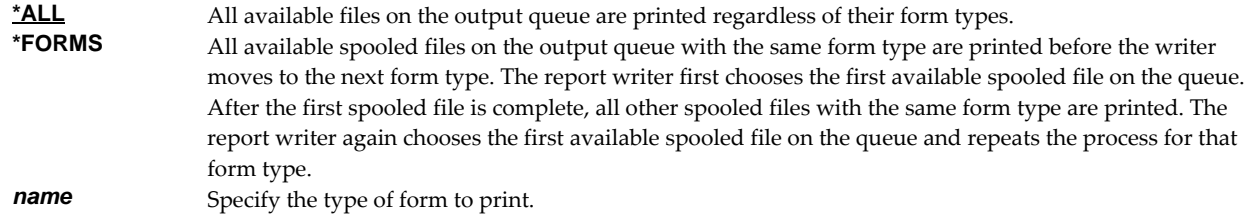

### **Element 2: Report group**

Spooled files are printed by report group.

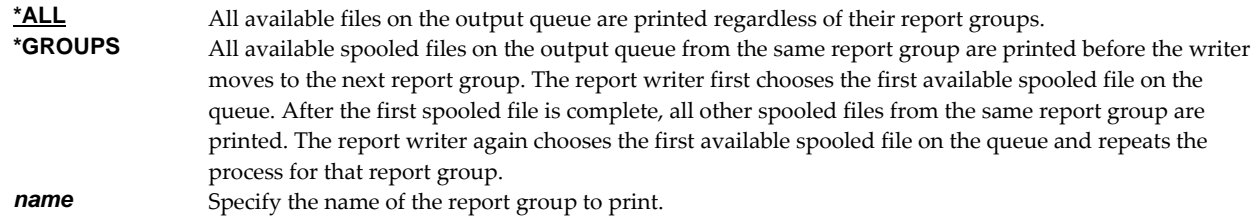

### **Element 3: Delivery point**

Spooled files are printed by delivery point.

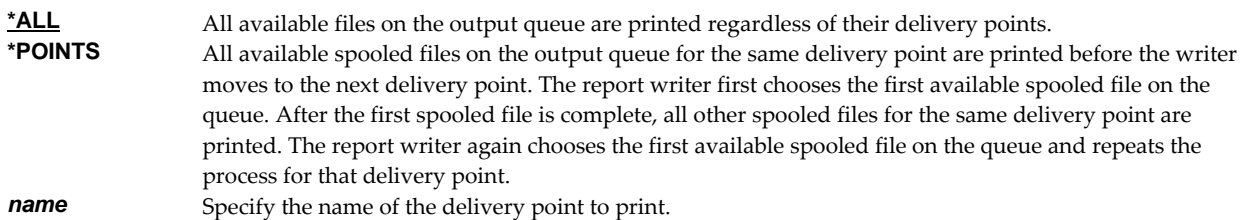

## **Element 4: User**

Spooled files are printed by user (recipient).

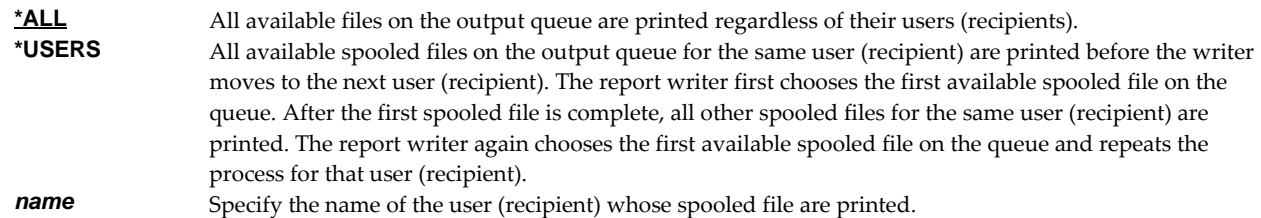

### **Element 5: Message option**

Specifies the type of messages is sent.

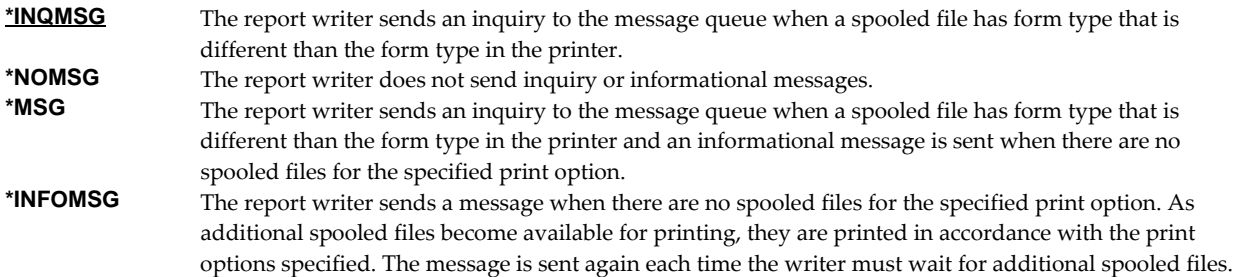

# **Separator print program (SEPPGM)**

Specifies the name of a separator print program.

**Note:** Report Manager includes example programs with source code. Check the source file RMSOURCE and a current PTF list.

### **Single values**

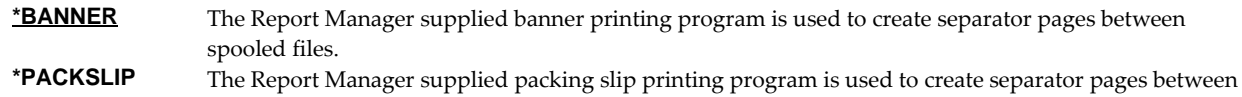

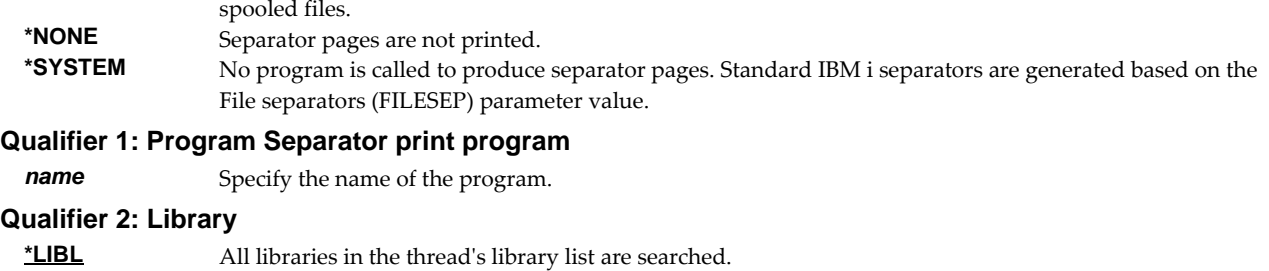

## **\*CURLIB** Use the current library for the job. If no library is specified as the current library for the job, QGPL is used. *name* Specify the name of the library.

## **File separators (FILESEP)**

Specifies the number of separator pages that are printed between each file.

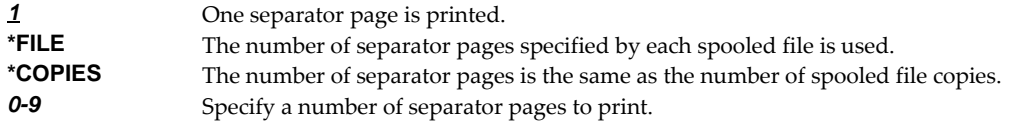

## **Drawer for separators (SEPDRAWER)**

Specifies which paper drawer is selected for printing separators.

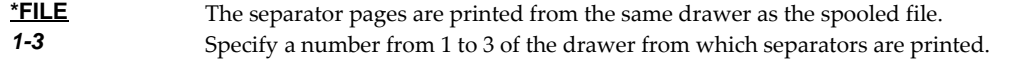

## **Writer (WTR)**

Specifies the name of the report writer being started. Each writer name must be unique.

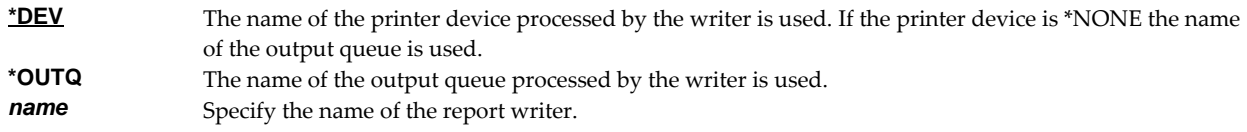

# **Align page (ALIGN)**

The Align page parameter determines how to control forms alignment.

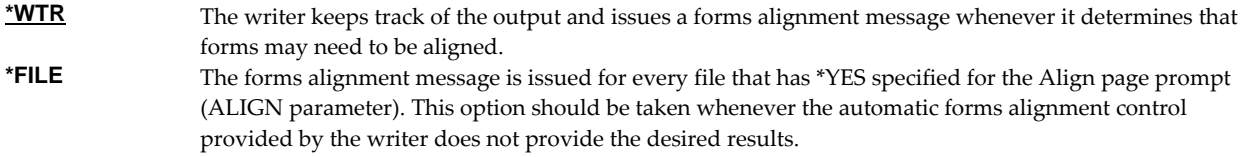

### **Library to receive archive (ARCLIB)**

Specifies the library that receives the archives created by report writers for each spooled file processed.

Note: A "Library to receive archive" (ARCLIB) parameter is provided on both reports and report writers. When both are specified, the report takes precedence.

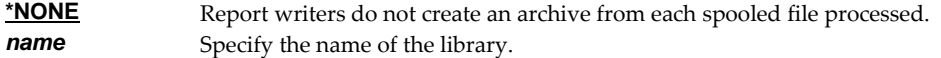

# **Auto-end options (AUTOEND)**

Specifies whether the writer ends automatically.

#### **Element 1: Automatically end writer**

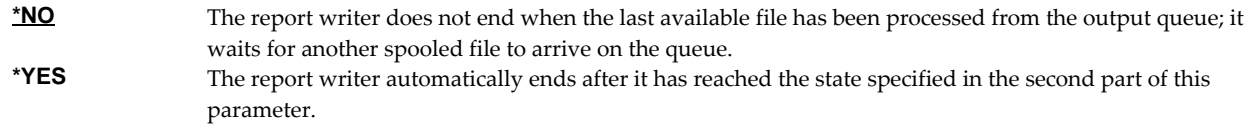

## **Element 2: If yes, when to end**

**\*NORDYF** The report writer automatically ends when all available files have been processed.

## **Optimize (OPTIMIZE)**

Specifies how processing should be optimized.

As a report writer is processing spooled files, it invariably comes to a point where the printer is idle and there are more spooled files to process. In this situation there are two choices. These are to optimize the device by providing work for the printer even though this may cause the print order specified by the print options to be violated, or to optimize the print order by allowing the printer to remain idle for a time to insure that the print options are honored. The optimize parameter specifies which choice the report writer makes.

**Note:** The device is always optimized when no print options have been specified.

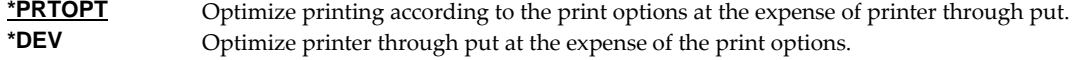

## **Examples**

#### **Example 1:**

STRRPTWTR DEV(PRT01) RPTLIBL(REPORTS) PRTOPT(\*ALL \*ALL \*POINTS)

This command starts a report writer to distribute spooled files for the printer PRT01. The writer locates the reports that it processes in the library named REPORTS. Printing on the device PRT01 occurs in order by delivery point names. Large letter separator pages print between spooled files.

### **Example 2:**

STRRPTWTR DEV(\*NONE) OUTQ(QPRINT) DFTOUTQ(HOLD) RPTLIBL(REPORTS)

This command starts a report writer that is not attached to a printer device, and performs report distribution activities only. Spooled files from the output queue QPRINT are processed and delivered according to the information in reports found in a library named REPORTS. Any spooled files that are not identified by a report, and any reports or subscriptions that do have an explicit destination are delivered to an output queue named HOLD.

#### **Example 3:**

STRRPTWTR DEV(\*SYSVAL) RPTLIBL(\*NONE)

This command starts a report writer that does not process reports, and only prints large letter separator pages between spooled files for the system default printer device.

## **Example 4:**

```
STRRPTWTR DEV(*NONE) OUTQ(QPRINT) MSGQ(*REQUESTER) 
  DFTOUTQ(QPRINTS) RPTLIBL(*NONE) 
  ARCLIB(ARCHIVES) AUTOEND(*YES)
```
This command starts a report writer that does not process reports, and only creates an archive for every spooled file in output queue QPRINT. Each spooled file is placed on output queue QPRINTS after it has been archived. The report writer ends automatically after every spooled file in output queue QPRINT has been processed.

## **Error messages**

## **Parameter dependencies**

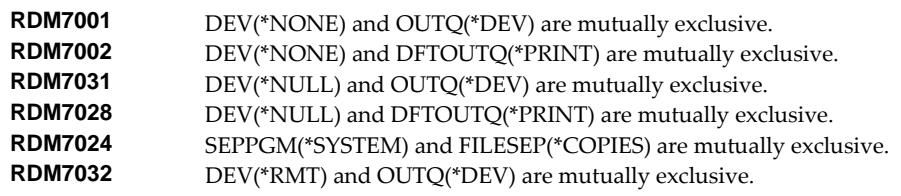

# **Verify Local SMTP (VFYLOCAL)**

**Where allowed to run:** All environments (\*ALL) **Threadsafe:** No

The Verify Local SMTP (VFYLOCAL) command verifies or sets up SMTP on the local system.

Details of the verification process are printed with the jobʹs spooled output in file RMLOG.

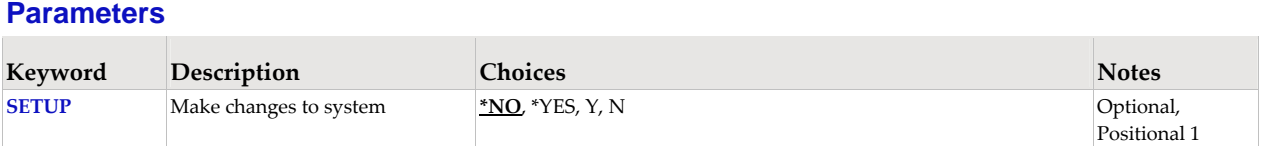

## **Make changes to system (SETUP)**

Specifies the whether the command makes changes to the system.

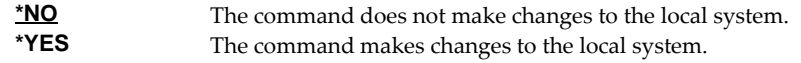

## **Examples**

### **Example 1:**

VFYLOCAL SETUP(\*NO)

This command verifies that SMTP is set up correctly on the local system.

### **Example 2:**

VFYLOCAL SETUP(\*YES)

This command sets up SMTP on the local system.

## **Error messages**

**\*ESCAPE messages** 

**MSU5037** SMTP verification/set up failed

# **Verify Mailhub Server (VFYMAILHUB)**

**Where allowed to run:** All environments (\*ALL) **Threadsafe:** No

The Verify Mailhub Server (VFYMAILHUB) command verifies or sets up a forwarding mailhub server for use by the local system.

Details of the verification process are printed with the job's spooled output in file RMLOG.

The command is intended for initial configuration of a system. If a mailhub server and/or host logon information for it have previously been configured, this command cannot be used to modify the system. You can remove a previously configured forwarding mail hub server by running:

CHGSMTPA FWDHUBSVR(\*NONE)

You can remove previously configured host logon information by running:

RMVSMTPLE TYPE(\*HOSTAUTH) HOSTNAME('configured\_host\_name')

**Note:** When prompting, input fields can be expanded by typing an ampersand ( $\&$ ) in the first position of the field followed by a blank, and pressing enter.

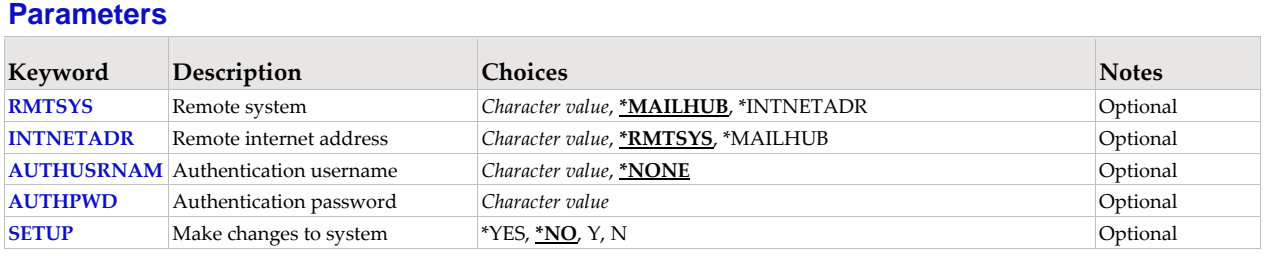

## **Remote system (RMTSYS)**

Specifies the remote system name of the host with which the Verify Mailhub Server operation takes place. To be successful, the name must be valid, and the remote system must be able to communicate with the local system.

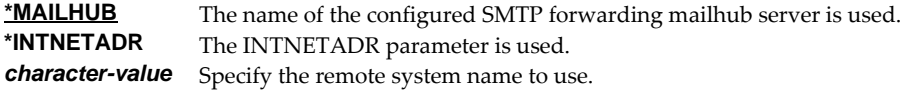

## **Remote internet address (INTNETADR)**

Specifies the remote internet address. The internet address is specified in the form **nnn.nnn.nnn.nnn**, where **nnn** is a decimal number ranging from 0 through 255. An internet address is not valid if it has a value of all binary ones or all binary zeros for the network identifier (ID) portion or the host ID portion of the address. If the internet address is entered from a command line, enclose the address in apostrophes.

**\*RMTSYS** The internet address of the specified remote system is used. **\*MAILHUB** The internet address of the configured SMTP forwarding mailhub server is used. *character-value* Specify the internet address to use.

### **Authentication username (AUTHUSRNAM)**

Specifies the user name used to authenticate with the remote system. CHAR(80)

Valid characters are case sensitive and include all alpha‐numeric characters (a‐z, A‐Z, and 0‐9), and the following special characters: characters: **.,!#\$%&\*+‐/:;=@?\_~^**.

**\*NONE** Authentication is not performed. *character-value* Specify the user name to send to the remote system for authentication.

### **Authentication password (AUTHPWD)**

Specifies the password used to authenticate with the remote system. CHAR(128)

Valid characters are case sensitive and include all alpha‐numeric characters (a‐z, A‐Z, and 0‐9), and the following special characters: characters: **.,!#\$%&\*+‐/:;=@?\_~^**.

*character-value* Specify the password to send to the remote system for authentication.

### **Make changes to system (SETUP)**

Specifies the whether the command makes changes to the system.

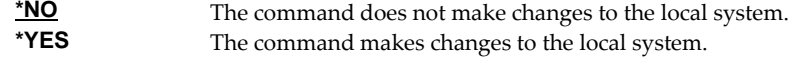

### **Examples**

#### **Example 1:**

VFYMAILHUB RMTSYS(\*MAILHUB) SETUP(\*NO)

Command verifies that the currently configured forwarding mailhub server is set up and operating correctly.

### **Example 2:**

VFYMAILHUB RMTSYS(sys1.widget.com) INTNETADR(192.168.1.2) SETUP(\*YES)

This command sets up sys1.widget.com at address 192.168.1.2 as the forwarding mailhub server for this IBM i.

### **Error messages**

#### **Parameter dependencies**

**MSU7011** RMTSYS(\*INTNETADR) and INTNETADR(\*RMTSYS) are mutually exclusive.

### **\*ESCAPE messages**

**MSU5165** Mailhub server verification/set up failed

# **Verify Mail Router (VFYROUTER)**

**Where allowed to run:** All environments (\*ALL) **Threadsafe:** No

**Note:** THIS COMMAND HAS BEEN SUPERCEDED AND WILL BE REMOVED IN A FUTURE RELEASE. Use Verify Mailhub Server (VFYMAILHUB) instead.

The Verify Mail Router (VFYROUTER) command verifies or sets up a remote mail router for use by the local system.

**Note:** If a mail router has previously been configured, this command cannot be used to change it.

Details of the verification process are printed with the job's spooled output in file RMLOG.

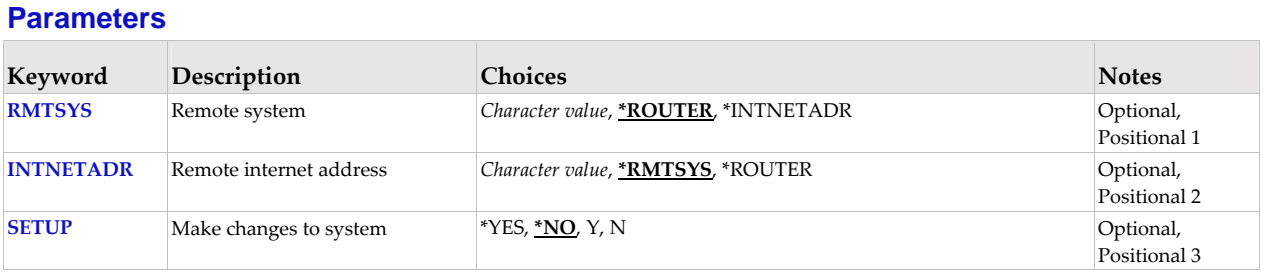

## **Remote system (RMTSYS)**

Specifies the remote system name of the host with which the Verify Mail Router operation takes place. To be successful, the name must be valid, and the remote system must be able to communicate with the local system.

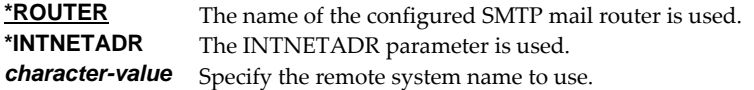

### **Remote internet address (INTNETADR)**

Specifies the remote internet address. The internet address is specified in the form **nnn.nnn.nnn.nnn**, where **nnn** is a decimal number ranging from 0 through 255. An internet address is not valid if it has a value of all binary ones or all binary zeros for the network identifier (ID) portion or the host ID portion of the address. If the internet address is entered from a command line, enclose the address in apostrophes.

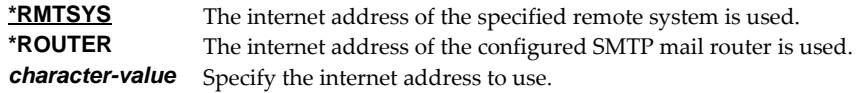

### **Make changes to system (SETUP)**

Specifies the whether the command makes changes to the system.

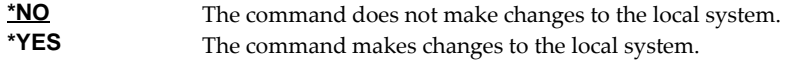

### **Examples**

### **Example 1:**

VFYROUTER RMTSYS(\*ROUTER) SETUP(\*NO)

Command verifies that the currently configured mail router is set up and operating correctly.

### **Example 2:**

VFYROUTER RMTSYS(sys1.widget.com) INTNETADR(192.168.1.2) SETUP(\*YES)

This command sets up sys1.widget.com at address 192.168.1.2 as the mail router for this IBM i.

## **Error messages**

### **Parameter dependencies**

**MSU7011** RMTSYS(\*INTNETADR) and INTNETADR(\*RMTSYS) are mutually exclusive.

### **\*ESCAPE messages**

**MSU5139** Mail router verification/set up failed

# **Work with Form Types (WRKFRMTYP)**

**Where allowed to run:** All environments (\*ALL) **Threadsafe:** No

The Work with Form Types (WRKFRMTYP) command shows a list of form types and provides options to work with them.

## **Parameters**

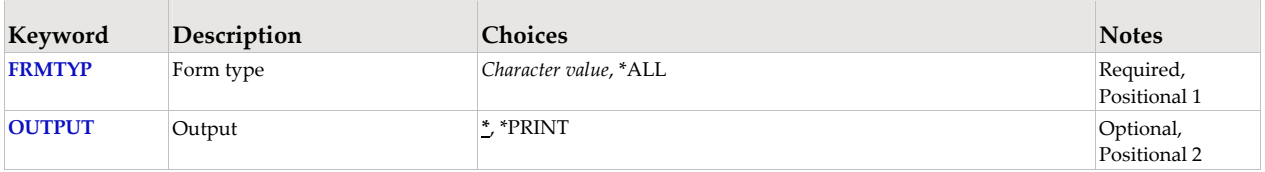

# **Form type (FRMTYP)**

Specifies the name of the form type.

This is a required parameter.

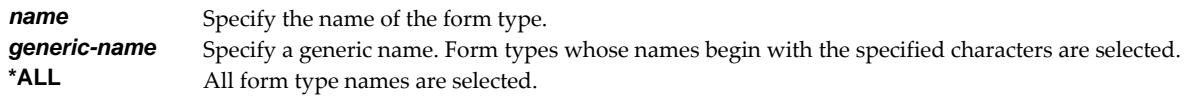

# **Output (OUTPUT)**

Specifies where the output from the command is sent. CHAR(10)

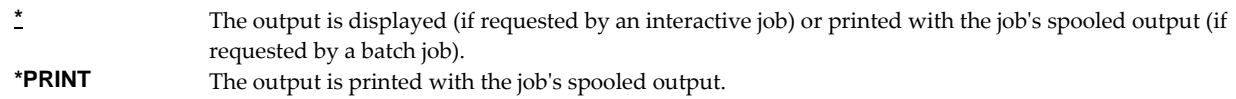

## **Examples**

### **Example 1:**

WRKFRMTYP FRMTYP(WIDE\*)

This command shows a list of form types whose names begin with WIDE\*. Options may be selected from the resulting display to work with the form types that are listed.

## **Example 2:**

```
WRKFRMTYP FRMTYP(*ALL)
```
This command shows a list of all form types known to Report Manager. Options may be selected from the resulting display to work with the form types that are listed.

# **Work with Reports (WRKRPT)**

**Where allowed to run:** All environments (\*ALL) **Threadsafe:** No

The Work with Reports (WRKRPT) command shows a list of reports from one or more libraries.

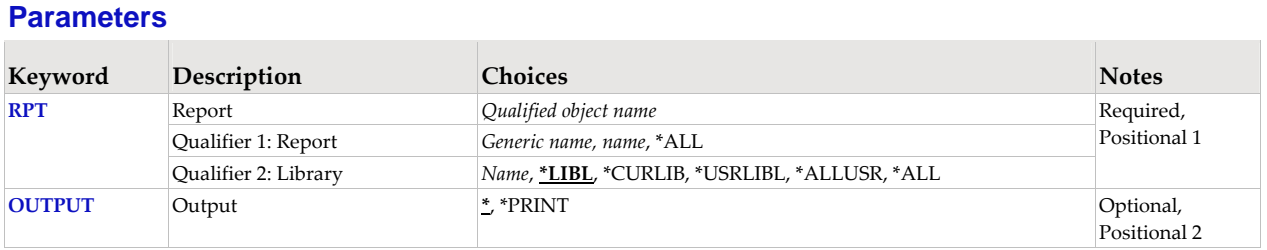

# **Report (RPT)**

Specifies the name of the report and the library where it resides.

This is a required parameter.

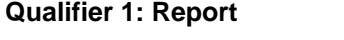

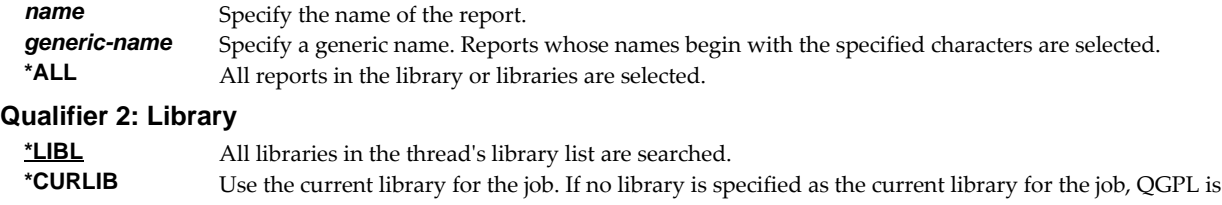

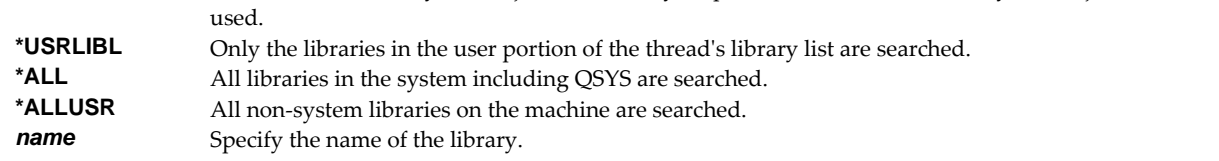

# **Output (OUTPUT)**

Specifies where the output from the command is sent. CHAR(10)

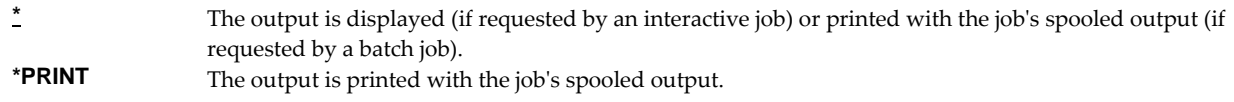

## **Examples**

### **Example 1:**

WRKRPT RPT(MYLIB/INV\*)

This command shows a list of reports from library MYLIB whose names begin with "INV". Options may be selected from the resulting display to work with the reports that are listed.

### **Example 2:**

```
WRKRPT RPT(REPORTS/*ALL)
```
This command shows a list of all reports from library REPORTS. Options may be selected from the resulting display to work with the reports that are listed.

# **Work with Report Filters (WRKRPTFTR)**

**Where allowed to run:** All environments (\*ALL) **Threadsafe:** No

The Work with Report Filters (WRKRPTFTR) command shows a list of filters from a report.

A report filter specifies test criteria for a report that are used to reduce the number of pages delivered for a subscription. After a filter has been added to a report, it may be specified on one or more subscriptions. When a report writer processes the subscription, it tests each page of the spooled file against the filter criteria to determine if the page is selected for distribution. A page is selected when the data on the page meets the criteria specified.

All selected pages are placed in a new spooled file. If the user data (USRDTA) attribute of the original spooled file is blank, the new spooled file has the filterʹs name for user data.

### **Parameters**

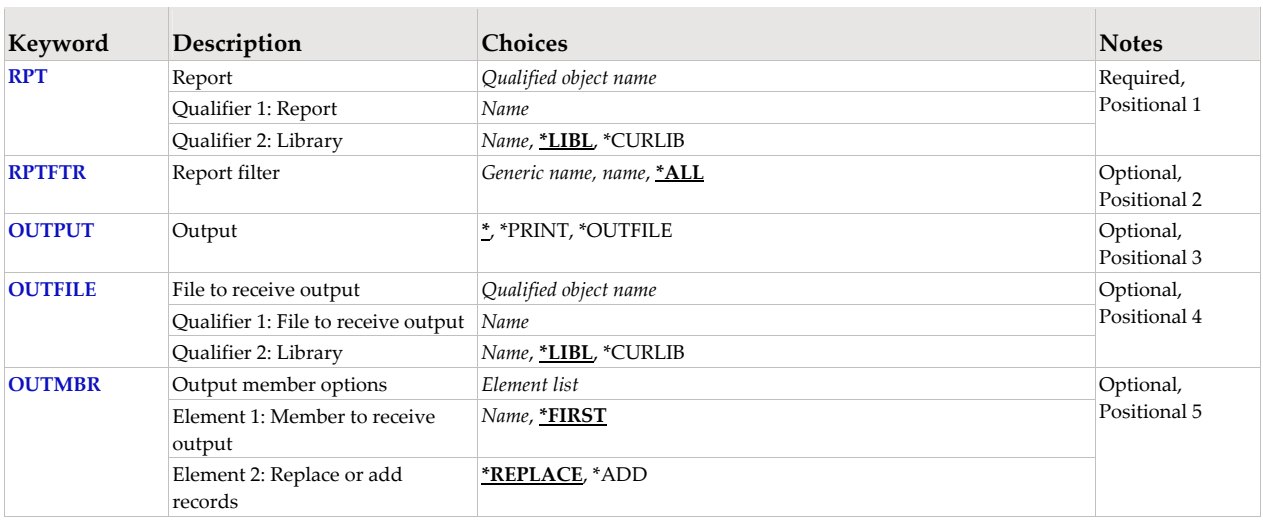

## **Report (RPT)**

Specifies the name of the report and the library where it resides.

This is a required parameter.

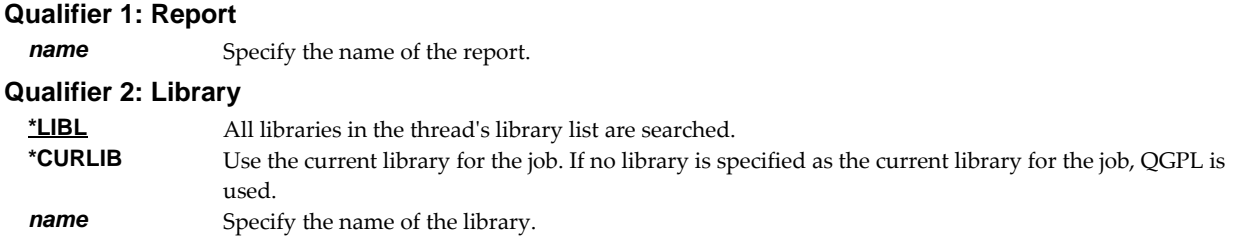

## **Report filter (RPTFTR)**

Specifies the name of the report filter. Filter names are unique within a report.

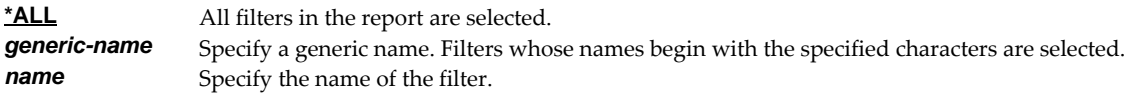

# **Output (OUTPUT)**

Specifies where the output from the command is sent. CHAR(10)

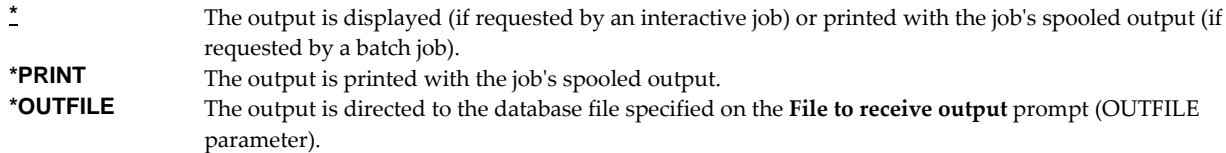

## **File to receive output (OUTFILE)**

Specifies the name and library of the database file to which the output of the command is directed. If the file does not exist, the command creates one in the specified library. CHAR(10) CHAR(10)

#### **Qualifier 1: File to receive output**

*name* Specify the name of the file to which the output of the command is directed.

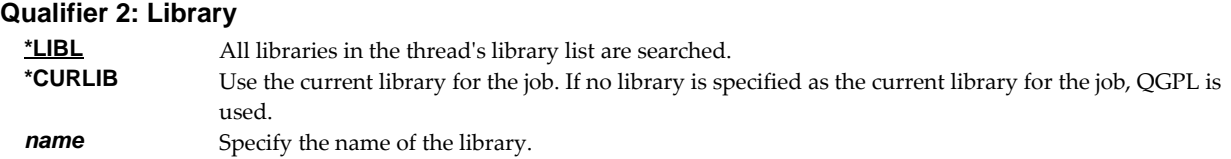

## **Output member options (OUTMBR)**

Specifies the name of the database file member that receives the output of the command. CHAR(10) CHAR(10)

### **Element 1: Member to receive output**

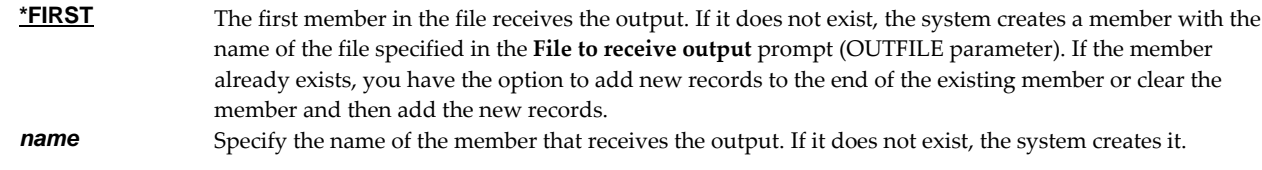

### **Element 2: Replace or add records**

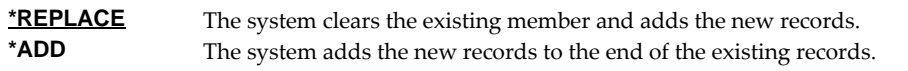

### **Examples**

```
Example 1:
```

```
WRKRPTFTR RPT(INV310)
```
This command shows a list of all filters in the report INV310. The report is located using the threadʹs library list.

## **Example 2:**

WRKRPTFTR RPT(REPORTS/SOE112) RPTFTR(REG\*)

This command shows a list of filters from the report INV310 found in library REPORTS. The list shows all filters whose names begin with REG\*.

## **Error messages**

## **Parameter dependencies**

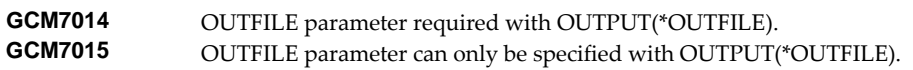

**GCM7016 OUTMBR** parameter can only be specified with OUTPUT(\*OUTFILE).

# **Work with Report Output Queue (WRKRPTOUTQ)**

**Where allowed to run:** All environments (\*ALL) **Threadsafe:** No

The Work with Report Output Queue (WRKRPTOUTQ) command shows the detailed status of a specific output queue. All spooled files on the output queue are displayed including those not yet processed by a report writer.

### **Parameters**

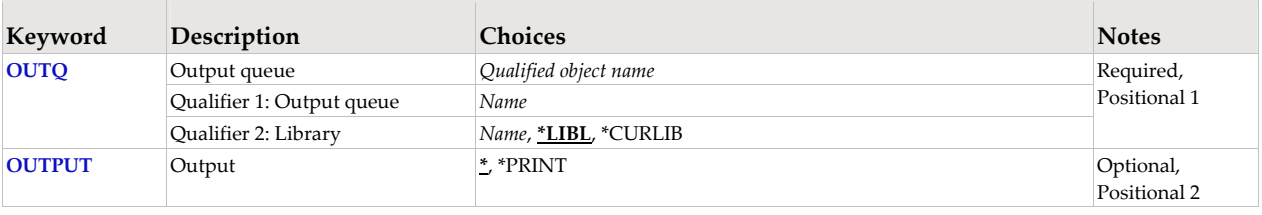

## **Output queue (OUTQ)**

Specifies the name of the Output queue and the library where it resides.

This is a required parameter.

### **Qualifier 1: Output queue**

*name* Specify the name of the output queue.

### **Qualifier 2: Library**

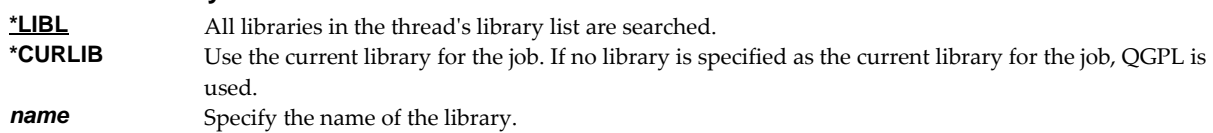

# **Output (OUTPUT)**

Specifies where the output from the command is sent. CHAR(10)

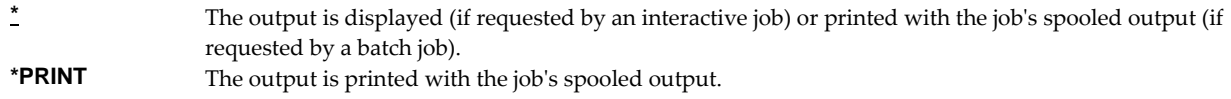

## **Examples**

**Example 1:**  WRKRPTOUTQ OUTQ(QPRINT)

This command shows a list of all spooled files in output queue QPRINT. The output queue is located using the threadʹs library list.

### **Example 2:**

WRKRPTOUTQ OUTQ(QUSRSYS/PRT01)

This command shows a list of all spooled files in output queue PRT01 in library QUSRSYS.

# **Work with Report Spooled Files (WRKRPTSPLF)**

**Where allowed to run:** All environments (\*ALL) **Threadsafe:** No

The Work with Report Spooled Files (WRKRPTSPLF) command displays a list of selected spooled files that have been processed by a report writer. The display can be restricted by report, by output queue, by time period and by additional selection criteria.

Information displayed by the command is driven by the contents of the report distribution log. Entries for spooled files that are no longer on the system are displayed as long as information is still available in the report distribution log. Conversely, spooled files will not appear unless they have been processed by a report writer. The logical or original spooled file identities are shown for each spooled file.

As a report writer processes spooled files, duplicate copies may be generated to complete distribution. "Logical spooled file" refers to the spooled file that was copied.

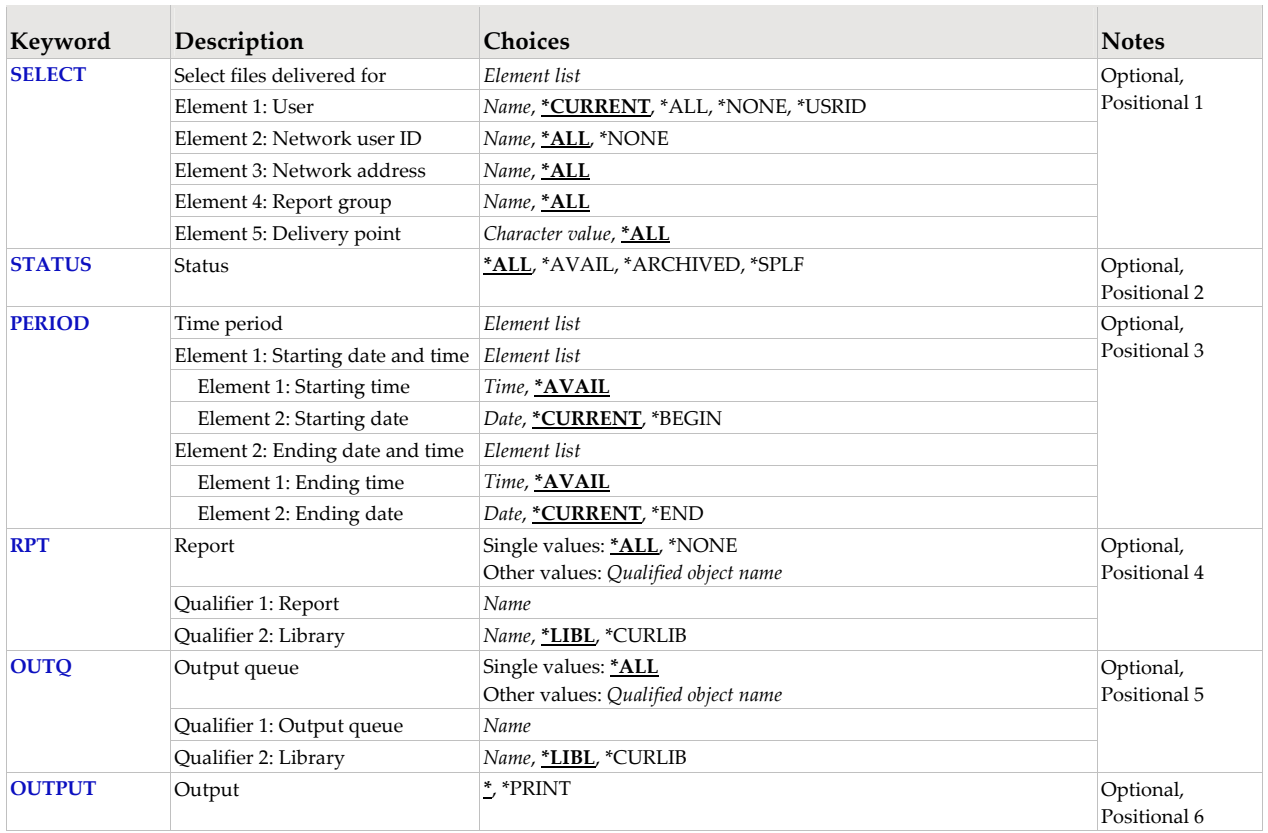

## **Parameters**

## **Select files delivered for (SELECT)**

Specifies the criteria used to further select spooled files for display. Selection criteria consist of 5 elements. Only spooled files that match each of the values are selected.

### **Element 1: User**

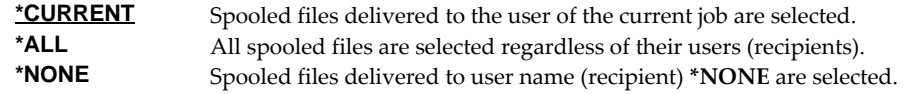

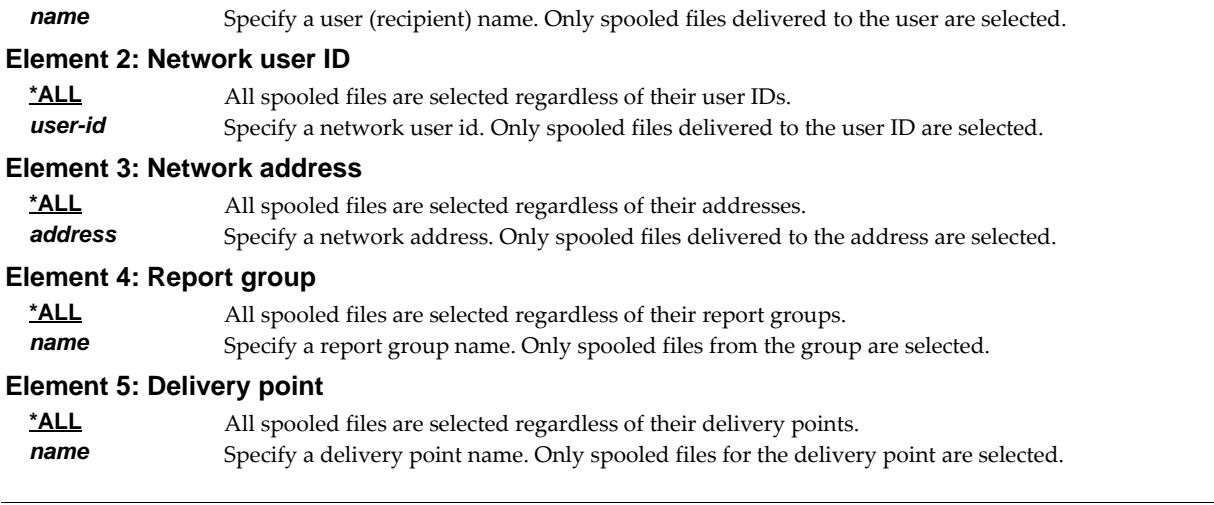

## **Status (STATUS)**

Specifies the status of spooled files selected for display.

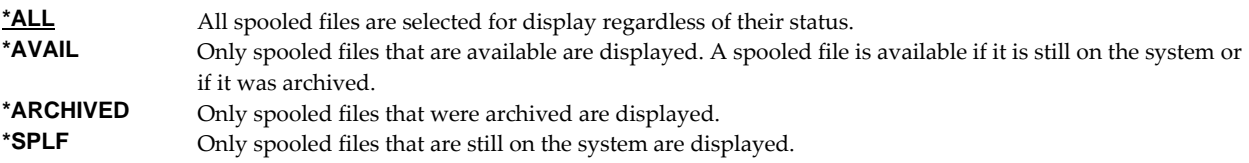

## **Period (PERIOD)**

Specifies the time period for which spooled files are shown. Time period refers to the time and date as shown in the report distribution log and not the time and date the spooled file was created. The following values can be coded for this parameter, which contains two lists of two values each.

### **Element 1: Starting date and time**

*Element 1: Starting time* One of the following specifies the starting time from which entries are shown. Entries created before this time on the **Starting date** are not shown.

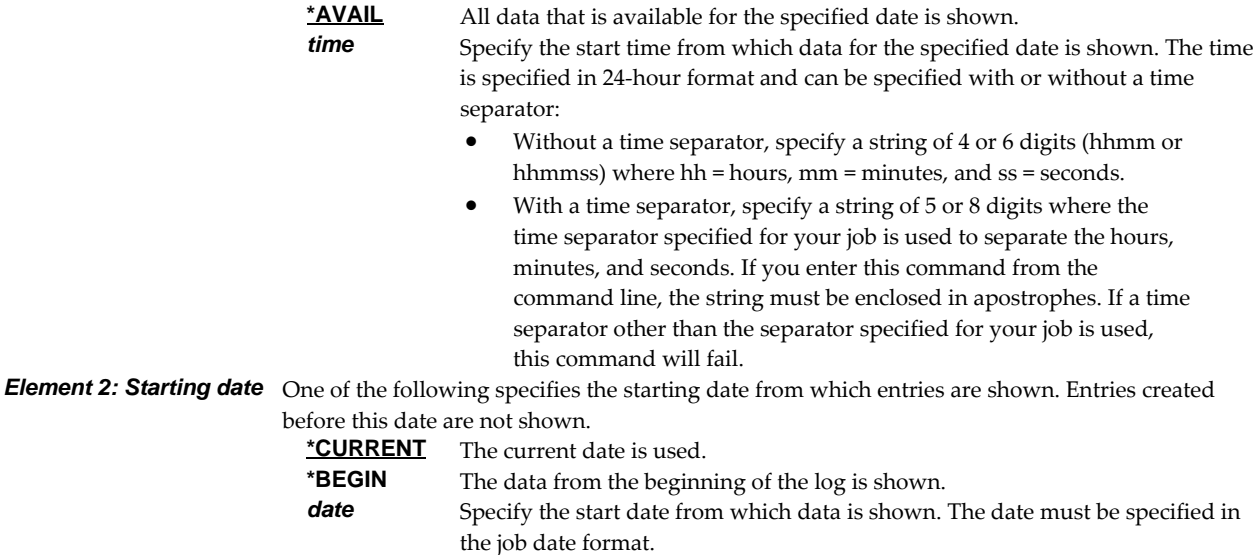

### **Element 2: Ending date and time**

*Element 1: Ending time* One of the following specifies the ending time to which entries are shown. Entries created after

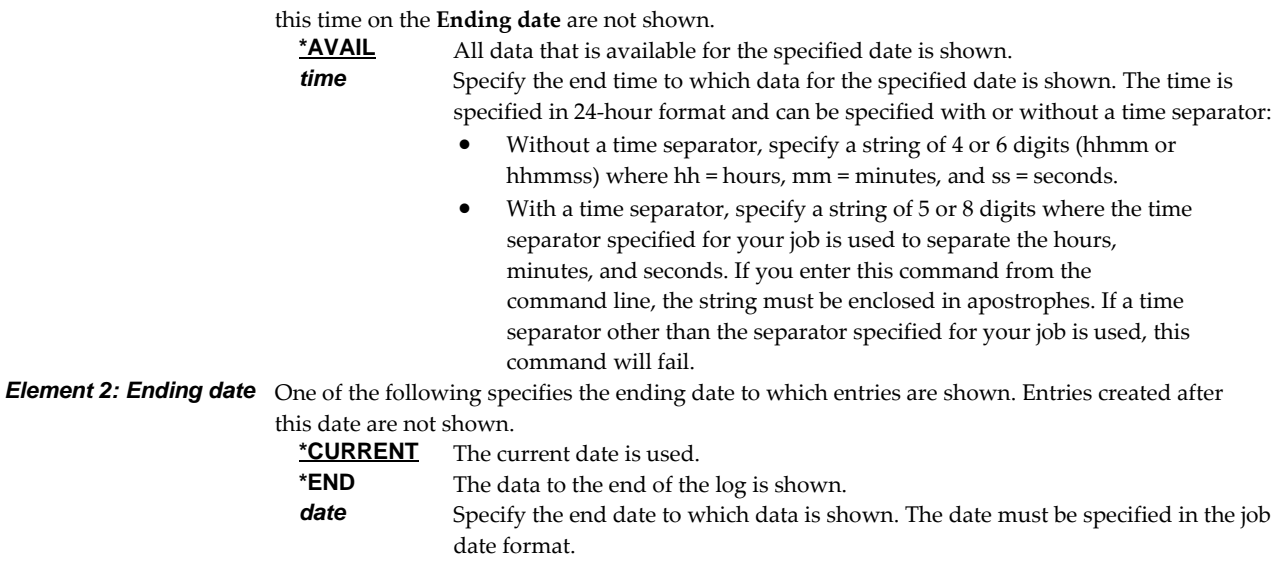

# **Report (RPT)**

Specifies the name of the report and the library where it resides.

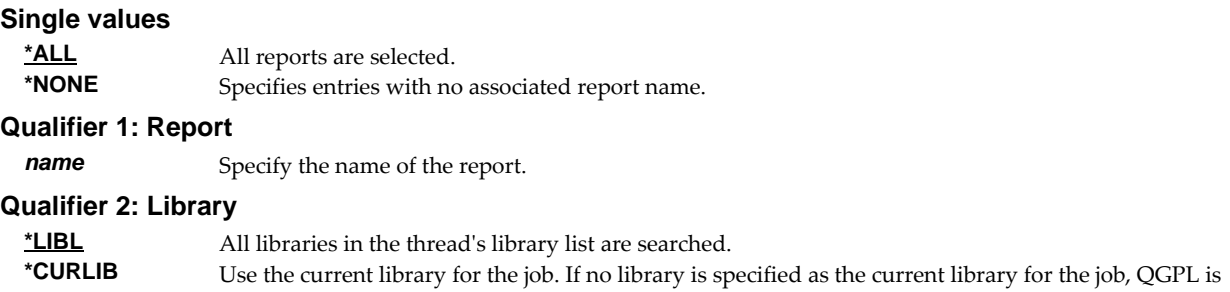

# **Output queue (OUTQ)**

used. *name* Specify the name of the library.

Specifies the name of the Output queue and the library where it resides.

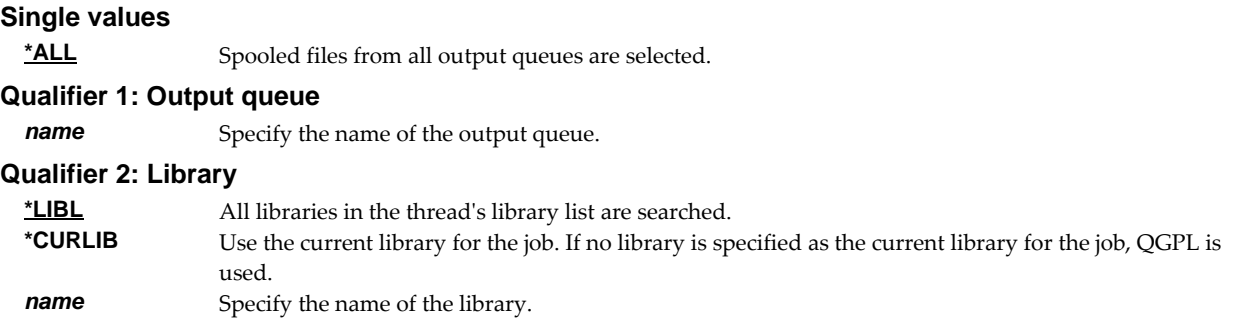

# **Output (OUTPUT)**

Specifies where the output from the command is sent. CHAR(10)

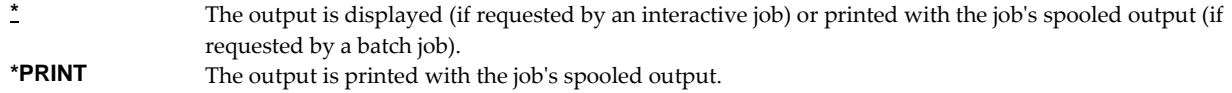

## **Examples**

## **Example 1:**

WRKRPTSPLF

This command displays a list of all spooled files that were delivered today to the user executing the command.

## **Example 2:**

WRKRPTSPLF STATUS(\*SPLF)

This command displays a list of spooled files that were delivered today to the user executing the command. Only those spooled files that are still on the system are shown.

## **Example 3:**

WRKRPTSPLF SELECT(\*ALL JOE SEATTLE) PERIOD((\*AVAIL \*BEGIN) (\*AVAIL \*END)) RPT(REPORTS/INV310)

This command displays a list of all spooled files for the report INV310 in library REPORTS that were delivered to the network user JOE SEATTLE. All available log entries are searched.

## **Error messages**

### **Parameter dependencies**

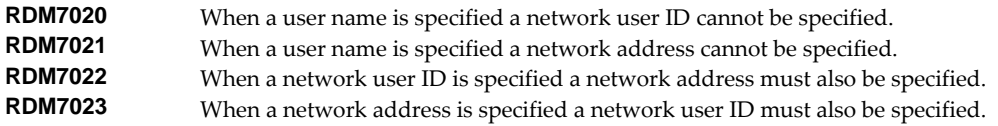

# **Work with Report Subscriptions (WRKRPTSUB)**

**Where allowed to run:** All environments (\*ALL) **Threadsafe:** No

The Work with Report Subscriptions (WRKRPTSUB) command shows a list of subscriptions for one or more subscribers from one or more reports.

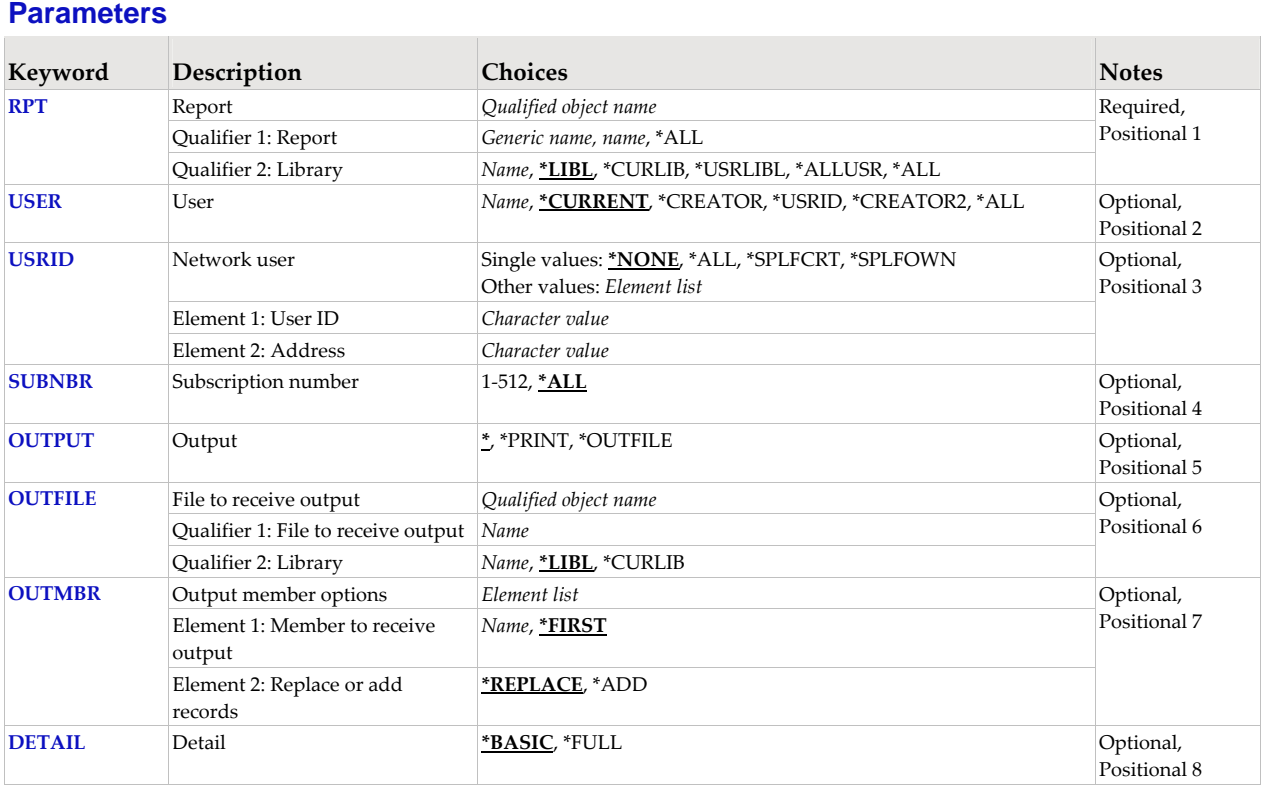

# **Report (RPT)**

Specifies the name of the report and the library where it resides.

This is a required parameter.

### **Qualifier 1: Report**

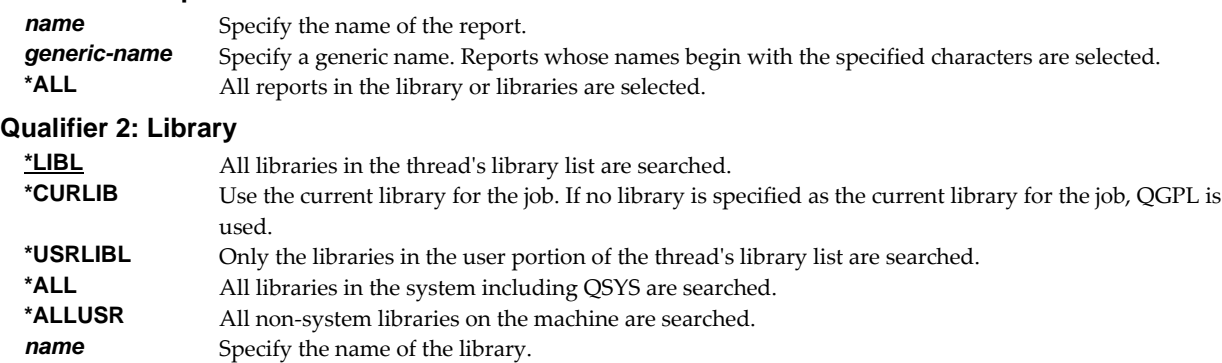
## **User (USER)**

Specifies the user who is subscribed to the report.

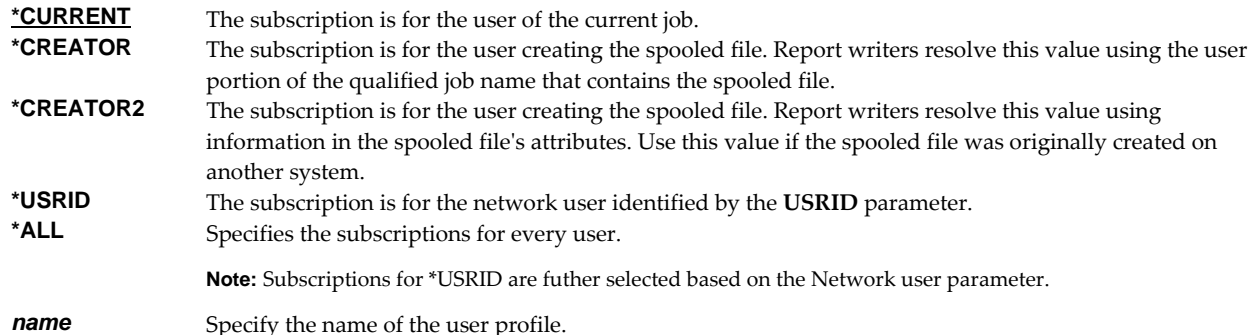

#### **Network user (USRID)**

Specifies the network user who is subscribed to the report. A network user receives subscriptions on the local system or on a remote system as email or through the SNADS network. For email, subscriptions are delivered as a message with the spooled file placed in an attached file. For SNADS networks, subscriptions are placed on the output queue specified in the user profile of the network user. Network users are identified by a two part user ID or by a two part distribution list ID.

A network user receives subscriptions on the local system or on a remote system as email or through the SNADS network. For email, subscriptions are delivered as a message with the spooled file placed in an attached file. For SNADS networks, subscriptions are placed on the output queue specified in the user profile of the network user. Network users are identified by a two part user ID or by a two part distribution list ID.

#### **Single values**

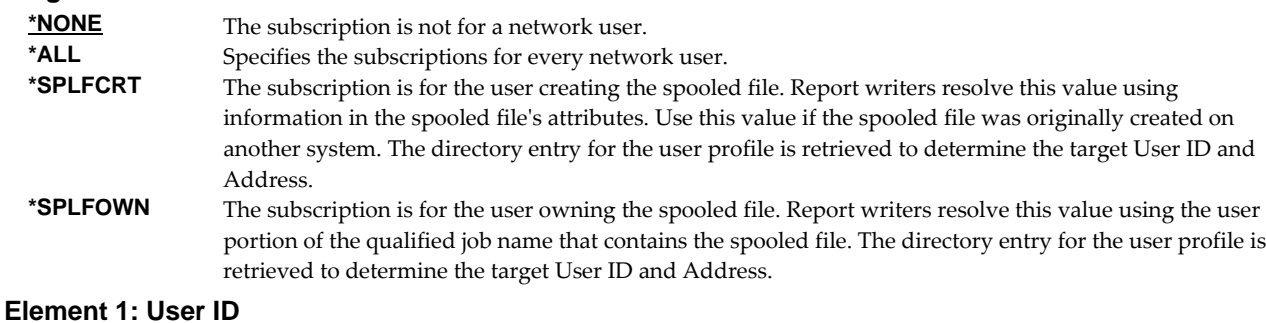

*character-value* Specify the user ID (DEN) of the network user. CHAR(8)

#### **Element 2: Address**

*character-value* Specify the address (DGN) of the network user. CHAR(8)

#### **Subscription number (SUBNBR)**

Specifies the subscription number. Subscription numbers uniquely identify the subscriptions of an individual subscriber to a report. This allows a user or network user to subscribe to a report more than once.

Subscription numbers uniquely identify the subscriptions of an individual subscriber to a report. Subscription numbers allow a subscriber to subscribe to a report more than once.

**\*ALL** Specifies all subscriptions for the subscriber.

*1-512* Specify a subscription number.

## **Output (OUTPUT)**

Specifies where the output from the command is sent. CHAR(10)

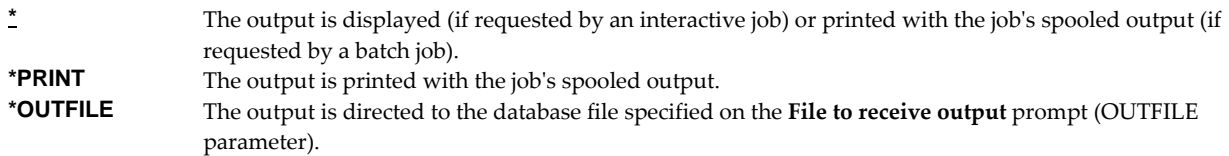

## **File to receive output (OUTFILE)**

Specifies the name and library of the database file to which the output of the command is directed. If the file does not exist, the command creates one in the specified library. CHAR(10) CHAR(10)

#### **Qualifier 1: File to receive output**

*name* Specify the name of the file to which the output of the command is directed.

#### **Qualifier 2: Library**

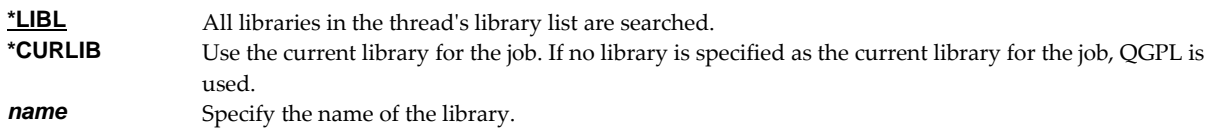

## **Output member options (OUTMBR)**

Specifies the name of the database file member that receives the output of the command. CHAR(10) CHAR(10)

#### **Element 1: Member to receive output**

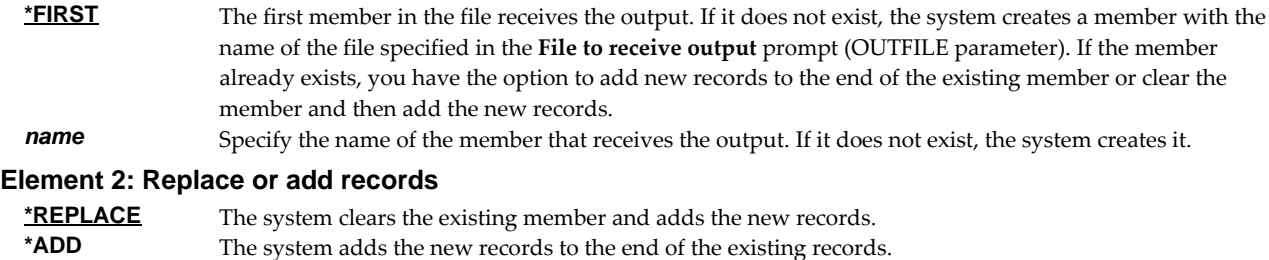

#### **Detail (DETAIL)**

Specifies how much detail is directed to the database file. This parameter is not used unless \*OUTFILE is specified on the **Output** prompt (OUTPUT parameter).

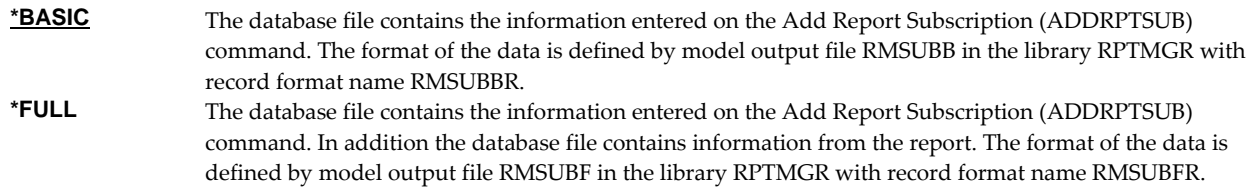

#### **Examples**

#### **Example 1:**

WRKRPTSUB RPT(REPORTS/INV\*)

This command shows a list of subscriptions for the user issuing the command. All reports whose names begin with "INV" from the library REPORTS are searched.

#### **Example 2:**

WRKRPTSUB RPT(REPORTS/INV310) USER(\*USRID) USRID(\*ALL)

This command shows a list of subscriptions from the report INV310 found in library REPORTS. The list shows subscriptions for all remote users.

#### **Example 3:**

WRKRPTSUB RPT(\*ALL/MKRPT\*) USER(\*USRID) USRID(BSMITH SEATTLE)

This command shows a list of subscriptions for network user BSMITH at SEATTLE from all reports whose names begin with "MKRPT". All libraries on the system are searched.

#### **Error messages**

## **Parameter dependencies**

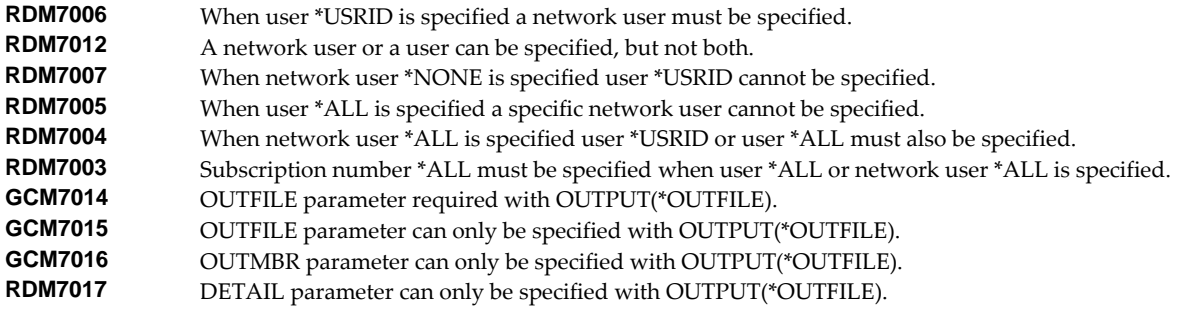

# **Work with Report Writer (WRKRPTWTR)**

**Where allowed to run:** All environments (\*ALL) **Threadsafe:** No

The Work with Report Writer (WRKRPTWTR) command gives the status of report writers. This can be the overall status of all report writers, or the detailed status of a specific report writer.

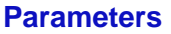

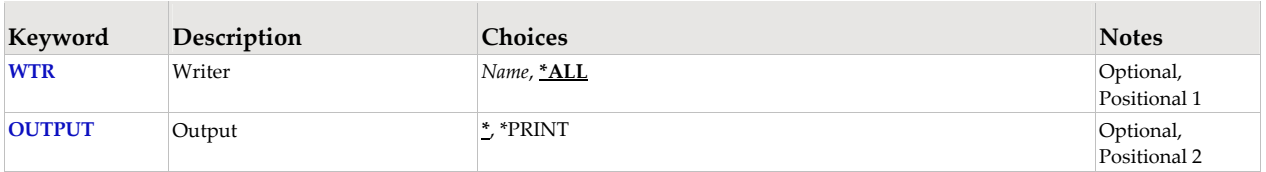

# **Writer (WTR)**

Specifies the name of the report writer.

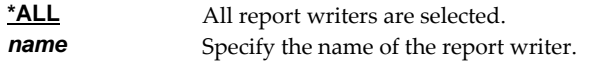

# **Output (OUTPUT)**

Specifies where the output from the command is sent. CHAR(10)

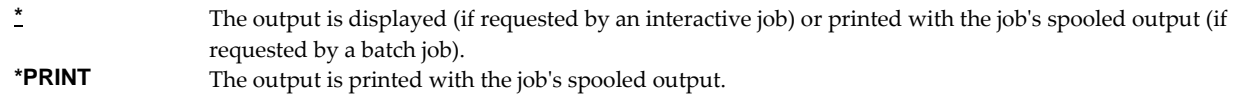

## **Examples**

#### **Example 1:**

WRKRPTWTR DEV(PRT01)

This command displays detailed information about the report writer PRT01.

#### **Example 2:**

WRKRPTWTR DEV(QSYSPRT) OUTPUT(\*PRINT)

This command prints detailed information about the report writer QSYSPRT.

# **Chapter 8 Advanced Topics**

## **What's In This Chapter**

This chapter provides information on Report Manager advanced topics. The chapter:

- Discusses subscription destinations and parameters.
- Discusses report writer internal construction.
- Discusses report writer selection logic.
- Discusses report writer separator programs.
- Discusses report writer spooled file limit and writer restart.
- Discusses IBM i output queue selection logic.
- Discusses Report Manager output queue selection logic.
- Discusses report writer redelivery logic.
- Discusses archive naming.
- Discusses archive restore programs.
- Discusses log purge programs.
- Describes included example source code.

#### **Subscription Destinations and Parameters**

This section describes the various destinations for subscriptions and the relationships between the parameters found on the Add Report Subscription (ADDRPTSUB) command.

Subscriptions fall into 2 broad categories based on the type of subscriber. These are:

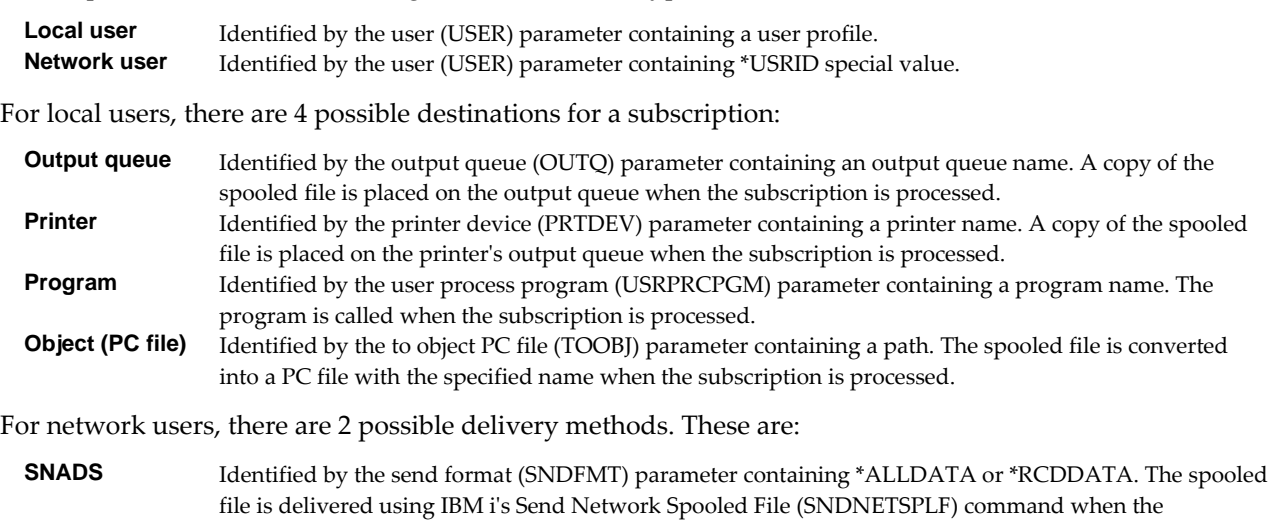

subscription is processed. **EMAIL** Identified by the send format (SNDFMT) parameter containing \*EMAIL. The spooled file is delivered using the Send Spooled Mail (SNDSPLMAIL) command when the subscription is processed.

Some subscription parameters apply equally to all subscription destinations. These are:

Delivery point (DELIVERY)

This is essentially user data for the subscription. It may be used by a report writer to order printing depending on the print options (PRTOPT) specified when the report writer is started, but does not otherwise alter processing of the subscription.

Start date (STRDATE)

Specifies the date the subscription becomes effective. If the date on which a spooled file is processed falls before this date, the report writer does not deliver the subscription.

End date (ENDDATE)

Specifies the date the subscription ends. If the date on which a spooled file is processed falls after this date, the report writer does not deliver the subscription.

Hold (HOLD)

Specifies that the subscription is held at the time it is added. Report writers do not deliver held subscriptions.

Report filter (RPTFTR)

Specifies the report filter used to select pages for delivery to the subscription's destination.

Omit zero page delivery (OMITZERO)

For subscriptions that specify a report filter, specifies whether or not the subscription is delivered when the filter selects zero pages. For subscriptions without a report filter, it is ignored.

The following table shows the requirements for specifying the different subscription destinations, and the effect of the Form type (FRMTYP), Copies (COPIES), Deliver status (DLVSTS), Send format (SNDFMT), and Transform to perform (TRANSFORM) parameters for each destination:

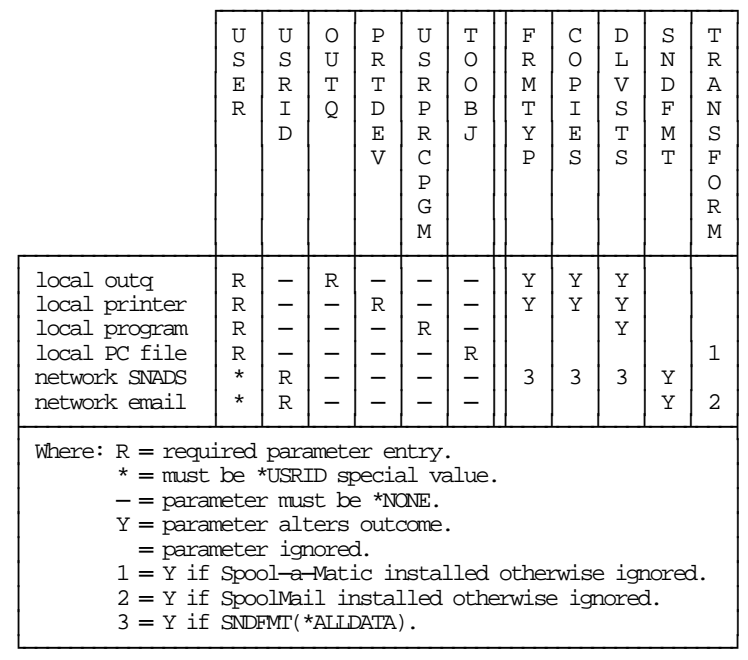

The following are examples of adding subscriptions for each destination:

Local user ‐ output queue

ADDRPTSUB USER(QSYSOPR) OUTQ(QPRINT)

Local user ‐ printer

ADDRPTSUB USER(QSYSOPR) OUTQ(\*DEV) PRTDEV(PRT01)

Local user ‐ program

ADDRPTSUB USER(QSYSOPR) OUTQ(\*NONE) USRPRCPGM(RMCLNOTIFY)

Local user ‐ PC file

ADDRPTSUB USER(QSYSOPR) OUTQ(\*NONE) TOOBJ('/REPORTS/REPORT1.PDF') TRANSFORM(\*PDFLETTER)

Network user ‐ SNADS

ADDRPTSUB USER(\*USRID) USRID(JOHN SYSTEM2) OUTQ(\*NONE) SNDFMT(\*ALLDATA)

Network user ‐ email

ADDRPTSUB USER(\*USRID) USRID(JOHN SYSTEM2) OUTQ(\*NONE) SNDFMT(\*EMAIL) TRANSFORM(\*PDFLETTER)

## **Report Writer Construction Notes**

A report writer takes spooled files from an output queue, determines which report each represents and distributes them based on the information contained in the report and its subscriptions. Depending on parameter values specified in the various commands, reports may be distributed to the destination specified when the report writer is started. For a complete list of parameters and their defaults, see the Start Report Writer (STRRPTWTR) command.

There are three basic internal constructions used when starting a report writer. These are "output queue" to output queue", "output queue to printer", and "output queue to \*NULL printer. The software determines which to use based on how the printer device name is specified on the DEV parameter.

## **Output queue to output queue:**

This construction is used when DEV(\*NONE) is specified on the Start Report Writer (STRRPTWTR) command. No printer device is processed. The destination of the report writer is the output queue specified on the default destination queue (DFTOUTQ) parameter. This output queue may or may not be the source queue to another writer. Either way, generation of report separators is handled outside the current report writer.

The output queue to output queue construction is used when distribution information has been entered and the task of the report writer is largely to distribute spooled files to the specified destinations. The default destination output queue then serves largely as a catch basin for routing problems and spooled files that end up in it aren't usually printed.

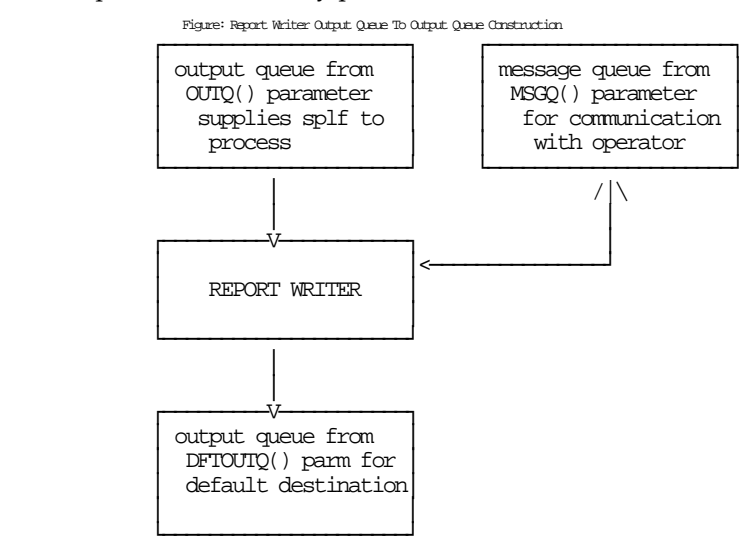

## **Output queue to printer:**

This construction is used when a printer device name or \*RMT is specified on the DEV parameter of the Start Report Writer (STRRPTWTR) command. The destination of the report writer is a "hidden" output queue used by Report Manager to feed spooled files to the printer device.

The output queue is hidden in that it is created by the writer with a name known only to it. An IBM i printer writer or remote writer is started between the printer device and the hidden output queue.

The hidden output queue is required to prevent other jobs from creating spooled files on the output queue after the report writer has created a custom file separator but before the associated spooled file is moved to the output queue. If this were allowed to occur the printing of the separator for report "A" could be followed by the printing of Report "B".

Messages generated by the printer writer or remote writer are filtered and interpreted by the report writer before being passed to the report writer's message queue for action.

The "hidden" output queue also serves as the default destination when \*PRINT is specified on the DFTOUTQ parameter.

The output queue to printer method is used by installations that have not had a chance to document report distribution or would just like large separators to print on the printer.

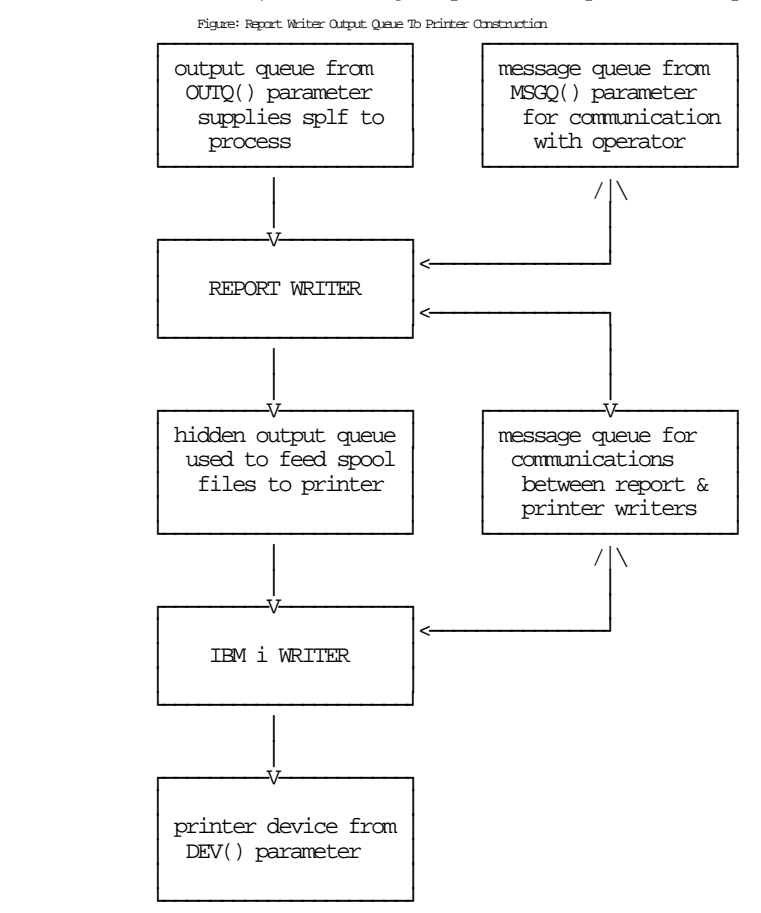

#### **Output queue to \*NULL printer:**

This construction is used when DEV(\*NULL) is specified on the Start Report Writer (STRRPTWTR) command. No printer device is processed but a \*NULL printer device emulator is substituted in place of a printer. The destination of the report writer is a "hidden" output queue used by Report Manager to feed spooled files to the \*NULL printer device.

The output queue is hidden in that it is created by the writer with a name known only to it. The \*NULL printer moves spooled files and separator pages from the hidden output queue to the output queue specified on the default destination queue (DFTOUTQ) parameter. This output queue may or may not be the source queue to another writer.

With this construction, report separators are generated as if the report writer was driving a printer device. This is useful for several reasons. Testing of reports and subscriptions can be performed without printing paper. Also, \*NULL printers can be used to generate separators for microfiche and optical storage applications.

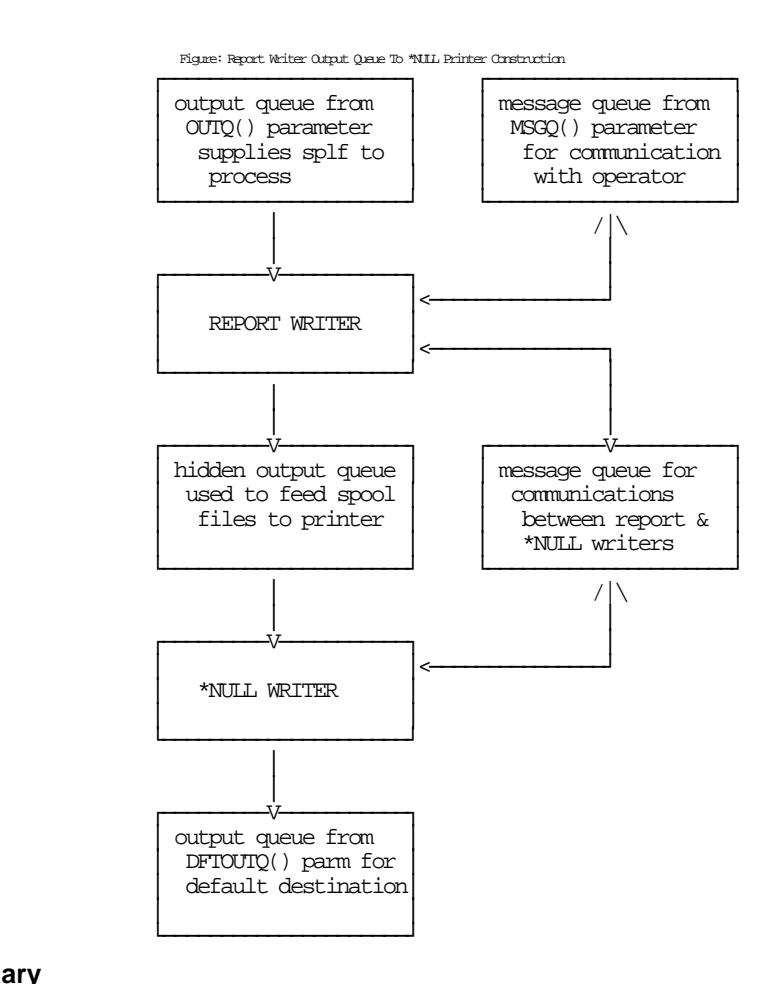

#### **Summary**

In all cases, a spooled file can be routed out of the diagram if attributes entered on the report or its subscriptions require delivery to some other destination.

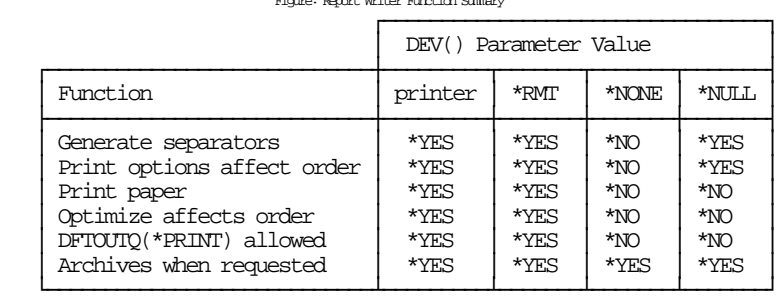

Figure: Report Writer Function Summary

#### **Report Writer File Selection Processing**

In order to properly distribute a spooled file a report writer must determine which report it is an instance of. This is the spooled file selection process. When a spooled file becomes ready on an output queue the report writer retrieves its attributes. These are compared to the selection masks entered on the Create Report (CRTRPT) command for each report in the libraries in the report library list of the report writer until a match is found. The search is similar to the logic used by IBM i data base to process select/omit criteria for a logical file. The spooled fileʹs attributes are compared to the first selection mask. If it matches the specifications of the mask it is identified as that report. If it does not match, the search continues with the second selection mask.

In the majority of cases the selection masks will uniquely identify a report's spooled files. In other cases, a spooled file may satisfy more than one selection mask. In this case, the order of libraries in the report library list and the order in which selection masks are processed within libraries become important. The Create Report (CRTRPT) command provides a selection processing sequence (SELECTSEQ) parameter which is used to control the order of processing selection masks within libraries. All sequence 0001 masks are processed before any 0002 masks are processed, and so on. As an illustration of the selection process and how it can be used, consider these example reports:

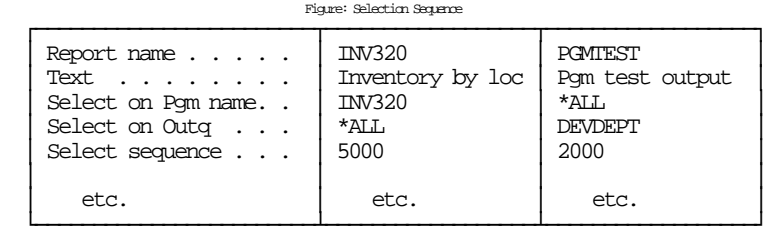

When test output from the INV320 program is placed on the development department's output queue (DEVDEPT) it could satisfy either of the selection masks specified above. But since PGMTEST's mask has a lower selection sequence it is satisfied first and the spooled file is distributed according to the instructions for "Pgm test output".

## **Report Writer Page Separator Printing**

A separator program is a program that is given control by a report writer to generate separator pages to be printed between spooled files.

Report Manager is shipped with default programs to create page separators. Additionally, a user written program can be specified on the Start Report Writer (STRRPTWTR) command to create page separators.

As a report writer prepares to move a spooled file to a printer device for printing it first calls the separator program. The separator program is responsible for creating a spooled file containing the desired separator information. A spooled file is created when a program opens, writes to and closes a printer device file.

Report writers pass 3 parameters to separator programs; a spooled file attribute record, a log entry record, and a writer control record:

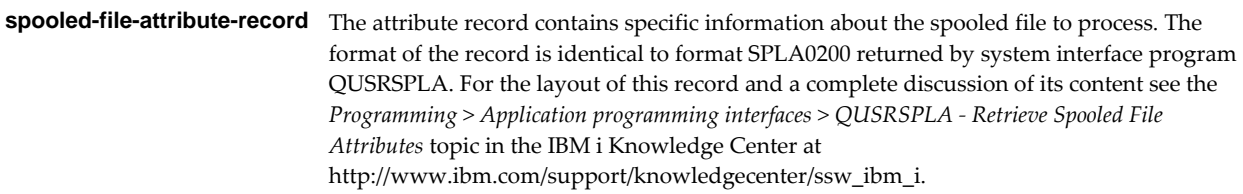

**Note:** The output queue name and library in this record are those that should be used by the separator program to receive the separator pages.

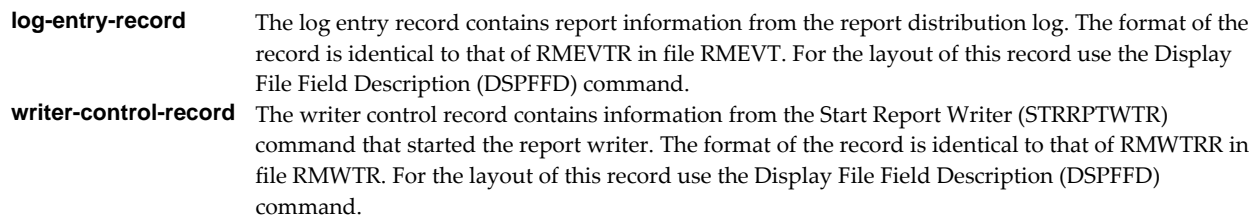

Any escape messages received by the report writer from the separator program are added to the report distribution log.

#### **Report Writer Spooled File Limit And Writer Restart**

The Spooled file count limit parameter determines the number of spooled files a report writer can create before the writer starts looking for an opportunity to restart the job. Report writers create spooled files when they create separator pages and when they replicate spooled files. IBM i stores information about each spooled file created by a job as part of that job. As the number of spooled files increases, so does the size of several internal job structures. Left unbounded, the size growth can degrade job performance, and ultimately affect machine performance. After a report writer has created the number of spooled files specified by this parameter, it uses the next idle period to submit a new copy of itself, resetting the spooled file count to zero. In this way report writers can run indefinitely. Since the report writer waits for the first idle period to resubmit itself, the actual number of spooled files in the writer job can exceed the limit set by this parameter.

During the restart operation, the active writer job submits a new copy of itself, registers the job/user/number of the new copy in the writer control space, zeros the spooled file count in the writer control space, and ends. The job queue to which the new copy is submitted is assumed to be released.

The user who started the report writer receives a message each time the active writer job ends.

#### **IBM i Output Queue Selection Logic**

The algorithm used by IBM i to determine which output queue a spooled file should be placed on is quite intricate. The following information is taken from *Printer Device Programming SC41‐5713*.

When a spooled file is opened, IBM i looks to the printer file, job description, user profile, display device, and the printer device system value in order to determine which output queue to place it on. The create commands with the default and other values for pertinent parameters are:

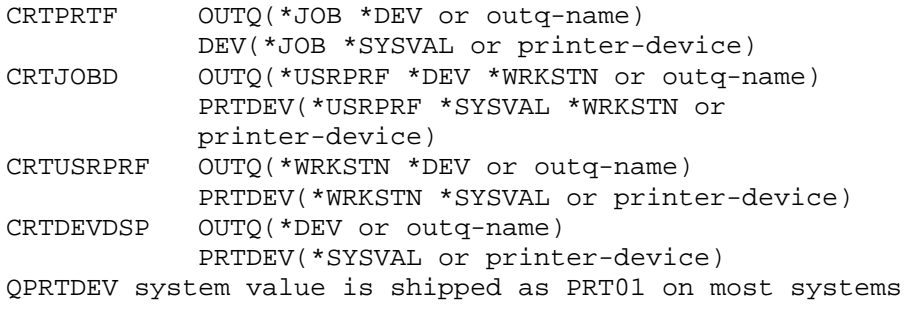

Assuming that the defaults were taken on all create command parameters, when a spooled file is opened the printer file specifies that the output queue name is taken from the job. The job description specifies that the output queue name is taken from the user profile. The user profile specifies that the output queue name is taken from the workstation. The display device specifies that the printer device parameter of the printer file is used to determine the destination of the spooled file. The printer file specifies that the printer device is taken from the job. The job description specifies that the printer device is taken from the user profile. The user profile specifies that the printer device is taken from the workstation. The display device specifies that the printer device is taken from the system value QPRTDEV. The output queue with the same name as the printer device specified in the system value is used.

## **Report Manager Output Queue Selection Logic**

Report Manager provides output queue selection logic that is consistent with and extends IBM i output queue selection logic. When a spooled file is processed, Report Manager looks to the report subscription, report, and report writer to determine which output queue to place it on. Additionally, Report Manager may look to the printer file, job description, user profile, display device, and the printer device system value if called on to perform IBM i selection logic. The create and start commands with the default and other values for pertinent parameters are:

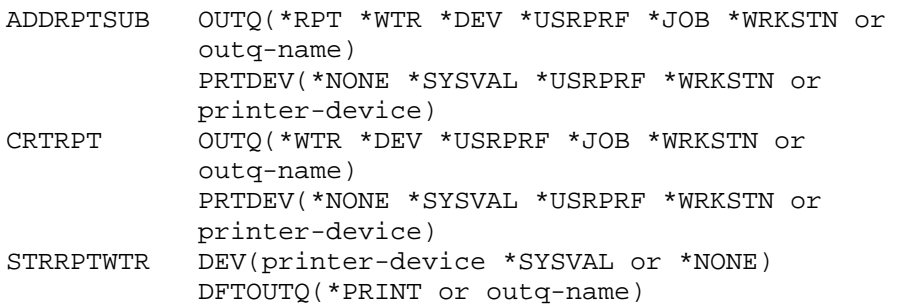

Assuming that the defaults were taken on all create and start command parameters, when a spooled file is processed the subscription specifies that the output queue is taken from the report. The report specifies that the output queue name is taken from the report writer. The report writer defaults to the printer device it is processing if there is one or to the default output queue if there is no printer device.

The values other than \*RPT and \*WTR for the most part have their usual IBM i meanings and are processed accordingly. In IBM i \*DEV has two meanings, one for display devices and the other on the rest of the commands. On a display device \*DEV references the DEV parameter of the printer device file in question and not the PRTDEV parameter of the display device itself. Call this a long reference. On the other commands, \*DEV references the PRTDEV parameter of the command in question. Call this a short reference. Report Manager implements the \*DEV as a short reference.

For details of IBM i parameter processing see *Printer Device Programming SC41‐5713*.

#### **Report Writer Redelivery Logic**

Redelivery occurs when a report writer encounters a spooled file delivered to it by another report writer. The second report writer performs selection processing for the spooled file. If it identifies the same report name as the first report writer or if it results in report \*NONE, the determination of the first report writer is taken at face value. If however the second report writer selects a different report name for the spooled file, it voids the delivery information created by the first report writer and calculates new delivery information. This logic provides several capabilities for system set up.

Since a report writer started with RPTLIBL(\*NONE) will always select report name \*NONE, the functions of distribution and printing can be split between two or more report writers. The first report writer is started without a printer device and performs only distribution processing. Additional report writers are started for each printer device with RPTLIBL(\*NONE) and perform only printing functions for that device.

Alternately, redelivery can be used to establish a hierarchy of report writers. A system level report writer can be used to make a first cut at delivering spooled files by forwarding them to departmental report writers based on the first two letters of program name for example. The departmental report writers can then refine delivery by processing the spooled files against a complete set of reports containing the final distributions within the department.

In all cases, report writers will not void or alter distributions made to any output queue other than the one they are processing. This allows the two methods outlined above to be intermixed.

## **Archive Naming**

Archives can be given a name when created using the Archive Spooled File (ARCSPLF) command. Alternately, the command can generate a unique archive name based on the spooled file being archived. Report writers always create archives with generated names.

A generated archive name is uniquely constructed from the job number of the job that originally created the spooled file combined with the spooled file number within the job. The first digit of the combined numbers is mapped into the alphabet (0=A, 1=B, ...) to produce a valid system name.

Very large spooled files ‐‐ those in excess of 16 megabytes or approximately 5000 pages of line data ‐‐ are stored in multiple user spaces. The names of the additional spaces are created by mapping successive digits of the generated name into the alphabet, working from right to left. This is true even if the first space is given a specific name.

#### **Archive Restore Program**

An archive restore program is called when the Retrieve Spooled File (RTVSPLF) command cannot locate a spooled fileʹs archive. The program is responsible for restoring the archive from offline media.

Use the Change Report Manager Defaults (CHGRM1DFT) command to specify the name of an archive restore program for the system.

When the Retrieve Spooled File (RTVSPLF) command calls the archive restore program, it passes 2 parameters:

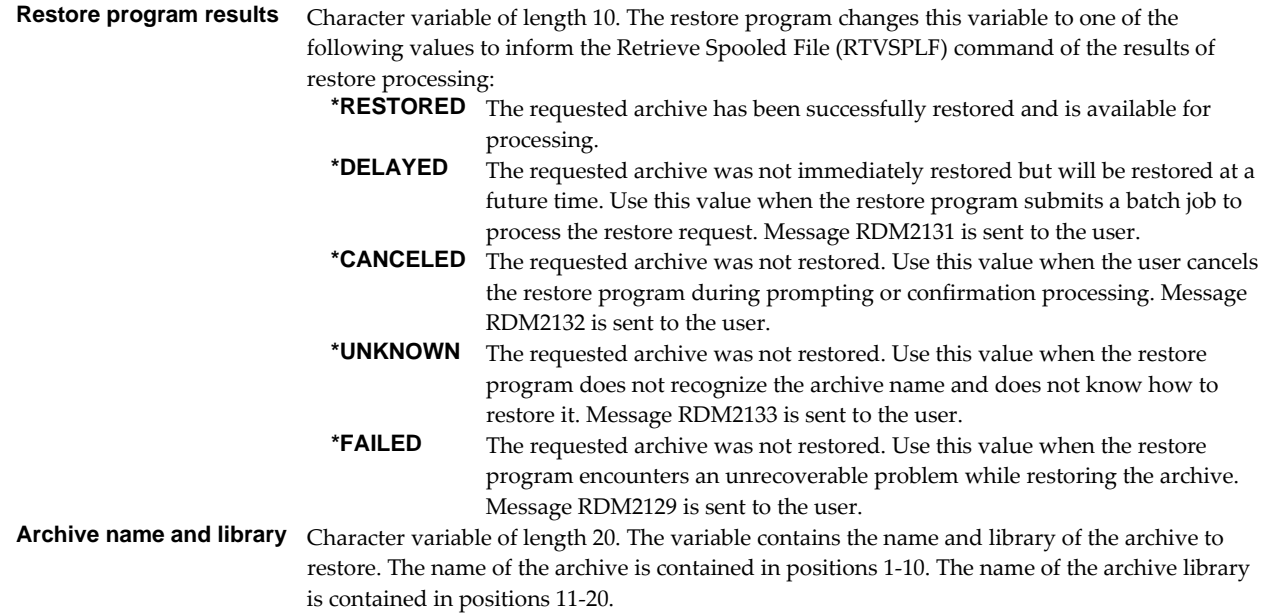

The following is a Control Language program fragment for an archive restore program:

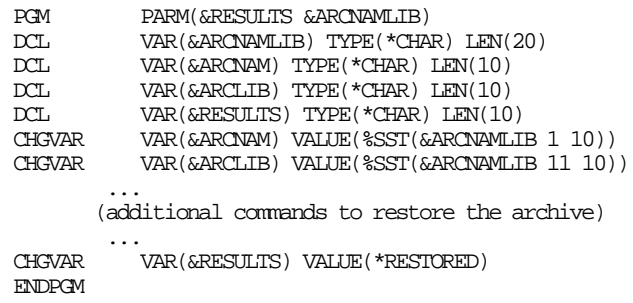

#### **Log Purge Program**

A log purge program is a program that is given control by a report writer during the daily report distribution log purge processing.

Use the Change Report Manager Defaults (CHGRM1DFT) command to specify the name of a log purge program for the system.

As a report writer purges the report distribution log based on the log size parameter, it deletes data base records. Before it deletes each record from file RMEVT it first calls the log purge program. The log purge program may perform additional clean up work based on the log data that is about to be purged.

Report writers pass 2 parameters to the log purge program; the log entry record, and a writer control record:

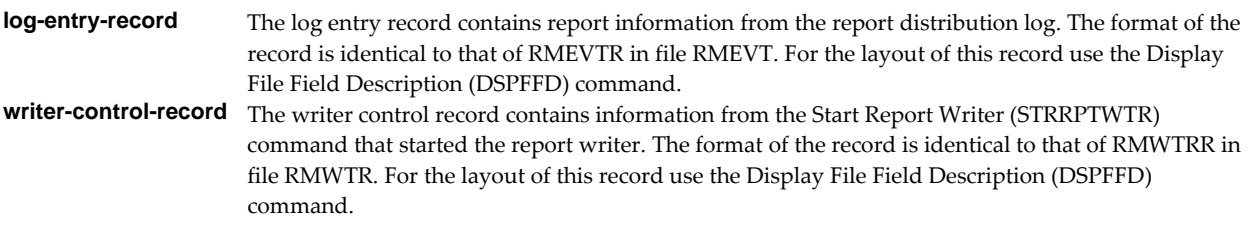

If the log purge program fails during purge processing, a message is sent to the report writer's message queue. Only one message is sent during the dayʹs purge processing even if the program fails on more than one call.

## **Example Source Code**

Additional information, and example source code is contained in file RPTMGR/RMSOURCE. The file includes:

**Note:** If you decide to use these examples, copy the source member to another library. A new release WILL overwrite or remove each member. In either case any modifications will be lost.

**Note:** Do not compile programs to RPTMGR. The library WILL be cleared during new release installation and the programs lost.

#### **Archive Offline Storage Manager**

The archive offline storage manager moves archives to tape or save files and recalls them when needed to recreate spooled files.

Included are a save archive (SAVARC) command and an archive restore program. The command saves spooled file archives to free up disk space while retaining knowledge of their location. The restore program works with the retained information and the retrieve spooled file (RTVSPLF) command to restore archives when they are needed to recreate a spooled file.

## **Archive Output Queue Command**

The Archive Output Queue (ARCOUTQ) command uses a Report Manager report writer to archive all spooled files in an output queue to tape or disk for later retrieval.

The archives are saved using the Save Archive (SAVARC) command from the archive storage manager example. Optionally, the spooled files are deleted after processing.

## **Banner Suppression Feature**

The banner suppression feature allows a report writer to print selected reports without separator pages preceding them. This provides more control than the standard separator print program which prints a banner in front of each spooled file.

Included are a report user process program and a separator print program. The report program sets a flag for each spooled file processed for the reports on which it is specified. The separator program checks the flag before printing a banner. If the flag is set banner printing is omitted (suppressed). Otherwise banners are printed as usual.

## **Subscription Mass Change Example Program**

This is an example of a program to changes multiple subscriptions at one time. This can be useful when many subscriptions require the same change. In the all subscriptions for user profile QPGMR are removed and an equivalent subscriptions for QSYSOPR are added.

## **Change User Data Report User Process Program**

The change user data program blanks the user data (USRDTA) attribute of all spooled files processed for a report.

When filtering, Report Manager places the selected pages in a new spooled file. If the original has blank user data, the filter's name is used as user data for the new, derived spooled file. The change user data program allows you assure that all spooled files processed for a report have blank user data.

## **Create Computer Output Microfiche Tape**

The create computer output microfiche tape feature allows a report writer to deliver spooled files to tape in a format suitable for output to microfiche.

Included are a subscription user process program and a command. The program, when added as the destination of a subscription, stages spooled files processed for a report to a data base file. The command reads the file and generates a tape ready for processing by an outside microfiche vendor.

## **Day of the Week Delivery Scheduling**

The day of the week delivery scheduling feature allows a report writer to selectively deliver a subscription depending on the day of the week.

The days that a subscription should be delivered are entered on the subscription as the delivery point. The included report user process program calculates the day of the week and then holds subscriptions that should not be delivered while releasing those that should.

## **Job Log Purge Example Log Purge Program**

The example program deletes job logs that have remained in the system when their associated report distribution log entries are purged.

The included program looks at the name passed to it by report distribution log purge process. If the name is QPJOBLOG, the spooled file is deleted if it still exists.

## **Laser Commands**

The laser commands feature allows a report writer to send commands to large laser printers that process a printer command language such as Xerox Laser Printing Systemʹs PDL/DJDE or Siemens Nixdorf Electronic Printing Systemʹs SIEPRT/VSE.

The included separator program retrieves statements from a source file based on the spooled file being processed and passes them to the printer where the are executed before the spooled file is printed.

#### **Report User Process Program Skeleton**

The report user process program skeleton demonstrates the correct parameter list and is a good starting point for creating a new user process program for reports.

#### **Subscription User Process Program Skeleton**

The subscription user process program skeleton demonstrates the correct parameter list and is a good starting point for creating a new user process program for subscriptions.

#### **Spooled File Delete User Process Program**

The spooled file delete user process program deletes the spooled file being processed and updates the passed event record to show that the spooled file has been "\*DELIVERED" i.e. that processing is complete and no further action should be performed by the report writer.

#### **Spooled File Split User Process Program**

The spooled file split user process program splits the spooled file being processed and updates the passed event record to show that the spooled file has been "\*DELIVERED" i.e. that processing is complete and no further action should be performed by the report writer. The halves are placed on two printers, PRTA and PRTB.

#### **Squeezed Print User Process Program**

The squeezed print user process program changes the spooled file to print on both sides of the page and to print 4 pages per side. The attribute record is updated to reflect the changes made.

# **Chapter 9 Security**

#### **What's In This Chapter**

This chapter covers security issues related to Report Manager. The chapter:

- Describes the API authority granted during installation.
- Describes granting \*SPLCTL special authority to operators.
- Describes how to remove authority adoption from the software.
- Describes how to control the user profile that report writers run under.

## **API Authority Granted During Installation**

The first time Report Manager is installed on a system, public authority \*USE is granted to the IBM i supplied spooling APIs. These are QSPOPNSP, QSPCRTSP, QSPGETSP, QSPPUTSP and QSPCLOSP. The APIs are used by Report Manager to open, create, write, read and close spooled files. This is required to perform the productʹs functions.

Security restrictions and authority requirements pertaining to spooled files and output queues remain in effect and are enforced by IBM i during use of the APIs. However, if you are operating a highly secured environment you may wish to review and revise the authority granted during installation.

No authority is granted during installation if Report Manager exists on the system. This prevents new releases from altering changes made after the initial installation.

#### **Granting \*SPLCTL Special Authority To Operators**

The first time Report Manager is installed on a system, \*SPLCTL special authority is granted to the QSYSOPR user profile. This authority insures that report writers started by QSYSOPR can perform all processing required to deliver spooled files.

You should grant \*SPLCTL special authority to any other user profiles that will start report writers.

If you are operating a highly secured environment you may wish to review and revise the special authority granted during installation.

If the user profile that starts a report writer does not have \*SPLCTL special authority, attempts to process spooled files for delivery or printing may fail. The errors will be logged to the report distribution log and the spooled file will be changed to SAVE(\*YES).

No authority is granted during installation if Report Manager exists on the system. This prevents new releases from altering changes made after the initial installation.

#### **Removing Authority Adoption**

Report Manager contains 2 programs that adopt the authority of the security officer (QSECOFR). Program RMCL031 uses the authority to attach a data queue to the output queue when a report writer is started. Program RMCL032 uses the authority to detach the same data queue from the output queue when a report writer is ended. Both programs use the Change Output Queue (CHGOUTQ) command and both are running under the user profile that started the report writer.

You can remove the authority adoption requirement of these programs by providing authority to the user profiles that will be starting or ending report writers. You must provide enough authority to perform a

Change Output Queue (CHGOUTQ) command on the output queues that will be used with Report Manager.

One method that provides authority is to grant \*CHANGE and \*OBJMGT authority to a user profile for an output queue and to change the output queue's "authority to check" (AUTCHK) parameter to \*DTAAUT. To use this method on output queue "my\_outq" and user profile "my\_profile" enter the following commands:

```
GRTOBJAUT OBJ(my_outq) OBJTYPE(*OUTQ) USER(my_profile) 
             AUT(*CHANGE) 
GRTOBJAUT OBJ(my_outq) OBJTYPE(*OUTQ) USER(my_profile) 
            AUT(*OBJMGT) 
CHGOUTQ OUTQ(my_outq) AUTCHK(*DTAAUT) 
CHGPGM PGM(RPTMGR/RMCL031) USRPRF(*USER) 
CHGPGM PGM(RPTMGR/RMCL032) USRPRF(*USER)
```
After the commands are run, "my\_profile" will be able to start a report writer against "my\_outq" (but no other), and the software will not adopt security officer authority. This method may introduce security exposures in your system and should be checked for applicability to your installation.

#### **Report Writer User Profile**

When a report writer is started using the Start Report Writer (STRRPTWTR) command, one or more batch jobs are submitted to the QSPL job queue for processing. Job description RMRPTWTR governs how these jobs are submitted and the user profile under which they run. When RMRPTWTR's user profile parameter specifies \*RQD, the submitted jobs run under the user profile of the user executing the Start Report Writer (STRRPTWTR) command. When a user profile is specified on job description RMRPTWTR the submitted jobs run under that profile.

The RMRPTWTR job description is shipped with user profile \*RQD specified. Thus report writers run under the authority of the user profiles that start them. You may wish to have all report writers run under a single user profile in order to simplify authority management.

To change the user profile specified on job description RMRPTWTR to "my\_profile" enter the following command:

CHGJOBD JOBD(RMRPTWTR) USER(my\_profile)

All report writers that are started after the command runs will operate under profile "my\_profile".

# **Chapter 10 Trouble-Shooting**

## **What's In This Chapter**

This chapter provides information and procedures useful for finding and correcting Report Manager problems. The chapter:

- Describes general report writer trouble-shooting.
- Describes how to isolate report selection problems.
- Describes miscellaneous report writer symptoms and their causes.
- Describes additional tips and ideas for using Report Manager.
- Describes software installation problems.
- Describes general mail delivery problems.
- Describes MSF specific delivery problems.
- Describes SMTP specific delivery problems.
- Describes how to create a spool save file.
- Describes how to email a spool save file.

#### **General Report Writer Trouble-Shooting**

When you encounter results that are different than those expected, the single best source of information for problem isolation is the report distribution log. The log contains the details of processing performed by report writers and information concerning errors they encountered. To use the report distribution log:

- From a command line enter DSPRPTLOG
- Pross F4
- Enter the time period in which the problem occurred
- Press the ENTER key

Error information is contained in the entries with type \*MESSAGE.

You may be able to find information on more severe problems such as software failures by changing Report Managerʹs job description to generate job logs for report writers. To have report writers generate job logs enter the following:

CHGJOBD JOBD(RPTMGR/RMRPTWTR) LOG(4 0 \*SECLVL)

End the report writer immediately after the problem occurs since report writers clear information from the message queues that make up the job log as part of their normal idle state cleanup routine.

## **Report Selection Problem Isolation Procedure**

If after creating reports, starting a report writer and processing spooled files you are not getting the results you expect or if you know that the report writer is selecting the wrong report name for a spooled file, use the following procedure to isolate problems with a report writer's report selection processing.

Report selection processing problem isolation procedure:

Review the report distribution log for a specific spooled file

Use the Display Report Log (DSPRPTLOG) command to display the report log. Locate a recently processed entry with type **\*SPLF**. Look under the **Report** column heading for the name of the report that the report writer associated with the spooled file.

 If report name \*NONE is associated with the spooled file the report writer could not locate reports to compare with the spooled file or when the report writer compared the spooled file, none of the reports selected it.

Use the Work with Report Writer (WRKRPTWTR) command to view the report writer. Locate the "Report library list . ." data item.

- o If the library containing your reports does not appear in the report library list, this is the problem.
	- End the report writer using the End Report Writer (ENDRPTWTR) command.
	- Start report writer with the Start Report Writer (STRRPTWTR) command and specify the name of the library containing the reports on the report library list (RPTLIBL) parameter.
	- Retry spooled file processing (end of procedure).
- o Else, the report library list is correct and the problem lies in the comparison of spooled file attributes to report selection criteria.
	- Print the attributes of the spooled file using the Work with Spooled File Attr (WRKSPLFA) command or display them using option 8 from the Work with Spooled Files (WRKSPLF) panel.
	- Print the definition of the report using the Work with Reports (WRKRPT) command.
	- Compare the selection criteria of the report with the attributes of the spooled file item by item to locate the mismatch between the selection criteria and the attributes.
	- Correct reportʹs selection criteria using the Change Report (CHGRPT) command.
	- Retry spooled file processing (end of procedure).

**Note:** Special selection values \*ALL, \*NOMIN and \*NOMAX match all attribute values. You must display the device file in order to determine print text for the spooled file.

- Else, a report name is associated with the spooled file.
	- o Check report name.
	- o If the wrong report name is associated with spooled file.
		- **Print the attributes of the spooled file using the Work with Spooled** File Attr (WRKSPLFA) command or display them using option 8 from the Work with Spooled Files (WRKSPLF) panel.
		- Print a report library list selection parameter listing using the Display Report Selection List (DSPRPTSLTL) command specifying the report library list (RPTLIBL) parameter as specified on the Start Report Writer (STRRPTWTR) command.
- Starting at the top of the list, compare the spooled fileʹs attributes to each set of selection criteria in turn until the spooled file is "selected". Review the selection criteria of the intended report.
- Make changes to selection criteria of the reports as required using the Change Report (CHGRPT) command.
- Adjust the selection sequences of the reports as required using the Change Report (CHGRPT) command.
- Retry spooled file processing (end of procedure).
- o Else, the correct report name is associated with spooled file.
	- Problem does not lie in selection process (end of procedure).

## **Miscellaneous Report Writer Symptoms And Their Causes**

The following list contains other commonly encountered problems and probable causes or possible corrective actions.

Spooled files are held and not delivered.

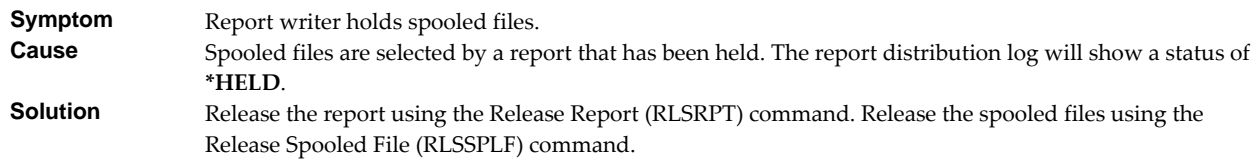

More copies are delivered than expected.

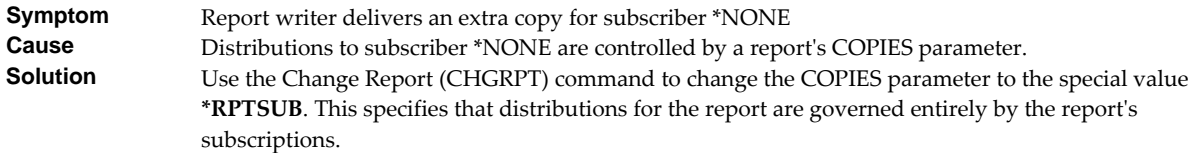

Program name is blank.

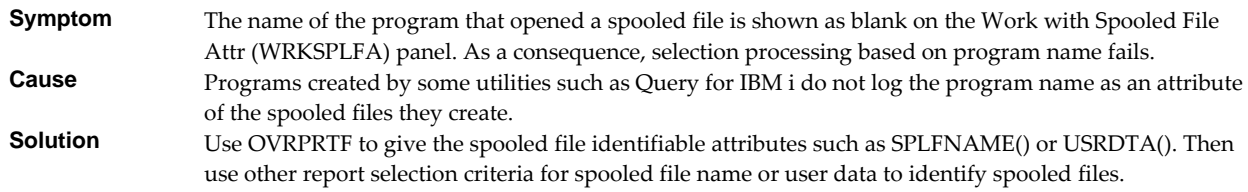

## **Additional Tips And Ideas**

The following list contains additional tips and ideas for using Report Manager's features.

Holding unmanaged spooled files instead of printing

When a report writer is started with the default destination output queue of \*PRINT, unmanaged spooled files are passed through to the printer. You can get the report writer to hold all unmanaged spooled files by creating the following report in your report library:

CRTRPT RPT(my\_library/UNMANAGED) SELECT(\*ALL) SELECTSEQ(9999) HOLD(\*YES)

The report will select any and all spooled files, but since its selection sequence is the highest possible value, it will always be evaluated after all other reports in the library. If a spooled file is not selected by any of the other reports (is unmanaged) it is selected by this report which is held, causing the report writer to hold the spooled file.

Report Manager Defined Options For PDM Object Panel

The library RPTMGR includes file RMPDMOPT containing PDM user‐defined options for use with Report Manager created objects. The options allow you to perform common tasks from the Work with Objects Using PDM (WRKOBJPDM) panel. For more information on user‐defined options and how to copy them, see: *Application Programming Development Manager Userʹs Guide SC09‐2133‐02*.

Filter name as user data

When a report writer creates a spooled file using a filter, it will place the name of the filter in the user data of the new spooled file if the user data of the original is blank. The user data of the original is governed by the printer device file used to create it. To change a printer device file to create spooled files with blank user data, enter the following:

CHGPRTF FILE(my\_library/my\_file) USRDTA(' ')

Examples And Source Code

The library RPTMGR includes file RMSOURCE containing examples and source code that provides additional ideas for using Report Manager.

Path Name Too Long for TOOBJ() Parameter

A report subscriptionʹs Object (PC file) (TOOBJ) parameter is limited to 64 positions. If this is too short for your usage, there are a couple of work arounds:

o Create a symoblic link with a short name.

ADDLNK OBJ('/long\_directory\_name/another\_long\_directory+ \_name/the\_intended\_directory\_for\_report\_subscriptions')

NEWLNK('/rptwrk') LNKTYPE(\*SYMBOLIC)

This shortens the parameter to:

TOOBJ('/rptwrk/my\_file\_name.txt')

o Run report writers under a profile with a home directory

Report writerʹs run under the user profile specified on the RMRPTWTR job description. As delivered, the job description has USER(\*RQD) i.e. the profile running the STRRPTWTR command. Create a user profile which specifies a convienent home directory:

CRTUSRPRF ... HOMEDIR('/long\_directory\_name/another\_long\_directory+

\_name/the\_intended\_directory\_for\_report\_subscriptions')

Change job description RMRPTWTR to specify the newly created user profile. This shortens the parameter to:

TOOBJ('my\_file\_name.txt')

**Note:** You must end and restart report writers to see the affect of changes to job description RMRPTWTR.

#### **Software Installation Problems**

This section describes problems, causes, and solutions specific to software installation.

• Installation Generates "Directory not registered. (C G)"

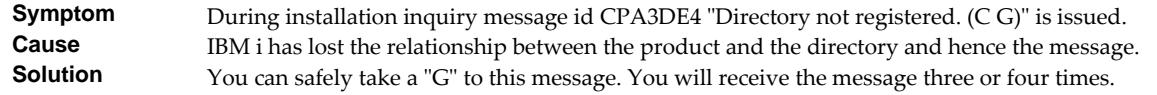

Installation Fails

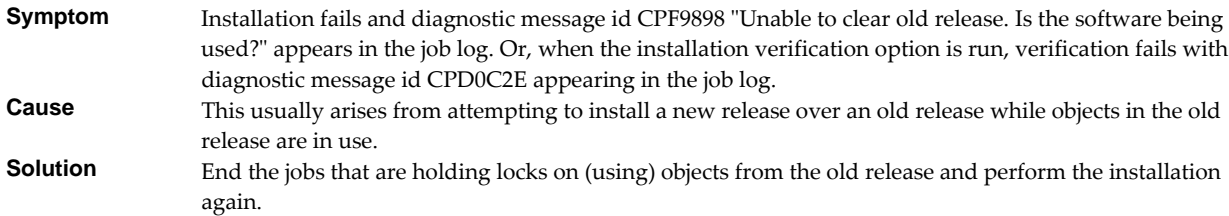

Installation Fails or Installation Verification Fails

**Symptom** Installation or installation verification fails and messages in the job log do not help in recovering.<br>**Cause** The software is not installed correctly or the installation is damaged. This can be caused for a vari **Cause** The software is not installed correctly or the installation is damaged. This can be caused for a variety of reasons including renaming of libraries, directories, or objects that make up the product.

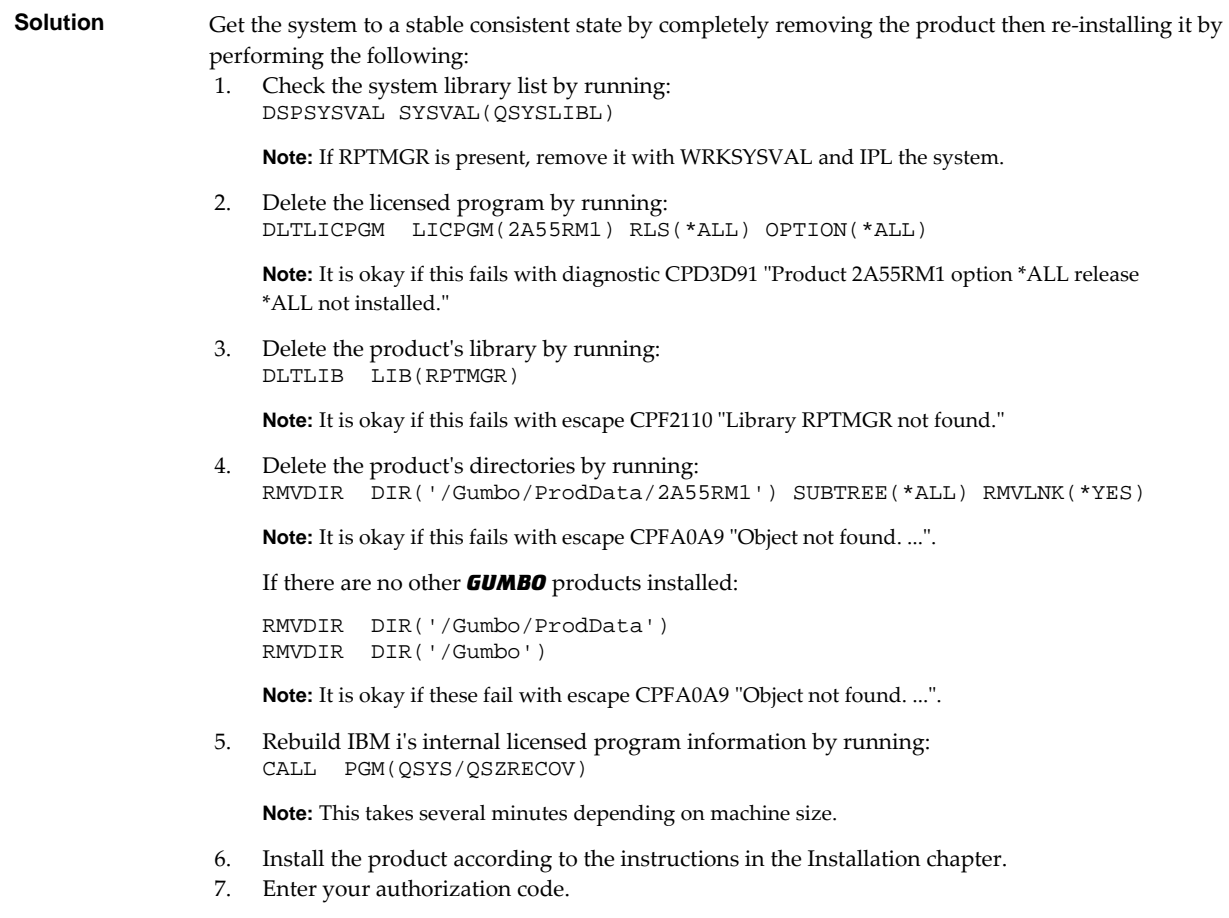

## **General Mail Delivery Problems**

This section describes common problems, causes, and solutions for general mail delivery problems. They are listed roughly in the order in which you should proceed. During general mail delivery trouble shooting you should send tests to yourself. Once this works properly, you can move on.

The bulk of the entries in this section are derived from trouble shooting performed by or with customers and in some sense presume that you have an "average" installation. The "average" installation is IBM i connected to a LAN with the post office (a.k.a. mailhub) on a LAN attached PC running Exchange or Domino, with a connection to the internet at large. At the "average" installation this is the first application to generate email from IBM i. Some of the entries in this section may not apply to your situation.

System Mailhub Configuration Is Unknown

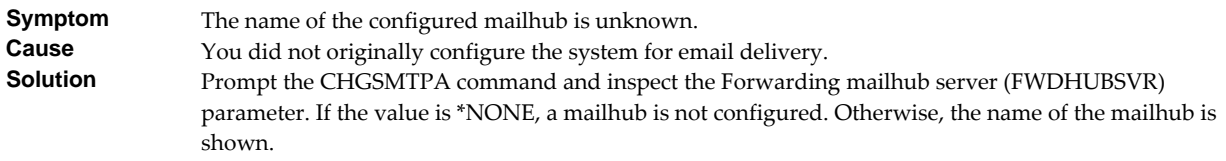

Source Of Problem Is Unknown

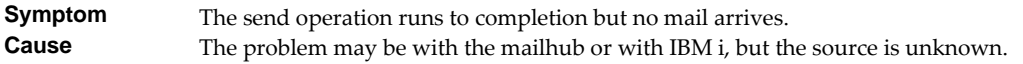

**Solution** Run PINGMAIL to generate a test message to your email address and directly deliver it to the mailhub by passing IBM i's mail machinery entirely:

> Note: Substitute the name of your mailhub for the value "mailhub\_server" and substitute your email address for the value "you@domain.com" in the following command.

PINGMAIL RMTSYS(mailhub\_server) SMTPNAME(you@domain.com)

If you receive the test message, the mailhub is working correctly and an IBM i issue is indicated. In particular, if the rest of the entries in this section do not correct the problem, you may have a DNS issue.

If you do not receive the test message then there is a problem with the mailhub. You may be able to get an indication of the problem by reviewing the SMTP conversation, which appears in your joblog. Run DSPJOBLOG, press F10 and page back for details.

IBM i Servers Are Down

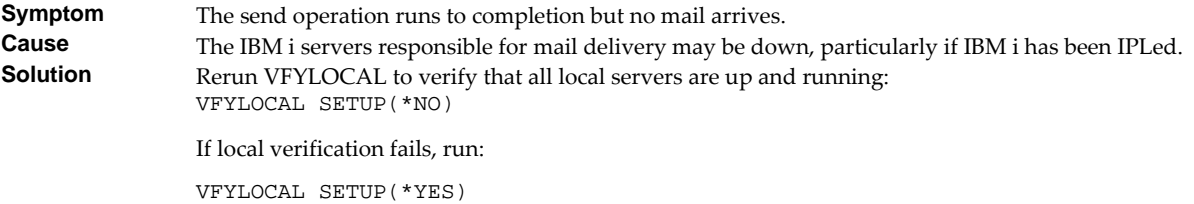

• Mailhub Is Not Processing Mail

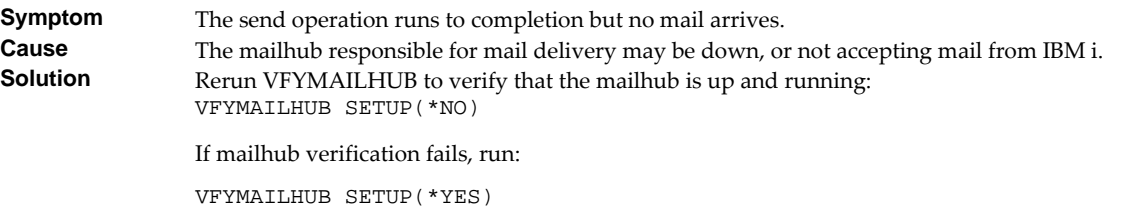

Mailhub Refuses Mail with "Funny" Originator Address

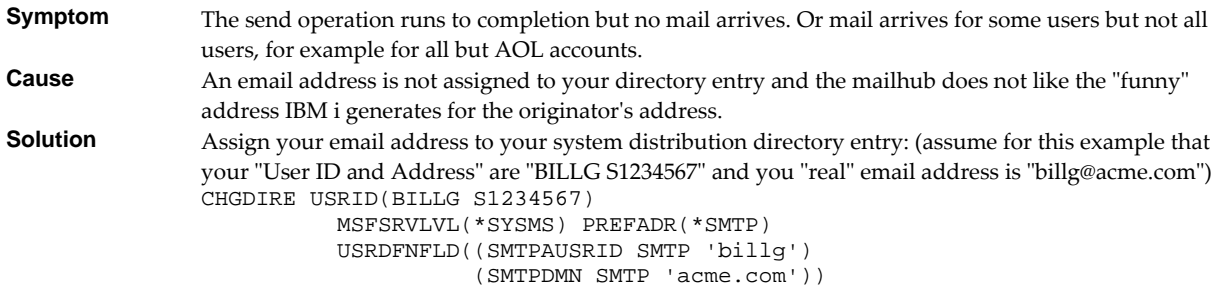

**Note:** If you are a local Domino for IBM i user substitute MSFSRVLVL(\*DOMINO) for MSFSRVLVL(\*SYSMS).

SMTP Servers Require Reinitialization

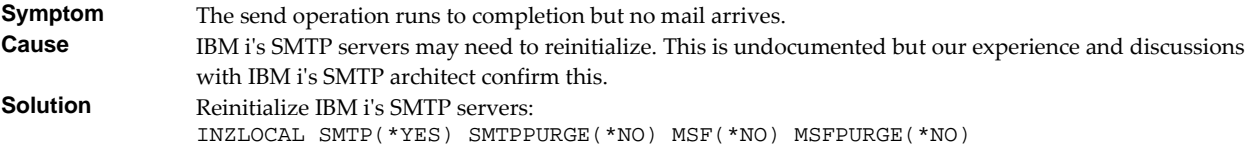

SMTP Servers Are Clogged With Junk

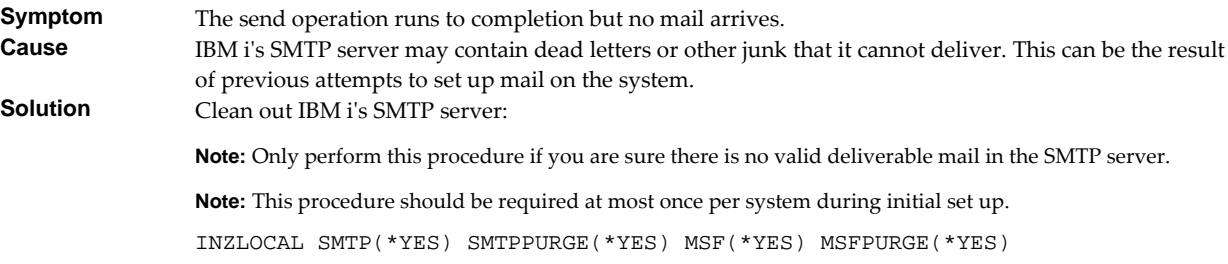

Mail Server Framework Is Reporting Errors

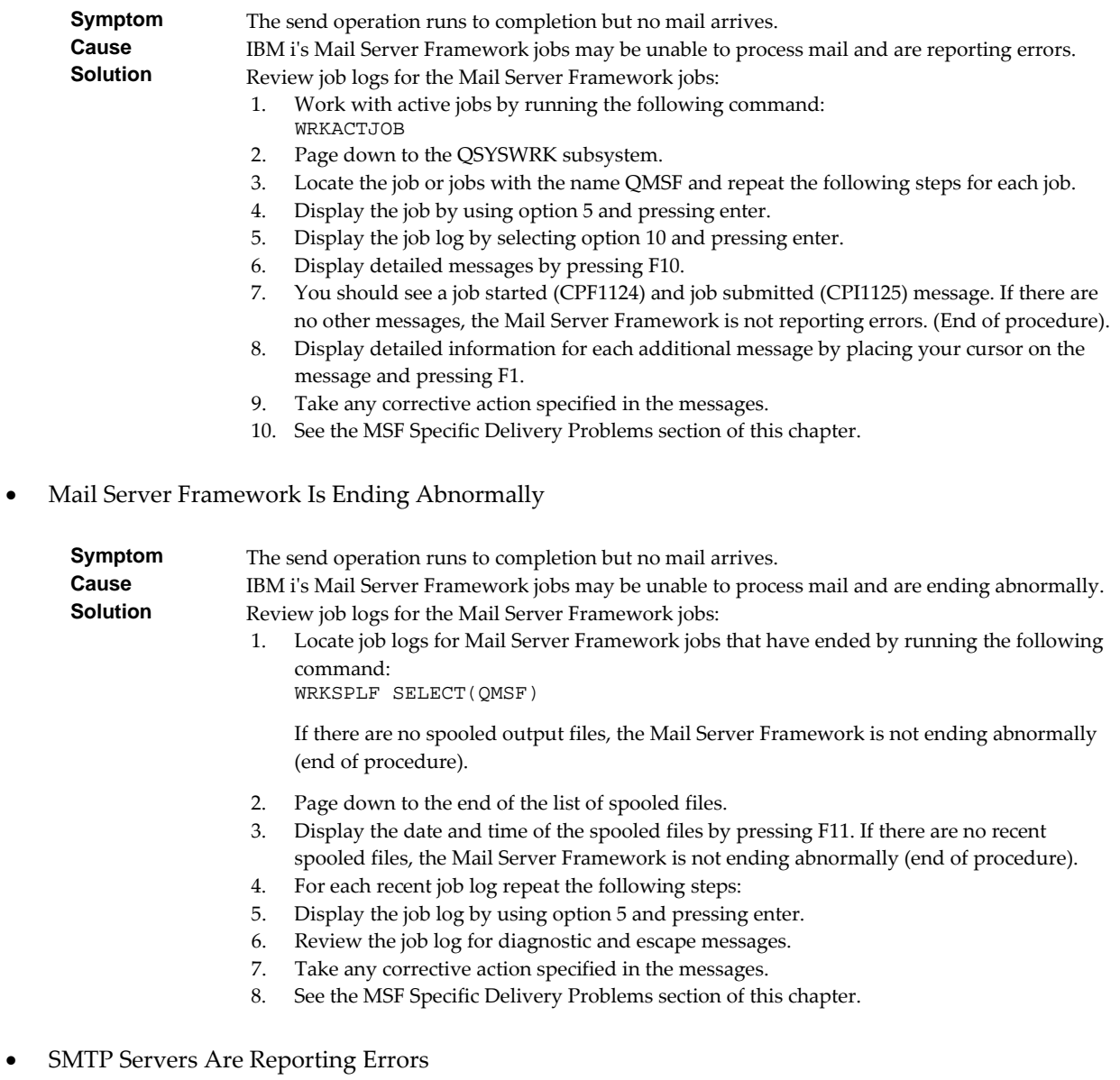

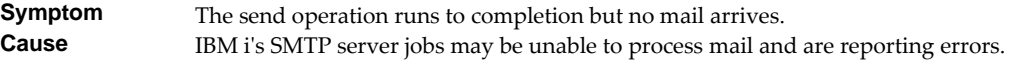

**Solution Review job logs for the SMTP server jobs:** 

- 1. Work with active jobs by running the following command: WRKACTJOB
- 2. Page down to the QSYSWRK subsystem.
- 3. Locate the 4 SMTP server jobs with names that start with QTSMTP\*. Repeat the following steps for each job.
- 4. Display the job by using option 5 and pressing enter.
- 5. Display the job log by selecting option 10 and pressing enter.
- 6. Display detailed messages by pressing F10.
- 7. You should see a job started (CPF1124) and job submitted (CPI1125) message. If there are no other messages, the Mail Server Framework is not reporting errors. (End of procedure).
- 8. Display detailed information for each additional message by placing your cursor on the message and pressing F1.
- 9. Take any corrective action specified in the messages.
- 10. See the SMTP Problems section of this chapter.
- SMTP Servers Are Ending Abnormally

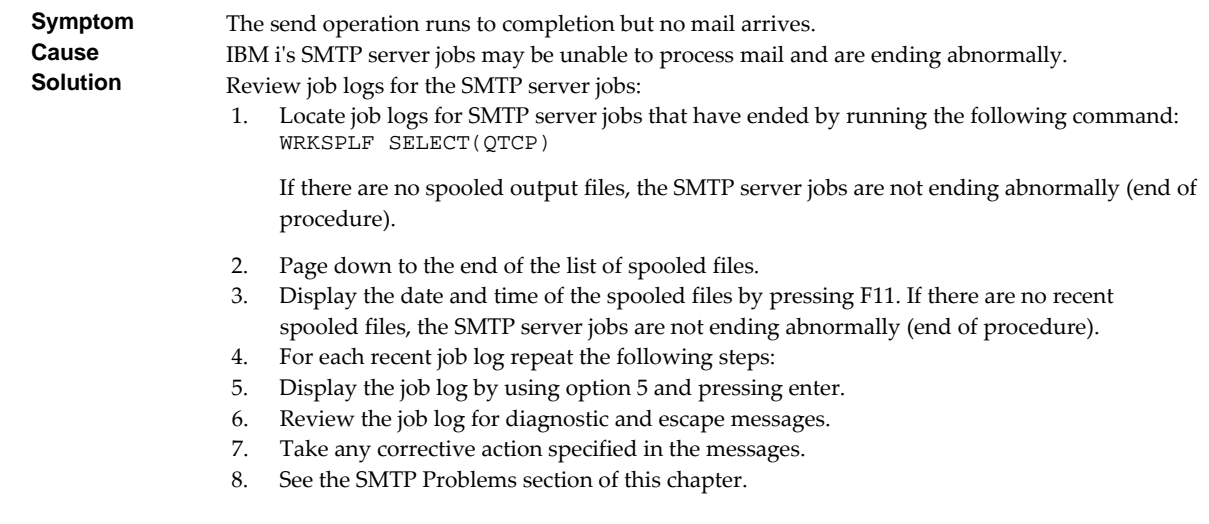

# **MSF Specific Delivery Problems**

This section describes problems, causes, and solutions specific to IBM iʹs Mail Server Framework.

MSF Job Log Contains QTCPTMM/ATTABOX Messages

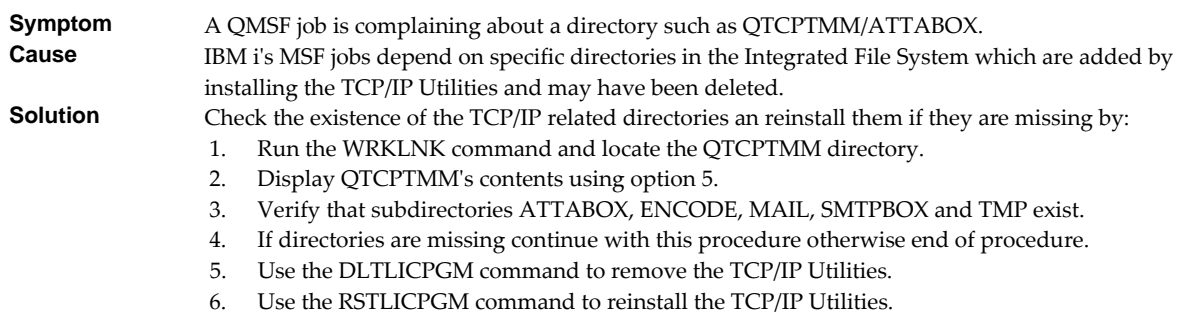

MSF Job Log Contains "System storage threshold exceeded" Message

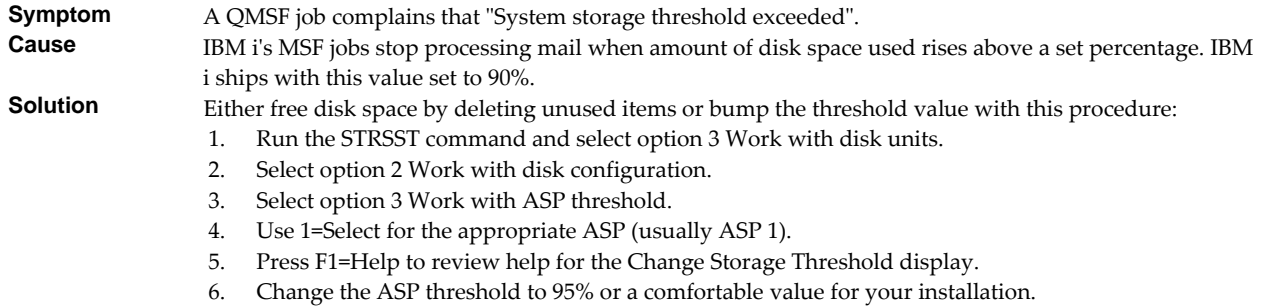

## **SMTP Specific Delivery Problems**

This section describes problems, causes, and solutions specific to IBM iʹs SMTP servers.

SMTP Retries Set To Zero

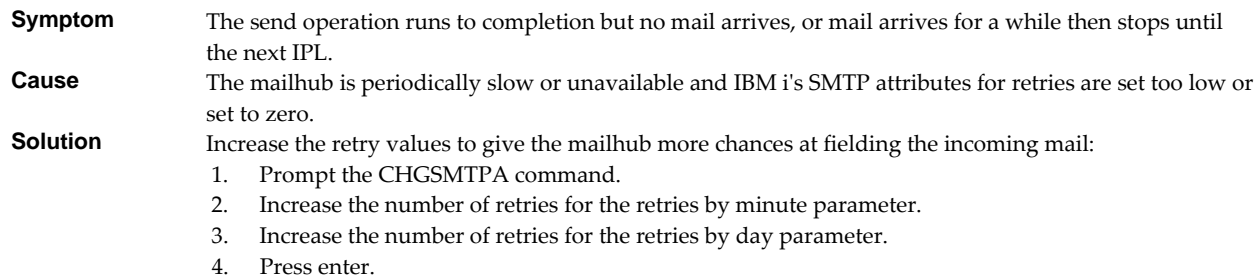

Multiple Garbled Email Messages Arrive

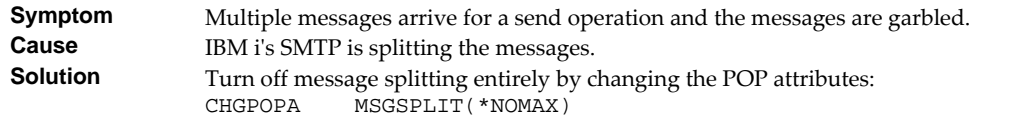

Time On Mail Is Incorrect

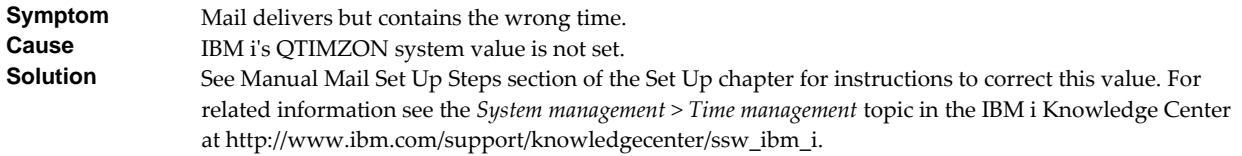

#### **Creating a Spool Save File**

A save file containing all the information needed to transport and reproduce a spooled file on a *GUMBO* development system can be produced using the Create Spool Save File (CRTSPLSAVF) command. To create a spool save file:

• Determine the identity of the spooled file to be saved. A spooled file's identity consists of the fileʹs name, the name/user/number of the job that created it, and the spooled fileʹs number within the job. You can find this information using option 8 from the Work with Spooled Files (WRKSPLF) or Work with Output Queue (WRKOUTQ) commands among others.

- Determine a library to contain the save file. Typically this is your test library. If you do not have a test library, QGPL can be used.
- Determine a name for the save file. It must be a file name that does not exist in the library determined above.
- Run the Create Spool Save File (CRTSPLSAVF) command entering the information from the preceding steps.

**Note:** The command allows for a short message to be included in the save file. Use this to describe the reason for the save file and to include contact information such as your name and phone number.

In saving the spooled file the command creates a temporary library. It retrieves the contents and attributes of the spooled file and stores these in a user space. Any resources used (such as page segments or overlays) are duplicated to the temporary library. Data areas containing various system values and the message are placed in the library. After creating the requested save file, the library is saved to it and finally the temporary library is deleted.

#### **Emailing A Spool Save File**

Once a spool save file has been created using the Create Spool Save File (CRTSPLSAVF) command you can download it to your PC and email it to *GUMBO* by following these steps:

1.  $\Box$  Insure the FTP server is active by running:

STRTCPSVR SERVER(\*FTP)

- 2. **[PC]** Choose Start > Programs > Accessories > Command Prompt to open a command prompt.
- 3. **PC** Create a temporary directory and change to it:

md c:\gumbo **[Enter]** cd c:\gumbo **[Enter]**

4. **[PC]** Open an FTP connection to IBM i by substituting your system's host name and running:

ftp host\_name **[Enter]**

- 5. **PC** Enter a user name and password as prompted.
- 6. **[PC]** Change to binary (image) mode by running:

```
binary [Enter]
```
7. **[PC]** Change to library/file/member mode by running:

```
cd /qsys.lib/qgpl.lib [Enter]
quote site namefmt 0 [Enter]
```
8. **[PC]** Download the spool save file by running (in this example the save file's name is QGPL/TEST):

get qgpl/test **[Enter]**

9. **PC** End the ftp session and the command prompt by running:

quit **[Enter]** exit **[Enter]**

10. **PC** Send email to support@gumbo.com after attaching file c:\gumbo\test.

Include in your email a description of the problem encountered and the command parameter values you were using when it happened.

# **Chapter 11 Mail Set Up**

## **What's In This Chapter**

This chapter provides information on setting up your Power server to send email created by Report Manager. If you do not intend to use Report Manager to create email you can skip this chapter entirely. The chapter describes:

- How to select a quick start mail set up procedure.
- Quick start mail set up ‐ Mailhub.
- Quick start mail set up ‐ Direct Delivery.
- How to use the Verify Local SMTP (VFYLOCAL) command.
- How to use the Verify Mailhub Server (VFYMAILHUB) command.
- Manual mail set up steps
- Additional mail set up resources.

#### **Selecting A Quick Start Procedure**

Report Manager creates email by constructing a MIME formatted message and passing it to IBM i for processing and delivery. If IBM i is already configured for email delivery, no additional set up is needed and you can skip this chapter. If Report Manager is the first application on IBM i to generate email for delivery, there are IBM i configuration changes you must perform. Report Manager includes a Mail Verification And Set Up menu (GO RPTMGR/MAILSETUP) that provides tools to help you make them.

However, the scope of this chapter is limited. If any of the following apply to your installation, proceed directly to the Additional Mail Set Up Resources section for references to help in configuring IBM i:

- Domino for IBM i is installed on the system.
- Multiple TCP/IP interfaces (other than \*LOOPBACK) are configured.
- Multiple email domains require support.

There are two quick start mail set up procedures for configuring IBM i mail services described in this chapter. The procedures are:

- Quick start mail set up ‐ Mailhub
- Quick start mail set up ‐ Direct Delivery.

You only perform, at most, one of these. To select the correct procedure consider the following simplified configurations:

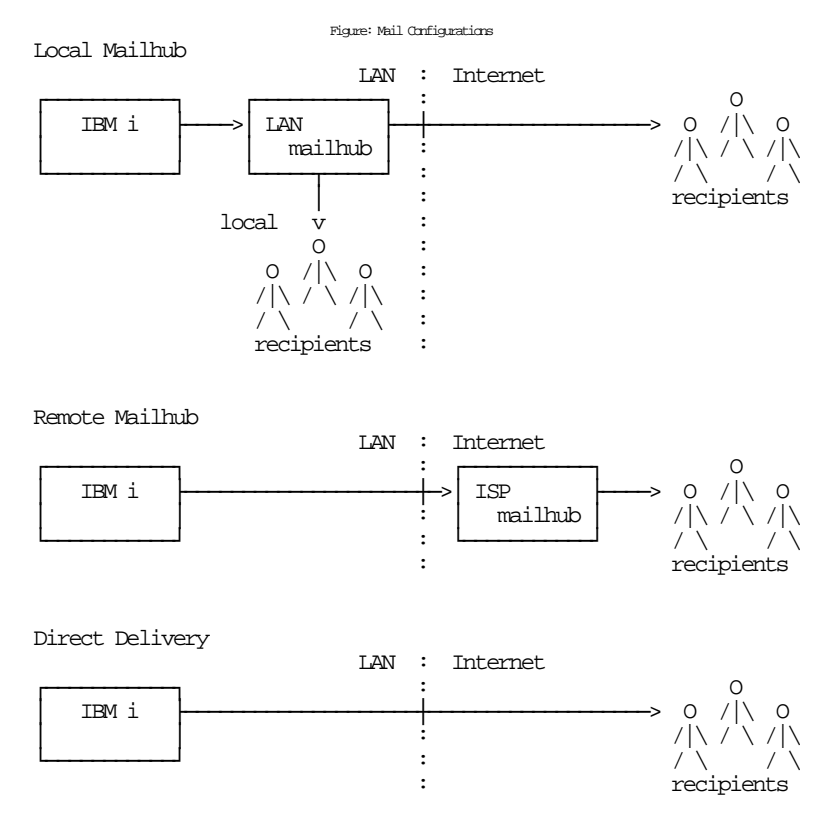

For most customers IBM i is attached to a local area network that also has a mail server attached to it. Typically, the mail server runs on a PC with Exchange, Domino, SendMail, or similar mail application installed. In addition, typically, this mail server should be responsible for delivering mail, and will serve as the forwarding mailhub server for IBM i. If this is your situation, proceed to the Quick Start Mail Set Up ‐ Mailhub section.

For some customers, the mail server belonging to their internet service provider (ISP) is used to deliver email. If this is your situation, proceed to the Quick Start Mail Set Up - Mailhub section.

If you do not have a mail server capable of serving as a mailhub, or do not have access to an ISPʹs server, you must configure IBM i to deliver email directly. Proceed to the Quick Start Mail Set Up ‐ Direct Delivery section.

## **Quick Start Mail Set Up - Mailhub**

To configure IBM i to use a forwarding mailhub server follow these steps. If any of the steps fail, move on to the detailed sections of this chapter.

- 1. Install Report Manager on IBM i (see the Installation chapter for details).
- 2. Display the main menu (GO RPTMGR/RPTADM).
- 3. Run the option to verify that Report Manager is installed correctly.
- 4. Display the Mail Verification And Set Up menu.
- 5. Run option 12 to set up IBM i.
- 6. Determine the name and IP address of the mailhub.
- 7. Run option 14 to set up the mailhub specifying its name and IP.
- 8. Press F12 to return to the main menu.
- 9. Send a test to yourself using your "real" email address.

10. Check your email.

If after a reasonable time no email arrives, perform the following additional steps.

1. Add your "real" email address to your directory entry by running (this example uses "real" email address "billg@acme.com" and the directory entry "MYUSER MYSYSTEM"):

CHGDIRE USRID(MYUSER MYSYSTEM) MSFSRVLVL(\*SYSMS) PREFADR(\*SMTP) USRDFNFLD((SMTPAUSRID SMTP 'billg') (SMTPDMN SMTP 'acme.com'))

**Note:** If you are still signed on as QSECOFR, start a second session and sign on with your regular user profile to perform the send.

- 2. Display the Mail Verification And Set Up menu.
- 3. Run option 61 to restart/purge local mail on IBM i.

**Note:** If IBM i is currently being used to generate email from another application, make sure the Clear SMTP during restart (SMTPPURGE) and Clear MSF during restart (MSFPURGE) parameters specify \*NO to prevent email from being deleted.

- 4. Send a test to yourself taking by taking the default \*CURRENT.
- 5. Check your email.

If after a reasonable time no email arrives, move on to the detailed sections of this chapter. For additional information, see the *Trouble‐Shooting* chapter of this manual.

## **Quick Start Mail Set Up - Direct Delivery**

If your installation does not include a mail server or if you do not have access to an ISPʹs mail server, you can configure IBM i to directly deliver email to the world at large using the following steps. If any of the steps fail, move on to the detailed sections of this chapter.

- 1. Install Report Manager on IBM i (see the Installation chapter for details).
- 2. Display the main menu (GO RPTMGR/RPTADM).
- 3. Run the option to verify that Report Manager is installed correctly.
- 4. Display the Mail Verification And Set Up menu.
- 5. Run option 12 to set up IBM i.
- 6. Configure IBM i access to DNS (see Manual Mail Set Up Steps).
- 7. Remove previously configured mailhub and mail router (see Manual Mail Set Up Steps).
- 8. Update the public DNS records for your domain (see Manual Mail Set Up Steps).
- 9. Press F12 to return to the main menu.
- 10. Send a test to yourself using your "real" email address.
- 11. Check your email.

If after a reasonable time no email arrives, perform the following additional steps.

1. Add your "real" email address to your directory entry by running (this example uses "real" email address "billg@acme.com" and the directory entry "MYUSER MYSYSTEM"):

```
CHGDIRE USRID(MYUSER MYSYSTEM) 
           MSFSRVLVL(*SYSMS) PREFADR(*SMTP) 
           USRDFNFLD((SMTPAUSRID SMTP 'billg') 
                      (SMTPDMN SMTP 'acme.com'))
```
**Note:** If you are still signed on as QSECOFR, start a second session and sign on with your regular user profile to perform the send.

- 2. Display the Mail Verification And Set Up menu.
- 3. Run option 61 to restart/purge local mail on IBM i.

**Note:** If IBM i is currently being used to generate email from another application, make sure the Clear SMTP during restart (SMTPPURGE) and Clear MSF during restart (MSFPURGE) parameters specify \*NO to prevent email from being deleted.

- 4. Send a test to yourself taking by taking the default \*CURRENT.
- 5. Check your email.

If after a reasonable time no email arrives, move on to the detailed sections of this chapter. For additional information, see the *Trouble‐Shooting* chapter of this manual.

## **Using The SMTP Set Up Command**

The Verify Local SMTP (VFYLOCAL) command performs automatic verification and set up of SMTP on IBM i. The command accepts a single parameter that determines if changes are made to IBM i. To verify IBM i without making any changes select option 11 on the Mail Verification And Set Up menu or run the following command:

VFYLOCAL SETUP(\*NO)

To make changes to IBM i select option 12 on the Mail Verification And Set Up menu or run the following command:

```
VFYLOCAL SETUP(*YES)
```
In both cases SMTP verification is performed. Only if SETUP(\*YES) is specified does the command try to perform set up functions. You must be authorized to perform all of the verification and set up functions or the command fails. You can insure that you are authorized to perform all functions by signing on as QSECOFR.

**Note:** If you prefer to manually perform the functions of this program see the Appendix for a detailed description.

A log of activity is created during verification and set up. To view the log run DSPJOB, take option 4 and display the last spooled file.

If errors were encountered, detailed information can be found in your joblog. To view the information generated by VFYLOCAL, run the following command after the command has completed:

DSPJOBLOG
When the joblog is displayed, press F10 to display detailed messages and F18 to position to the end of the log.

The recommended procedure is to run verification first and review the results before running automatic set up.

### **Using The Mailhub Set Up Command**

The Verify Mailhub Server (VFYMAILHUB) command performs automatic verification and set up of a forwarding mailhub server for IBM i. The command accepts three parameters that determine if changes are made to IBM i and the identity of the mailhub. To verify the mailhub without making any changes select option 13 on the Mail Verification And Set Up menu or run the following command (substitute the name and IP address of your forwarding mailhub server for "host\_name" and "ip"):

VFYMAILHUB RMTSYS(host\_name) INTNETADR(ip) SETUP(\*NO)

To make changes to IBM i select option 14 on the Mail Verification And Set Up menu or run the following command (substitute the name and IP address of your external mailhub for "host\_name" and "ip"):

VFYMAILHUB RMTSYS(host\_name) INTNETADR(ip) SETUP(\*YES)

In both cases mailhub verification is performed. Only if SETUP(\*YES) is specified does the command try to perform set up functions. You must be authorized to perform all of the verification and set up functions or the command fails. You can insure that you are authorized to perform all functions by signing on as QSECOFR.

**Note:** If you prefer to manually perform the functions of this program see the Appendix for a detailed description.

A log of activity is created during verification and set up. To view the log run DSPJOB, take option 4 and display the last spooled file.

If errors were encountered, detailed information can be found in your joblog. To view the information generated by VFYMAILHUB, run the following command after the command has completed:

#### DSPJOBLOG

When the joblog is displayed, press F10 to display detailed messages and F18 to position to the end of the log.

The recommended procedure is to run verification first and review the results before running automatic set up.

#### **Manual Mail Set Up Steps**

Depending on IBM iʹs, network configuration and your intended usage, there are several manual mail set up steps you may need to perform in order to use SMTP. These are described here.

#### **Installing TCP Connectivity Utilities**

In order to send email from IBM i, SMTP support must be installed. SMTP functions are delivered free of charge with IBM i as part of a separately installed licensed program product: 57xx‐TC1 TCP/IP Connectivity Utilities. Detailed installation information and instructions can be found in *IBM i and related software > PDF file... > Installing, upgrading, or deleting IBM i and related software SC41‐5120*.

#### **Changing Local Host and Domain Names**

SMTP uses IBM i's local host and domain name to identify itself to remote SMTP hosts to which it is sending mail. To configure the names:

- Run the Configure TCP/IP (CFGTCP) command.
- Select option 12 (Change TCP/IP domain information).
- Enter a host and domain name for IBM i.

As an example, we use **ofc.gumbo.com** as the domain name and the **mailout** as the host name on our machine. If your domain is widget.com you might use:

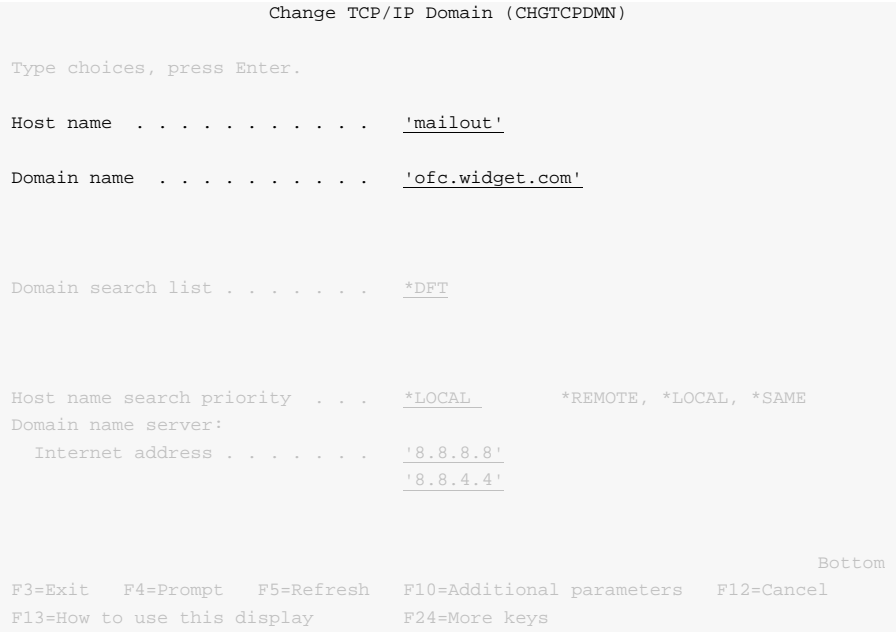

# **Creating a TCP Interface**

A TCP interface establishes IBM iʹs identity (internet address) on a given line description. Typically, the line description for a local area network is used.

In order to add a TCP interface to a line description, you must determine the IP address and subnet mask to use. If you have a network administrator or other person responsible for assigning internet (IP) addresses, contact them. If you will connect IBM i directly to the Internet, you must request that your internet service provider assign you an IP address or you must request that the Internet Corporation for Assigned Names and Numbers (ICANN) assign you a network number. If you will not connect IBM i directly to the internet, and otherwise do not have an IP address for your system, you can use IP address  $"192.168.1.1"$  and Subnet Mask  $"255.255.255.0"$ . This number is taken from the class B  $"192.168.0.0"$ network, which is reserved for internal networks as described in *RFC1597*. To add an interface after you have determined an IP address and subnet mask, run the following command:

```
ADDTCPIFC INTNETADR(192.168.1.1) + 
            LIND(line_description_name) + 
            SUBNETMASK(255.255.255.0)
```
Substitute your values for the three parameters.

#### **Adding Host Name To Host Table**

In order to deliver email correctly IBM iʹs SMTP host name must be associated with an IP address of one its TCP interfaces. This can be accomplished through DNS or you can add a local host table entry. To add a host table entry for IP address "192.168.1.1" with host name mailout, run the following command:

```
ADDTCPHTE INTNETADR('192.168.1.1') + 
            HOSTNAME(('mailout'))
```
Substitute your values for the two parameters. If the IP address already exists in the host table, use Change TCP/IP Host Table Entry (CHGTCPHTE) command to add the additional host name to the IP address.

#### **Configuring IBM i Access To DNS**

When not using a mailhub, IBM i must access domain name system (DNS) servers to determine how to deliver email for a recipient. Typically, IP addresses for DNS servers are supplied by your internet service provider (ISP) or network administrator. If neither is available, a reasonable guess as to the IPs to use can be retrieved from a PC attached to the local area network that contains IBM i:

- **[PC]** Choose Start > Programs > Accessories > Command Prompt
- **[PC]** Run command:

ipconfig /all **[Enter]**

**[PC]** Note the IP addresses given for DNS Servers.

```
 Host Name . . . . . . . . . . . . : PC001 
       Primary Dns Suffix . . . . . . . :
        Node Type . . . . . . . . . . . . : Unknown 
        IP Routing Enabled. . . . . . . . : No 
         WINS Proxy Enabled. . . . . . . . : No 
        DNS Suffix Search List. . . . . . : ofc.widget.com 
 Ethernet adapter Widget Net: 
         Connection-specific DNS Suffix . : ofc.widget.com 
         Description . . . . . . . . . . . : Broadcom 802.11b/g WLAN 
         Physical Address. . . . . . . . . : 00-11-22-33-44-55 
         Dhcp Enabled. . . . . . . . . . . : Yes 
         Autoconfiguration Enabled . . . . : Yes 
         IP Address. . . . . . . . . . . . : 192.0.2.10 
         Subnet Mask . . . . . . . . . . . : 255.255.255.192 
         Default Gateway . . . . . . . . . : 192.0.2.1 
 DHCP Server . . . . . . . . . . . : 192.0.2.132 
DNS Servers . . . . . . . . . . : 8.8.8.8
 8.8.4.4
 Lease Obtained. . . . . . . . . . : Sunday, July 21, 2017 4:30:38 PM 
        Lease Expires . . . . . . . . . . . Wonday, July 22, 2017 4:30:38 PM
 C:\Documents and Settings\Programmer>
```
To configure IBM i to use DNS servers and confirm correct operation:

From the IBM i command line, type CHGTCPDMN and press F4.

 Enter the DNS IP addresses in the Domain name server: Internet address (INTNETADR) parameter, press enter.

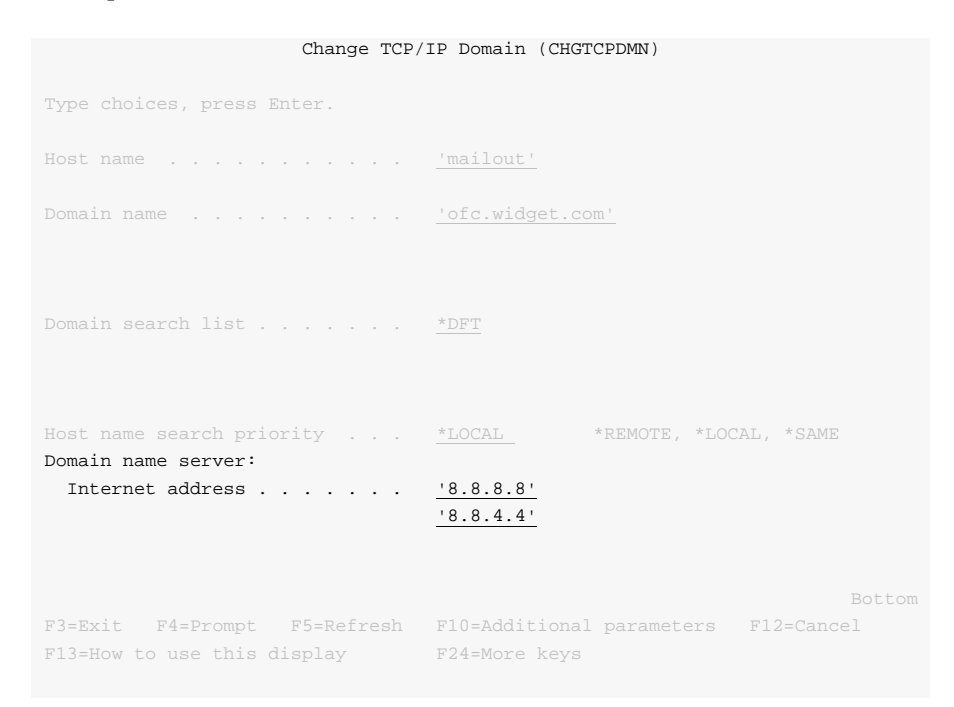

This example uses the Google DNS IP addresses 8.8.8.8 and 8.8.4.4

Run the command:

ping ibm.com

• If you do not get the message "Unknown host, ibm.com" DNS is working correctly.

**Note:** You may or may not get ping replies, but that is not important.

#### **Removing Previously Configured Mailhub and Mail Router**

IBM i will deliver email directly if a mailhub and mail router are not configured. To check or remove the mailhub and mail router specifications, prompt the Change SMTP Attributes (CHGSMTPA) command, page down once and change the Mail router (MAILROUTER) parameter to \*NONE:

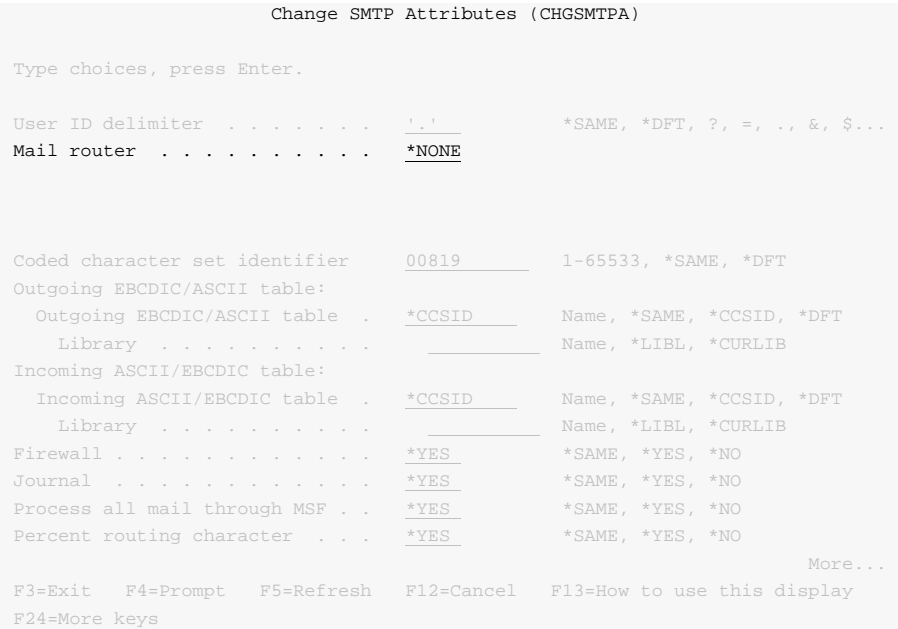

If you are running V5R4M0 skip this step. If you are running V6R1M0 or later, page down three more times and change the Forwarding mailhub server (FWDHUBSVR) parameter to \*NONE:

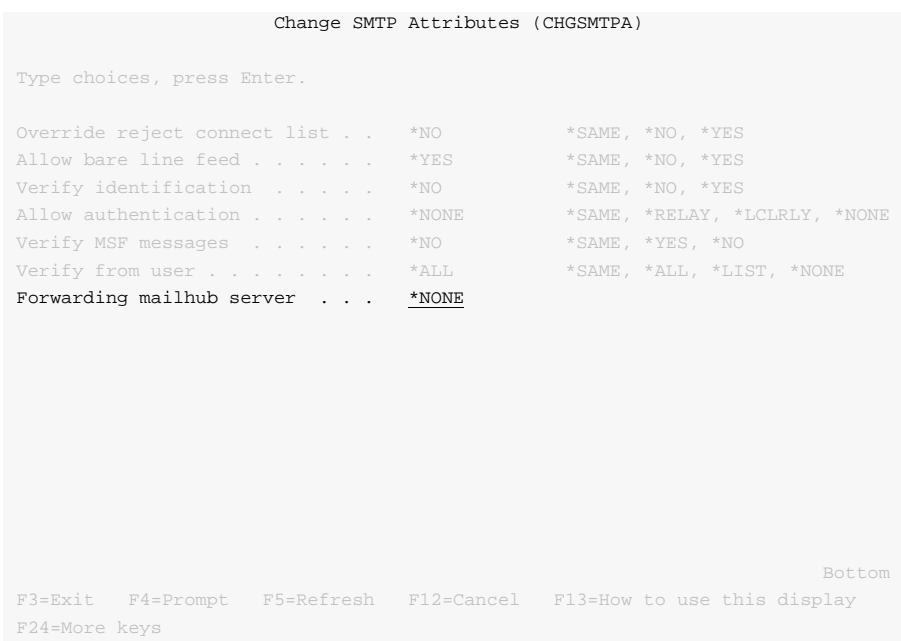

### **Updating Public DNS Records**

When directly delivering email to the world at large, IBM i contacts each recipient's mail server and introduces itself using the fully qualified SMTP host name configured using the Change TCP/IP Domain (CHGTCPDMN) command. In the example below, the machine introduces itself as mailout.ofc.widget.com.

```
 Change TCP/IP Domain (CHGTCPDMN)
 Type choices, press Enter. 
Host name . . . . . . . . . . . 'mailout' 
Domain name . . . . . . . . . . 'ofc.widget.com' 
Domain search list . . . . . . . *DFT
Host name search priority . . . *LOCAL *REMOTE, *LOCAL, *SAME
 Domain name server: 
   Internet address . . . . . . . '8.8.8.8' 
                                           '8.8.4.4' 
Bottom Bottom and the second second second second second second second second second second second second second second second second second second second second second second second second second second second second se
 F3=Exit F4=Prompt F5=Refresh F10=Additional parameters F12=Cancel 
F13=How to use this display F24=More keys
```
When a recipient's mail server is contacted by IBM i, the mail server sees the traffic as coming from the publicly visible IP address of your connection. For example, the external IP address of your DSL modem. To determine the IP address seen externally, go to http://network‐tools.com. The IP address shown in the search box is the external public IP address of your connection.

Increasingly, mail servers are confirming the identity of machines sending email by performing a DNS look up on the fully qualified host name sent during the introduction, mailout.ofc.widget.com in this example. If the IP address returned by DNS is not the same as the visible IP address the traffic is coming from, email is rejected or discarded as spam.

To insure that IBM i passes this test, you must add, or have your domain registrar add, an address record for IBM i's fully qualified SMTP host name to the DNS records for your domain. In this example:

mailout.ofc.widget.com. IN A nnn.nnn.nnn.nnn

Is added to the DNS records for the domain widget.com where nnn.nnn.nnn.nnn is the publicly visible IP address determined above. This usually requires contacting your domain name registrar or the ISP hosting your domain, and is not an IBM i setting.

# **Setting Up Local Users**

A local user is someone who has a user profile (sign‐on) on IBM i. You should set up each local user who will be sending email to insure that the apparent "From:" address in the email will be correct and to insure that replies reach the sender. You do not need to set up local users who will not be sending mail. To configure hypothetical user JOE SALES (user profile JOES) as joe@acme.com, perform the following:

If Joe already has a directory entry run:

```
CHGDIRE USRID(JOE SALES) MSFSRVLVL(*SYSMS) 
           PREFADR(*SMTP) 
           USRDFNFLD((SMTPAUSRID SMTP 'joe') 
                      (SMTPDMN SMTP 'acme.com'))
```
If Joe does not have a directory entry run:

```
ADDDIRE USRID(JOE SALES) USRD('Sample entry') 
           USER(JOES) SYSNAME(*LCL) 
           MSFSRVLVL(*SYSMS) PREFADR(*SMTP) 
           USRDFNFLD((SMTPAUSRID SMTP 'joe') 
                      (SMTPDMN SMTP 'acme.com'))
```
The user is now ready to send mail from IBM i as joe@acme.com. For more details or information on setting up remote users, see the *Email Addresses* section of the *Implementation* chapter of this manual.

# **Changing The System Start Program**

You may wish to check your systemʹs start up program to insure that the required subsystems are started automatically when IBM i IPLs. The following steps are recommended:

• Insure that the SMTP server starts automatically when the Start TCP/IP (STRTCP) command is run:

CHGSMTPA AUTOSTART(\*YES)

Insure that your system start up program starts TCP/IP by including the command:

**STRTCP** 

 Insure that your system start up program starts the IBM i Mail Server by including the command:

STRMSF

# **Changing The Time Zone System Value**

The time stamp placed in the email is based on the QTIMZON system value. Since most IBM iʹs have the correct time, an incorrect time stamp usually indicates an incorrect time zone setting. For information on correctly setting the QTIMZON system value see the *System management > Time management* topic in the IBM i Knowledge Center at http://www.ibm.com/support/knowledgecenter/ssw\_ibm\_i.

**Note:** QTIMZON also affects the timestamp applied to files in the Integrated File System (IFS).

# **Changing The SMTP Port Number**

Some installations use an SMTP port number other than the well‐known port 25. You can control the port number used by IBM iʹs SMTP stack by running the Configure TCP/IP (CFGTCP) command, selecting option 21. Configure related tables, then selecting option 1. Work with service table entries.

# **Additional Mail Set Up Resources**

The information in this chapter was drawn and condensed from the IBM i Knowledge Center. You can find additional detail and more comprehensive coverage of IBM i configuration by going to the *Networking > TCP/IP applications, protocols, and services > E‐mail* topic in the IBM i Knowledge Center at http://www.ibm.com/support/knowledgecenter/ssw\_ibm\_i.

For Domino on IBM i users, our software uses IBM iʹs SMTP services to deliver mail. Valuable information on setting up Dominoʹs and IBM iʹs SMTP stack to coexist can be found in the IBM Redbook *V5 TCP/IP Applications on the IBM eServer iSeries Server SG24‐6321* available at http://www.ibm.com/support/knowledgecenter/ssw\_ibm\_i.

# **Appendix A Record Descriptions**

## **What's In This Appendix**

This appendix provides information on Report Manager files and structures. The appendix:

- Describes report distribution log contents.
- Describes the report log event record.
- Describes the report log distribution record.
- Describes the report log message record.
- Describes the report filter record.
- Describes the report subscription \*BASIC record.
- Describes the report subscription \*FULL record.
- Describes the report writer control record.
- Describes the display page data record.

### **Report Distribution Log Contents**

The report distribution log contains information about the work performed by report writers. The log contains entries for each spooled file processed, each delivery made, and any errors or warnings encountered.

The log data is made up of three record formats:

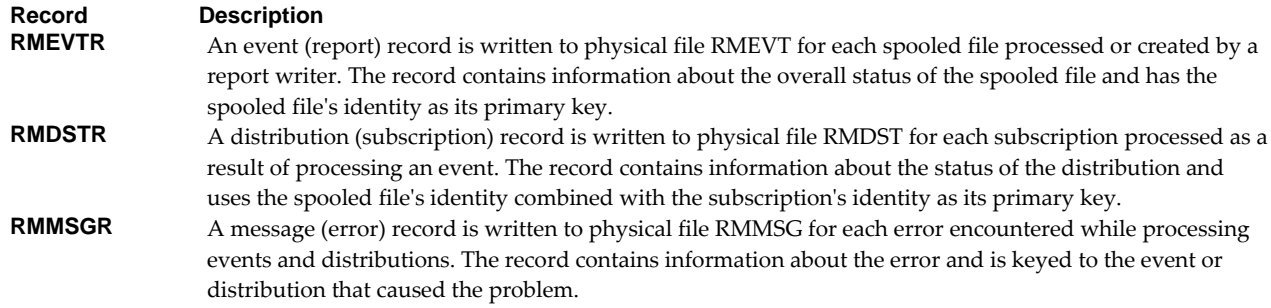

### **Report Log Event Record**

The report log event record is in file RMEVT which is maintained by Report Manager.

The event record RMEVTR is made up of several groups of fields that describe the response to a spooled file:

Record stamp. These fields provide information about the record itself.

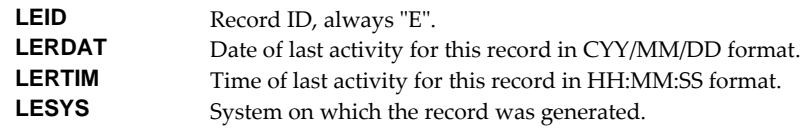

Spooled file identification. These fields uniquely identify the spooled file.

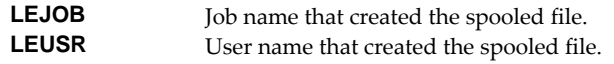

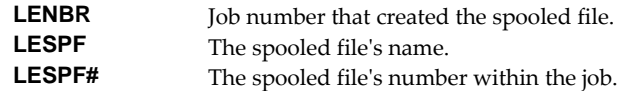

Report. These fields identify the report used to determine distribution information.

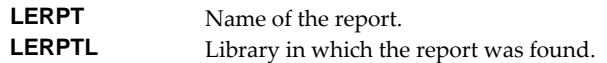

Processing information.

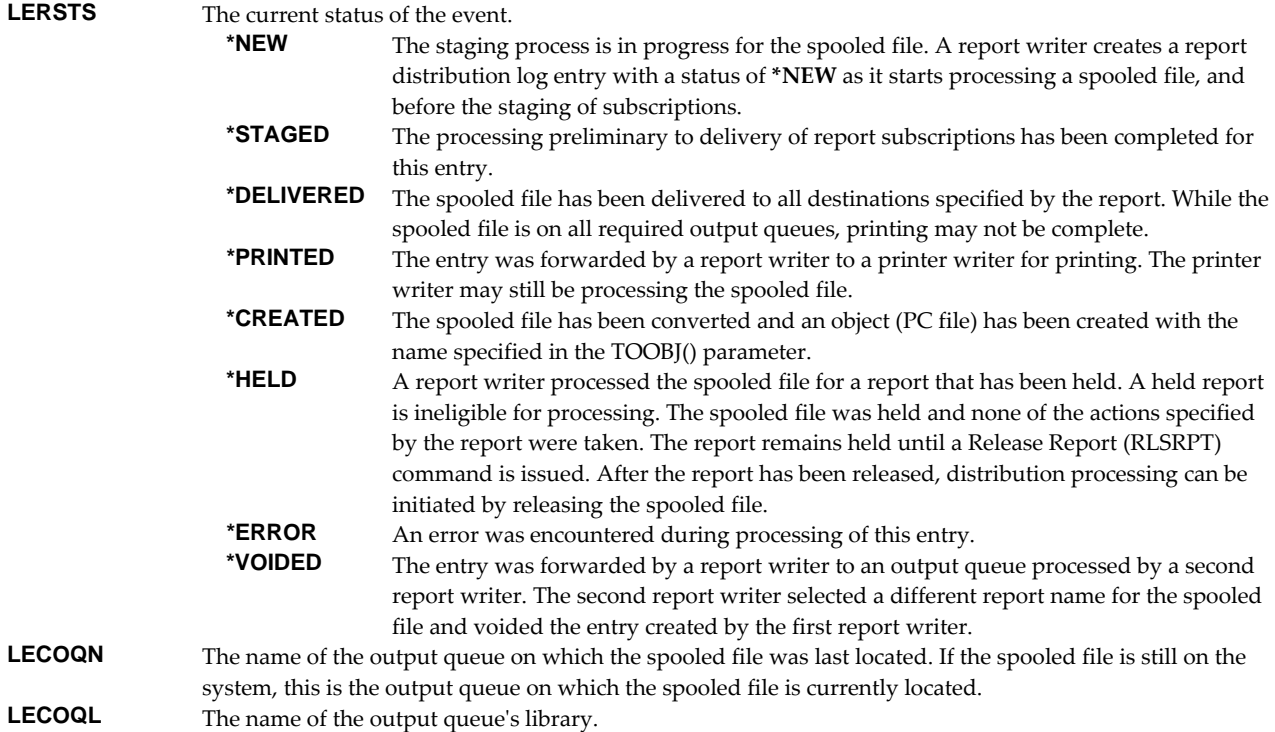

 Logical spooled file identification. During processing a report writer may produce a duplicate of a spooled file in order to deliver it to multiple destinations. These fields uniquely identify the original spooled file from which the spooled file identified above was duplicated. If the spooled file is not a duplicate these fields match the spooled file identification.

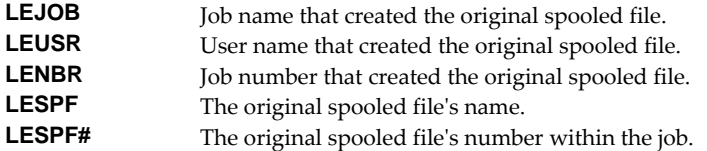

 Original spooled file values. During processing a report writer may change a spooled fileʹs attributes. These fields contain data as it was first found on the spooled file, before any changes by a report writer.

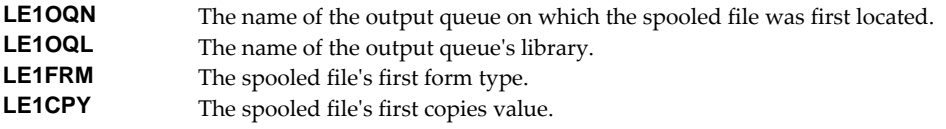

Statics. These fields contain processing counts.

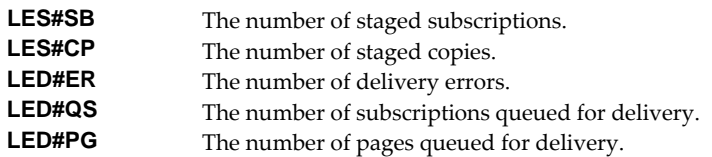

Filter, archive and last writer information.

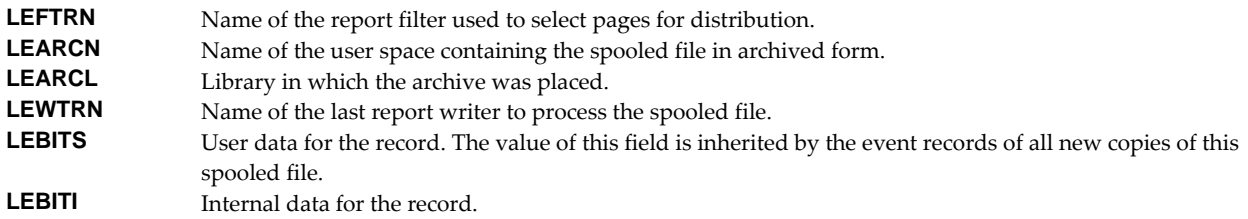

# **Report Log Distribution Record**

The report log distribution record is in file RMDST which is maintained by Report Manager.

The distribution record RMDSTR is made up of several groups of fields that describe the distribution of a subscription in response to an event (spooled file):

Record stamp. These fields provide information about the record itself.

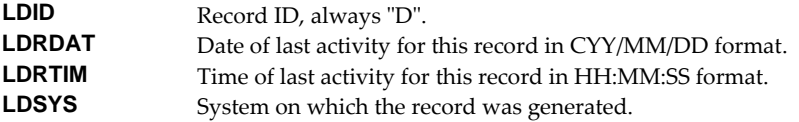

Spooled file identification. These fields uniquely identify the spooled file.

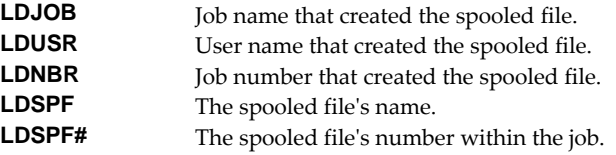

Report. These fields identify the report that contained the subscription.

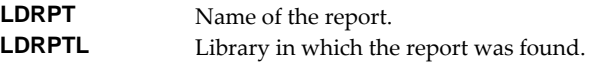

Subscription. These fields uniquely identify the subscription.

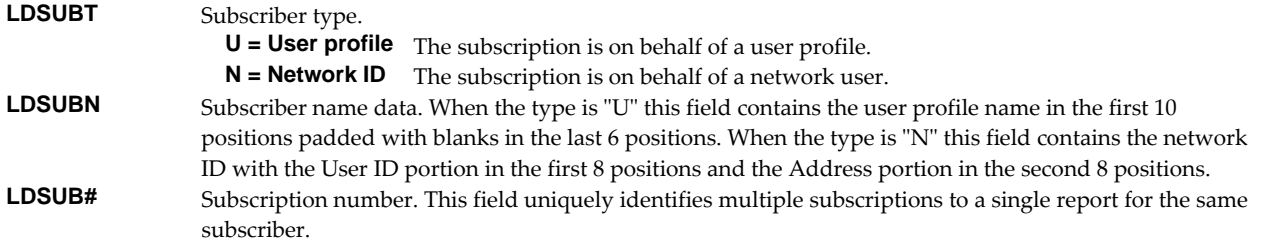

# • Processing information.

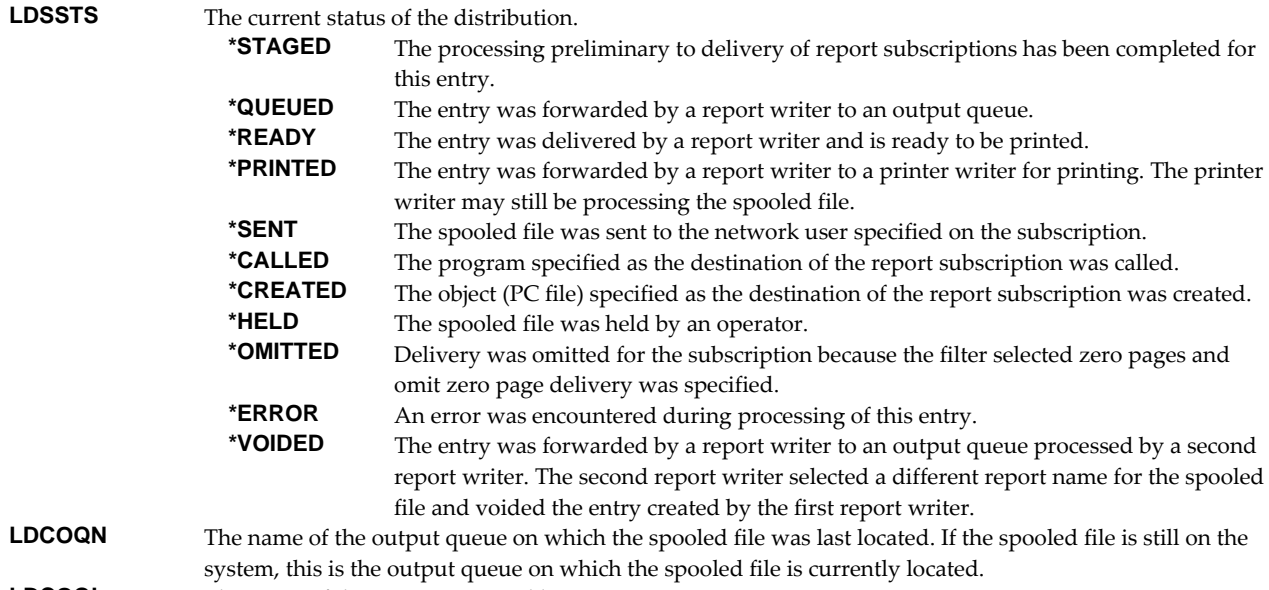

- **LDCOQL** The name of the output queue's library.
- Destination. These fields describe the destination of the distribution.

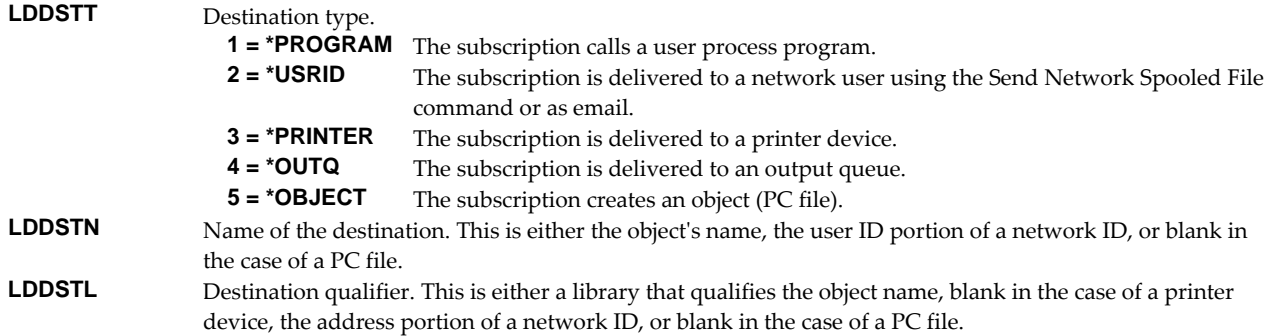

 Delivery information. These fields contain additional delivery information for the distribution.

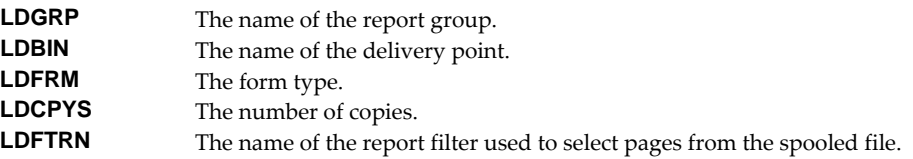

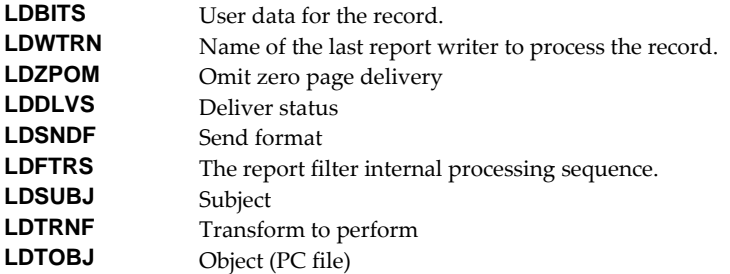

**Note:** The **\*PACKSLIP** separator program uses bit number 7 (right most or least significant) of the **LDBITS** user data field to flag records that have been printed. If you use the **\*PACKSLIP** separator program, avoid use of this bit for other purposes.

# **Report Log Message Record**

The report log message record is in file RMMSG which is maintained by Report Manager.

The message record RMMSGR is made up of several groups of fields that describe an error and the event or distribution to which it applies. All fields will not necessarily contain data. This occurs when the fields don't apply or are unknown. For example an error against an event will not contain information on subscription destination:

Record stamp. These fields provide information about the record itself.

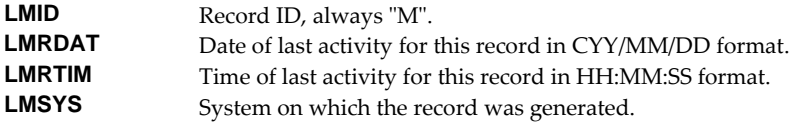

 Spooled file identification. These fields uniquely identify the spooled file to which the error pertains.

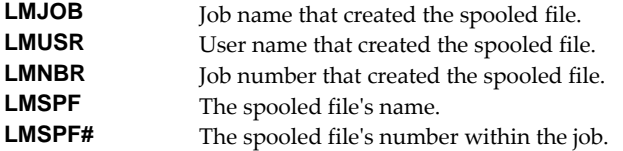

Report. These fields identify the report used to determine processing.

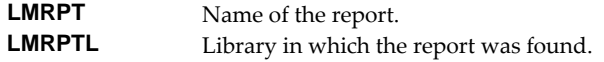

Subscription. These fields uniquely identify the subscription.

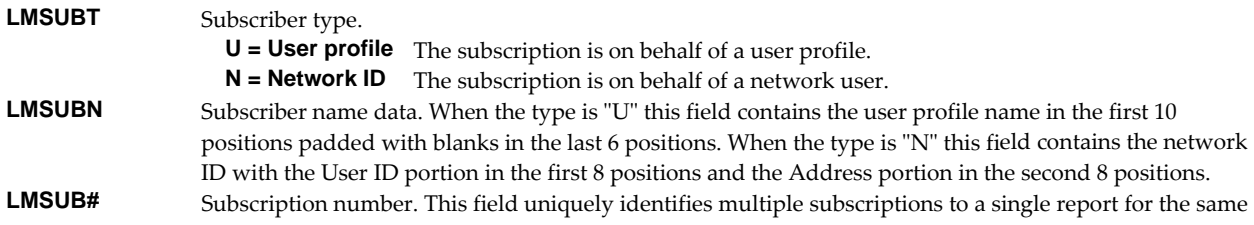

subscriber.

 Error Data. These fields contain an API error code parameter. For a complete description see the *Programming > Application programming interfaces > API concepts > API parameters > Error code parameter* topic in the IBM i Knowledge Center at http://www.ibm.com/support/knowledgecenter/ssw\_ibm\_i.

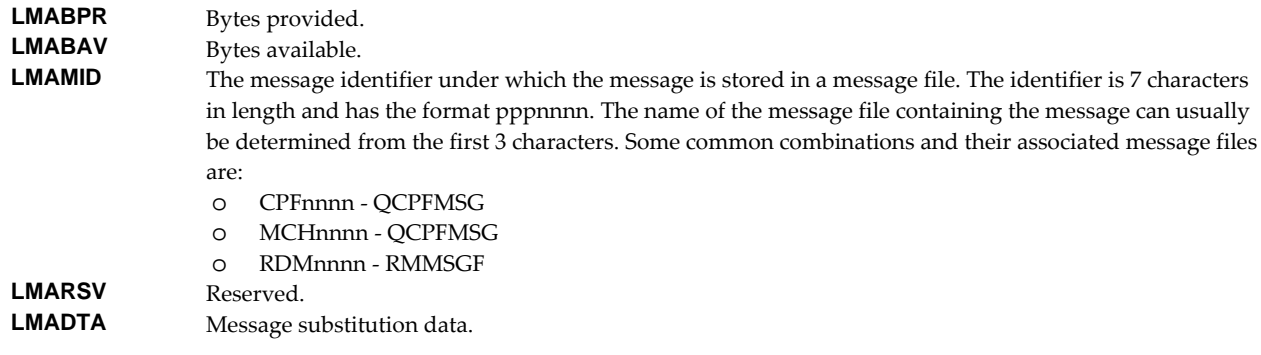

Additional information.

**LEWTRN** Name of the report writer that generated the message.

#### **Report Filter Record**

The report filter record is in model file RMFTR which is used by the Work with Report Filters (WRKRPTFTR) command to generate output files.

The filter record RMFTRR is made up of several groups of fields that describe a report filter:

Record stamp. These fields provide information about the record itself.

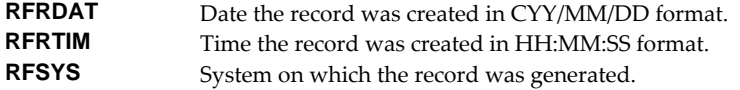

Filter identification. These fields uniquely identify the filter.

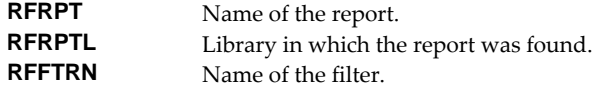

 Page compare data. The fields describe the test that the filter applies to determine if a page is selected for distribution.

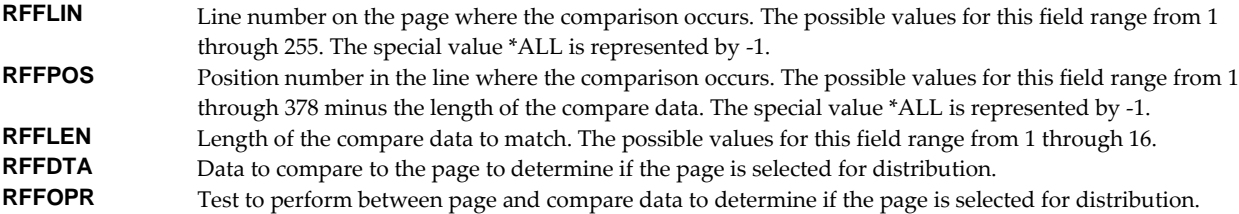

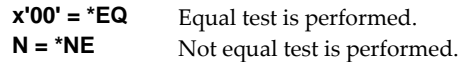

Count of additional page compare data sets

**RFFCNT** Number of additional comparison specified and hence the number of the following group that are meaningful.

 Additional page compare data. The fields describe the additional tests that the filter applies to a page, and the relationship between them. The fields are repeated 15 times with **xx** replace with 01 through 15, in sequence.

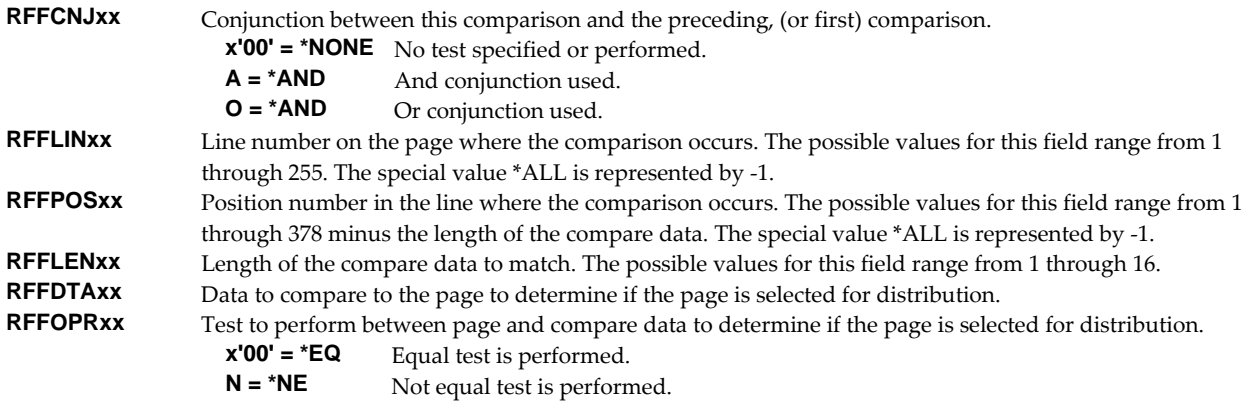

#### **Report Subscription \*BASIC Record**

The report subscription \*BASIC record is in model file RMSUBB which is used by the Work with Report Subscriptions (WRKRPTSUB) command to generate output files when DETAIL(\*BASIC) is specified.

The \*BASIC subscription record RMSUBBR is made up of several groups of fields that describe a subscription:

Record stamp. These fields provide information about the record itself.

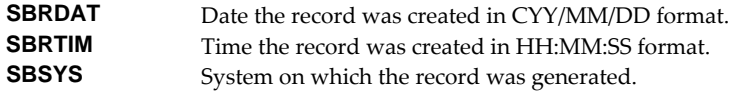

Report. These fields identify the report that contained the subscription.

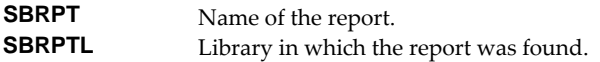

Subscription. These fields uniquely identify the subscription.

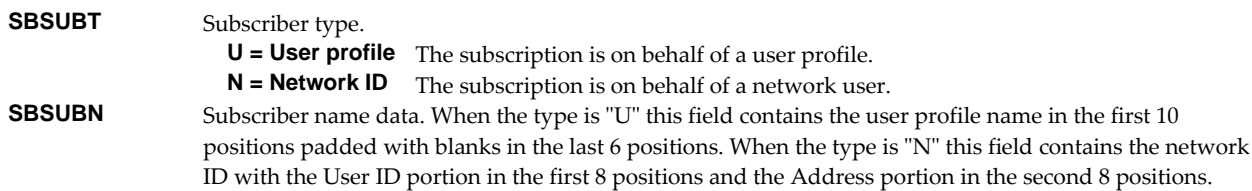

- **SBSUB#** Subscription number. This field uniquely identifies multiple subscriptions to a single report for the same subscriber.
- Destination. These fields describe the destination of the subscription.

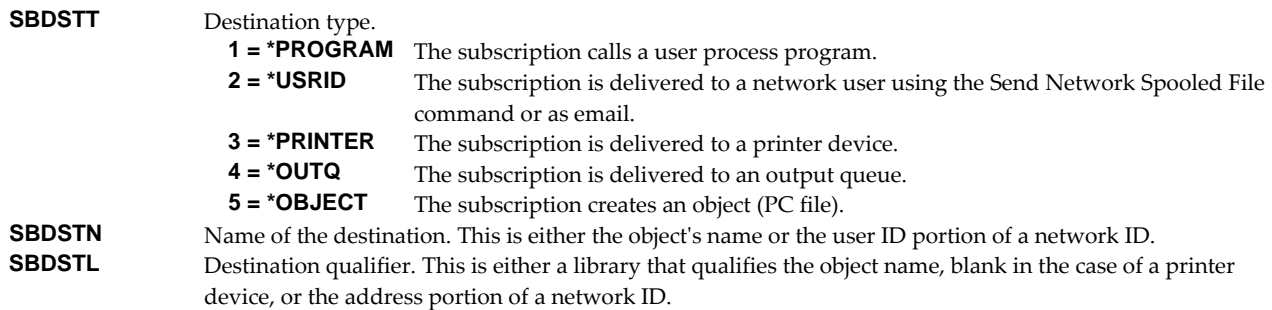

Effectivity information. These fields describe when the subscription is in effect.

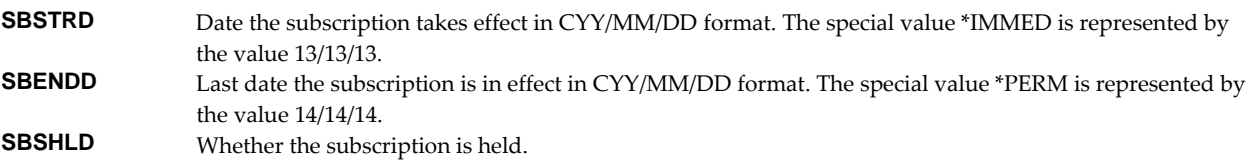

 Delivery information. These fields contain additional delivery information for the subscription.

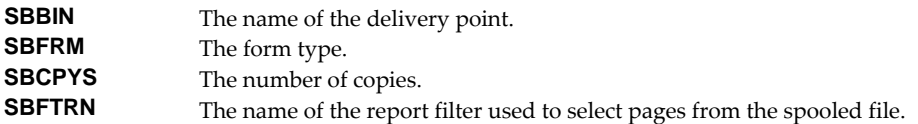

Additional fields

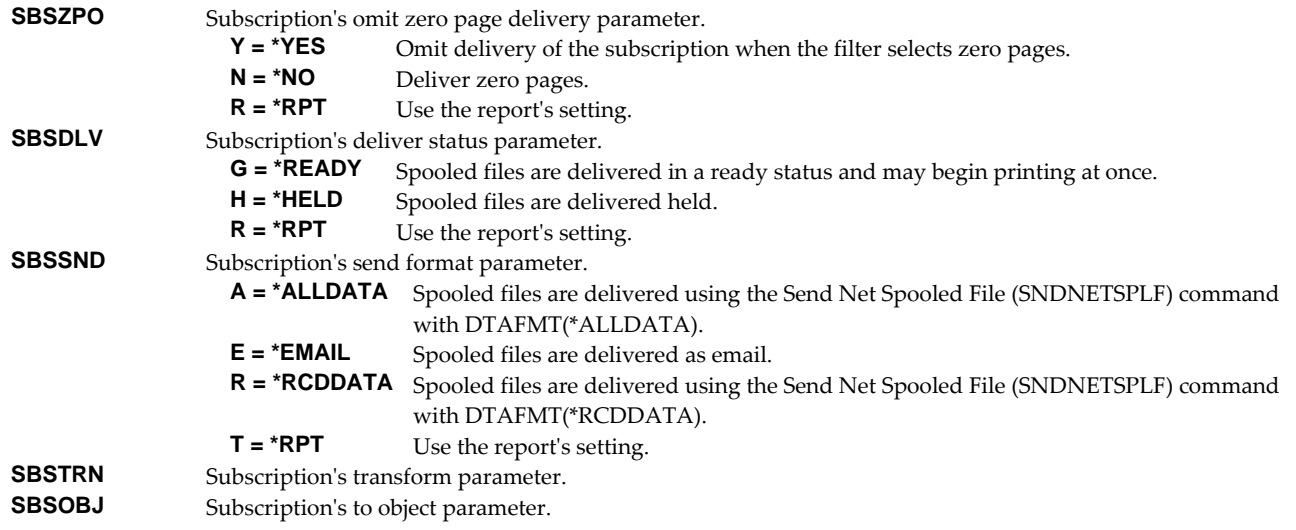

# **Report Subscription \*FULL Record**

The report subscription \*FULL record is in model file RMSUBF which is used by the Work with Report Subscriptions (WRKRPTSUB) command to generate output files when DETAIL(\*FULL) is specified.

The \*FULL subscription record RMSUBFR is made up of several groups of fields that describe a subscription and its report.

Record stamp. These fields provide information about the record itself.

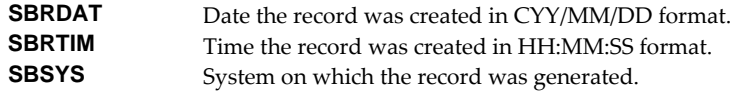

Report. These fields identify the report that contained the subscription.

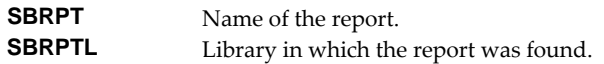

Subscription. These fields uniquely identify the subscription.

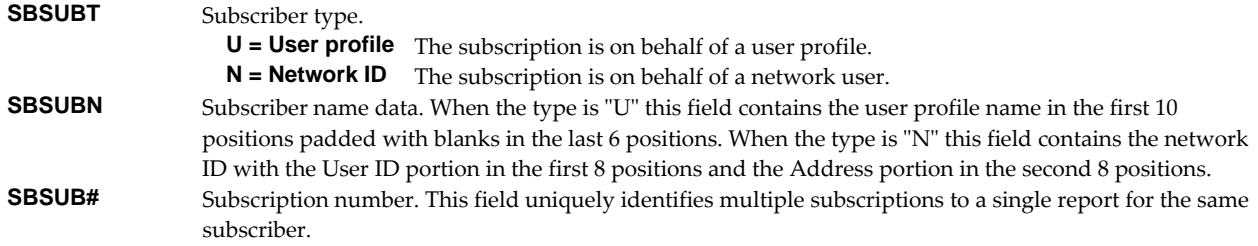

Destination. These fields describe the destination of the subscription.

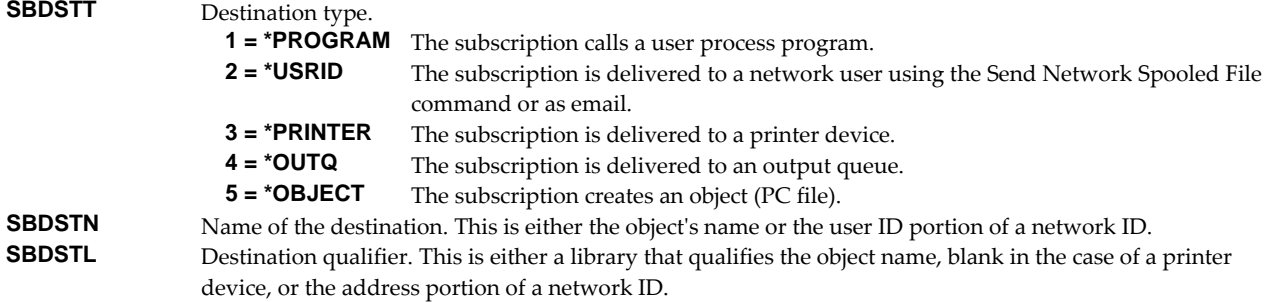

Effectivity information. These fields describe when the subscription is in effect.

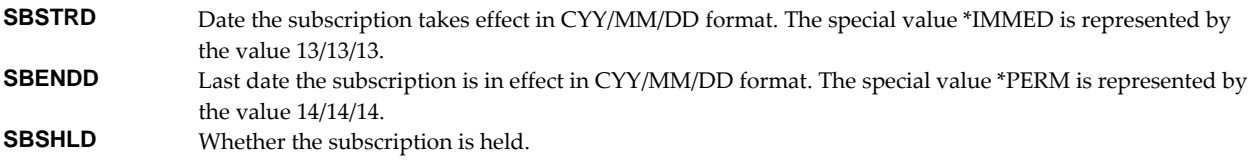

 Delivery information. These fields contain additional delivery information for the subscription.

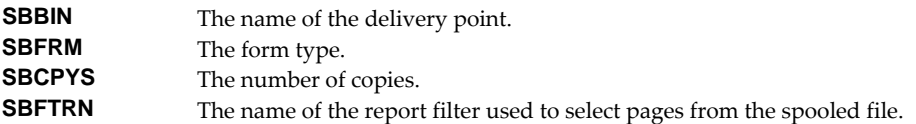

Report information. These fields contain details from the report containing the subscription.

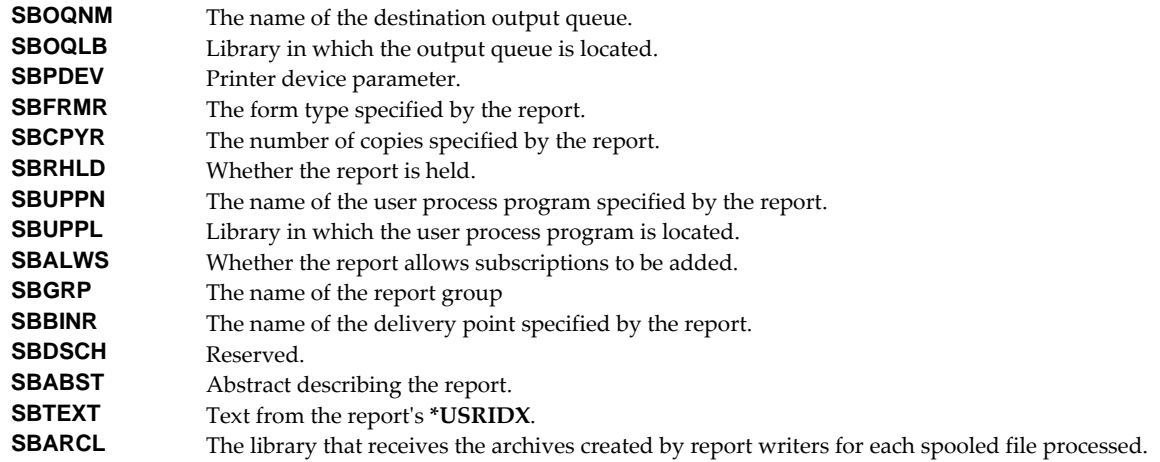

Additional fields

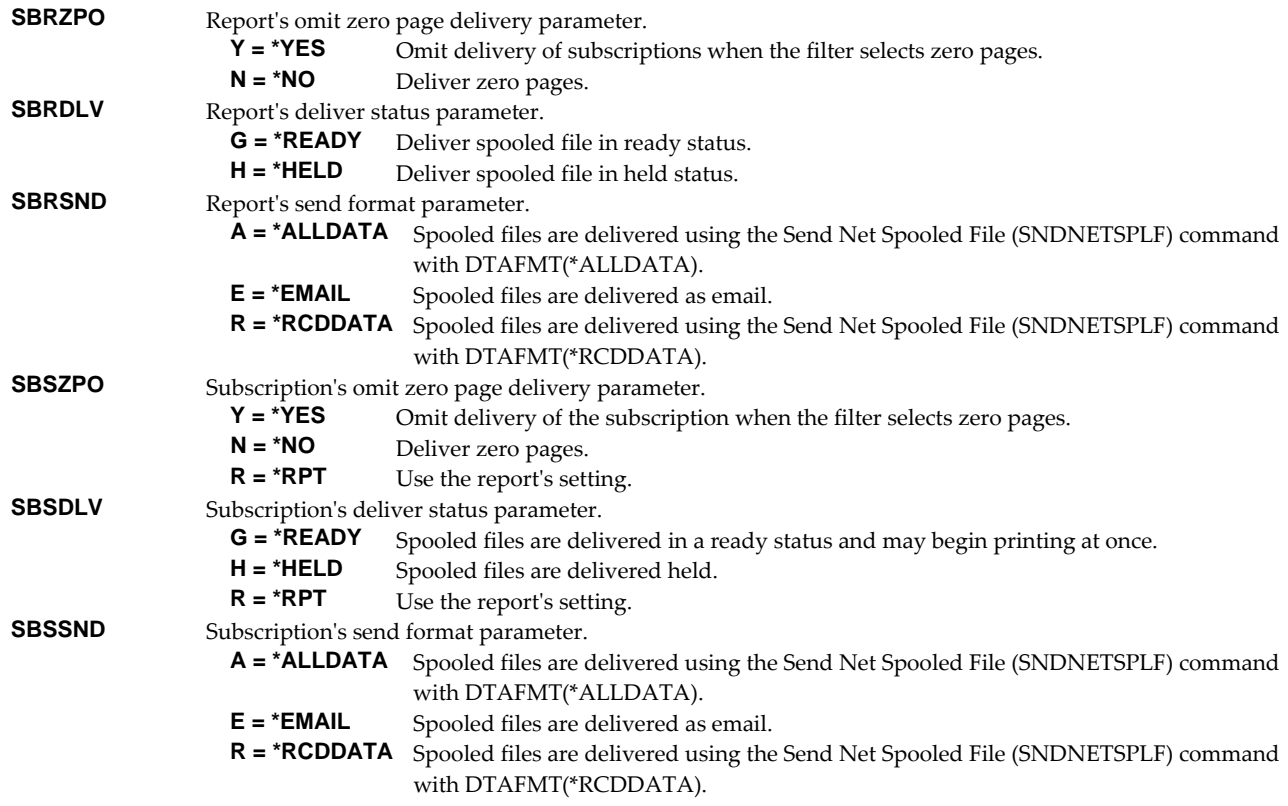

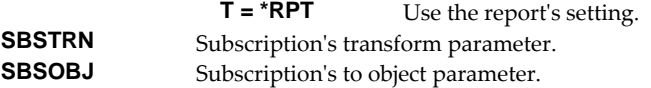

### **Report Writer Control Record**

The writer control record is in model file RMWTR. The record is used by report writers as one of the three parameters passed to separator programs and contains information from the Start Report Writer (STRRPTWTR) command that started the report writer.

The record RMWTRR is made up of several groups of fields that correspond to command parameters:

• Printer (DEV)

**RWPDEV** The device name or \*NONE.

Output queue (OUTQ)

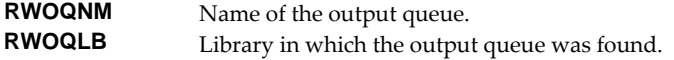

• Queue for writer messages (MSGQ)

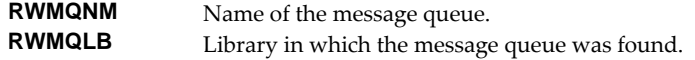

Default destination queue (DFTOUTQ)

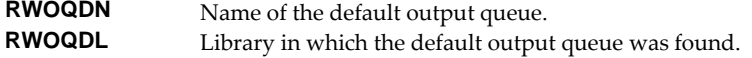

Report library list (RPTLIBL)

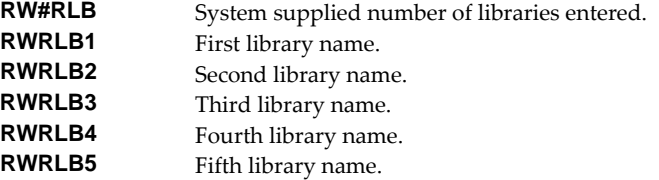

Print options (PRTOPT)

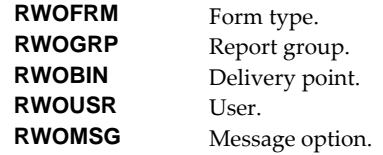

• Separator print program (SEPPGM)

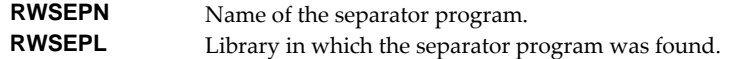

Reserved

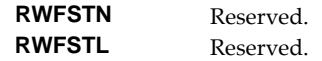

File separators (FILESEP)

**RWFILS** Number of separators.

Drawer for separators (SEPDRAWER)

**RWSDRW** Separator drawer.

Writer (WTR)

**RWWTRN** Report writer name.

Align page (ALIGN)

**RWALGN** Align: \*WTR \*FILE.

Library to receive archive (ARCLIB)

**RWARCL** Archive library.

Auto‐end options (AUTOEND)

**RWAEND** Automatically end writer.<br>**RWAEWH** If yes, when to end. If yes, when to end.

Optimize (OPTIMIZE)

**RWOPTM** Optimize

# **Display Page Data Record**

The display page data record PDPAGDRF is in model file RMPAGDD which is used by the Display Page Data (DSPPAGDTA) command to generate output files.

PDPAGDRF is made up of several groups of fields that describe an element of the page.

 Spooled file. These fields provide information about the spooled file from which the data was taken.

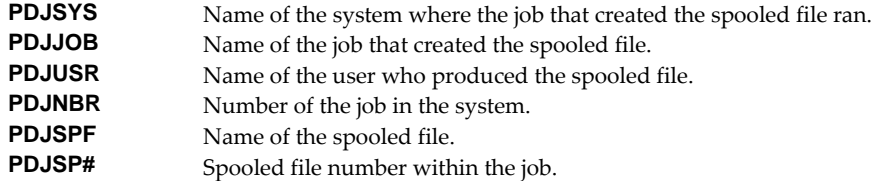

Location. These fields describe the location of the data in the spooled file.

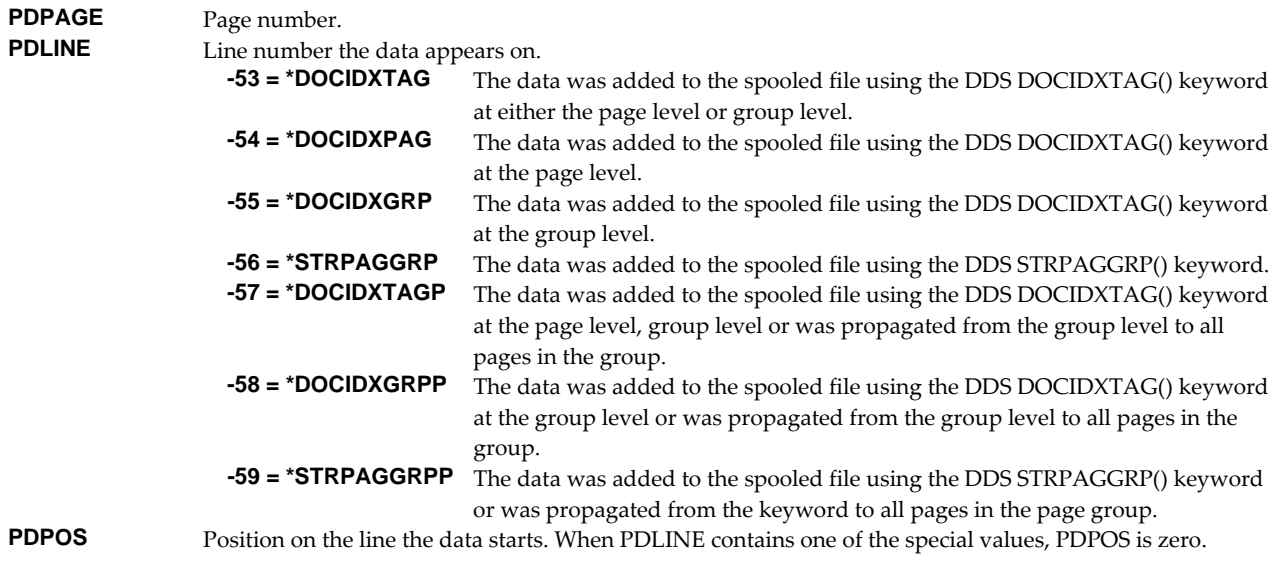

Data. These fields contain the data.

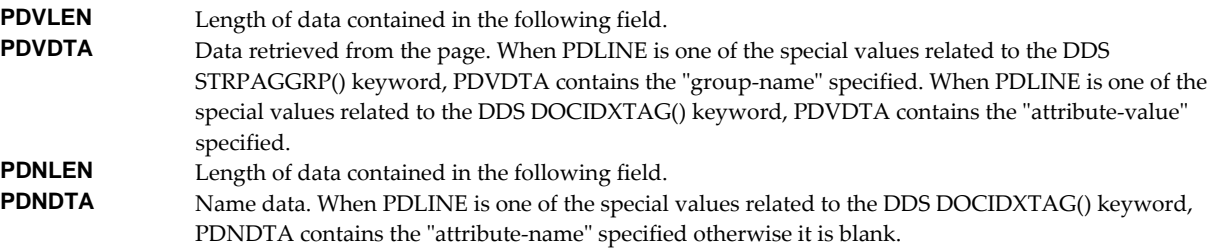

# **Appendix B Process Descriptions**

# **What's In This Appendix**

This appendix provides detailed descriptions of the processing performed by Report Managerʹs mail set up and verification programs. In highly secure environments, it may be against policy to allow third party software to change your system. If this is your situation, you can perform these steps manually. The appendix details:

- Processing Performed During SMTP Verification
- Processing Performed During SMTP Set Up
- Processing Performed During Mailhub Verification
- Processing Performed During Mailhub Set Up

# **SMTP Verification Process**

The following verification steps are performed by the Verify Local SMTP (VFYLOCAL) command when SETUP(\*NO) is specified.

**Note:** No changes are made to your system during verification.

Verify that TCP Utilities have been installed on the system.

The system is checked to insure that library QTCP exists. If the library is found then the TCP Connectivity Utilities have been installed on the system.

Verify that the SMTP distribution queues are present.

The system is checked for the existence of QSMTPQ distribution queue.

- Verify that a host and domain name have been configured for the system.
	- o If the host name is blank, verification fails.
	- o If the domain name is blank, verification fails.
- Verify that the system distribution directory is searchable.

A search is attempted on the system distribution directory.

Verify that the IBM i Mail Server is active.

The system is checked for an active job with the job name QMSF. If one or more QMSF jobs are active then the Mail Server is active.

Verify that TCP is active.

The system is checked for an active job with the job name QTCPWRK (before V6 JOB QTCPIP). If job is active then TCP is active.

Verify that TCP loopback is operating correctly.

The TCP interfaces are searched to locate the \*LOOPBACK IP address. The \*LOOPBACK interface is started if it is not active and its IP address is PINGed to verify that TCP is operating correctly.

- o If the \*LOOPBACK interface is not found, verification fails.
- o If the \*LOOPBACK interface is not active and cannot be started, verification fails.
- o If the \*LOOPBACK interface cannot be PINGed, verification fails.
- Verify that a TCP interface is defined.

The TCP interfaces are searched to locate one or more IP addresses (excluding \*LOOPBACK).

- o If no interfaces are found, verification fails.
- Verify that active TCP interfaces are reachable.

The TCP interfaces are searched to locate one or more IP addresses (excluding \*LOOPBACK). Each interface is contacted (PINGed) to verify the connection.

- o If an interface is not active, verification fails.
- o If an interface cannot be contacted, verification fails.
- Verify that the SMTP server is active.

The system is checked for an active job with the job name QTSMTPSRVR or QTSMTPSRVD. If either job is active then the SMTP server is active.

- Verify that this host's IP address can be reached by SMTP.
	- o Retrieve the host and domain names for this system.

If the host name is blank, verification fails.

o Verify TCP/IP connection to the host name.

If the host is contacted, verification is complete and no further processing is performed.

o Verify TCP/IP connection to the host.domain name.

If the host.domain name cannot be contacted, verification fails.

Verify that message splitting has been turned off.

The current setting cannot be retrieved so no test is performed and it is assumed that splitting has not been turned off yet.

After all tests are completed, a message summarizing the results is issued.

# **SMTP Set Up Process**

The following set up work is performed by the Verify Local SMTP (VFYLOCAL) command when SETUP(\*YES) is specified.

- If the TCP utilities have not been installed on the system.
	- o Manual intervention is required to install the utilities. Automatic set up cannot perform the installation.
- If QSMTPQ distribution queue is not found.
	- o Create the distribution queue using the Add Distribution Queue command:

ADDDSTQ DSTQ(QSMTPQ) RMTLOCNAME(TCPIPLOC) DSTQTYPE(\*RPDS)

- If a host or domain name have not been configured.
	- o Manual intervention is required to configure a host and domain name. Use option 12 (Change local domain and host names) of the Configure TCP/IP (CFGTCP) command. Automatic set up cannot perform the change.
- If the system distribution directory entry cannot be searched.
	- o The directory is changed to allow searches using the Change System Directory Attributes command:

CHGSYSDIRA ALWSCH(\*YES)

- If the IBM i Mail Server is not active.
	- o Start the Mail Server using the STRMSF command:

STRMSF

- If TCP is not active.
	- o Start TCP using the STRTCP command:

STRTCP

- If TCP loopback is not operating correctly.
	- o If missing, \*LOOPBACK interface is added using command:

ADDTCPIFC INTNETADR('127.0.0.1') LIND(\*LOOPBACK) + SUBNETMASK('255.0.0.0') MTU(576)

o If loopback PING fails:

Manual intervention is required to correct the problem, which is beyond the scope of set up.

If no TCP interfaces are found.

Manual operation is required to add an interface using the ADDTCPIFC command.

If a TCP interface cannot be contacted.

Manual operation is required to correct the problem. If the interface cannot be contacted because it is not active, start the interface using the STRTCPIFC command.

- If the SMTP server is not active.
	- o Start the SMTP server using the STRTCPSVR command:

STRTCPSVR SERVER(\*SMTP)

- If the host's IP address cannot be reached by SMTP.
	- o If system is using a remote name server, set up fails.

Manual operation required. Contact the remote name serverʹs administrator to add this systemʹs host name.

o If multiple TCP interfaces are found, set up fails.

Manual operation required. Add this systemʹs name to IBM iʹs host table using the ADDTCPHTE command.

o If no TCP interfaces are found, set up fails.

Manual operation required. Add a TCP interface using the ADDTCPIFC command.

o An entry is added for this host using the Add TCP Host Table Entry command:

ADDTCPHTE INTNETADR(&INTERNET) HOSTNAME((&HOST)) + TEXT('Entry Added By Gumbo Auto TCP/IP + Config')

- If message splitting has not been turned off.
	- o Message splitting is turned off

The POP attributes are changed:

CHGPOPA MSGSPLIT(\*NOMAX)

After all steps are completed, a message summarizing the results is issued.

#### **Mailhub Verification Process**

The following verification steps are performed by the Verify Mail Router (VFYMAILHUB) command when SETUP(\*NO) is specified.

**Note:** No changes are made to your system during verification.

Verify that TCP is active.

The system is checked for an active job with the job name QTCPWRK (before V6 JOB QTCPIP). If job is active then TCP is active.

- Resolve system names and internet addresses for command parameters and current mail hub server.
	- o Verify domain name server.

If a domain name server is configured, it is tested to insure that it is responding. If it does not respond, verification fails.

- o Retrieve currently configured mail hub server name and IP
- o Resolve internet address parameter.

If a special value was specified, it is resolved. If it can not be resolved, verification fails.

o Resolve remote system parameter.

If a special value was specified, it is resolved. If it can not be resolved, verification fails.

- Edit the resulting names and IPs for conflicts.
	- o Edit remote system and internet address IP.

If the IP of the remote system is different from the internet address, verification fails.

o Edit remote system and internet address names.

If the name of the internet address is different from the remote system name, verification fails.

o Edit current mail hub server and internet address IP.

If the IP of the current mail hub server is different from the internet address, verification fails.

Verify that the internet address is responding.

The internet address is PINGed to insure that it is reachable and responding. If it is not, verification fails.

Verify that the internet address is accepting SMTP mail.

The internet address is tested to insure that it is accepting SMTP mail from this system. If it is not, verification fails.

Verify that remote systemʹs IP can be resolved.

If an IP cannot be resolved, verification fails.

Verify that the mail hub server is configured.

If the remote system is not configured as the mail hub server, verification fails.

After all tests are completed, a message summarizing the results is issued.

# **Mailhub Set Up Process**

The following set up work is performed by the Verify Mail Router (VFYMAILHUB) command when SETUP(\*YES) is specified.

- If TCP is not active.
	- o Start TCP using the STRTCP command:

**STRTCP** 

If a mail hub server is currently configured.

SETUP(\*YES) is suppressed. No changes will be made to the system. VFYMAILHUB will be processed as SETUP(\*NO). To avoid suppression, remove the current mail hub server by running:

CHGSMTPA FWDHUBSVR(\*NONE)

If an entry currently exists on the SMTP \*HOSTAUTH list for the remote system.

SETUP(\*YES) is suppressed. No changes will be made to the system. VFYMAILHUB will be processed as SETUP(\*NO). To avoid suppression, remove the current SMTP \*HOSTAUTH list entry by running:

RMVSMTPLE TYPE(\*HOSTAUTH) HOSTNAME('configured\_host\_name')

- If system name and internet address resolution fails.
	- o If a domain name server is configured but not responding.

Manual intervention required. Either insure that the configured domain name server is available or remove the domain name server from IBM i's configuration using option 13 of the CFGTCP menu.

o If the internet address parameter cannot be resolved.

Manual intervention required to correct the internet address parameter.

o If the remote system parameter cannot be resolved.

Manual intervention required to correct the remote system parameter.

- Edit the resolved names and IPs for conflicts.
	- o If the remote system and internet address IPs are different.

Manual intervention required to correct the parameters.

o If the remote system and internet address names are different.

Manual intervention required to correct the parameters.

o If the current mail hub server and internet address IPs are different.

Manual intervention required. Either correct the parameters or remove the currently configured mail hub server by running the following command:

CHGSMTPA FWDHUBSVR(\*NONE)

If the internet address is not responding.

Manual intervention required. Either correct the internet address or make the system at that address ready.

If the internet address is not accepting SMTP mail.

Manual intervention required. Either correct the internet address, or contact the systemʹs administrator and request that the system accept SMTP from IBM i. The words you use to request this differ depending on the software running on the remote system:

- o For Microsoft's Exchange Server request that the "Internet Mail Connector" be configured and started. Then request that "SMTP forwarding" be enabled for your systemʹs IP.
- o For Lotus' cc:Mail request that the "Link to SMTP" be configured and started.
- o For all others request that the "SMTP gateway" be configured and started.
- If the remote system's IP cannot be resolved.

Add an entry using the Add TCP/IP Host Table Entry (ADDTCPHTE) command:

ADDTCPHTE INTNETADR(&INTNETADR) HOSTNAME((&RMTSYS)) + TEXT('Mailhub added by Gumbo + VFYMAILHUB command')

If authentication username and password are included.

Add the authentication information to the SMTP \*HOSTAUTH list:

ADDSMTPLE TYPE(\*HOSTAUTH) HOSTNAME(&RMTSYS) + USERNAME(&AUTHUSRNAM) PASSWORD(&AUTHPWD)

If the mail hub server is not configured.

Configure the mail hub server using the Change SMTP Attributes (CHGSMTPA) command:

# CHGSMTPA FWDHUBSVR(&RMTSYS)

After all steps are completed, a message summarizing the results is issued.

# **Appendix C Notices**

# **Copyrights**

© Copyright Gumbo Software, Inc. 1992, 2020. All Rights Reserved.

Portions of this software are used with permission and:

- Copyright © April 29, 1997 Kalle Kaukonen. All Rights Reserved.
- Copyright International Business Machines, Corp. 1991 All Rights Reserved
- Copyright Lexmark International, Inc. 1991 All Rights Reserved
- Copyright © 1990 Adobe Systems Incorporated. All Rights Reserved
- Copyright © 2006 The FreeType Project (www.freetype.org). All rights reserved.
- Copyright © 2001‐2017 Scott C. Klement. All rights reserved.
- Copyright © 2011 Google Inc. All Rights Reserved.
- Copyright © 1998‐2000 Carnegie Mellon University. All rights reserved.
- Copyright © 2002, 2003, 2004 Simon Josefsson
- Copyright © 1998‐2006 The OpenSSL Project. All rights reserved.
- Copyright © 1995‐1998 Eric Young (eay@cryptsoft.com) All rights reserved.

For additional information, see file RPTMGR/COPYRIGHT.

# **Appendix D License Agreement**

# **License**

Gumbo Software, Inc. grants to the purchaser, permanent license to use Report Manager on the specified IBM system serial number. For system wide licenses the grant is specific to a processor group and covers the system as a whole. For partition licenses the grant is specific to a partition number (ID) and maximum processing capacity. This license is not transferable and not exclusive.

# **Warranty**

Gumbo Software, Inc. makes no warranty, either expressed or implied, with respect to Report Manager, its merchantability or its fitness for any particular purpose. Report Manager software and documentation are provided on an "AS IS" basis.

# **Liability**

Gumbo Software, Inc. assumes no responsibility for the use of Report Manager. Purchaser agrees that Gumbo Software, Inc.'s liability under any circumstances shall not exceed the charges paid by purchaser.

# **Updates**

Gumbo Software, Inc. may from time to time update Report Manager to correct defects or add enhancements. Purchaser will receive updates for a period of one year from date of purchase.

Rev: 2016/08/25